60498300

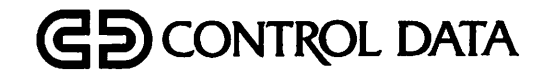

 $\binom{2}{1}$ 

 $\mathcal{C}$ 

 $\frac{1}{2}$ 

 $\pmb{\cdot}$ 

 $\triangle$ 

 $\bullet$ 

# QUERY UPDATE VERSION 3 REFERENCE MANUAL

CDC® OPERATING SYSTEMS: NOS 2 NOS/BE 1

## **REVISION RECORD**

#### Revision Description

- A (11/01/75) Manual released.
- B (03/05/76) This revision documents feature DM157, a new directive and a new parameter in the QU control statement. Minor technical corrections and recently added diagnostics are included.
- C (12/06/76) This revision documents Version 3.1 of Query Update. Feature CP144 includes the relational data base facility, read-only and alternate key update modes of operation, modifications to the USE, RETURN, DESCRIBE, EXHIBIT, ERASE, PREVIEW, COMPILE, and SORT directives, the VIA directive, the SCAN function, and the CURRENT-ANY register. Numerous technical corrections clarify and update directive descriptions. Released at PSR level 439.
- D (03/31/78) This revision documents Version 3.2 of Query Update, incorporating minor maintenance changes and reorganization of the manual content. The entire manual has been reprinted.
- E (07/15/79) This revision incorporates minor maintenance changes.
- F (10/31/80) This revision documents the Query Update ability to access a data base through CDCS. The new directives INVOKE, STORE, REMOVE, and MODIFY (also used in the IMF data base management system) replace the USE, INSERT, DELETE, and UPDATE directives, respectively. The new directives ACCESS and RECOVERY have been added. Released at PSR level 528.
- G (05/14/82) This revision documents Query Update Version 3.4 at PSR level 564. Version 3.4 can be used under NOS 2. Enhancements were made to the DISPLAY UPON, EXTRACT, and IF direc tives. A FOR DATABASE option was added to the CREATE, INVOKE, and VERSION directives. Numerous technical changes were made to update some directives. Refer to the Preface for specifics on new features and the operating systems to which they apply. This is a complete reprint.
- H (02/20/84) This revision incorporates minor technical clarifications and documents recently added error diagnostics. Released at PSR level 599.
- J (06/06/86) This revision documents Query Update Version 3.4 at PSR level 647. References to NOS 1 and FORTRAN 4 are removed, and Sort/Merge 4 is changed to Sort/Merge 5. The revision corrects user library support, clarifies use of IFSAME, adds two directives, DIRECTORY and LOOKUP, and includes miscellaneous technical changes.

REVISION LETTERS I, 0, Q, AND X ARE NOT USED

©COPYRIGHT CONTROL DATA CORPORATION 1975, 1976, 1978, 1979, 1980, 1982, 1984, 1986 All Rights Reserved Printed in the United States of America

Address comments concerning this manual to:

CONTROL DATA CORPORATION Publications and Graphics Division P. 0. Box 3492 SUNNYVALE, CALIFORNIA 94088-3492

or use Comment Sheet in the back of this manual

 $\overline{\phantom{a}}$ 

痣

# **CONFIDENT CONFIDENT OF EFFECTIVE PAGES**

New features, as well as changes, deletions, and additions to information in this manual are indicated by bars in the margins or by a dot near the page number if the entire page is affected. A bar by the page number indicates pagination rather than content has changed.

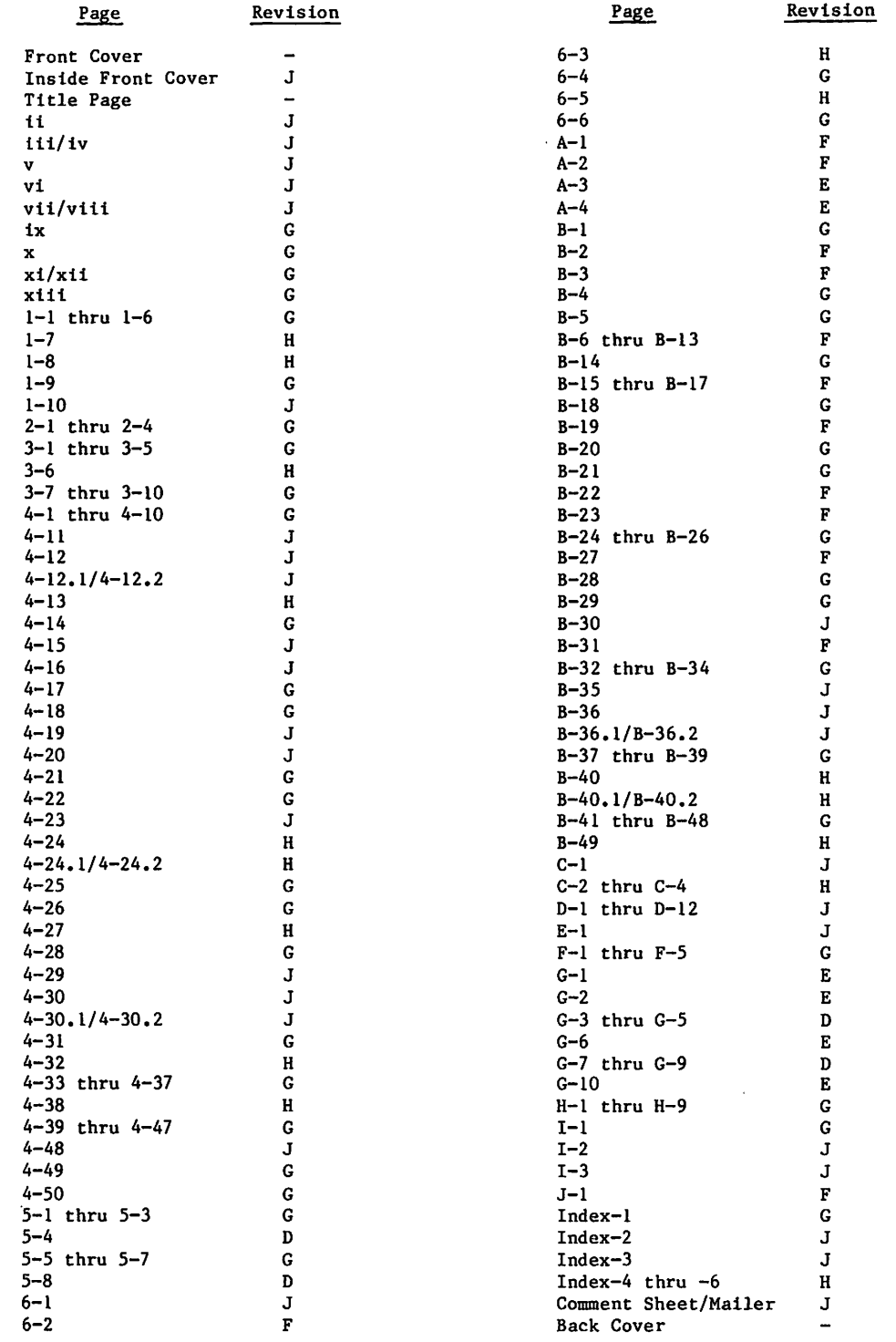

60498300 J

0\$ms

ءُ

<sup>1</sup>

/tfffX.

h

 $\bullet$ 

 $\mathbb{R}^1$ 

 $\mathcal{P}^2$ 

 $\bigcirc$ 

 $\ddot{A}$ 

 $\begin{picture}(20,20) \put(0,0){\line(1,0){10}} \put(15,0){\line(1,0){10}} \put(15,0){\line(1,0){10}} \put(15,0){\line(1,0){10}} \put(15,0){\line(1,0){10}} \put(15,0){\line(1,0){10}} \put(15,0){\line(1,0){10}} \put(15,0){\line(1,0){10}} \put(15,0){\line(1,0){10}} \put(15,0){\line(1,0){10}} \put(15,0){\line(1,0){10}} \put(15,0){\line(1$ 

 $\bigcirc$ 

 $\Delta$ 

 $\hat{\mathcal{G}}$ 

## PREFACE

This manual describes the Query Update language Version 3.4, which is designed for data storage and retrieval operations. Query Update Version 3.4 operates under control of the following operating systems:

- NOS 2 for the CDC<sup>®</sup> CYBER 170 Computer Systems; CYBER 70 Computer System models 71, 72, 73, 74; and 6000 Computer Systems
- П NOS/BE 1 for the CDC® CYBER 170 Computer Systems; CYBER 70 Computer System models 71, 72, 73, 74; and 6000 Computer Systems

The Query Update reference manual is designed for both the inexperienced data processing user who prepares simple reports, and the experienced pro grammer who performs complex file manipulation operations.

Query Update accepts and interprets user-oriented directives. Although Query Update was designed for interactive use, directives can be submitted through either a terminal or a deck of punched cards. Indi vidual terminal operation is beyond the scope of this manual; the user should reference the appro priate manual for terminal operation.

Three data base interfaces exist in which Query Update can be used: CYBER Database Control System (CDCS), CYBER Record Manager (CRM), and Information Management Facility (IMF). This manual presents an overview of these interfaces and documents specific interface information in the following ways:

.N».uilMrM»1

- CRM Complete documentation; discussions on using Query Update are in terms of using this interface.
- CDCS Syntax and brief explanation of syntax are included.
- IMF Syntax and brief explanation of syntax are included.

Detailed information pertaining to the CDCS and IMF interfaces is contained in the CDCS and IMF appli cation programming reference manuals.

Related material is contained in the listed publi cations. The publications are listed alphabetically within groupings that indicate relative importance to readers of this manual.

The NOS manual abstracts and the NOS/BE manual abstracts are instant-sized manuals containing brief descriptions of the contents and intended audience of all NOS and NOS product set manuals, and NOS/BE and NOS/BE product set manuals, respec tively. The abstracts manuals can be useful in determining which manuals are of greatest interest to a particular reader.

The Software Publications Release History serves as a guide in determining which revision level of software documentation corresponds to the Program ming System Report (PSR) level of installed site software.

v

 $\mathscr{O}$ 

L

 $\epsilon$ 

 $\curvearrowleft$ 

#### The following manuals are of primary interest:

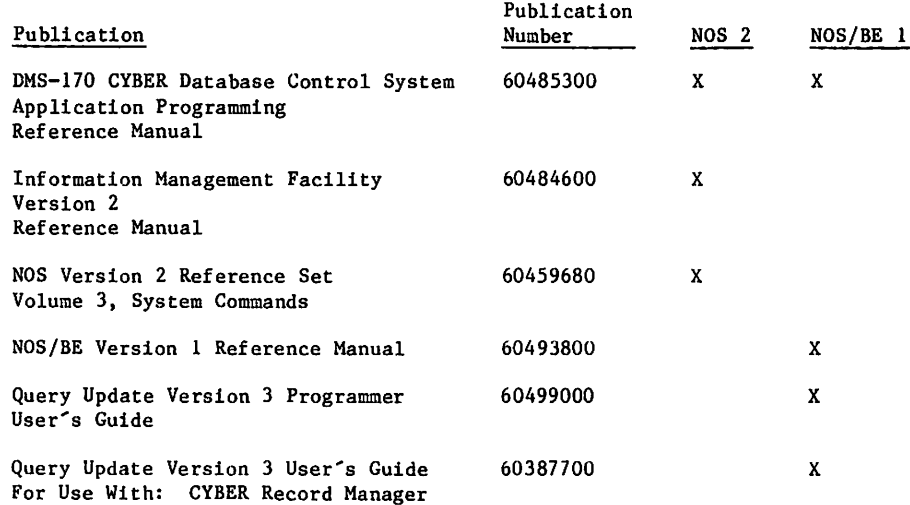

#### The following manuals are of secondary interest:

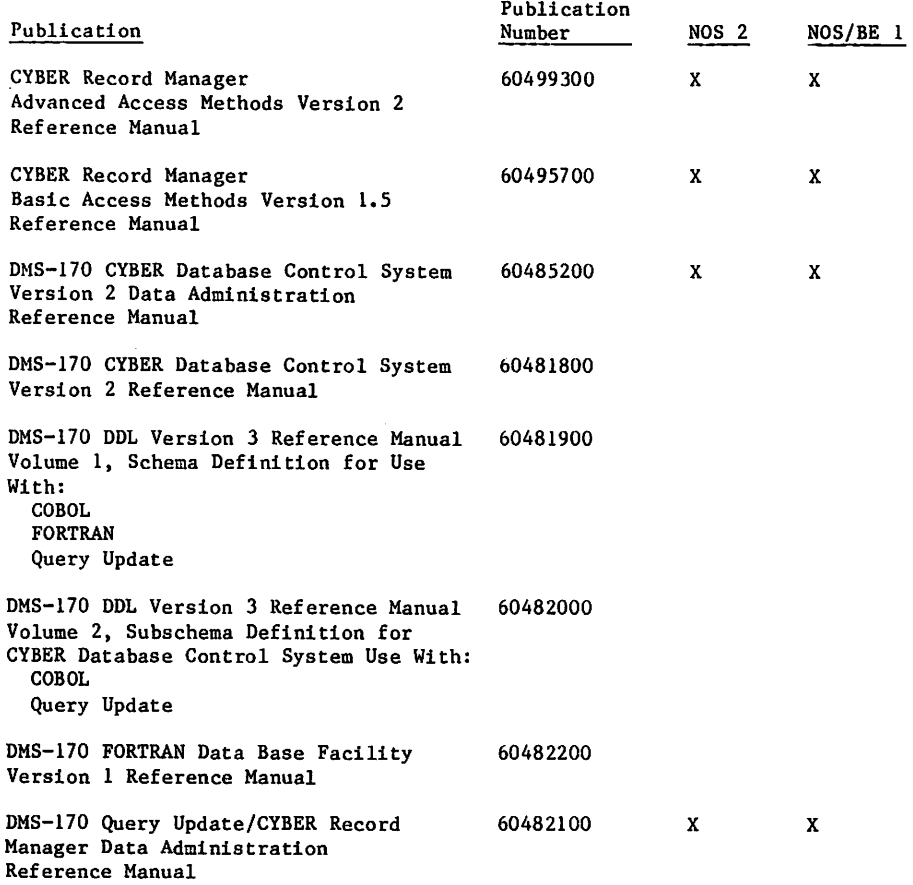

 $\Delta$ 

 $\tilde{\mathbf{a}}^{\mathrm{c}}$ 

ę.

I

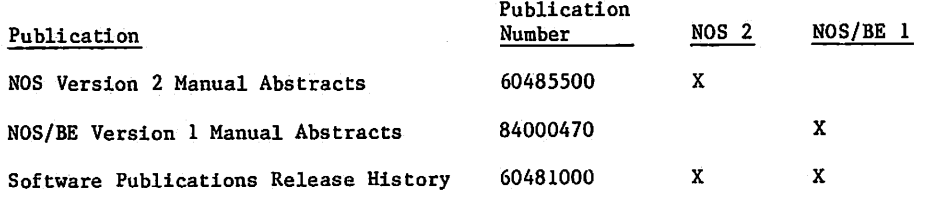

CDC manuals can be ordered from Control Data Corporation, Literature and Distribution Services, 308 North Dale Street, St. Paul, Minnesota 55103.

This product is intended for use only as described in this document. Control Data cannot be responsible for the proper functioning of undescribed features or parameters.

k

■0^\

<u>રું</u>

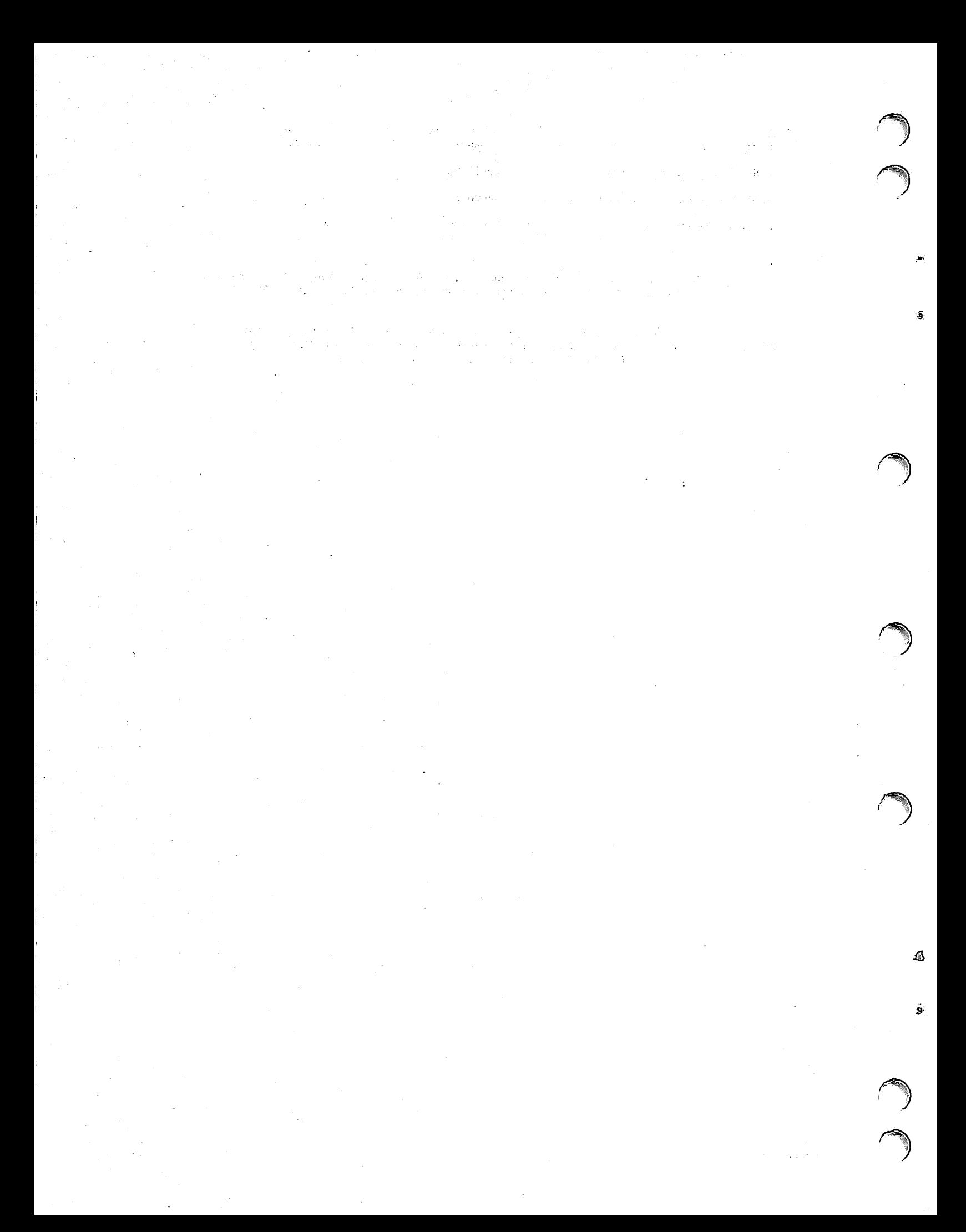

## **CONTENTS**

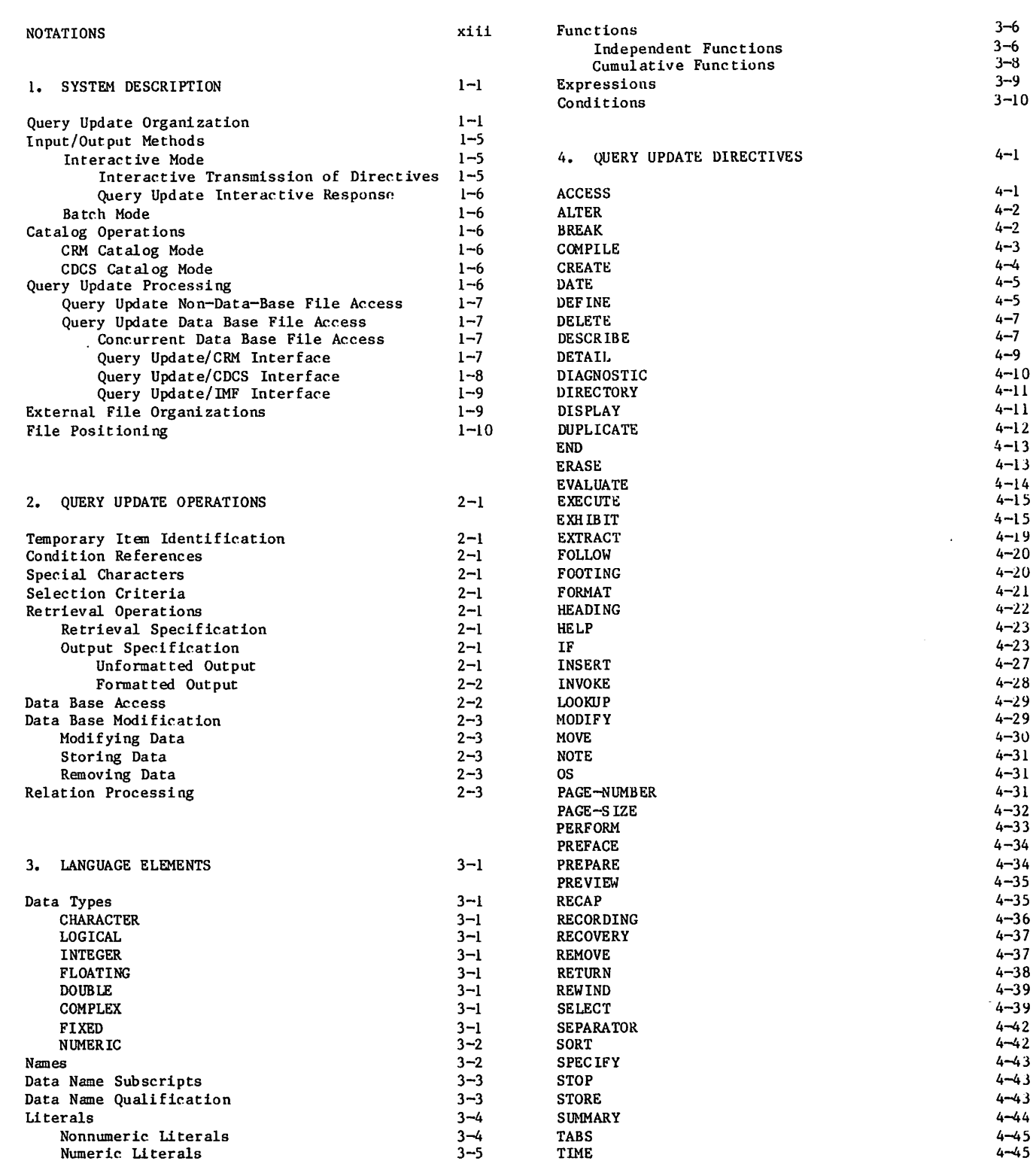

 $\bar{\gamma}$ 

 $\grave{\mathbb{Z}}$ 

 $\pmb{\mathfrak{z}}$ 

 $\bullet$ 

 $\curvearrowleft$ 

1

 $\blacksquare$ 

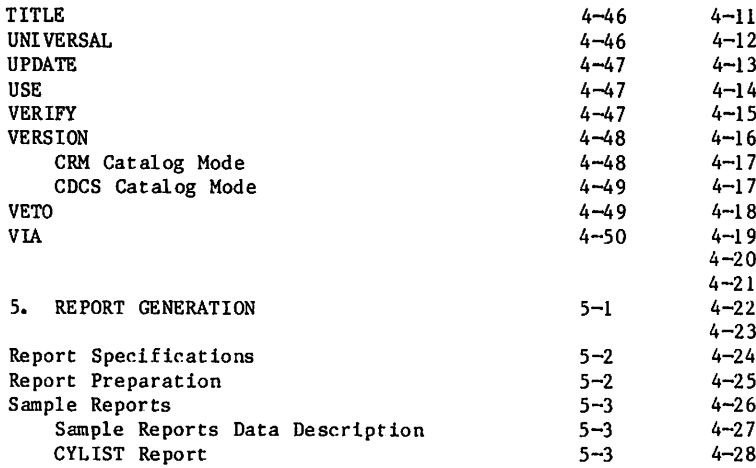

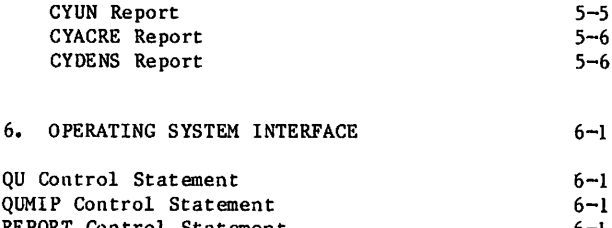

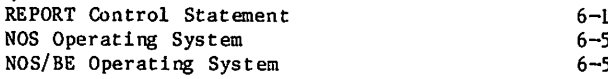

## APPENDIXES

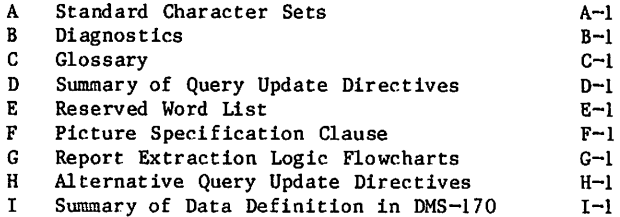

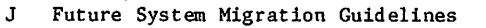

## INDEX

## FIGURES

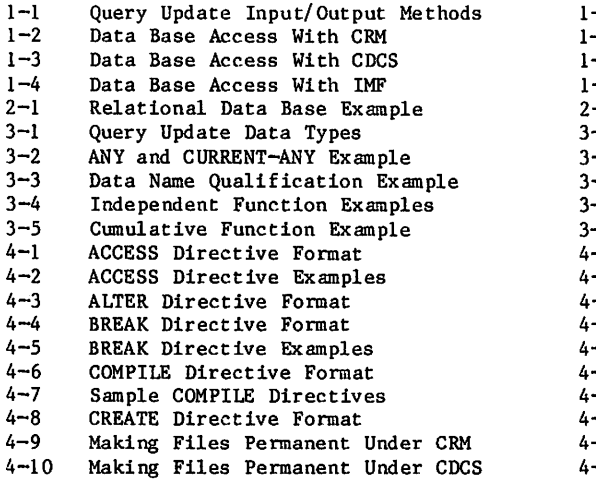

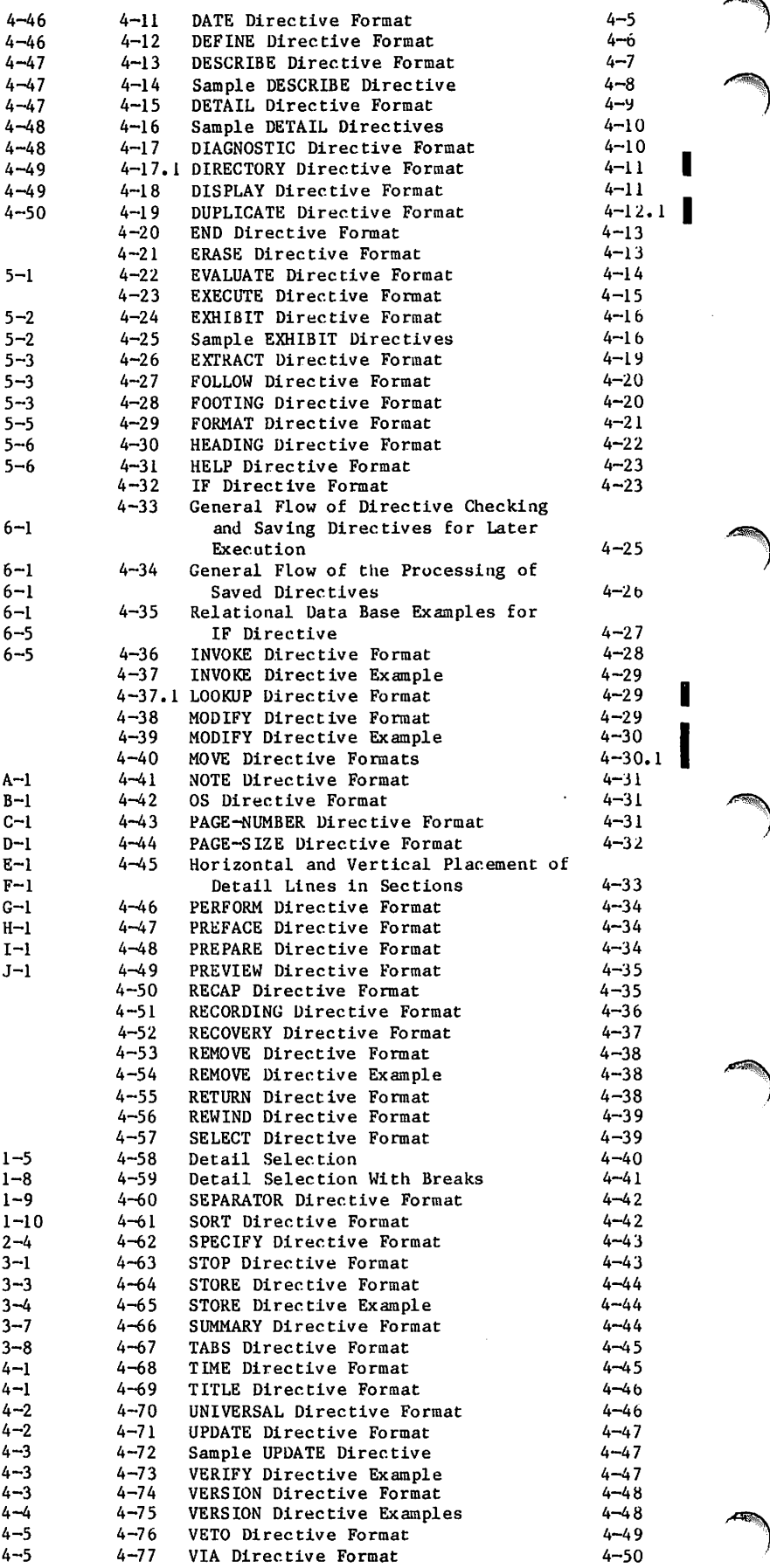

 $\hat{\boldsymbol{\beta}}$ 

Ņ

 $\mathcal{L}_{\mathcal{M}}$ 

 $\pmb{9}$ 

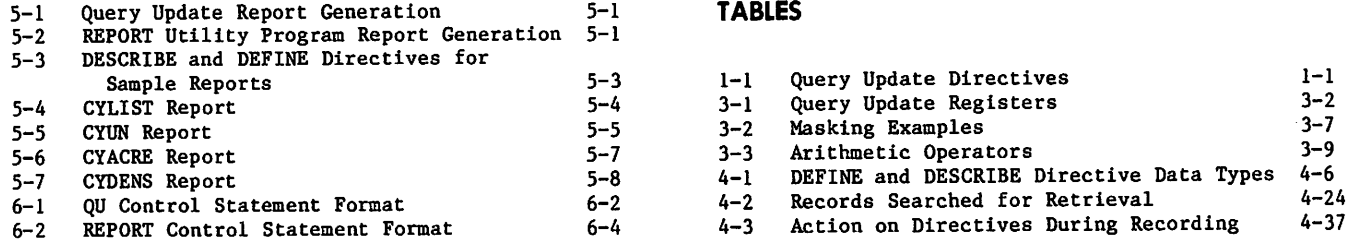

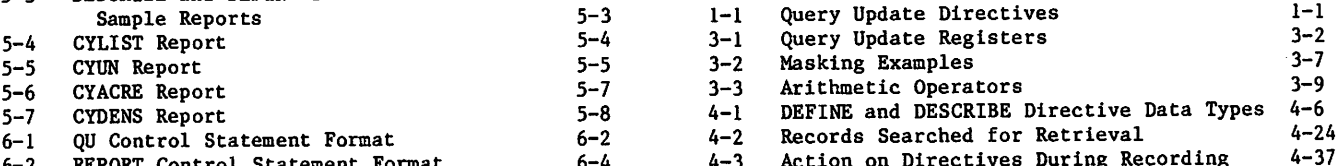

 $\ell$ 

ڨ

¥

C

 $\big(\!\!\!\big($ 

 $\frac{1}{2}$ 

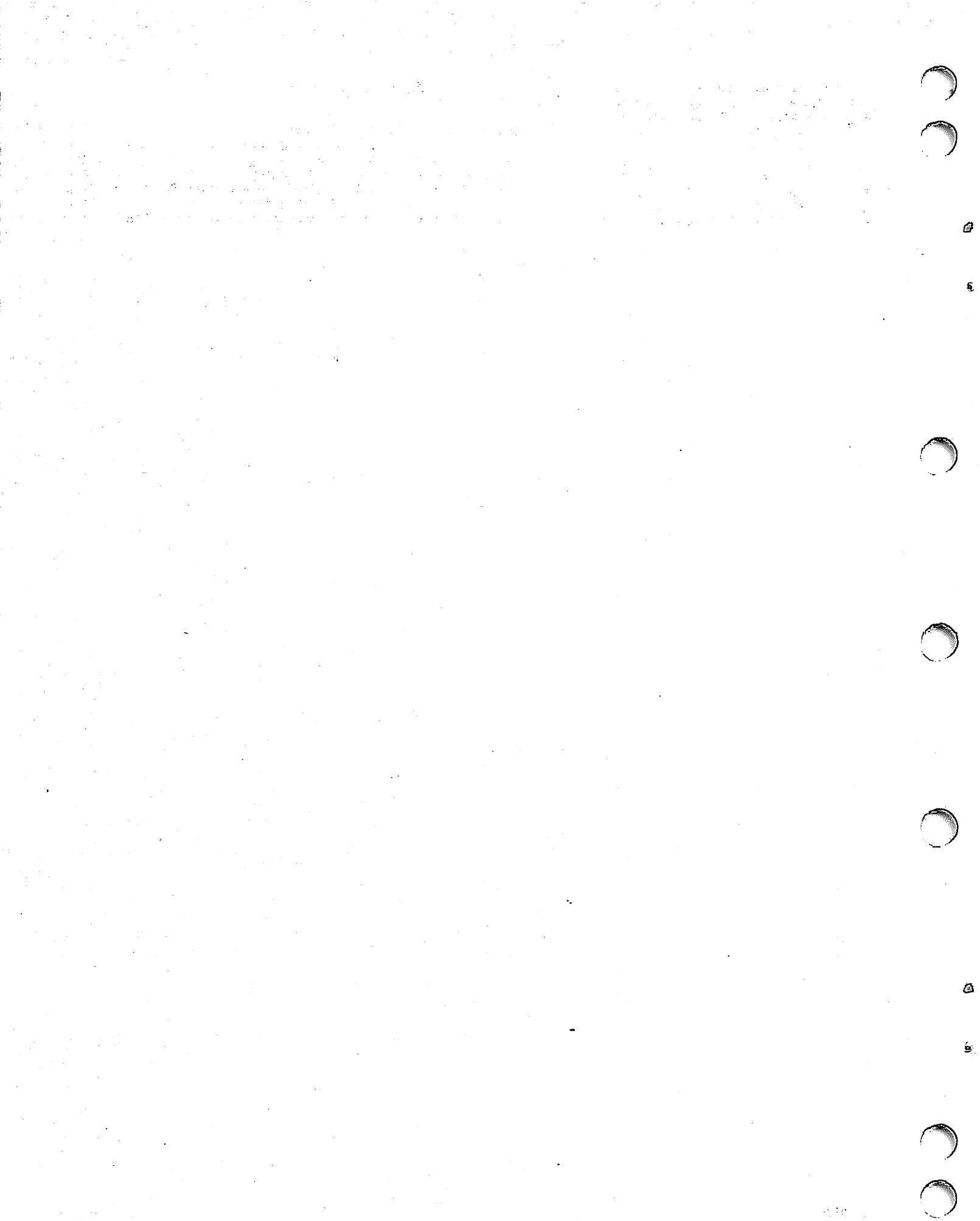

## NOTATIONS

 $\parallel$   $\parallel$ 

 $\ddotsc$ 

Each directive is described in terms of a reference format. When more than one specific arrangement is permitted, the format is separated into numbered formats.

#### NOTATION USED IN REFERENCE FORMATS

UPPERCASE Uppercase words are reserved words and must appear exactly as shown. Reserved words can be used in di  $rectives$  only as specified in the reference formats.

UNDERLINED Underlined uppercase words or parts<br>
UPPERCASE of words are required when the of words are required when the format in which they appear is used. Any part word including the underlined part up to the full word is a valid abbreviation.

lowercase Lowercase words are generic terms that represent the words or symbols supplied by the user. When generic terms are repeated in a format, a number is appended to the term for identification.

[ ] Brackets enclose optional portions of a reference format. All of the format within the brackets can be omitted or included at the user's option. If items are stacked vertically within brackets, only one of the stacked items can be used.

{ } Braces enclose one item or several vertically stacked items in a reference format. One of the enclosed items must be used. When one item is enclosed in braces and followed by ellipses, the item must be used once and can be repeated at the user's option.

Vertical bars enclose two or more vertically stacked items in a reference format when at least one of the enclosed items must be used. Each of the vertically stacked items can be used once.

Ellipses immediately follow a pair of brackets or braces to indicate that the enclosed material can be repeated at the user's option. Ellipses also follow dataname, expression, or file name to indicate that the user-supplied element can be repeated.

[II II ] V e r t i c a l b a r s w i t h i n b r a c k e t s e n c l o s e t w o o r m o r e v e r t i c a l l y stacked items when each of the stacked items can be used once, or omitted. Any items can be written in any order.

Punctuation symbols shown within the formats are required unless enclosed in brackets and specifi cally noted as optional. In general, commas and semicolons are optional. One or more spaces sep arate the elements in a directive.

#### NOTATION USED IN EXAMPLES

t An up arrow indicates the position of an assumed decimal point in an item.  $\Lambda$ A delta indicates a space (blank). ÷ A plus or minus sign above a numeric character indicates an operational n sign is stored in combination with the numeric character.  $|c|$ B  $\mathbf D$ Character positions in storage are

shown by boxes.

S

# $\label{eq:2} \mathcal{L}(\mathbb{C}^n,\mathbb{C}^n) = \mathcal{N}(\mathbb{R}^n) \xrightarrow{\mathcal{L}^n} \mathcal{L}^n$

 $\mathcal{A}^{\text{in}}$  , the  $\mathcal{A}^{\text{in}}$  and

 $\propto$  7.5%  $\rm{d}$  $\hat{\xi}_k$  : is estas i<br>N  $\mathcal{L}^{\text{max}}_{\text{max}}$ 

 $\mathcal{P}(\mathcal{V}_{\mathbf{d}})$ 

 $\mathbb{R}^{n \times d}$ 

 $\begin{split} \frac{d}{dt} &\mathcal{F}^{(1)}(t) = \mathcal{N}(t) = 0 \,, \\ \frac{d}{dt} &\mathcal{F}^{(1)}(t) = \frac{d}{dt} \mathcal{F}^{(1)}(t) \,, \end{split}$ 

 $\begin{aligned} \frac{\partial \mathbf{p}}{\partial \mathbf{p}} &\mathbf{p} &\mathbf{p} &\mathbf{p} &\mathbf{p} &\mathbf{p} &\mathbf{p} &\mathbf{p} &\mathbf{p} &\mathbf{p} \\ \frac{\partial \mathbf{p}}{\partial \mathbf{p}} &\mathbf{p} &\mathbf{p} &\mathbf{p} &\mathbf{p} &\mathbf{p} &\mathbf{p} &\mathbf{p} &\mathbf{p} &\mathbf{p} &\mathbf{p} \\ \frac{\partial \mathbf{p}}{\partial \mathbf{p}} &\mathbf{p} &\mathbf{p} &\mathbf{p} &\mathbf{$ 

 $\sim 10^{11}$  erg  $^{-1}$ 

## SYSTEM DESCRIPTION

Query Update is a nonprocedural interpretive system that enables individuals with varying levels of technical knowledge to perform data storage and retrieval operations. Query Update can be used to produce special-purpose reports elther Interactively or through the batch-oriented REPORT utility. Query Update can add new records to files, remove records from existing files, extract<br>data from records within files, or change from records within files, or change individual fields within records. Query Update can access data either from a collection of files known as a data base or from non-data-base files.

Query Update can be used to access data base files through the following interfaces:

CYBER Record Manager (CRM)

CYBER Database Control System (CDCS)

Information Management Facility (IMF)

Although IMF terminology refers to permanent files containing physical information as an information base, the term data base replaces the term information base in this manual. Also, the term subschema replaces the term external schema in this manual.

CDC offers guidelines for the use of the software described in this manual. These guidelines appear in appendix J. Before using the software described in this manual, the reader is strongly urged to review the content of this appendix. The guidelines recommend use of this software in a manner that reduces the effort required to migrate software application programs to future hardware or software systems.

## QUERY UPDATE ORGANIZATION

Query Update is made up of a series of elements that include the following:

Reserved words

Recognized symbols

Punctuation

User-supplied elements such as names, literals, functions, expressions, conditions, and picture specifications

Query Update parallels the COBOL language<br>convention of grouping these elements into sentence instructions called directives. Directives begin with a unique keyword that identifies the operation to be performed. DISPLAY, STORE, REMOVE, and MODIFY are examples of keywords that begin directives. Directives can be submitted to

Compare data content

Perform arithmetic evaluations

Remove, insert, or otherwise modify data

Design and generate reports

The Query Update directives are listed in table 1-1. This table indicates the directives that can be used with each data management interface and the function of the directive. Detailed descriptions of all the directives and their complete formats are given in section 4 and summarized in appendix D.

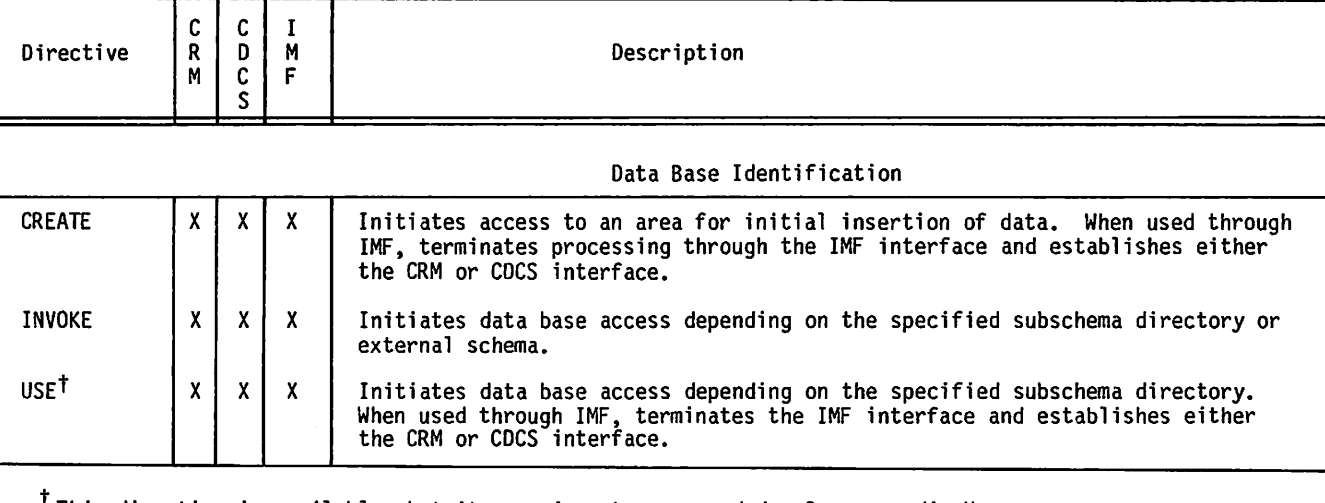

#### TABLE 1-1. QUERY UPDATE DIRECTIVES

'This directive is available, but its use is not recommended. See appendix H.

 $\epsilon$   $\sim$ 

0<sup>000</sup>

 $\curvearrowleft$ 

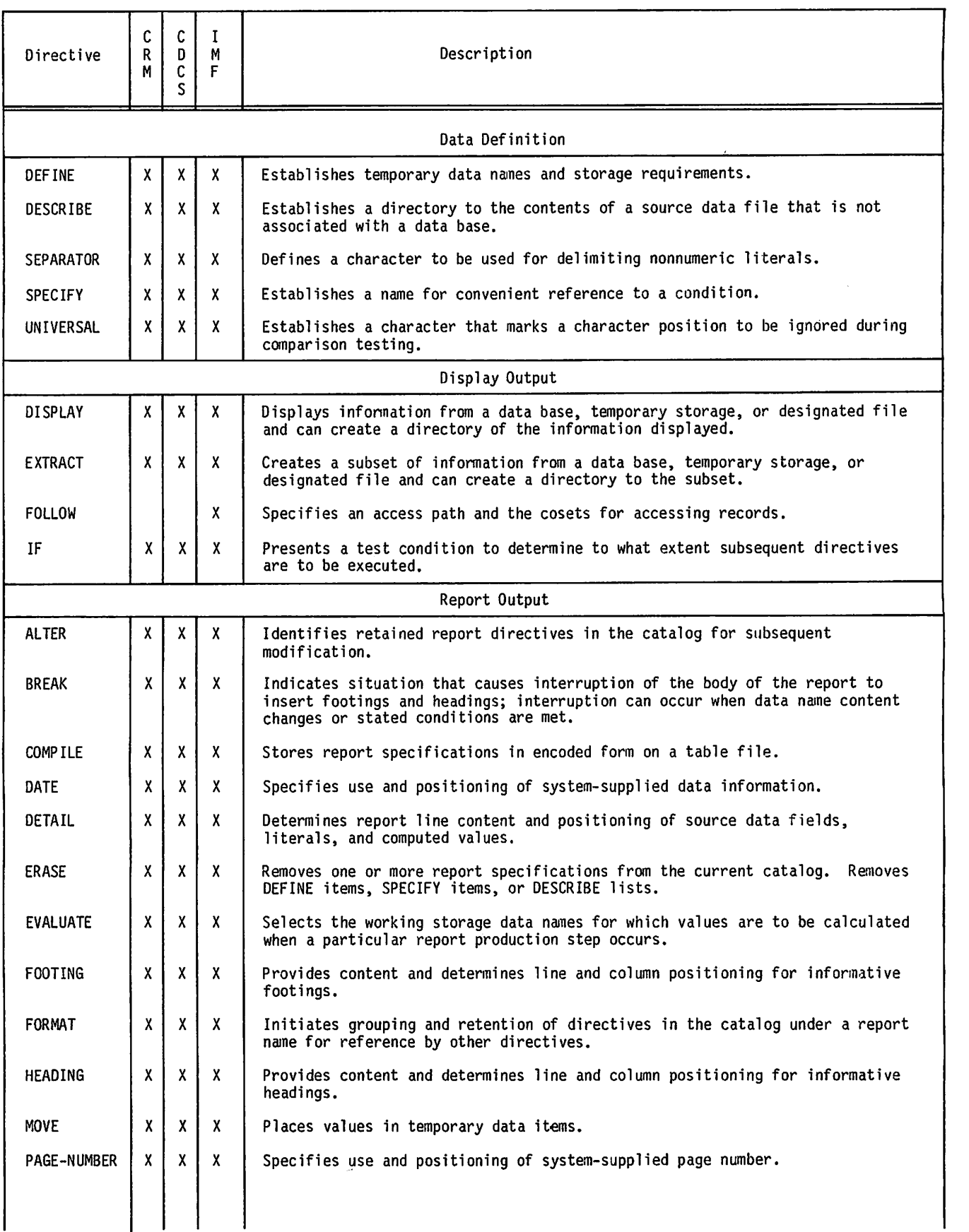

TABLE 1-1. QUERY UPDATE DIRECTIVES (Contd)

ð

٠

ĝ.

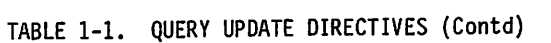

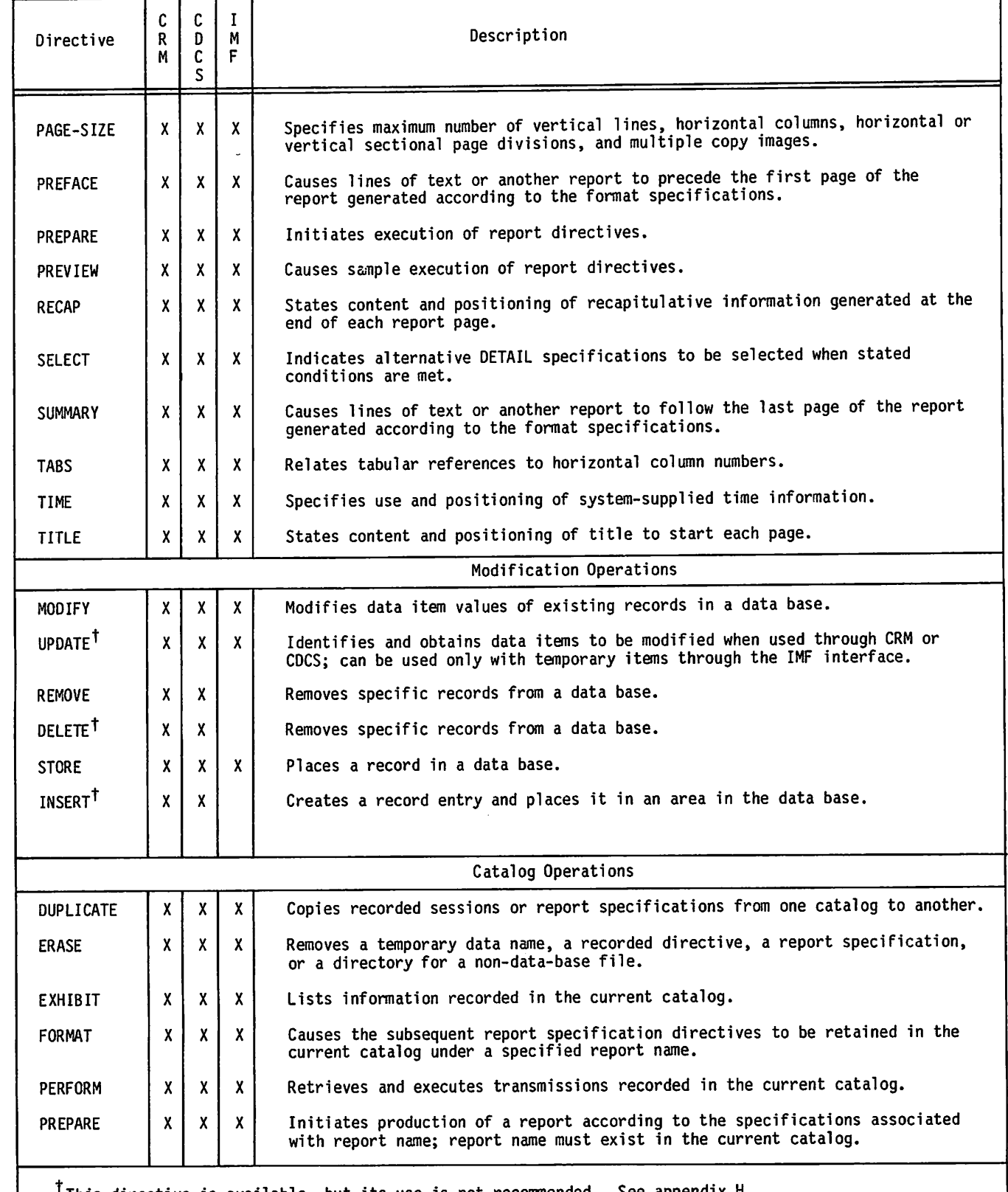

+1 This directive is available, but its use is not recommended. See appendix H.

 $\begin{array}{c} \begin{array}{c} \begin{array}{c} \end{array} \end{array}$ 

 $\tilde{\P}$ 

 $\sum_{i=1}^{n}$ 

 $\overline{\mathbf{a}}$ 

٦

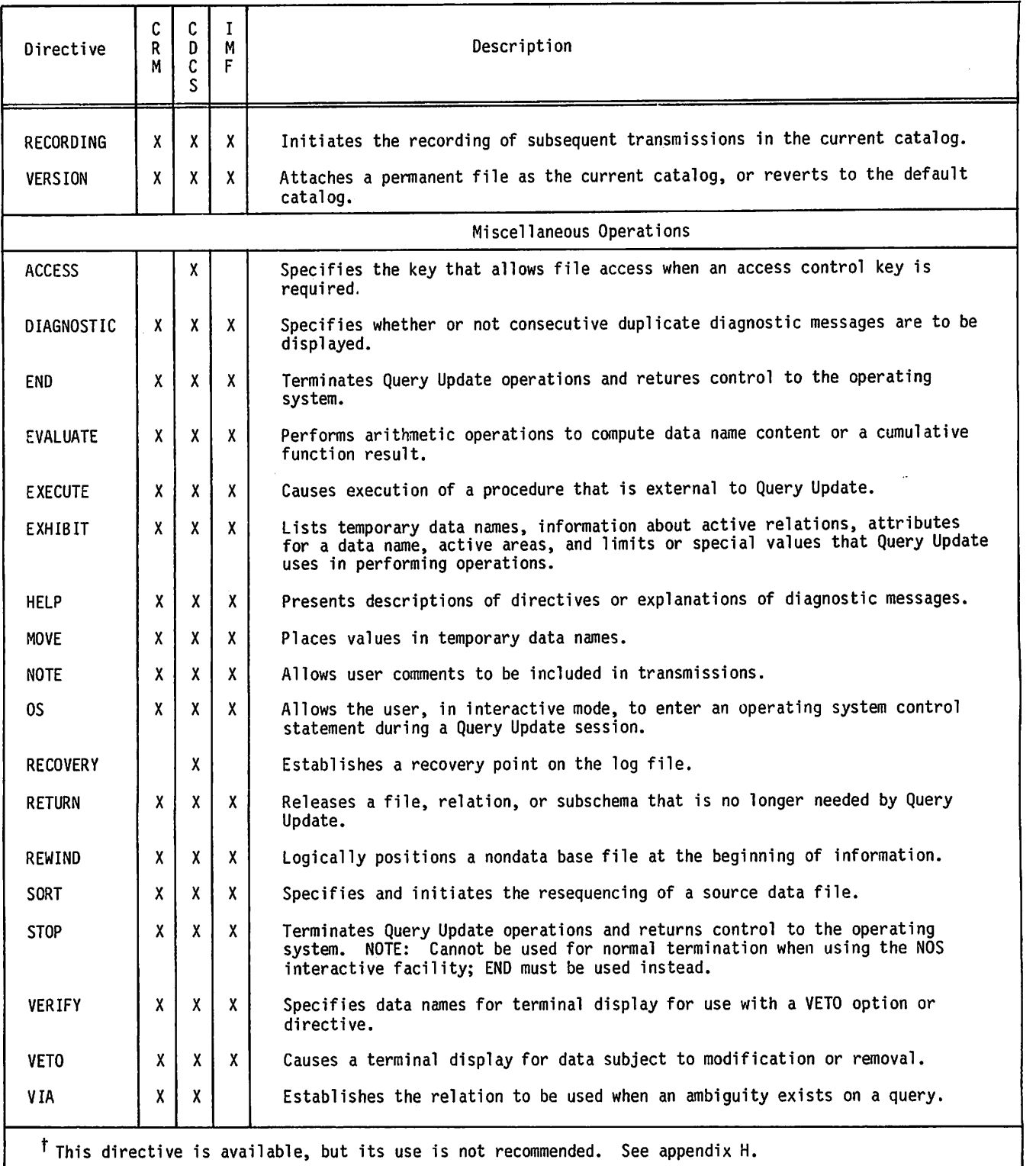

## TABLE 1-1. QUERY UPDATE DIRECTIVES (Contd)

٠

 $\sigma$ 

à.

 $\sim$   $\sim$ 

 $\cdot$ 

## INPUT/OUTPUT METHODS

Directives can be submitted to Query Update either in interactive mode through a terminal or in batch mode through an input deck of punched cards.

In either Interactive or batch mode, directives can be collected on a catalog file. The catalog file can be submitted to Query Update either during the present Query Update session, or in a future Query Update session.

In both interactive and batch modes, the results of directive operations can be either output to the user terminal, or stored on a file that can subsequently be printed. Results can be printed as an unformatted list or as a fully formatted report.

Query Update input/ouput methods are shown in figure 1-1.

#### INTERACTIVE MODE

Interactive communication with Query Update consists of the following actions:

Connecting the terminal to the computer.

Requesting Query Update.

Identifying the data base, information base, independent file, or report to be manipulated.

Submitting Query Update directives and reviewing any responses.

Terminating Query Update when tasks are completed.

The appropriate terminal manual should be consulted for detailed operating instructions. The terminal manual should also be consulted to determine the appropriate graphic character representation for the terminal type. All characters indicated in this manual are CDC graphic characters as shown in appendix A. Individual terminals might use other graphics.

#### Interactive Transmission of Directives

An interactive transmission can consist of a complete directive, or a series of multiple directives. A transmission is executed by Query<br>Update as a unit. A transmission is submitted in a Update as a unit. A transmission is submitted in a<br>line (or lines) of input that is terminated when the transmit key is struck; for example, the SEND and RETURN keys are transmit keys. A physical<br>transmission can contain a maximum of 150 transmission can contain a maximum of 150  $\verb|characters|,$  while a logical transmission can contain a maximum of 1030 characters unless the transmission length parameter (TL) of the Query Update control statement specifies otherwise.

If a transmission cannot be completed on one input line, a continuation character can be entered as the last character of the line. The continuation characters recognized by Query Update are the plus sign (+) and the equal sign (=).

When the last element entered on a line is a complete word (reserved word, name, or literal), a space must be entered before the continuation character, or a space must be entered as the first character in the next line. When a space is not entered on either line, Query Update assumes the word is continued on the next line.

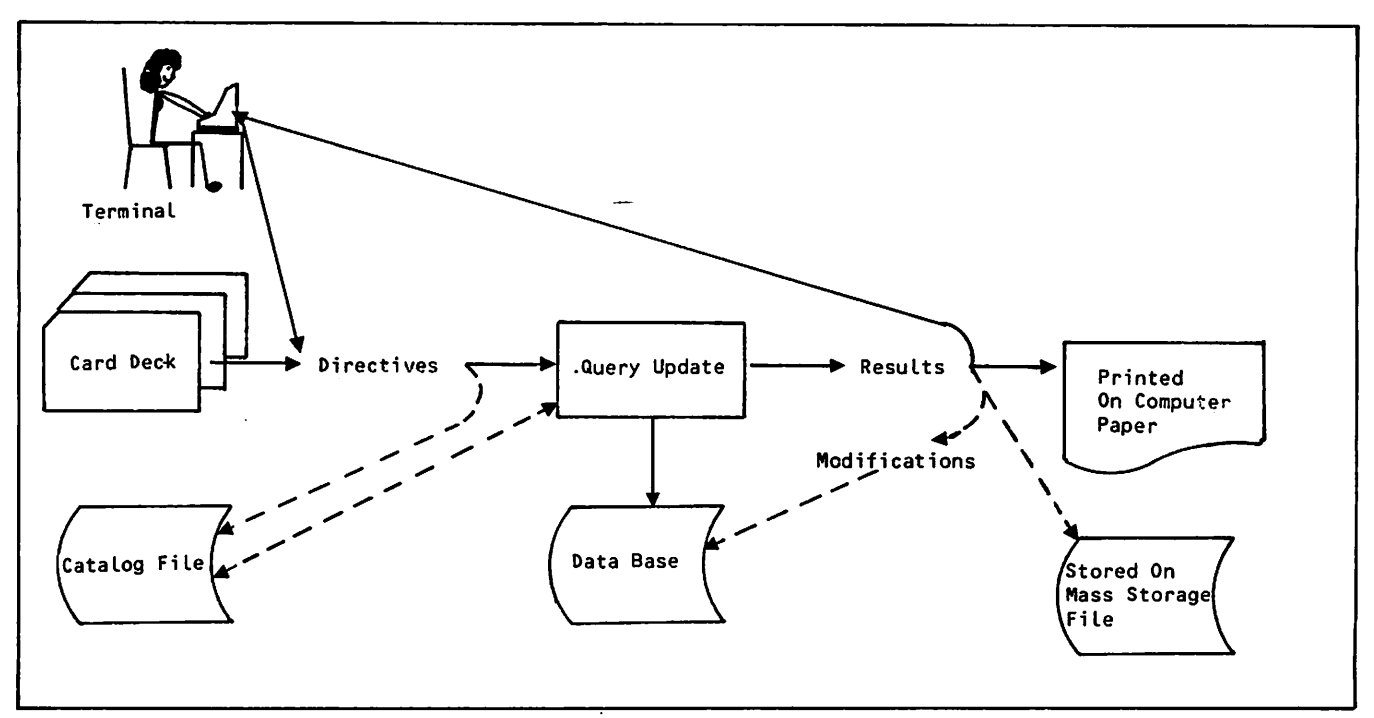

Figure 1-1. Query Update Input/Output Methods

#### Query Update Interactive Response

Query Update indicates that it is ready to receive a transmission by displaying two hyphens (—). On NOS an additional symbol, the question mark (?), is displayed by the operating system to indicate a request for terminal input.

When Query Update has received a transmission, it either executes or catalogs the transmission. During execution Query Update might send a response to the user. The response can consist of either an error message or a request for information. Information Is requested as follows:

Two greater than signs  $(\gg)$  indicate that Query Update Is requesting data.

Three greater than signs  $(\gg)$  indicate that Query Update is requesting permanent file parameters.

#### BATCH MODE

Batch operations allow the user to submit transmissions to the computer on punched cards. With the exception of the VETO, OS, and VERIFY directives, which are ignored in batch mode, batch input produces the same results as terminal input.

A batch transmission can contain a complete directive, or a series of multiple directives. A transmission is executed by Query Update as a unit. A transmission is submitted on one or more punched cards; only the first 72 columns of each card are read by Query Update. A transmission can contain a maximum of 1030 characters unless the transmission length parameter (TL) of the Query Update control statement specifies otherwise.

If a transmission cannot be completed on one card, it can be continued by punching a continuation character as the last nonblank character of the card or by punching a continuation character in column 1 of the next card. The continuation characters recognized by Query Update are the plus  $\mathop{\rm sign\ }\nolimits$  (+) and the equal  $\mathop{\rm sign\ }\nolimits$  (=). When the continuation character is entered as the last nonblank character on a card, it must be preceded by a space unless the directive element punched (reserved word, name, or literal) is being continued on the next card. If the continuation character is entered as the first character on a card, Query Update accepts all 72 columns of the preceding card; therefore, blank columns are included in the transmission as spaces. If a space is not included on either card, Query Update assumes that the word is continued on the next card.

## CATALOG OPERATIONS

Query Update can record directives for subsequent execution. These directives are stored on a mass storage file called a catalog. When a Query Update session is initiated, a default catalog is available to record transmissions or report specification directives. The default catalog is not created until recording or report formatting is requested. The cataiog can be made permanent at<br>the end of a session. The catalog file can be designated either as the default file (ZZZZZQ2) or

as a specific permanent file. In subsequent Query Update sessions, the permanent catalog file is attached through the VERSION directive.

initialize the default catalog, the user specifies one of the following:

No VERSION directive, and then RECORDING or FORMAT followed by the directives to be written to the catalog file (assuming no VERSION directive had been specified previously).

VERSION IS DEFAULT, and then RECORDING or FORMAT followed by the directives to be written to the catalog file.

Information can be copied from the current catalog to the default catalog by using the DUPLICATE directive. The default catalog is not returned by the VERSION directive; therefore, it is always available for duplication.

The recording of directives in a catalog can be<br>initiated or terminated by the RECORDING initiated or terminated by the RECORDING<br>directive. Recorded directives can then be Recorded directives can executed using the PERFORM directive.

Information recorded in a catalog can be displayed by using the EXHIBIT directive. Information can be eliminated by using the ERASE directive.

The catalog file Is used whenever a Query Update user records a session, performs a session, specifies report directives with ALTER or FORMAT, or prepares a report. A Query Update catalog file can be used through either CRM, CDCS, or IMF. There are two methods of access: CRM catalog mode and CDCS catalog mode.

#### CRM CATALOG MODE

CRM catalog mode is always available to provide directives when Query Update is used through the CRM, CDCS, or IMF interface.

CRM catalog mode is also available when Query Update is used to access non-data-base files.

In CRM catalog mode, the catalog is independent of the subschema. Therefore, the VERSION directive, which specifies the catalog, is independent of the INVOKE or CREATE directive, which specifies the subschema.

#### CDCS CATALOG MODE

CDCS catalog mode is available when Query Update accesses data base files through the CDCS interface and when CDCS accesses non-data-base files. The catalog file must be described by the data administrator within the subschema.

## QUERY UPDATE PROCESSING

Query Update, whether operating in interactive mode or batch mode, receives directives from the user,<br>performs data manipulation and data base data manipulation and data base<br>poerations, and produces output, Query maintenance operations, and produces output. Update can perform operations on nondata base files or it can perform operations on data base files through an interface to CRM, CDCS, or IMF.

n.

#### QUERY UPDATE NON-DATA-BASE FILE ACCESS

Query Update can be used to access files that are not part of a data base. If a non-data-base file is to be accessed, it must be described by a directory. A directory to the contents or a<br>non-data-base sequential file can be established by the DESCRIBE directive.

# QUERY UPDATE DATA BASE FILE ACCESS

Query Update operations can access information stored in a data base through interfaces to CRM, CDCS, and IMF. To interface with any of these data management facilities, Query Update must be provided with a directory that describes the data to be manipulated. The appropriate directory for each of these interfaces is as follows:

- CRM The directory is a subschema (referred to in this manual as a Query Update/CRM subschema) that contains data descriptions not based on a schema definition.
- CDCS The directory is a subschema (referred to in this manual as a Query Update/CDCS subschema) that contains data descriptions based on a schema definition.
- IMF The directory is an external schema (either COBOL or FORTRAN) that has been initialized as symbolic.

Both the Query Update/CRM subschema and the Query update/CDCS subschema are created by a data<br>administrator using Data Description Language (DDL). The IMF symbolic external schema is created by an application administrator using special<br>features of the IMF compiler. Refer to the appropriate reference manual for more information about subschema or external schema definition.

#### Concurrent Data Base File Access

If concurrent file access is allowed, several Query Update applications can access a data base file at the same time. Data base files can be accessed concurrently through the data base management interfaces as follows:

CRM Query Update attaches files in read mode (allowing concurrent file access) for<br>directives that only read the file. Query directives that only read the file. Update attaches files in write mode (not<br>allowing concurrent file access) for allowing concurrent file access) directives that modify the file. Since each transmission is executed as a unit, Query Update attaches and returns each file before preceeding to the next transmission; therefore, the access allowed for a file can change from transmission to transmission depending on the directive specified. (Refer to the discussion of the AF parameter of the Query Update control statement in section 6 for more information.)

- CDCS CDCS provides concurrent file access. The data administrator determines concurrent file access for a particular file. (Refer to the CDCS 2 Application Programming reference manual for more information.)
- IMF The application administrator determines in the external schema whether concurrent file access is allowed. (Refer to the IMF Application Programming reference manual for more information.)

#### Query Update/CRM Interface

When a Query Update application operates through CRM, all input/output operations are handled directly by the CRM Advanced Access Methods. CRM performs all logging and data base procedures as specified in the Query Update/CRM subschema. When this interface is used, the features of CDCS cannot be used. An overview of data base access with CRM is shown in figure 1-2.

To access a data base through CRM, Query Update must be provided with a Query Update/CRM<br>subschema. The subschema describes data base The subschema describes data base organization and defines data names. The subschema does not contain the actual data; it merely describes the data.

The data administrator names all the elements in the subschema through DDL and decides which file and relation descriptions are to be included in the subschema. Data descriptions in the subschema are organized in structures called areas. When two areas have common data items, they can be joined in a logical structure called a relation. (Refer to section 2 for more information about relations.) Within an area, data items are grouped into a record. A record consists of group data names and elementary items that are named and described in terms of size, type (alphabetic, numeric, alphanumeric), and usage (display, computational, and so forth).

One elementary data name in each record description is specified by the data administrator as the record key. The record key is used to locate a specific record, thus eliminating the need for Query Update to examine all records. Alternate keys can also be specified for a record. When alternate keys are specified, the record key is the primary key; 255 alternate keys can be specified for the record. If alternate keys are defined, an index file is maintained; this file provides lists of primary keys or records that contain specific alternate key values. All alternate key index information for an area is contained in one index file.

The character keys of CRM files used through Query Update are considered to be collated. If an uncollated key is desired, see the data administrator to specify the area collating sequence. No attempt should be made to use KT=U on the FILE control statement; incorrect results will occur.

The Query Update user can initially access a data base through CRM by specifying either the INVOKE or CREATE directive with the name of the subschema to

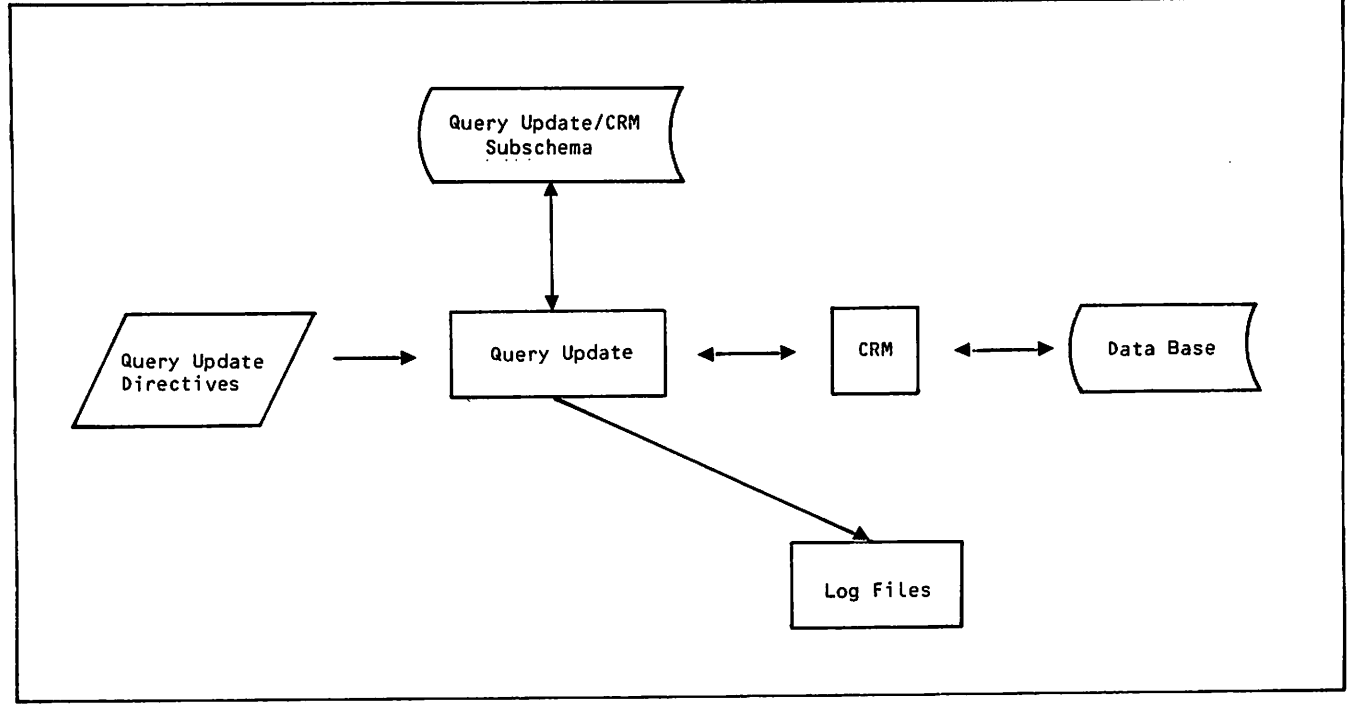

Figure 1-2. Data Bass Access With CRM

be used and the permanent file information for the file that contains the subschema directory. The user can access elements within the area or areas joined in a relation by specifying names that have been defined in the subschema. Names and data descriptions can be obtained from a listing of the Query Update/CRM subschema. Alternatively, the EXHIBIT directive can be used to provide this information.

Data can be inserted in the data base after a Query Update/CRM subschema has been established. The data is placed in the data base according to descriptions in the subschema directory.

Records are selected for modification, removal, or display. The criteria for selecting records is specified by the user. The range of records to be processed is identified by the fields specified as selection criteria.

A Query Update/CRM subschema can be used as the directory to access CDCS-controlled data base files if the subschema describes the data exactly as it is described in the CDCS schema.

#### Query Update/CDCS Interface

When a Query Update application operates through the CDCS interface, CDCS controls all data base access. CDCS uses CRM for input/output<br>operations. Through this interface, the operations. Through this interface, the<br>concurrency, privacy checking, logging, and concurrency, privacy checking, logging, and recovery features of CDCS are used. An overview of data base access with CDCS is shown in figure 1-3.

To access a data base through CDCS, Query Update must be provided with a Query Update/CDCS subschema that describes the portion of the data base and relations available to the application. The subschema does not contain the actual data; it merely describes the data and provides for locating and accessing it.

The data administrator names the subschema and decides which file and relation descriptions are to be included in it. Data is organized in a structure called an area in the schema and a realm in the subschema. (In this manual, however, the term area is used for both area and realm.) A set of areas can be accessed as a data base version.

When two areas have common data items, they can be joined in a logical structure called a relation. (Refer to section 2 for a description of relations.) Within an area, data items are grouped into a record. A record consists of group data names and elementary items that are named and described in terms of size, type (alphabetic, numeric, alphanumeric), and usage (display, computational, and so forth). Names and data  $\alpha$  descriptions are obtained from a listing of the Query Update/CDCS subschema. Alternatively, the<br>EXHIBIT directive can be used to provide this information.

The Query Update user initially accesses the data base through CDCS by specifying either the INVOKE or CREATE directive and including the name of a<br>Query Update/CDCS subschema and the permanent file Query Update/CDCS subschema and the permanent file information required to attach the file containing the subschema directory.

 $\overline{\mathcal{A}}$ 

 $\overline{\phantom{a}}$ 

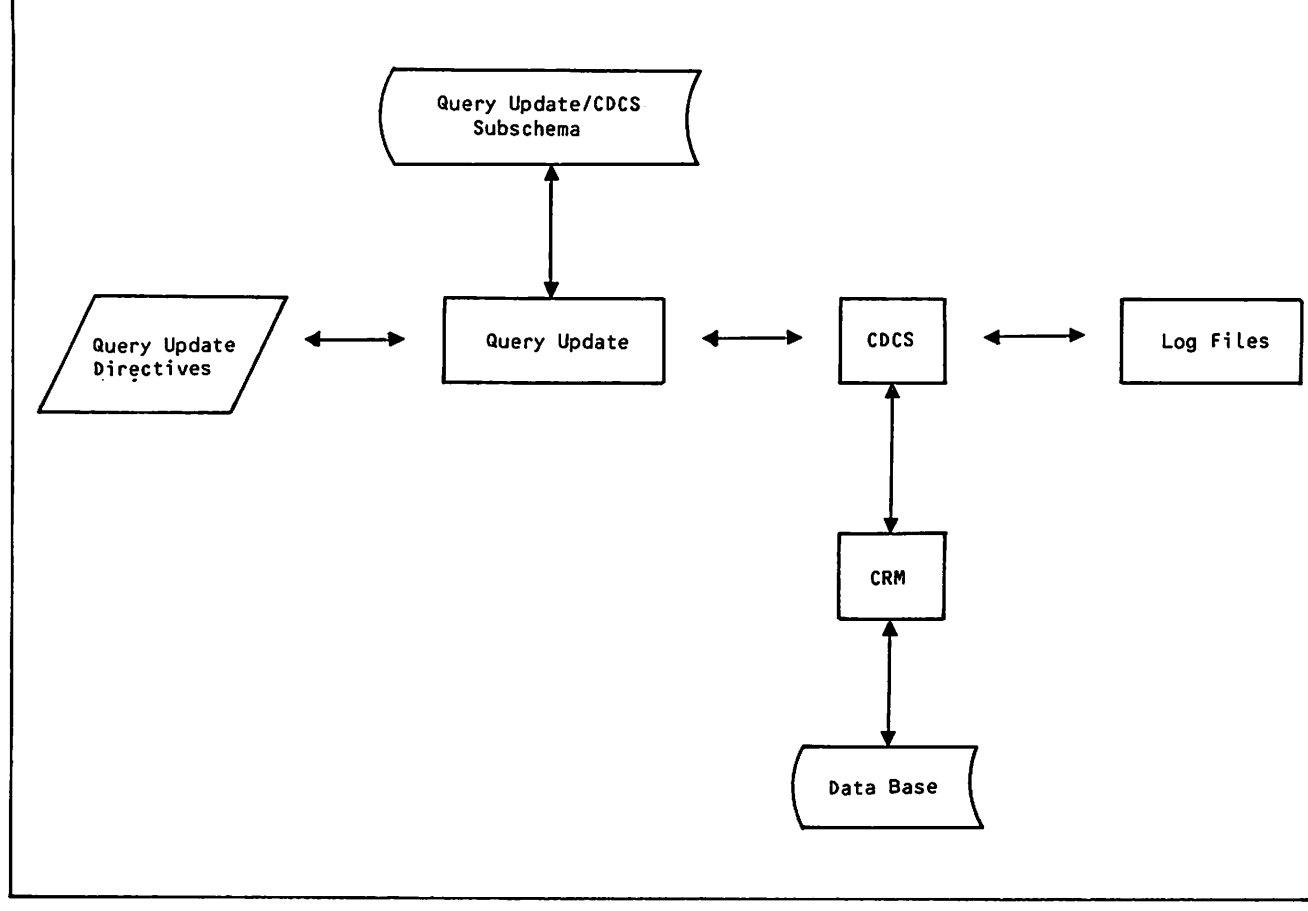

Figure 1-3. Data Base Access With CDCS

If a data base is accessed and manipulated from a previously prepared Query Update session, the catalog file containing the session can be accessed through CDCS if the catalog file is an area included in the subschema.

#### Query Update/IMF Interface

When a Query Update application operates through the IMF interface, data base access is determined by the application administrator. All data base processing is handled by IMF. An overview of data base access with IMF is shown in figure 1-4,

To access a data base through IMF, Query Update must be provided with a symbolic external schema that describes records and data items. The external schema does not contain the actual data; it merely describes the data and provides for locating and accessing it.

The application administrator defines the external schema and names the record types and data Items that are included in it. This individual also defines any cosets (records related by equal values for one or more data items) and access paths (the means of locating a particular record). The<br>application administrator also specifies the application administrator also specifies the<br>permissible operations for each record. permissible operations for each record.<br>Information about data names, access path names<sub>;</sub>

and coset names can be obtained from a listing of the external schema. Alternatively, the EXHIBIT directive can be used to provide this information.

The Query Update user can initially access an information base in IMF mode by specifying the<br>INVOKE directive and including the name of the INVOKE directive and including the name of external schema. The INVOKE directive must also identify the conceptual schema associated with the external schema and must specify the permanent file information required by IMF.

Refer to the IMF Application Programming reference manual for more information about the Query Update Interface with IMF.

## EXTERNAL FILE ORGANIZATIONS

All data base files accessed through an interface to the data management facilities (CRM, CDCS, IMF) can be read without a FILE control statement.

All Query Update output files and the output files generated by the REPORT utility (intended for print disposition) have the CRM file characteristics of block type C and files containing characteristics. (Refer to the CRM Basic Access Methods reference manual for a complete description of the meaning of record and block types.) record type Z. Query Update input directives have the same CRM file

 $\ell$ <sup>2</sup>

 $\binom{2}{1}$ 

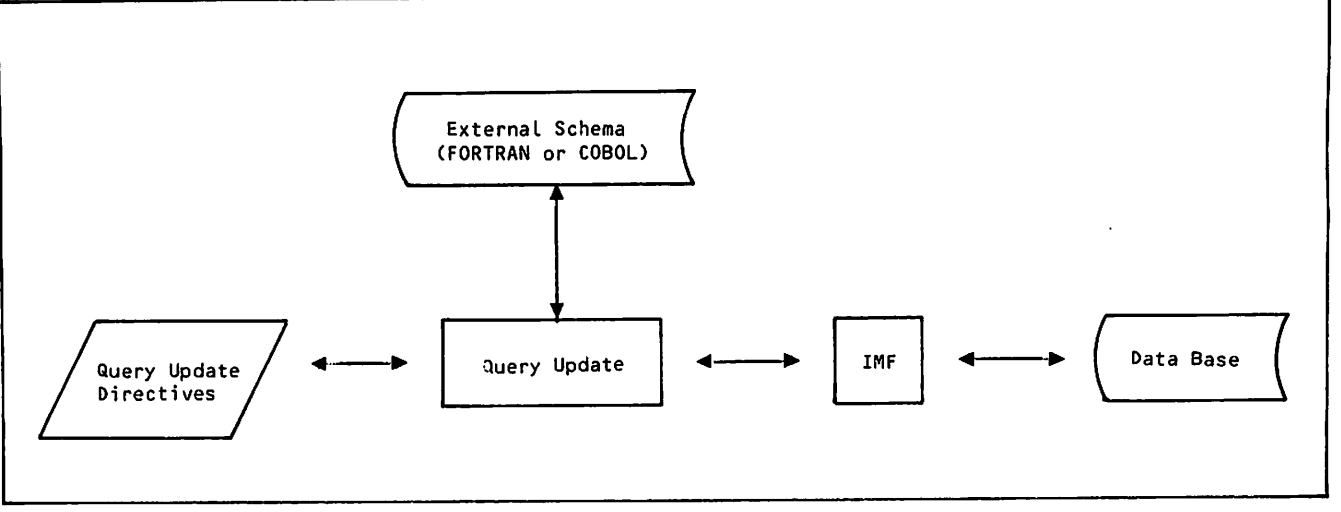

Figure 1-4. Data Base Access With IMF

All other files read or written by Query Update are assumed to have the CRM file characteristics of block type C and record type F by default. (This default can be changed by a FILE control statement; refer to the CRM Basic Access Methods reference manual for information about the FILE control statement.) When writing a file with these file characteristics, Query Update determines the record length unless the record length has been previously specified by a FILE control statement. When reading a file not written in the present session, Query Update requires that either the DESCRIBE directive or a FILE control statement be present to provide information about the file. Query Update retains the file information for the duration of the Query Update session or until either the file is returned or the description is erased.

Query Update communicates all the available file information to the REPORT utility via the COMPILE directive; therefore, a FILE control statement is necessary to describe to the REPORT utility all files that were created after the COMPILE directive was used. The REPORT utility uses by default a CRM block type C and record type Z for the files<br>supplying text in the PREFACE/SUMMARY TEXT IS FROM supplying text in the PREFACE/SUMMARY TEXT IS FROM<br>file-name directives, as well as for the variable file that supplies the names and values of temporary data items that are to be preset before the report is generated.

## FILE POSITIONING

The following rules govern the positioning of all files not in a data base, unless otherwise noted for a particular directive:

A file to be read by Query Update (DISPLAY FROM, PREPARE...FROM, MODIFY USING...FROM, and so forth) is rewound before reading, and not rewound after reading. The file cannot be modified before reading. The file is read until end-of-information is encountered.  $\blacksquare$ 

A file to be written by Query Update (DISPLAY UPON, COMPILE...UPON, and so forth) is not rewound either before or after the write operation.

A file to be read tor input data values by Query Update (REMOVE...FROM or STORE...FROM) must be written in display code. The DISPLAY directive can be used for this purpose because all data is converted to display code. The EXTRACT UPON directive is used only if all items in the file are nonnumeric (EXTRACT does not convert items to display code.)

ø

## QUERY UPDATE OPERATIONS

Query Update can perform the following operations:

Identify temporary data items

Specify condition names

Redefine special characters

Retrieve data

Produce reports

Modify a data base

Retrieve data from a relation

These operations are discussed generally in the following subsections. Specific keywords from the directives are incorporated into the discussion, if appropriate, to show how the user would perform such operations.

## TEMPORARY ITEM IDENTIFICATION

Query Update can process directives that operate on temporary items. Unlike permanent items that are created by the data administrator and reside in the data base, temporary items are created by the user and reside in Query Update working storage. Temporary items are defined by the user through the DEFINE directive. This directive establishes data names for temporary items and specifies initial values or methods for evaluating data name content.

## CONDITION REFERENCES

A condition can be named for convenient reference through the SPECIFY directive. Subsequent use of the condition name in a Query Update directive causes the condition associated with the name to be tested. Naming conditions can be effective when a long conditional expression is frequently needed.

## SPECIAL CHARACTERS

Query Update recognizes special characters other than the continuation character described in section l. A special character acts as either a delimiter or a universal character.

A delimiter is used to enclose nonnumeric literals. The delimiter allows Query Update to distinguish nonnumeric literals from data names. The default delimiter is the dollar sign (\$); the user can designate a different delimiter, if desired, with the SEPARATOR directive.

A universal character is used to designate character positions that are to be ignored during comparison testing. The character is specified in the UNIVERSAL directive; a suggested character is the equivalence sign  $(\equiv)$ . The only restriction is that it cannot be the same character as the<br>dolimiter character. When Query Undate is delimiter character. When Query Update initiated, no universal character is in effect.

## SELECTION CRITERIA

Directives can be selected for execution through the IF directive. When this directive specified, permanent or temporary items can be examined for a specified condition. If each item satisfies the specified condition, the associated directive is executed. The IF directive is not used during report production; its function can be accomplished through use of the SELECT directive.

## RETRIEVAL OPERATIONS

Query Update can obtain data through retrieval operations. These operations consists of obtaining records and either placing the data items in a local file or displaying them at the terminal.

#### RETRIEVAL SPECIFICATION

Data is retrieved by either the DISPLAY or EXTRACT directives. The major difference between the two directives is that DISPLAY converts data to a format that can be displayed on a terminal while EXTRACT does not.

DISPLAY or EXTRACT is used to retrieve data from a data base, a Query Update temporary storage area, or a non-data-base file (described by a DESCRIBE, DISPLAY UPON, or EXTRACT directive). The DISPLAY UPON and EXTRACT directives also establish a directory of the data base.

#### OUTPUT SPECIFICATION

Query Update can produce output that is either formatted or unformatted. Both types of output can be displayed at a terminal. Formatted output is used to produce output in the form of a report.

#### Unformatted Output

Unformatted output is obtained from a data base or temporary storage and, in combination with literal values, can be output as line images by Query Update. Unformatted output is produced by either the EXTRACT or the DISPLAY directive in conjunction with operating system utilities. Use of the DISPLAY directive in producing unformatted output is discussed in the following paragraphs.

The DISPLAY directive retrieves specified records from working storage, a non-data-base file with a directory, or a data base. The records retrieved can be selected by an IF directive; these records are then subject to the action of the DISPLAY directive.

**C** 

The EVALUATE and DISPLAY directives can be used together to evaluate expressions and display results, much like a desk calculator.

The DISPLAY directive organizes unformatted output into lines, which in turn are grouped into<br>convenient pages for display on a terminal. The convenient pages for display on a terminal. next page can be requested by entering Y or N in response to the Query Update indication that more pages are available. The page length and the width of displayed information can be changed by specifying the PL and PW parameters of the Query Update control statement described in section 6. The paging facility can be disabled by specifying the value zero for the PL parameter. When the paging facility is disabled, all lines of output are transmitted for display.

#### Formatted Output

Query Update directives can be used to generate a<br>report. Report-oriented directives provide the Report-oriented directives provide the information necessary to generate the report. Layout directives determine the appearance of report pages with respect to page size, content and positioning of headings and footings, and detail lines. Other directives generate a sample report or the actual report. A COMPILE directive can be used to store report specifications on a table; these specifications can subsequently be executed by the batch-oriented REPORT utility.

Query Update prepares a full page image of the report in memory before issuing any output. A report can contain multiple line formats; these formats are selectable on a variety of conditions. A report can have page-oriented titles and recap lines (refer to the description of the RECAP directive in section 4) in addition to control break headings and footings. A report can have prefaces and summaries that are in themselves full reports; this permits the inclusion of distribution lists and bibliographies. The layout of a report<br>can be specified, verified, and saved for can be specified, verified, and saved subsequent use.

To generate a report, Query Update has two requirements: a valid data file and a report specification. Report generation involves four phases: extraction, specification, verification, and preparation.

The extraction phase involves providing Query Update with a valid data file. The data file must be a nondata base sequential file that contains the content of the report. The data file must be described during this phase. If the information for the report does not exist within a data base, the required file description can be provided by the DESCRIBE directive. If the information for the report exists within a data base, both the required data file and the corresponding file description can be obtained by using the EXTRACT directive. If the order of information within the data file is not appropriate for the desired report, records within the file can be reordered by the SORT directive.

In the specification phase, the user prepares a layout for the report, or a report specificaton. Once the specification has been created, it is saved by Query Update for subsequent use. Report

specification begins with a FORMAT directive that names the report. Subsequent report specification directives are retained under that report name.

In the verification phase, the EXHIBIT directive can be used to examine the retained report specification directives. The PREVIEW directive can be used to output a small portion of the report for visual verification of layout. This same output could aid in the alignment of preprinted forms.

In the preparation phase, the source data file and the report to be used are specified by the PREPARE directive. Within the source data file, data is located through a directory that is prepared during the extraction phase by a DESCRIBE, DISPLAY UPON, or EXTRACT directive. The same source data file can be used with different reports, each report referencing only the information it requires. Different source data files can use the same report format, as long as each of the source data files contains all of the referenced data names.

After the report has been produced during the preparation phase, the generated report can be<br>examined by operating system utilities. Report examined by operating system utilities. format or content can be changed or altered through ALTER, ERASE, and appropriate report specification directives. Refer to section 5 for a more detailed description of report generation.

## DATA BASE ACCESS

Query Update can perform data base operations through the CYBER Record Manager (CRM), the CYBER Database Control System (CDCS), or the Information Management Facility (IMF). When using a data base interface, Query Update is processing in data base access mode, for example, CRM data base access mode. The two following directives have an effect on data base access.

The INVOKE directive determines whether Query Update accesses a data base in CRM data base access mode, CDCS data base access mode, or IMF data base access mode. When the INVOKE directive is used to access a data base through either CRM or CDCS, it makes all areas and relations described in the subschema available to the Query Update user. When used in CRM data base access mode, the INVOKE directive does not cause the actual data base area to be attached; each area is attached when needed to satisfy a directive referring to the area. When used in CDCS data base access mode, the INVOKE directive causes CDCS to attach all data base areas referenced by the subschema. When used in IMF data base access mode, the INVOKE directive makes the records described in the external schema available to Query Update.

The CREATE directive determines whether subsequent directives are performed through CRM data base access mode or CDCS data base access mode. When used in either CRM data base access mode or CDCS data base access mode, the CREATE directive initiates access to an empty area for insertion of data; the area must be described in the subschema. When used in IMF data base access mode, the CREATE directive terminates processing through IMF and initiates processing through CRM or CDCS.

 $\overline{\phantom{X}}$ 

## DATA BASE MODIFICATION

The directives used to modify a data base perform the same functions whether they are used through the interface to CRM, CDCS, or IMF. A data base can be modified by the directives MODIFY, STORE, and REMOVE. These directives can be used to add or remove entire records, or to modify data item values within records. When using these directives in interactive mode, the user can request the VETO operation, which requires a user response before a record is added, removed, or modified.

#### MODIFYING DATA

The MODIFY directive allows modification of existing records in the data base and of temporary data items in Query Update working storage. Records being retrieved for updating can be selected by the USING option or the IF directive.

There are two techniques for supplying the data items to be modified. The first technique involves using the SETTING option to supply the data names; Query Update then either prompts the user for data values or reads the data values from a local file. The second technique involves using the MOVE option to supply both the data names and the data item values.

#### STORING DATA

Data item values can be added to the data base by creating a record and inserting a new data item value. The STORE directive generates a record and, using either the MOVE or the SETTING option, inserts a new data item value.

There are two techniques for supplying the data items to be stored. The first technique involves using the SETTING option to supply the data name; Query Update then either prompts the user for data values or reads the data values from a local file. The second technique involves using the MOVE option to supply the data names and the data items to be stored.

#### REMOVING DATA

Entire records can be removed from the data base. The records to be removed can be specified by various options of the REMOVE or IF directives. If no qualification is specified, Query Update does not execute the REMOVE directive, thus preventing the entire data base from being eliminated.

## RELATION PROCESSING

When processing in either CRM data base access mode or CDCS data base access mode, the Query Update user can retrieve data distributed across several

areas in a directed relationship by using a single query. The areas to be queried simultaneously must be described in a subschema with an appropriate relation description entry. (Refer to the Query Update/CYBER Record Manager Data Administration Reference Manual for a description of the relation entry in the subschema. The Query Update Version 3 Programmer User's Guide gives an example of a relation entry in the subschema.)

In the subschema, two areas are joined in a logical structure called a relation if a data item or key in the record description for each area is specified as a join term. For the areas to be linked in a relation, data items must be identical in size and characteristics.

Once a particular record is retrieved, Query Update uses the value of one join term to search the next area for records that contain the same value. If the next area does not contain any records with that same value or if the conditions of the RESTRICT clause in the subschema have not been met, Query Update returns null values (blanks or zeros) for that field and for any other fields in areas joined to that area in the relation.

The logical relationships among areas can best be explained by an example. Assume that a data base consists of four areas: CONTRACTS, PRODUCTS, SERVICES, and EMPLOYEES. The following two<br>relationships have been established in the relationships have been established in subschema describing the data base:

RELATIONl CONTRACTS-PRODUCTS-EMPLOYEES

#### RELATI0N2 CONTRACTS-SERVICES-EMPLOYEES

Figure 2-1 shows the records from the four data base areas, the primary keys, the alternate keys,<br>and the join terms. In the figure, connecting lines indicate the direction of the relationships for the example. Solid arrows indicate RELATIONl, and broken arrows indicate RELATI0N2. Even though the example shows two defined relationships, only one relation can be available in a single transmission using Query Update.

The user views the related records as one projected record containing data from each area in a relation. The record selection and query directives apply at the projected record level, and Query Update performs the task of searching relationships. Only when the data must be updated or when human intervention is required to resolve ambiguities between multiple relations must the user be aware of the underlying relationships in the data base. Generally, the Query Update user is not aware that the data being queried is distributed across several areas.

Retrieving information distributed across several files through the IMF interface is discussed in the IMF Application Programming reference manual.

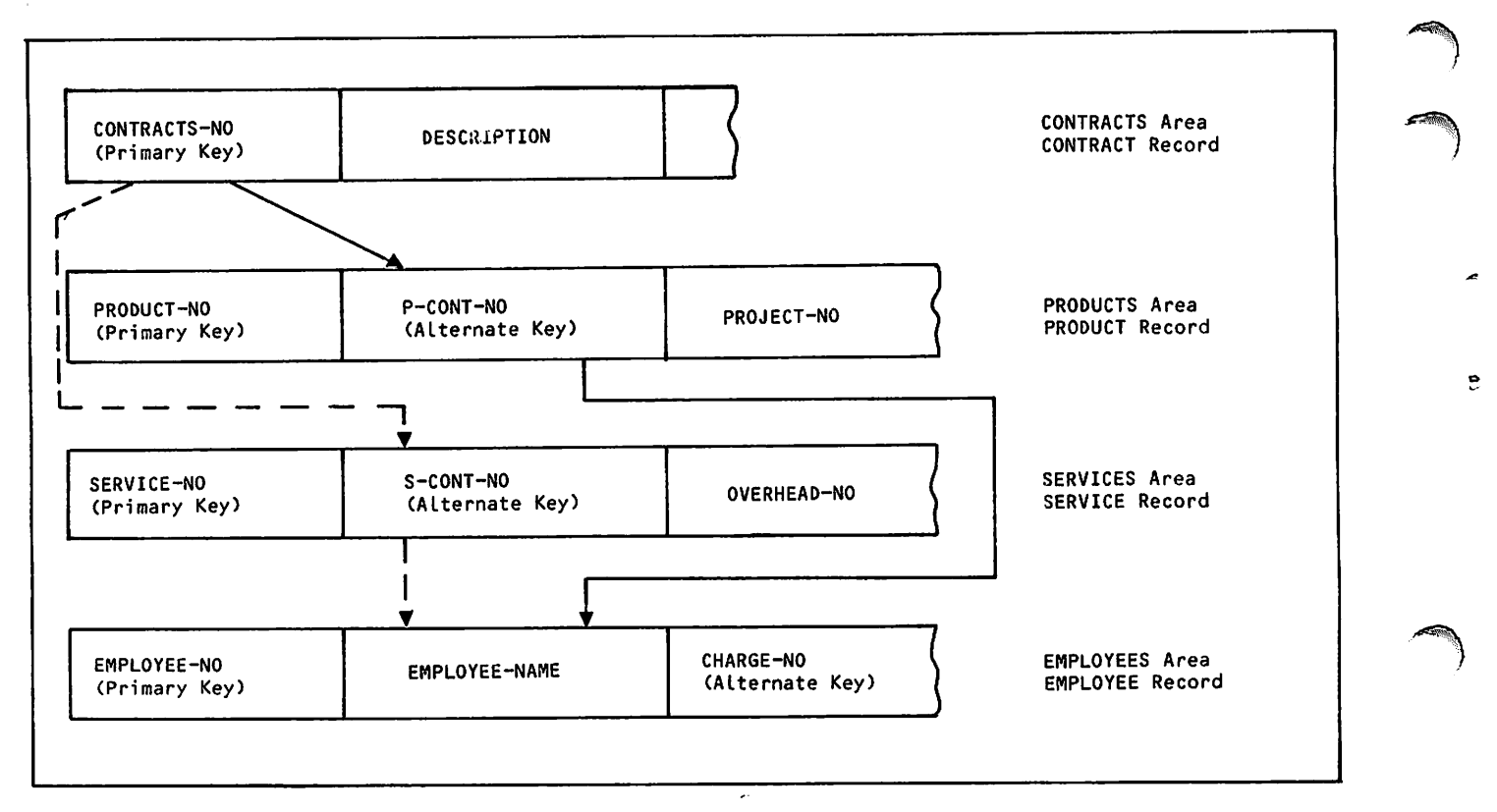

Figure 2-1. Relational Data Base Example

 $\boldsymbol{a}$ 

ø.

Query Update directives are composed of elements such as names, literals, functions, expressions, conditions, and picture specifications. Commas and spaces can be used to separate elements for clarity. Symbols for arithmetic and logical operations must be preceded and followed by at least one space except when the equals sign is within the parentheses of a permanent file parameter list.

#### DATA TYPES

 $\curvearrowleft$ 

 $\curvearrowleft$ 

The data types supported by Query Update are shown in figure 3-1.

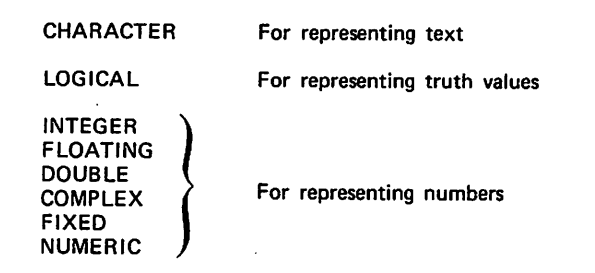

#### Figure 3-1. Query Update Data Types

The different data types used to represent numbers allow for flexibility in representation and number<br>of significant digits. Data conversion is not Data conversion is not allowed between data types used to represent<br>different classes of data. For example, data different classes of data. conversion is allowed between NUMERIC and INTEGER, but not allowed between INTEGER and LOGICAL.

Although the FIXED data type is supported by Query Update, temporary data items cannot be defined with this data type. The FIXED data type is supported for the description of independent files and manipulation of data base items only.

#### **CHARACTER**

Data type CHARACTER is used to represent text. It is stored internally as a left-justified display code character with blank fill on the right.

#### LOGICAL

Data type LOGICAL is used to represent truth values (TRUE, FALSE). It is stored internally as a 60-bit quantity: zero for false or nonzero for true.

#### INTEGER

Data type INTEGER is used to represent numbers without fractional parts. It is stored internally as a 60-bit binary integer; however, only 48 bits are used. It is capable of retaining 14<br>significant digits. This storage format is This storage format is equivalent to COBOL 5 COMP-1.

#### FLOATING

Data type FLOATING is used to represent numbers with fractional parts. It is stored internally as a normalized 60-bit quantity; 48-bit mantissa and 12-bit exponent. It is capable of retaining 14<br>significant digits. This storage format is This storage format is equivalent to REAL in FORTRAN, and COMP-2 in COBOL 5 and DDL.

#### DOUBLE

Data type DOUBLE is used to represent numbers with fractional parts which require more sigificant figures than allowed by data type FLOATING. Data type DOUBLE is stored internally as a normalized 120-bit quantity, with a 96-bit mantissa and a 12-bit exponent. It is capable of retaining 29 significant digits.

#### **COMPLEX**

Data type COMPLEX is used to represent numbers which have both a real part and an imaginary part. It is stored internally as a pair of normalized 60-bit quantities, each with a 48-bit mantissa and a 12-bit exponent. This data type is capable of retaining 14 significant digits in each of the real and imaginary parts.

#### FIXED

Data type FIXED is used to represent numbers with fractional parts which have a specified fixed number of positions to the right of the decimal point (for example, representing amounts of money such as \$6.98, In which two positions occur to the right of the decimal point, and the need does not representing than . 01). Data type FIXED is stored internally as an unnormalized 60-bit quantity, with a 48-bit mantissa and 12-bit exponent. It is capable of<br>retaining 14 significant digits. This storage retaining 14 significant digits. format is equivalent to COMP-1 in DDL.

#### NUMERIC

Data type NUMERIC can be used to represent numbers without fractional parts or, by the use of an appropriate picture specification, it can be used to represent numbers with fractional parts which have a specified fixed number of positions to the right of the decimal point (for example, a picture of 9(5).99 could be used to represent money values such as \$6.98). Data type NUMERIC is stored internally, as display code digits, right-justified with leading display code zeros. If the value is negative, the sign is overpunched on the rightmost digit. (Thus, a punched 4 digit with an overpunched sign becomes an 11-4 punch, or the character M which is treated as -4.) Data type NUMERIC is capable of handling 14 significant digits. It is equivalent to COMPUTATIONAL in COBOL 5 and DDL.

#### NAMES

Names are user-supplied directive elements that identify data base areas, files, report specifications, catalogs, sessions, temporary items, and permanent items. Data base areas, relations, and permanent items are named when the<br>subschema for the data base is created. Other names are assigned by the Query Update user in temporary working storage.

A name can contain letters, digits, and hyphens. The hyphen cannot be the first or last character of a name; consecutive hyphens cannot be used in a name. Spaces and commas are not allowed in a name. A name cannot be the same as a reserved word or an abbreviated part of a reserved word. Appendix E lists all Query Update reserved words.

Seven types of names can be specified: data nanes, file names, report names, register names, function names, condition names, and session names. type of name is used in a specific circumstance. Data names require qualification when common to more than one active area.

Data names refer to the stored contents of temporary or permanent items. A data name can contain up to 30 letters, digits, or hyphens. At least one letter must be used in the data name.

File names refer to non-data-base files on mass storage. A file name can contain one to seven characters, the first of which must be alphabetic.

Report names refer to the report specifications retained in the current catalog under the specified name. The report name is assigned by the user and contains 1 to 7 characters; the first character must be a letter, and the name cannot contain hyphens.

Register names refer to data retained by Query Update in locations known as registers. The content of a register is made available by including the register name in a directive. (Refer to table 3-1.)

#### TABLE 3-1. QUERY UPDATE REGISTERS

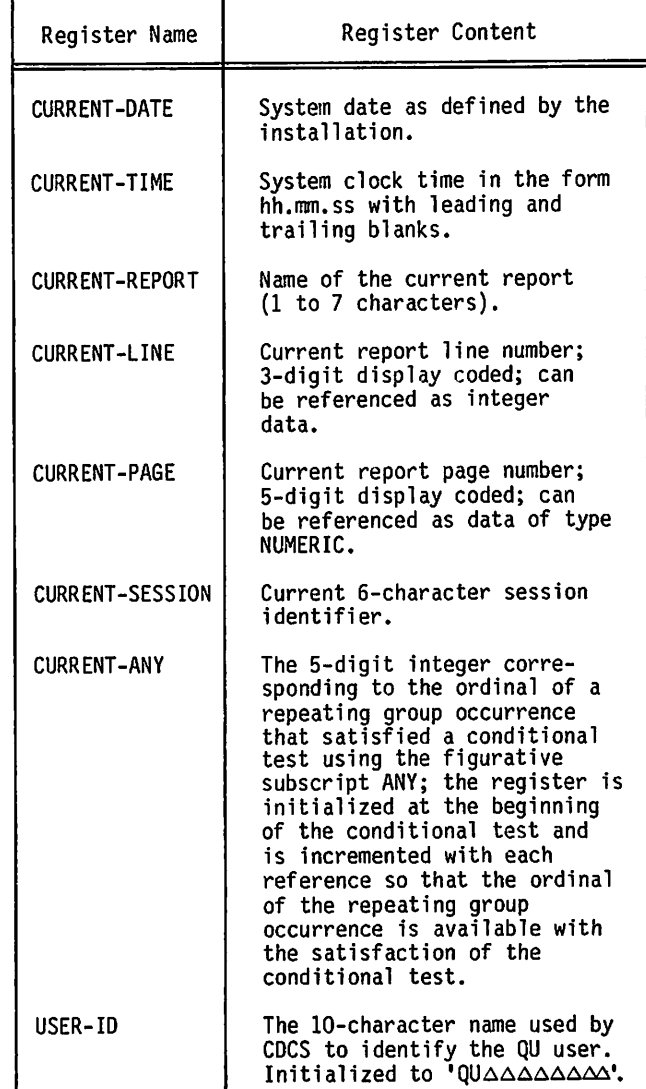

Function names refer to system-supplied results produced from software routines provided in<br>Query Update. The results are obtained by The results are obtained by including the function name in a directive. Thirteen system functions are available. (Refer to the description of functions for the specific function names.)

Condition names refer to user statements of tests to be performed on data by the system. The condition name is assigned by the user and contains 1 to 30 characters (letters, digits, or hyphens). At least one character must be a letter.

Session names identify sequences of directives recorded in a catalog. A session name is assigned by the user and contains 1 to 6 characters; the first character must be a letter, and the name cannot contain hyphens.

/^^^v

۴.

#### DATA NAME SUBSCRIPTS

**for the second second** 

 $\binom{2}{1}$ 

 $\ell$ 

 $\binom{2}{1}$ 

ė

Data name subscripts are used when a matrix or a repeating group is reterenced. A matrix is a series of data items that are referenced by one data name. A repeating group is a collection of data items that is repeated a number of times in each record. In the following discussion, the term matrix is used to explain data name subscripts. A subscript must be an integer literal, a data name containing an integer, or one of the figurative subscripts (ALL, ANY, LAST, or NEXT). The range of values allowed for subscripts is I through 4095.

A specific data item in a matrix is denoted by a subscript following the matrix data name. The subscript is specified by enclosing in parentheses the integer number (or the data name of an item containing the integer number) of the desired data Item. If the subscript is an item, it cannot be in character or floating-point format; it must be in integer format. For instance, the following example reters to the third item in the matrix NAMES:

#### NAMES(3)

The subscript value must be within the range defined by the OCCURS clause recorded in the subschema or the ITEMS clause of the DEFINE directive. The value can be limited further by a DEPENDING ON clause.

When a matrix is within a larger matrix, the data names of both matrices must be specified and must be subscripted. Up to three matrix levels can be specified. The following example refers to the second item of JOB-CLASS, which is the fifth item of DEPT:

#### J0B-CLASS(2) OF DEPT(5)

If only one occurrence of JOB-CLASS exists for each DEPT, the reference would be the following:

#### JOB-CLASS OF DEPT(5)

Four figurative subscripts are available for use:

- ALL References all items in the matrix.
- ANY References any matrix item that meets the specified conditional test. Each item in the matrix is tested until the<br>condition is met. (Refer to the condition is met. CURRENT-ANY register description.)
- LAST References the last item in a variable length matrix. This subscript can be used only with occurring items that have been defined with a DEPENDING ON clause.
- NEXT References the next item in a variable length matrix only. This can be used in conjunction with the figurative LAST to reference the next available space in the matrix. This subscript can be used only with occurring items that have been defined with a DEPENDING ON clause.

A condition can contain only one figurative subscript. The figurative subscript NEXT can be used only for the destination item in the MOVE and STORE SETTING directives. ANY is restricted to the IF, BREAK, SELECT, SPECIFY, and PERFORM UNTIL directives in which a condition can be specified.

The use of figurative subscripts is illustrated in the following examples:

DISPLAY NAMES(LAST)

MOVE SSMITH, J\$ TO NAMES(NEXT)

The first directive causes the last name in the<br>matrix to be displayed. The second directive matrix to be displayed. places the name SMITH, J after the last item in the matrix; it then becomes the last item.

The figurative subscript ANY and the CURRENT-ANY register are used to obtain information from a matrix called CHILDREN. Items in the matrix are AGE and FIRST-NAME. In two record occurrences in the file, the actual values for AGE and FIRST-NAME are:

Record 1: 12 JEFF 10 LARRY 02 CEDRIC

Record 2: 17 LARRY 15 CHERYL

A query using this matrix and the output displayed are shown in figure 3-2.

. . IF FIRST-NAME(ANY) EO SLARRYS + DISPLAY AGE (CURRENT-ANY) . CURPENT-AMY 10 00002 (The second child LARRY is 10 years old.) 17 00001 (The first child LARRY is 17 years old.)

#### Figure 3-2. ANY and CURRENT-ANY Example

#### DATA NAME QUALIFICATION

Data name qualification is used to make a data name unique when the same name has been used more than once in the data descriptions referenced by Query Update. Data names are used in the subschema to name items described there; they are used to name items established by DEFINE and SPECIFY directives and to reference items created by DESCRIBE, DISPLAY<br>UPON, and EXTRACT directives. Query Update UPON, and EXTRACT directives. Query Update<br>separates these data names into the three separates these data names into categories just described. When a user supplies a data name, Query Update must obtain the attributes of the data item to which the name applies by searching appropriate data item lists created for each category.

Certain qualification is inherent in the type of directive specified by the user. For instance, data names specified in report directives must be in the list of temporary items or in the directory for the file from which the report is prepared. Data names used in updating directives must be in the subschema or in the list of temporary items.

 $60498300$  G  $3-3$ 

Data names that have been described by a DESCRIBE, DISPLAY UPON, or EXTRACT directive cannot be mixed in a directive with data items in the subschema. For the designated applications, Query Update sequentially searches data item lists for data item attributes as indicated below.

For a data item used within a report directive:

- 1. The temporary data item list
- 2. The directory established by the DESCRIBE, DISPLAY UPON, or EXTRACT directive for the specified logical file name

For a data item associated with a cumulative function for a purpose other than evaluation or for one used as a value in a DEFINE directive:

- 1. The temporary data item list
- 2. All directories established by DESCRIBE, DISPLAY UPON, or EXTRACT directives (searched in alphabetical order)
- 3. Subschema directories

For a data item used in all other contexts:

- 1. The temporary data item list
- 2. The directory established by the DESCRIBE, DISPLAY UPON, or EXTRACT<br>directive for the specified logical for the specified logical file name
- 3. Subschema directories

Duplicate data names are not allowed for data names specified in a DEFINE or SPECIFY directive. When a data name is entered in one of these directives, the list of data names is scanned for an identical name; a diagnostic is issued if an identical name is found, and the name is rejected. Defined or described data names are not checked in this manner; therefore, the same data name can exist in more than one of the records in use or a data name defined in a subschema description can be the same as a data name described by the DEFINE or SPECIFY directive. Such can be the case when a subschema is activated by an INVOKE directive after temporary items have been defined, and the subschema contains names that duplicate temporary data names. When<br>duplicate names exist, a reference to the data name duplicate names exist, a reference to the data name alone would obtain the temporary data item. The subschema item name can be referenced if it is qualified.

 $\overline{\phantom{a}}$ 

 $\sim$   $\sim$ 

 $\blacktriangledown$ 

Qualification of a data name can be made by specifying the word OF with one or more group names and/or either the record name or the file name if it is a described item. Qualification at the record name level is the highest level of qualification possible. Up to five levels of qualification are permitted. If the record name itself duplicates a temporary item name, then any data name that requires qualification with the record name is inaccessible. Only the minimum amount of qualification to make the name unambiguous is required. More qualification than is needed is not treated as an error. An example of qualification for two record descriptions containing identically named items is shown in figure  $3-3$ .

#### LITERALS

A literal is a string of characters that represents<br>a specific value. Literals are used for a specific value. Literals are used for<br>comparisons, arithmetic operations, and replacement comparisons, arithmetic operations, and replacement of items referenced by data name. A literal can be either numeric or nonnumeric.

#### NONNUMERIC LITERALS

A nonnumeric literal is enclosed by a pair of delimiters. The default delimiter is the dollar sign (\$). The SEPARATOR directive can be used to assign a different delimiter. (Refer to<br>section 4.) Delimiters allow the system to Delimiters allow the system distinguish between data names and literals. Some examples of nonnumeric literals are as follows:

\$SMITH, J\$

\$ABC\$

\$123\$

|                  | Record Description 1        |                    |                  |               | Qualification                  |  |
|------------------|-----------------------------|--------------------|------------------|---------------|--------------------------------|--|
|                  | RECORD-NAME IS PAYROLL      |                    |                  |               | <b>EMP-NAME OF PAYROLL</b>     |  |
|                  | 02                          | <b>EMP-NAME</b>    | <b>PIC X(20)</b> |               |                                |  |
|                  | 02                          | <b>ADDRESS</b>     | <b>PIC X(50)</b> |               |                                |  |
|                  |                             |                    |                  |               |                                |  |
|                  | <b>Record Description 2</b> |                    |                  |               | Qualification                  |  |
|                  | RECORD-NAME IS EMPLOY       |                    |                  |               | <b>EMP-NAME OF EMPLOY</b>      |  |
|                  | 02                          | ID-NO              | <b>PIC X(6)</b>  |               | or                             |  |
| $\bullet\bullet$ | 02                          | <b>EMPLOYEE</b>    |                  |               | <b>EMP-NAME OF EMPLOYEE</b>    |  |
|                  |                             | 03                 | <b>EMP-NAME</b>  | PIC X(25)     | <b>or</b>                      |  |
|                  |                             | 03<br><b>GRADE</b> |                  | <b>PIC 99</b> | EMP-NAME OF EMPLOYEE OF EMPLOY |  |
|                  |                             |                    |                  |               |                                |  |

Figure 3-3. Data Name Qualification Example

If the character used as the delimiter is to be included in the literal, the character must be specified twice for each occurrence. For example, \$A\$\$B\$ yields the literal A\$B. A nonnumeric literal must not exceed 255 characters and cannot be used for computation. If the size of a nonnumeric literal exceeds that of an item into which it is being stored, the extra rightmost characters of the literal are truncated.

Octal values and character masks can be specified as nonnumeric literals. These literals are formed as follows:

An octal value is specified by the letter 0 immediately preceding the delimiter. For example, 0\$37746\$ represents an octal value. An octal digit (0 through 7) represents 3 bits. Octal values are right-justified and zero filled; the maximum size is 20 octal digits.

A character mask is specified by the letter M immediately preceding the delimiter. For example, M\$YYYNN\$ represents a character mask. The mask contains only the characters Y (converted to six 1 bits) and N (converted to six 0 bits). Character masks are left-justified and zero filled; the maximum size is 255 mask characters.

#### NUMERIC LITERALS

 $\bullet$ 

yms.

An integer literal is a string of 1 to 14 decimal digits written without a decimal point. It can be positive, negative, or zero. If the integer is positive, the plus sign can be omitted; if it is negative, the minus sign must be present. The format of an integer literal is as follows:

 $n_{1n_2} \ldots n_m$ 

n is a decimal digit (0 through 9)

 $1 \leq m \leq 14$ 

Examples of integer literals are:

 $1 \t 0 \t -1 \t -456 \t 247342$ 

When floating-point-to-integer conversions are involved, literals are rounded up if the digit following the decimal point is greater than or equal to 5; the literals are truncated when the digit is less than 5.

A single-precision floating-point literal consists of a string of digits with a decimal point and an optional exponent. If the exponent is positive, the plus sign is optional. The range of a single-precision rioating-point literal is 10<sup>-255</sup><br>to 10<sup>+322</sup>. A value outside this range is not diagnosed and is treated as a zero. The format of the single-precision floating-point literal is as follows:

n . n.n \ CE + s] •n

 $n$  coefficient  $\leq$  14 decimal digits

 $E + s$  exponent (base 10, integer)

 $60498300$  G  $3-5$ 

Examples of the single-precision floating-point literal are as follows:

 $.007$  39.27 -2.54 1.054E3 -.039E-12

A double-precision floating-point literal is written in the same way as a single-precision floating-point literal except that the exponent is specified with a D instead of an E. If the exponent is positive, the plus sign is optional. Double-precision values are represented internally, as two computer words, giving extra accuracy. Double-precision floating-point literals are limited to 29 significant digits. The format of the double-precision floating-point literal is as follows:

 $\frac{+}{n}$   $\begin{cases} n, \\ n, n \end{cases}$   $D + s$ I <n

n coefficient

 $D + s$  exponent (base 10, integer)

Examples of the double-precision floating-point literal are as follows:

```
•007D0 3937.D-2 1054D+3 -.039D-12
```
A complex floating-point literal consists of two single-precision floating-point literals separated<br>by the letter I. The first coefficient by the letter I. The first coefficient<br>corresponds to the real part, the second corresponds to the real part, the second<br>coefficient corresponds to the imaginary part. Both parts must be specified. The format of the complex floating-point literal is as follows:

$$
\frac{1}{n} \begin{bmatrix} n, \\ n, n \\ n \end{bmatrix} \begin{bmatrix} E \pm s \end{bmatrix} + \begin{bmatrix} n, \\ n, n \\ n \end{bmatrix} \begin{bmatrix} E \pm s \end{bmatrix}
$$

n coefficient  $\leq$  14 decimal digits

 $E + s$  exponent (base 10, integer)

Examples of the complex floating-point literal are as follows:

1.12. 1.E15I4.E10 -1.0I2.E19

Examples of invalid numeric literals are as folows:

1.05I4.E2 (Double-precision not allowed in complex.) 124E-52 (Decimal point required in coefficient. This is, however, a valid data name.)

If the size of a numeric literal exceeds that of an item into which it is being stored, the most significant digits of each field are truncated to fit.

#### FUNCTIONS

Functions are software procedures that are supplied by Query Update to produce results. A function can be substituted whenever the directive syntax indicates that an expression can be used. In addition, the SCAN function can be substituted whenever the syntax of a directive indicates that a condition can be used. The general format of a function is as follows; parentheses must be used:

function-name 
$$
\left\{\begin{array}{c} \{ \text{literal} \\ \text{data-name} \end{array}\right\}, \ldots \right\}
$$

The number of parameters within the parentheses depends on the function name. Functions are either independent or cumulative.

#### INDEPENDENT FUNCTIONS

Independent functions produce either a result for each record read during the execution of the directives or a single result for user-defined temporary item data names. Eight independent functions are provided.

The use of several independent functions is illustrated in figure 3-4. Example 2 shows the use of the DECODE function. When a value cannot be located in the first array, the last item in the second array is used as the result. If DECODE is used to translate a data item in the data base, a data item name would replace \$SEPT\$ or \$TEN\$ in the DECODE expression. Another use for the DECODE function is in a detail line specification for a report. Some examples of masking are shown in table 3-2.

ABS (data-name)

Provides the absolute value of the contents of the data name. The data name can be an item of type NUMERIC, FIXED, INTEGER, or FLOATING. It cannot be data type CHARACTER, LOGICAL, DOUBLE, or COMPLEX.

DECODE (data-name-1 ( ALL ),

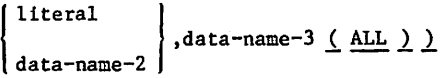

Translates the literal or data-name-2 according to the data-name-1 matrix to select an item from the data-name-3 matrix. If the specification for data-name-3 is LOGICAL, the DECODE function can be substituted whenever the syntax of a directive indicates that a condition can be used. In a specific parameter list, the parameters cannot be of mixed data type if any one is type CHARACTER or type LOGICAL.

! data-name 1 **MIN (** literal

> Selects the smallest value in the list of parameters; at least two parameters must be specified. In a specific parameter list, the parameters must all have the same data type. Legal data types are CHARACTER, COMPLEX, NUMERIC, DOUBLE, INTEGER, LOGICAL, and FLOATING.

$$
\underline{\text{MAX}} \subseteq \left\{\begin{matrix} \text{data-name} \\ \text{lateral} \end{matrix}\right\}, \dots \right. \underline{\text{)}
$$

Selects the largest value in the list of parameters; at least two parameters must be specified. In a specific parameter fist, the parameters must all have the same data type. Legal data types are CHARACTER, COMPLEX, NUMERIC, DOUBLE, INTEGER, LOGICAL, and FLOATING.

$$
\text{JULIAN} \left( \left\{ \begin{array}{c} \text{data-name} \\ \text{lateral} \end{array} \right\} \right)
$$

Produces the number of days elapsed from January 1, 4713 B.C. to the specified date. An example of the literal format is MMxDDxYY. Month (MM), day (DD), and year (YY) are two digit numbers whose sequence is determined by the installation. An easy way to find this sequence is to check the date format on the Query Update header. The x's can be any character, or can be omitted.

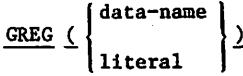

Produces a date as MM DD YY when given a data-name or literal of an integer JULIAN date.

$$
\underbrace{\texttt{MASK}}_{\texttt{literal-3}} \left\{ \left\{ \begin{matrix} \texttt{data-name-1} \\ \texttt{literal-1} \end{matrix} \right\}, \left\{ \begin{matrix} \texttt{data-name-2} \\ \texttt{literal-2} \end{matrix} \right\}, \texttt{literal-3} \right\}
$$

Masks the source field (data-name-l or literal-1) onto the background field (data-name-2 or literal-2) through the mask field (literal-3). All three parameters must be of identical length, with one exception: octal and integer data types can be mixed. The resultant value of the mask function is represented as the same data type as the parameters, with one exception: when the parameters are octal, the resultant is represented as a decimal number. For information on character masks and on the representation of octal values, see the Literals subsection.

 $\overline{\phantom{a}}$ 

```
Example 1
                   \bullet\,\bulletDEFINE A AS INTEGER BY 5*995 = -4\blacksquareDISPLAY ABS(A)
                   0000000000000000004
                Example 2
                   \overline{\phantom{a}}DEFINE 11 ITEMS FOR FRENCH AS CHAR BY $x(6)$$ +
                        VALUE IS SUNS, SDEUXS, STROISS, SQUATRES, SCINQS, +
                        $SIX$. $SEPT$, BHUIT$, $NEIJF$, $DIX$, $AUTRES$
                        DEFINE 11 ITEMS FOR ENGLISH AS CHAR BY $X(6)$ +
                        VALUE IS $ONE$, $TWO$» $THPEE$» $FOUR$« $FIVE* ♦
                        *SIX$t SSEVENS. SEIGHTS* $NlNE$» $TEN$. S0THERS4 \mathbb{R}^{\bullet}WE DISPLAY DECOUE(FRENCH(ALL)#SSEPT*#ENGLISH(ALL))<br>SEVEN
                  \bulletOISPLAY DECODE(ENGLISH(ALL), STENS, FRENCH(ALL))
                  DiX
                   -\bulletDISPLAY DECODE(ENGLISH(ALL)+SELEVENS+FRENCH(ALL))
                   AUTRES
               Example 3 \overline{\phantom{a}}DISPLAY OULIAN(Sl/30/7t>») 0000000000002442443
                  •••
                       DISPLAY GREG(2*424*3)
                   UI 30 75
               Example 4
                  \mathbf{L}DISPLAY Tl
                  COPYRIGHT XYZ CORP 1971, 1972 AND 1973
                  \overline{\phantom{a}}DISPLAY SCAN(T1,519715)
                  \mathbf{r}\bulletDISPLAY SCAN(T1,?1973$,*1971$)
                  F (1973 appears after 1971 in T1.)
                  --
                       DISPLAY SCAN(Tl.$XYZ CORP 1971$,51971$)
                  F
NOTE: In reference to example 3, an installation option can change the sequence of month, day, and year.
```

```
Figure 3-4. Independent Function Examples
```
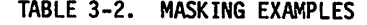

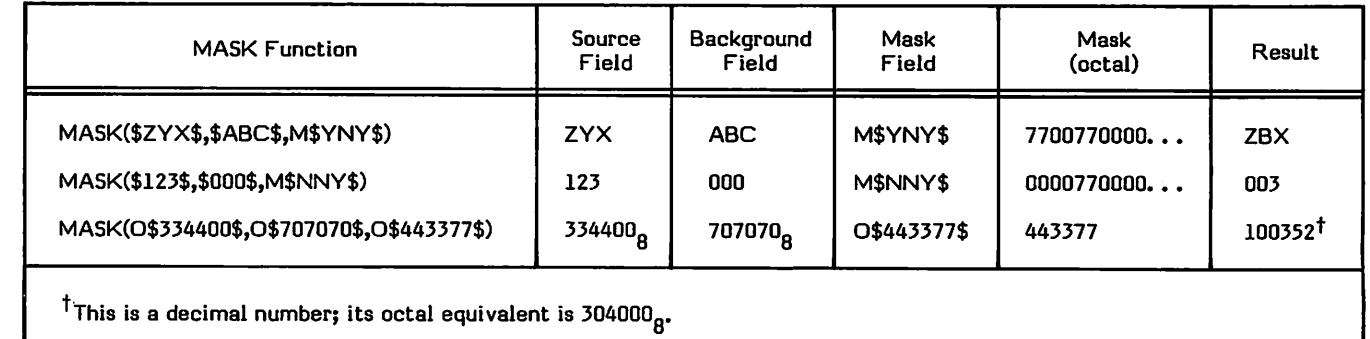

 $\mathcal{C}^*$ 

₹

Masking is used to combine portions of two data fields selectively. The parameter list for the function consists of three fields: source field, background field, and mask field. The presence of a 0 bit in the mask indicates that the corresponding bit in the background field is used in producing the result. The presence of a 1 bit in the mask indicates that the corresponding bit in the source field is used in producing the result. The masking process involves the logical product of the source field and the mask, the logical product of the background field and the complement of the mask, and the logical sum of the two logical products.

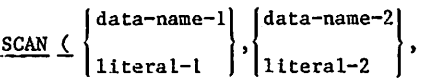

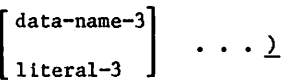

Searches for specified character strings within data items or literals and yields a true or false result (T or F). At least two parameters must be specified. The first parameter is scanned, looking for<br>character strings identical to the character strings identical character strings specified in the other parameters. Scanning begins at the leftmost character of the first parameter, comparing the first parameter to the second, and sliding to the right one character position at a time to make another comparison if no match is found. If the first parameter ends before a match is found, the result F is returned. If a match is found before the first parameter ends and no more parameters have been specified, the result  $T$  is returned. If a match occurs before the end of the first parameter is reached and more parameters have been specified, the scan resumes at the character position following the string that matched, comparing the next parameter to the remainder of the characters in the string, and so on for each subsequent<br>parameter. When more than one parameter parameter. When more than one parameter is specified in the SCAN function, the scan produces a T result only if all specified character strings are found; the scanning process is terminated when a false condition first results.

The data names can be data items defined in the subschema, in a DEFINE directive, or In an item described in a DESCRIBE, DISPLAY UPON, or EXTRACT directive. Subschema data items and described data items cannot be mixed in a SCAN function. Defined and described items must have the specification CHARACTER. Literals represent character strings and follow the rules applicable to<br>nonnumeric literals. The universal nonnumeric literals. character can be specified within a literal. The first parameter specified

cannot have fewer characters than any subsequent parameters; it it does, an automatic result of false is returned. The result of a SCAN function can be moved to a defined data item that has the LOGICAL specification.

#### CUMULATIVE FUNCTIONS

Cumulative functions produce accumulated results for records read during the execution of a transmission. The function can produce one result after all records have been processed or a separate result for each record that contains a value for a specified data name.

A cumulative function can be specified in the EVALUATE directive with a data name. The data name can be a data item defined in the subschema or in a DESCRIBE, DISPLAY UPON, or EXTRACT directive. The DESCRIBE, DISPLAY UPON, or EXTRACT directive. The cumulative function is reevaluated each time EVALUATE is executed. It is reevaluated each time EVALUATE is executed. To display the result, the cumulative function and data name must be included in a DISPLAY directive. Values calculated for cumulative functions are stored by Query Update so that they can be displayed upon request during the session. Five cumulative functions are provided. An example of the use of several cumulative functions is shown in figure 3-5.

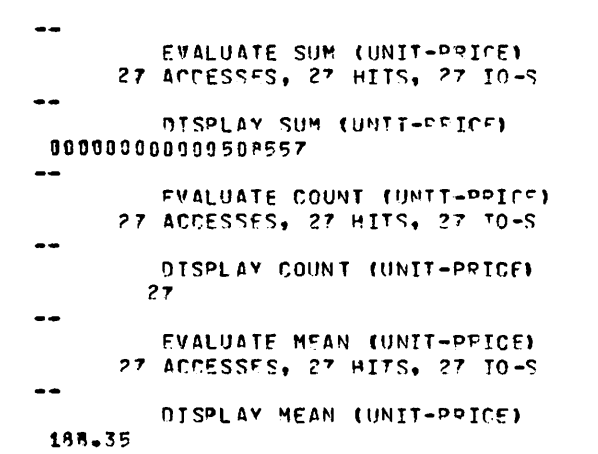

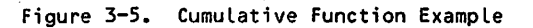

#### SUM (data-name)

Accumulates a sum of the value of the data name for the current record and all prior records that have been processed.

#### COUNT (data-name)^

Accumulates a count of all data name occurrences that have been processed.

/\*\*^\
#### MEAN (data-name)

i Suran Suran Suran Suran Suran Suran Suran Suran Suran Suran Suran Suran Suran Suran Suran Suran Suran Suran Suran Suran Suran Suran Suran Suran Suran Suran Suran Suran Suran Suran Suran Suran Suran Suran Suran Suran Sura

 $\ell^{\text{max}}$ 

Accumulates an arithmetic mean (average) of all the data name occurrences that have been processed. If the functions SUM and COUNT are not specified prior to the<br>specification of MEAN, they are specification of MEAN, they are automatically evaluated by Query Update, since the results of these functions are used to calculate the mean.

#### MINS (data-name).

Retains the smallest value for the data name among the records that have been processed.

#### MAXS (data-name)

Retains the largest value for the data name among the records that have been processed.

## EXPRESSIONS

Expressions are user-supplied elements in various Query Update directives. An expression consists of<br>at least one data name or literal. A complex expression can contain a series of data names and/or literals connected by arithmetic operators. A character literal or data item defined as character usage cannot be included in an arithmetic expression. An arithmetic operator is specified by a word or by a symbol. Allowable arithmetic operators are listed in table 3-3. An arithmetic expression cannot contain a logical variable. Two arithmetic or logical operators cannot be used successively; an operand must intervene. An arithmetic or logical operator cannot be used outside an arithmetic, conditional or logical expression.

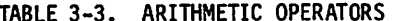

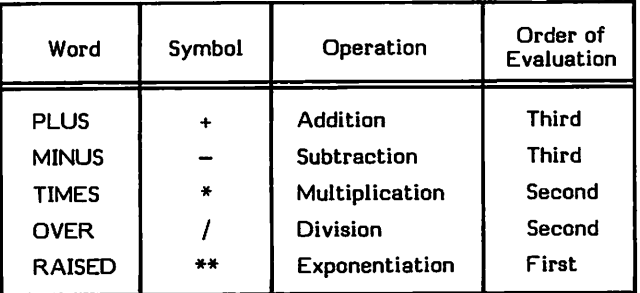

Expressions are evaluated from left to right according to their order of evaluation. Parentheses can be used to define an explicit order of evaluation. Expressions enclosed in parentheses are evaluated first, beginning with the innermost pair and proceeding to the outermost pair. The limit for nested parentheses is 25. The expressions within parentheses are evaluated limit for nested parentheses is 25. The expressions within parentheses are evaluated according to the order of evaluation.

The format of an expression is:

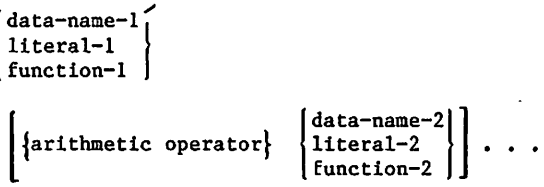

When a symbol is used to represent an arithmetic operator, a blank must precede and follow the symbol.

Mixed modes (for example, integers and floating points) should be avoided unless the user is sufficiently knowledgeable to guarantee the evaluation is correct. Arithmetic combination of various numeric types is performed by the system according to the rules of dominance. The dominant type for evaluation is determined as various numeric types are encountered in the left-to-right evaluation of an expression. If parentheses are involved, the innermost parenthetical portion is<br>evaluated first.

system selection or numeric type for the result or<br>an expression uses the principle of dominance. Numeric types have a rank number; the largest rank number appearing in the components of the expression is the dominant type used as the format for the result of the expression.

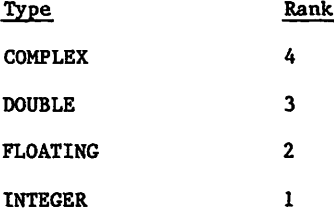

TABLE 3-3. ARITHMETIC OPERATORS The principle of dominance can be stated as follows:

- 1. If the expression contains any data item with a COMPLEX type, the expression's result is a COMPLEX type
- 2. If rule 1 does not apply and the expression contains any data item with a DOUBLE type, the expression's result is a DOUBLE type.
- 3. If rules 1 and 2 do not apply and the expression contains any data item with a FLOATING type, the expression's result is FLOATING type.
- 4. If rules 1, 2, and 3 do not apply, the expression's result is an INTEGER type.

The system performs this determination of dominance and type conversion upon operand pairs during<br>expression evaluation. For certain type expression evaluation. For certain type conversion, rounding is performed (for example, moving 1.5 to an integer item). In these cases, fractional parts less than 0.5 are rounded down, and all others are rounded up. If the receiving item requires scaling, the scaling is performed before rounding takes place (for example, a NUMERIC item with picture 999V99 accepts 6.98, but 6.985 is rounded to 6.99).

# CONDITIONS NOT

A condition is used in a directive to test the relationship between pairs of expressions, the result of a SCAN function, or the result of a DECODE function. (See DECODE description.) The<br>directives associated with the conditional directives associated with the conditional<br>directive are executed only when the tested directive are executed only condition is true.

An expression contains one or more literals, data names, or functions. Arithmetic operations can be specified in the expressions. The two expressions specified in the expressions. The two expressions are connected by a relational operator. A relational operator can be specified by an abbreviation or by a symbol as indicated in the following list:

- $EQ =$  Equals
- NE  $\neq$  Not equal
- GT > Greater than
- LT < Less than
- GE  $\geq$  G reater than or equal
- LE  $\leq$  Less than or equal

In its simplest form, a condition to be tested is stated as a relational expression. The format for a conditional operation is as follows:

#### expression-1 {relational operator} expression-2

The collating sequence used in comparing<br>expressions depends on the items in the expressions depends on the items in the expressions. If an expression contains a data item that has been defined within an area, the collating sequence used is the collating sequence for that area. The COBOL collating sequence is the default sequence for an area; however, in the Query Update subschema, another collating sequence can be<br>specified in the SEQUENCE clause. If the specified in the SEQUENCE clause. expressions do not contain a data item defined within an area, the collating sequence used is the same as display code. If the area items in the expressions have been extracted upon a file, via the DISPLAY UPON or EXTRACT directive, the collating sequence for the area does not apply; the FORTRAN collating sequence is used.

Conditions can be combined or compounded to select data that meets more than one condition. For clarity, parentheses can be used to group relational expressions joined by logical operators. Compound relational expressions are specified in the following format:

relational-exp-1{logical operator}relational-exp 2

Allowable logical operators and symbols are indicated in the following list:

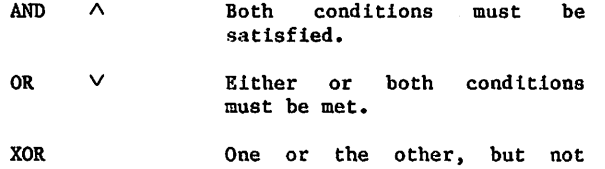

both, conditions must be met.

The relational must not be met. expression

The logical operators, AND, OR, and XOR, must be preceded and followed by an expression that yields a logical value of true or false.

The logical operator NOT is used to reverse a relational expression. It can be used in conjunction with a relational operator and with another logical operator. The use of the logical operator NOT is shown in the following format:

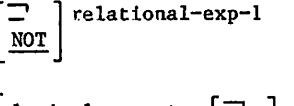

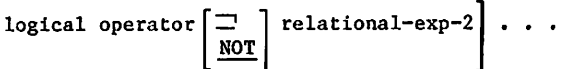

The sequence in which an expression is evaluated is governed by the following rules, listed in descending precedence:

Query Update cumulative functions independent functions are expanded. and

Expressions delimited by parentheses are evaluated, beginning with the innermost pair and proceeding to the outermost pair.

Expressions defined by arithmetic, relational, and logical operators are evaluated according to the following precedence hierarchy:

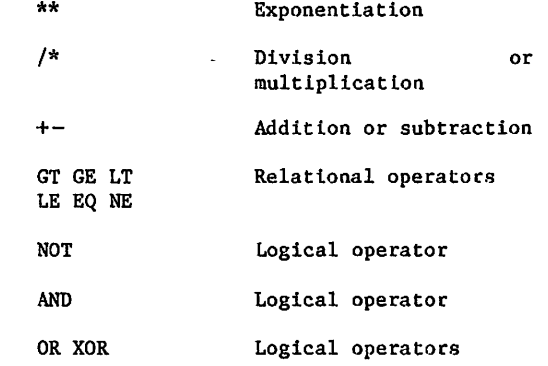

Expressions containing operators of equal precedence are evaluated from left to right.

Unary addition and subtraction are treated as operations on an implied zero. For example, +2 is treated as 0+2, and -3 is treated as 0-3.

A subscripted item used in an expression requires the evaluation of its subscript.

As an example, the expression A/B-C\*D\*\*E is evaluated in the following way:

D is raised to the power of E.

A is divided by B.

C is multiplied by the result of D\*\*E.

The product of C\*D\*\*E is subtracted from the quotient of A divided by B.

# QUERY UPDATE DIRECTIVES

Over 50 directives are provided for user operation of Query Update. The directives are described in this section and are presented in alphabetic order for convenient reference. It is suggested that the new user initially read the directive descriptions for DEFINE, EXHIBIT, ERASE, DISPLAY, MOVE, IF, SPECIFY, and EVALUATE. The data base oriented d i rectives, including INVOKE, STORE, MODIFY, REMOVE, CREATE, VERIFY, and VETO, can be studied next. See section 1 for a table of all directives.

The directive descriptions assume the use of interactive mode with no parameters specified in the QU control statement. (Refer to section 6.) The applicable term should be substituted for the word terminal under the following conditions:

Operations are in interactive mode and a different input or output file has been designated in the QU control statement.

Operations are in batch mode; this applies whether or not a different input or output file has been designated in the QU control statement.

When the RO parameter (denoting read-only mode) is specified in the QU control statement, certain Query Update directives are disabled or modified. Refer to the description of the RO parameter in section 6 for further details.

# **ACCESS**

The ACCESS directive applies only to CDCS data base access mode. The format of the directive is shown in figure 4-1. The literal or data-name must not exceed 30 characters. The ACCESS directive supplies CDCS an access key for areas and catalog files. If access control locks have been defined in the schema for the areas and catalog files, the ACCESS directive must be used to supply the access key.

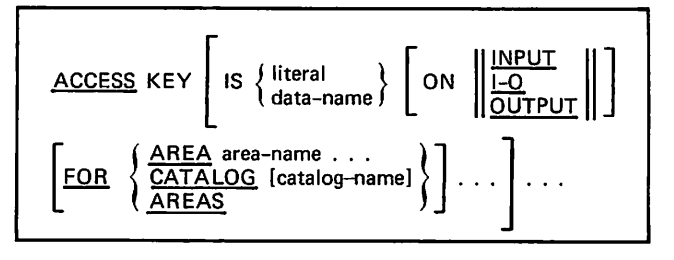

### Figure 4-1. ACCESS Directive Format

The ACCESS directive must be entered after a subschema has been specified in an INVOKE, CREATE, or VERSION directive and before any area or catalog file with an access control lock has been accessed. If two access keys are required for particular areas or catalog files, both access keys must be specified in access directives before using the areas or catalog files.

Figure 4-2 illustrates examples of the ACCESS directive.

Example 1 -- ACCESS KEY IS \$READ-PASSWORD\$ ON INPUT FOR AREA EMPLOYE Specifies the key READ-PASSWORD to allow reading the EMPLOYE area. Example 2 — ACCESS KEY »>IS \$UPDATE-PASSWORD\$ ON I-O FOR DEPTMTS >»\*END Specifies the key UPDATE-PASSWORD to allow updating the DEPTMTS area. Security is improved over example 1 because the key is not printed on output or trace listings.

Figure 4-2. ACCESS Directive Examples

 $\begin{pmatrix} 1 & 1 \\ 1 & 1 \end{pmatrix}$ 

The ON clause indicates the kind of usage the access key is to provide. The following usages can be provided by a single access key:

- ON OUTPUT Indicates update of an area
- ON INPUT Indicates retrieval from an area
- ON I-0 Indicates both update and retrieval from an area

The default value is ON I-O.

The FOR clause specifies the area name or the catalog file name whose access is controlled by a particular access key. If AREA is used, the specified access key applies only to the specified area. If AREAS is used, the specified access key applies to all areas in the subschema that can be accessed by the specified access key (but not to the specified catalog file). If CATALOG is used, the specified access key applies only to the catalog file. If the FOR clause is omitted, both the AREAS and CATALOG options are assumed.

The IS clause and subsequent clauses can be omitted. If Query Update encounters a transmission that contains only the word ACCESS or the words ACCESS KEY, terminal input is prompted with the symbols  $\gg$ . The user then enters the access key and subsequent optional clauses. Query Update continues to prompt after each transmission until the user enters \*END. The prompting feature of this directive ensures the privacy of the access keys because it inhibits the printing of access keys on the output listing or trace file.

# ALTER

The ALTER directive specifies the name of the report whose specifications are to be modified. The specified report is established as the current<br>report. The ALTER directive is required only when report. The ALTER directive is required only when report directives are added. This directive is not required when subsequent directives remove or replace report specifications; such operations require the ERASE directive, which also establishes the current report. The format of the ALTER directive is shown in figure 4-3.

#### ALTER report-name

#### Figure 4-3. ALTER Directive Format

The report name designated in this directive must have been created by a previous FORMAT directive and must reside on the current catalog. The report specification directives (layout directives) that follow the ALTER directives are added to the existing report format. The ERASE directive must be used to delete a layout directive; specifying the ALTER directive is not necessary. Query Update assumes that the format modification is complete when a directive that is not related to the report<br>format is encountered. After the report format is encountered. specifications have been changed, a PREPARE directive referencing the report name causes the report to be generated in accordance with the altered format.

The BREAK directive establishes a situation that causes the body of a report page to be interrupted for footing and heading lines. The situation can be a change of content in a data item or other detail conditions. The format of the BREAK directive is shown in figure 4-4.

BREAK

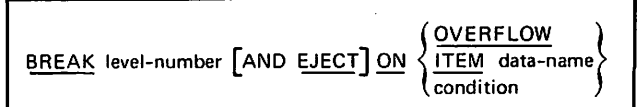

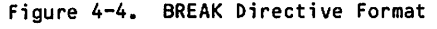

The level number (1 through 63) relates the control<br>break to a numbered heading and/or footing. A break to a numbered heading and/or footing. A h e rarchy for the placement of headings and footings is established by the bkrak directive level number; a lower numbered control break condition is examined before a higher numbered<br>control break. The BREAK directives can be specified in any level number sequence; Query<br>Undate arranges then in ascending order, Level Update arranges then in ascending order. number 0 cannot be specified in a BREAK directive; level number 0 is associated with the beginning of data condition and the end of data condition. (Refer to the HEADING and FOOTING directives.) A maximum of five level numbers can be specified.

Breaks are tested in ascending order of level numbers. Only those records that satisfy the criteria of a SELECT directive are tested for a break condition. When a break situation occurs, all footings with higher level numbers precede the footing whose level number matches the BREAK directive level number. When a heading also has the same level number, it is placed on the page and all headings with higher level numbers follow it in ascending order before detail lines recur.

If a report specification contains footing and heading level numbers  $1, 2, 3, 4, 3$  and 5 and the situation of a BREAK 3 directive occurs, the order of the footing and heading lines is as follows:

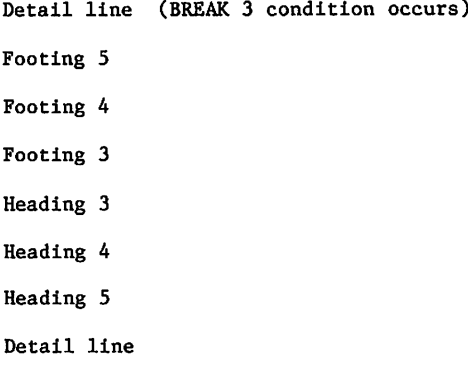

The EJECT option forces a page eject in conjuction with the break situation. The page eject can take place when an overflow could occur, when the content of a data name changes, or when a specified condition occurs.

 $\widehat{\phantom{a}}$ 

The situation that causes a break is determined by the option that follows the word ON.

#### OVERFLOW

 $\curvearrowleft$ 

 $\mathscr{E}^{\mathrm{sym}}$   $\mathscr{E}$ 

**y strategy** 

Is detected when the page is filled. The condition is tested upon placement of information into the page and not on reading the source data file; heading, footing, and recap lines as well as detail lines are involved in this determination.

#### ITEM data-name

Causes a break when the content of data-name changes value.

condition

Causes a break when the specified condition is true.

The testing of a break occurs in a look-ahead process. The situation tested by a BREAK directive is examined while a current detail line is in process even though the next detail line is available for processing. Consequently, a break can occur and choose numbered heading or footing lines while the current detail line is being processed; the heading or footing placement will<br>occur after the current detail line has been processed.

The MOVE and EVALUATE directives can be timed to occur when the break testing is satisfied, that is one detail line after the placement of a heading or rooting line. Unless the user has a reason to<br>include information from the first detail line of the next control break group, MOVE and EVALUATE directives should be timed to occur in association with heading or footing placement rather than being timed to occur when the look-ahead break testing<br>occurs. The directives in the first example in occurs. The directives in the first example in figure 4-5 are not recommended unless the next detail line is to be included. Directives in the second example are associated with a footing (to include the last detail line) rather than being timed to occur when the look-ahead break happens.

Example 1

Inclusion of Next Detail

MOVE BEFORE BREAK 1, A TO B EVALUATE AFTER BREAK 1, C

Example 2

Normal Inclusion of Last Detail

MOVE BEFORE FOOTING 1, A TO B EVALUATE AFTER FOOTING 1, C

# COMPILE

The COMPILE directive retrieves selected report specifications from the current catalog and stores<br>then in encoded form on a table file. The COMPILE then in encoded form on a table file. directive must be the last directive in a transmission. The table file can be subsequently referenced in a REPORT control statement to initiate reports whose specifications do not change between runs. The format of the COMPILE directive is shown In figure 4-6.

COMPILE report-name [DESCRIBED IN file-name]

UPON table-file

Figure 4-6. COMPILE Directive Format

The report name specified must be the name of a report whose specifications can be found in the current catalog. Query Update retrieves all report specifications in reportname, builds an encoded table, and writes the table onto the table file. The table file is not rewound or otherwise positioned by Query Update; therefore, several COMPILE directives can be used to accumulate additional report specifications.

A directory described by the DESCRIBE, DISPLAY UPON, or EXTRACT directive must exist for the data file used to produce the report. The DESCRIBED IN option names in directory (named the same as the file it describes) and must be specified if more than one directory has been created during the session. If only one directory exists for the current session, this option can be omitted.

If the specified report name contains preface or summary reports, Query Update displays their names and associated input data files. This serves as a reminder to the user that COMPILE directives must be issued for these reports. Figure-4-7 illustrates the Query Update/user dialogue sequence.

#### COMPILE BUDGET1 UPON TBLFILE

#### PREFACES/SUMMARIES

BUDSUM FROM BUDIN

#### COMPILE BUDSUM UPONi TBLFILE

The first COMPILE directive causes the report format named BUDGET1 to be stored on the file TBLFILE. Query Update then informs the user that BUDGET1 specifies a preface or summary named BUDSUM and that the file BUDIN contains input data for the preface or summary.

The second COMPILE directive causes the report specifica tions for BUDSUM to be stored on TBLFILE.

Figure 4-5. BREAK Directive Examples Figure 4-7. Sample COMPILE Directives

After the table file has been generated by the COMPILE directive, it is available for input to the REPORT utility program. The user provides the utility program with the name of the table file together with the source data to be reported in a REPORT control statement. The REPORT control statement and its required parameters are detailed in section 6.

The user is responsible for the positioning, m o d i fi c a t i o n , a n d d i s p o s i t i o n o f t h e t a b l e fi l e . Utility routines such as ITEMIZE, COPYL, and COPYBR within the NOS/BE and NOS operating systems are available for manipulating the table file. Tables can be added to or deleted from a table file. In addition, a table in an existing table file can be replaced by a table with a matching name in another file. Refer to the appropriate operating system reference manual for instructions regarding these operations.

# CREATE

The CREATE directive, shown in figure  $4-8$ , initiates processing in either CRM or CDCS data<br>base access mode. The CREATE directive also base access mode. identifies a subschema and prepares a data base area for initial insertion of data.

Only one CREATE directive can be in effect at a time. When a CREATE directive is entered, the effect of any prior CREATE or INVOKE directive is terminated. The effect of previously entered access keys is terminated, and subschema files and the tables established to use the subschema are released. In CDCS data base access mode, the CREATE directive can be entered any number of times within a single execution of the QU control statement as long as the same area and version are not duplicated. When used in a transmission with other directives, the CREATE directive must be the last directive in the transmission.

The area-name identifies the area to be created. Area-name must refer to an area included in the subschema referenced by subschema-name.

The subschema-name identifies the subschema being used. Subschema-name must be the name of a Query

Update/CDCS or Query Update/CRM subschema. When CDCS catalog mode is active, the subschema must be the same subschema used for the VERSION directive.

 $\hspace{0.1cm}$   $\hspace{0.1cm}$   $\hspace{$ 

The INDEX option is supported in CRM data base<br>access mode only. The INDEX option is required The INDEX option is required when the area contains primary and alternate keys and the index file was not specified in the subschema. Index-file-name must conform to the operating system convention for naming files.

The FROM LIBRARY option identifies the subschema library that contains the subschema directory being used. If the FROM LIBRARY clause is omitted, the permanent file name of the subschema library is assumed as follows: for NOS, the first seven characters of the subschema name are used, for NOS/BE, the entire subschema name is used.

When permanent file parameters are required to access the subschema, they must be specified in the CREATE directive. The PW option can be specified to protect the security of passwords. When Query Update encounters the characters PW alone, terminal input is prompted with the symbols  $\rangle\gg$ . The user<br>then enters the appropriate passwords. Query then enters the appropriate passwords. Update continues to prompt after each transmission until the user enters \*END. The prompting feature of this option ensures the security of passwords because it inhibits the printing of passwords on the output listing or trace file.

The FOR DATABASE clause is available under CDCS data base access mode only and identifies the data base version being used. If the clause is omitted, the MASTER version is assumed unless a prior VERSION directive that is in effect specified an alternate data base version, then the alternate version is assumed. If a prior VERSION directive is in effect and the FOR DATABASE clause is specified, the same data base must be specified in<br>both the VERSION and CREATE directives. The both the VERSION and CREATE directives. version name must be a one through seven character name of a data base version included in the master directory as a version of the schema being used; MASTER is the name of the default data base version. The data administrator must provide the user with valid alternate version names when data base versions are being used.

#### CDCS Format

CREATE area-name OF subschema-name LFROM LIBRARY permanent-file-namel  $IC$  permanent-file-parameters  $C$ PWJ )]  $C$ FOR DATABASE version-name]<sup>T</sup>

CRM Format

CREATE area-name [INDEX IS index-file-name] OF subschema-name [FROM LIBRARY permanent-file-name3 [\_£ permanent-file-parameters CPW3 )3

+ Not avai Lable on NOS 1

Figure 4-8. CREATE Directive Format

In CRM data base access mode, data base files can be made permanent either before the session or after the session is terminated. Figure 4-9 shows a sequence for making data base files permanent before the session on NOS and after the session on NOS/BE.

> NOS DEFINE,permanent-file-name. QU. CREATE area-name ...

NOS/BE

QU. CREATE,area-name ... CATALOG,permanent-file-name.

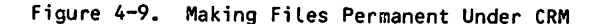

In CDCS data base access mode, data base files must be defined or cataloged as empty permanent files by the data administrator before beginning the Query Update session that creates the files. If the Query Update user must define or catalog the files, the data administrator must provide permanent file names and other permanent file information to be used to create the files. The permanent file information must be the same as recorded in the master directory for the particular area and data base version. Figure 4-10 shows a sequence for making data base files permanent before the session.

NOS

DEFINE,permanent-file-name. RETURN/permanent-file-name. QU. CREATE,area-name ...

NOS/BE

REQUEST,permanent-file-name,PF. REWIND,permanent-file-name. CATALOG,permanent-file-name. RETURN,permanent-file-name. QU. CREATE,area-name ...

Figure 4-10. Making Files Permanent Under CDCS

# DATE

The DATE directive is a report specification that indicates the vertical and horizontal positioning of the system supplied date. The sequence of aigits for month, day, and year (mm/dd/yy) is<br>determined by the installation; a space appears before and after the date. The format of the DATE directive is shown in figure 4-11.

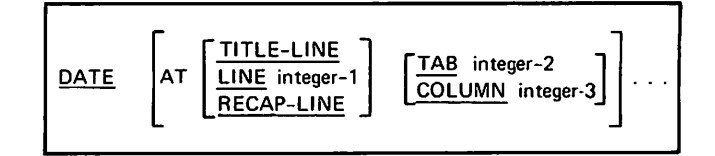

#### Figure 4-11. DATE Directive Format

The DATE directive with no options specified causes the date to appear at line 1 in column 2. Vertical positioning of the date can be specified by one of three options:

TITLE-LINE

Positions the date in the first line of the title. If no title directive was specified, the date is positioned in the first line of each page.

LINE integer-1

Places the date in the line that is integer-1 lines from the top of the page.

RECAP-LINE

Positions the date in the first line of the recap. If no RECAP directive was specified or the BEYOND option was used in the RECAP directive, the date is positioned in the last line of the page.

Horizontal positioning of the date is specified by either the TAB or COLUMN option.

TAB integer-2

Begins the date in the column corresponding to the tab setting of the specified tab number (TAB 1, TAB 2, and so forth).

COLUMN integer-3

Begins the date in the print position specified by integer-3.

The date can appear more than once on a page through repetition of the AT vertical and horizontal positioning specifications. If either specification is omitted, the date is positioned at the default for that specification:

Vertical default Line 1

Horizontal default Column 2

# DEFINE

The DEFINE directive establishes a temporary data item in terms of a data name, description, and initial content or method of evaluation. A value for a temporary data name can be stored by including an expression containing only literals in the DEFINE directive or by executing a subsequent MOVE or EVALUATE directive for an expression that does not contain only literals (for example, a register name or function). The format of the DEFINE directive is shown in figure 4-12.

The ITEMS option is used to establish a matrix. A matrix is a series of identically defined data items that are referenced by one data name. The integer specified is the exact number of items for a fixed-length matrix or the maximum number of items for a variable-length matrix; the integer must be within the range of 1 through 4095. The DEPENDING ON option must also be included for a variable-length matrix; data-name-l must be a previously defined temporary data item that contains an integer.

Data-name-2 must not be a currently defined data name. When the ITEMS option is used, subsequent references to data-name-2 must be subscripted. (Refer to section 3 for a description of subscripts.) Each item in the matrix is described identically. The entire series can be preset by using the VALUE (or =) option and one or more literals or expressions associated with the items in the matrix, beginning with the first element  $\texttt{(subscript = 1).}$  If fewer literals or expressions are specified than there are elements in the matrix, the value for the last fitteral of  $expression$  specified is used for all of the remaining elements in the matrix. Constants are the only legal preset values for a matrix (array), being preset by the VALUE IS clause.

The AS option specifies the internal format for the data item in system working storage. Table 4-1 shows the internal representation for each data type. If this option is not included in the DEFINE directive, FLOATING format is assumed by default.

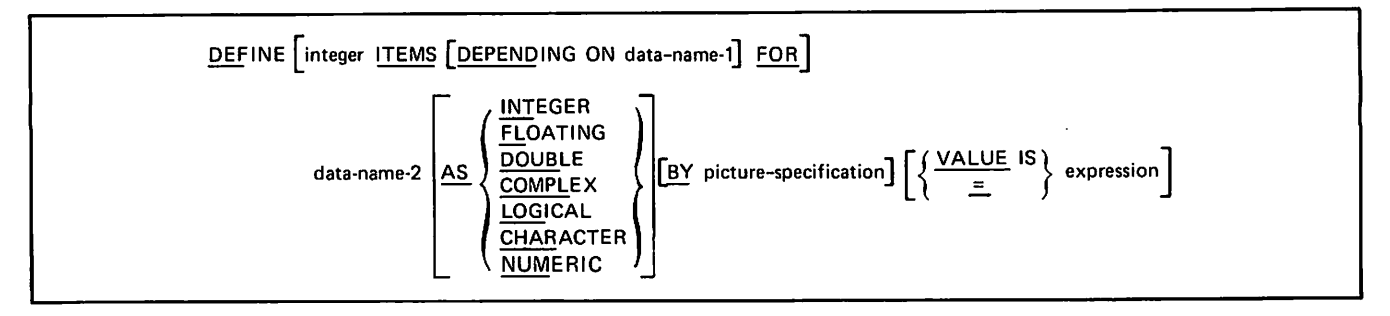

Figure 4-12. DEFINE Directive Format

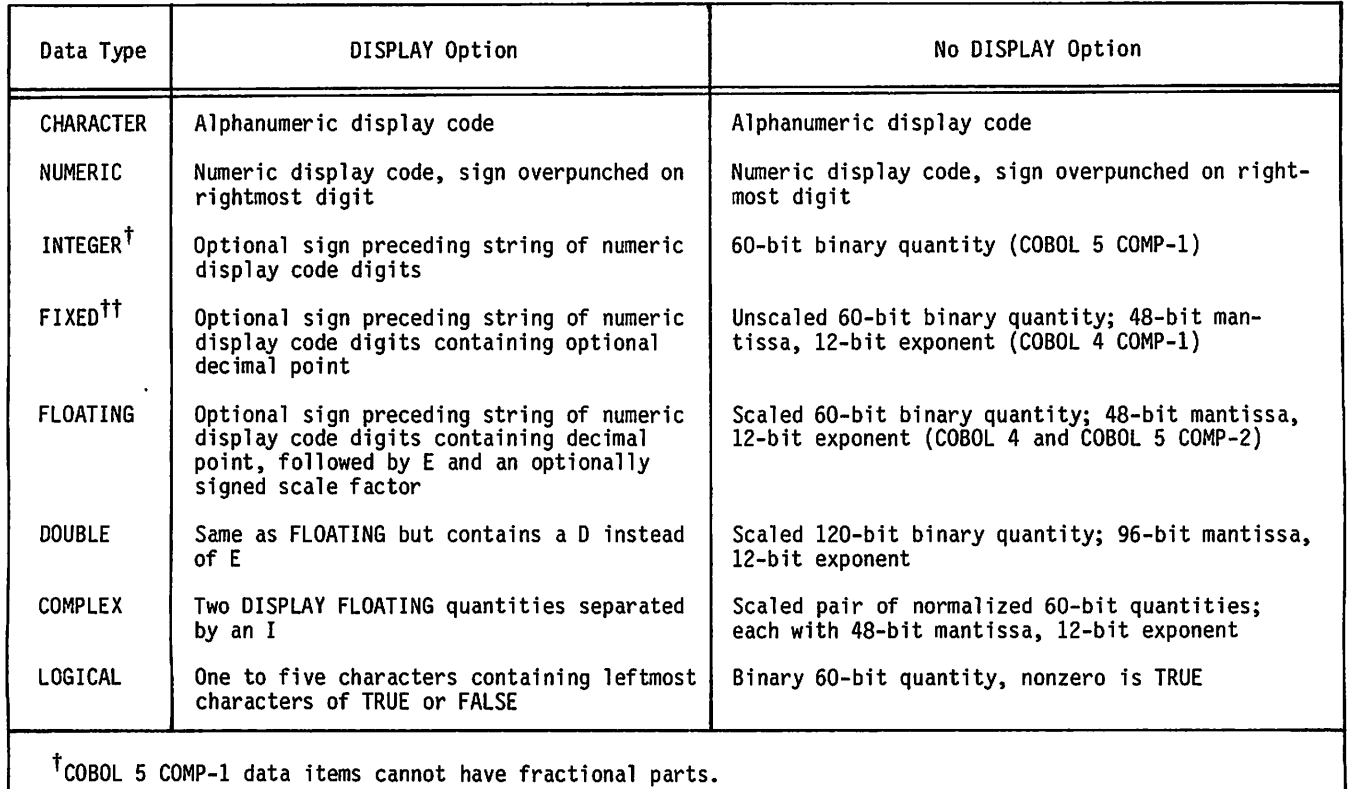

#### TABLE 4-1. DEFINE AND DESCRIBE DIRECTIVE DATA TYPES

"FIXED data type does not apply to the DEFINE directive.

 $\sim$   $\sim$ 

 $\sim$   $\,$ 

The BY option specifies the size and type of the data item in a manner similar to a COBOL picture<br>specification. If the picture specification If the picture specification contains characters other than  $9's$ , it must be enclosed by a pair of separators. Appendix  $F$ enclosed by a pair of separators. describes the picture specification. When this option is not included in the DEFINE directive, a default picture specification is used based on the internal format specified in the AS option. Default picture specifications are as follows:

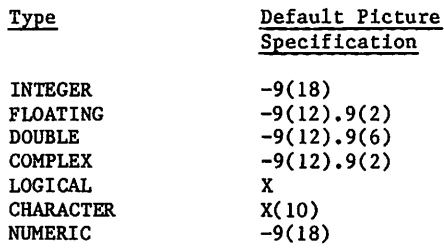

 $\llap{$\sim$}$ 

*<i><u>California</u>* 

Default pictures containing a negative sign produce a blank for a positive number and a minus for a negative number.

The VALUE option specifies either the actual value for a data name or an expression that provides a method for Query Update to determine the value for a data name. If an actual value is not specified, a value appropriate to the internal format of the data item (either zero or space) is initially assigned. When the expression is a literal, it specifies an actual value. The data name being<br>defined cannot be referenced within the defined cannot be referenced expression. Refer to section 3 for examples of numeric literals. If COMPLEX is specified, two values must be entered; the values must be separated by an I (for example, VALUE IS 3.013.1). The first value given is the real part and the second value is the imaginary part of the complex number. Any other form of expression requires evaluation of the expression. Evaluation is performed only when the data name is referenced in<br>a subsequent EVALUATE directive. When an subsequent EVALUATE expression contains data names, the removal or redefinition of these data names (via a RETURN, ERASE, DISPLAY UPON, EXTRACT, INVOKE, or DESCRIBE<br>directive) invalidates the expression. A directive) invalidates the expression. A subsequent attempt to evaluate an item that is

defined by the use of an invalidated expression would give indeterminate results. The value of an expression can be displayed, but the EVALUATE directive is required to store the value of an expression in a data item.

## DELETE

Although the DELETE directive is available to the Query Update user, the REMOVE directive performs the same function, and is preferred because it is more flexible. Refer to appendix H for a description of the DELETE directive.

#### NOTE

Refer to appendix J for recommendations on the use of this feature.

# DESCRIBE

The DESCRIBE directive establishes a directory to the content of a sequential data file that is not within the data base; if a previous directory<br>exists for the file, it is eliminated. This exists for the file, it is eliminated. directive allows Query Update to process an<br>existing sequential local file for report existing sequential local file production and to display requested data from the file. More than one DESCRIBE directive can be in effect at a time. The format of the DESCRIBE directive is shown in figure 4-13.

The sequence of data names in AND clauses indicates the order of fields in the record. Each AND clause<br>produces an entry in the directory for produces an entry in the directory data-name-2. The AS and BY clauses are subordinate to an AND clause and are required to complete the entry in order to account for all positions in the source file records.

Use of FILLER is recommended when a portion of a record is not to be referenced; FILLER should not be used with the ITEMS option.

The OR clause is used to indicate the beginning of an alternate description (another record type) for the file.

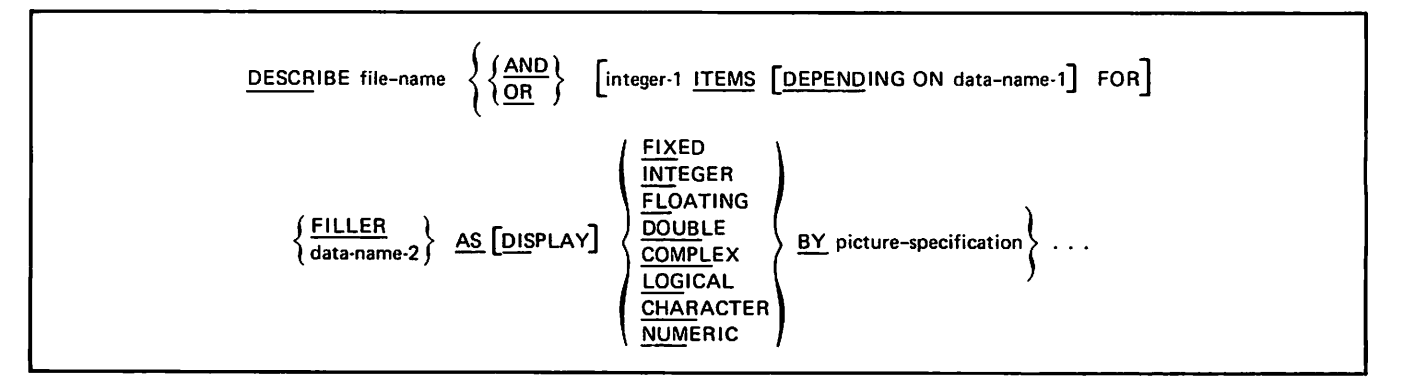

Figure 4-13. DESCRIBE Directive Format

The ITEMS option is used to indicate that a series of data items (a matrix) is to be described. For a fixed-length matrix, the exact number of items in the matrix is specified by integer-1; integer-1 must be within the range of 1 through 4095. For a variable-length matrix, the maximum number of items is specified by integer-1 and the DEPENDING ON option is included with the ITEMS option. The item referred to by data-name-1 must be an integer and it must appear in the record before the variable-length matrix; data-name-1 designates the exact number of items for the record. A variable-length matrix must be the last item described for a record.

The choice between FILLER or data-name-2 determines whether or not the data can be referenced during a Query Update operation. If a data name is entered, the data can be processed by reference to that data name. Data identified by FILLER cannot be referenced by Query Update unless the data is defined by another record description for the same file; FILLER provides a directory entry for Query Update to locate fields relative to the beginning of the record.

The type description of the data is specified by AS followed by a word designating the data type. This also determines any conversion required by Query The DISPLAY option, which immediately follows AS, informs Query Update that the item being described is in display format. Table  $4-1$ shows the data representation for each data type with or without the DISPLAY option.

The BY picture specification clause must be included in each entry. The size of the data item is determined by this clause. If the picture specification contains characters other than 9's, it must be enclosed by a pair of separators. Refer to appendix F for a description of the picture specification.

If the DISPLAY option is used, the picture specification clause is used only to determine the size of the data item. The data item is displayed or printed in a report exactly as it appears in the data file. If the data is NUMERIC, INTEGER, FIXED, FLOATING, DOUBLE, OF COMPLEA; It must be right-justified within the field. For example, if a DISPLAY DOUBLE field is 12 characters long, it could contain the data:

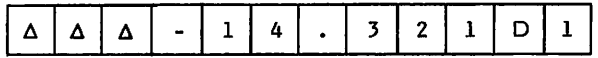

The picture in this example could be specified as 9(12) or X(12).

A directory can be eliminated by:

Issuing the ERASE directive with the DESCRIBE option.

Issuing the Query Update RETURN directive to release the local file with which the directory is associated.

,«\*sKV

Using the DISPLAY directive with the UPON<br>option, the SORT directive with the UPON option, the SORT directive with the option, or the EXTRACT directive.

When the ERASE directive with the DESCRIBE option is used, the associated file remains available but its contents cannot be referenced by the names that were in the directory that was just eliminated. The DISPLAY directive with the UPON option, the SORT directive with the UPON option, or the EXTRACT directive eliminates the directory and establishes a new directory for the file.

Figure 4-14 illustrates a DESCRIBE directive used to define two different record formats.

DESCRIBE MYFILES AND COUNTRY AS CHAR BY \$X(30)S ♦ AND FILLER AS CHAP BY \$X(7)\$ ♦ AND UN-MEMBER AS DISPLAY LOGICAL BY \$X\$ + AND CONTINENT AS NUMERIC BY \$99\$ + AND SIZE AS INTEGFR BY \$2Z.2ZZ.2Z29\$ + AND POPULATION AS INTEGER BY \$Z.ZZZ.ZZZ.ZZ9\$ + AND CITIES AS CHAR BY \$X(20)\$ + AND DENSITY AS FLOAT AY \$ZZ.ZZ9.99\$ + OR FIRSTLETTER AS CHAP BY \$X\$ + AND FILLER AS CHAR BY  $$X(29)$$   $\rightarrow$ AND EX-FILLER AS CHAR BY \$X(7)\$

The data file MYFILES is described twice. The first description defines eight fields in each record; the FILLER field in the first record description cannot be referenced except if a second record description defines a method. The second, or alternate, description defines three fields in each record; the first character of the record, a FILLER fielc to position past the remaining 29 characters of COUNTRY, and the EX-FILLER field used to access the field defined as FILLER in the first record description are used in the second record description.

Figure 4-14. Sample DESCRIBE Directive

# DETAIL

 $\sim$ 

 $\binom{2}{1}$ 

 $\ell$ <sup>m</sup>

The DETAIL directive is a report specification that determines the content and positioning of data items, literais, and results or expressions for a<br>detail line on a report page. Specific detail lines can be referenced by SELECT directives. The format of the DETAIL directive is shown in figure 4-15.

The tag number option is included when a SELECT directive chooses a particular detail line specification upon satisfaction of a condition. Inclusion of a tag number (1 through 63) requires an identically numbered SELECT directive. Omission of a tag number prohibits use of the SELECT directive and permits only a single unnumbered DETAIL directive in the format specification.

The AT LINE option specifies the vertical position of the detail line. An absolute line number (AT LINE integer-l) places the detail line on the specified line on the report page. The DETAIL directive cannot specify an absolute line number when the PAGE-SIZE directive for the report has specified vertical sections. A relative line<br>number (AT LINE integer-l BEYOND) positions the detail line in relation to the line generated immediately preceding execution of the DETAIL directive. Generally, absolute line numbers are not used in detail line specifications because of the overwriting conflict; however, a report involving forms such as checks or other fixed line documents would reference absolute line numbers. A fixed line document can be visualized as a one-page report that repeatedly begins and ends with each detail source data record. For this type of report, the user must specify that a page eject be performed after each record is processed. The BREAK directive with the EJECT and ITEM options specified can be used to control page ejection. If the AT LINE option is not included in the directive, the detail line is positioned one line beyond the preceding line. The examples in figure 4-16 illustrate the use of the AT LINE option in the DETAIL directive.

The AT LINE option and the following elements of the DETAIL directive can be stated repeatedly to specify multiple lines in the detail specification. Integer-1 must be increased in each succeeding AT LINE clause. When a relative line

number is specified, each detail line appears the designated number of lines beyond the line preceding the detail specification. Examples 2 and 3 in figure-4-16 show DETAIL directives with multiple lines specified. Multiple AT LINE clauses cannot be specified when the PAGE-SIZE directive for the report has specified vertical sections.

The content of a detail line is specified by one or more IS clauses. Multiple IS clauses are used to indicate the horizontal positioning of specific data; the IN option is then included with each IS clause. Example 1 in figure  $4-16$  illustrates a<br>DETAIL directive with two IS clauses. The DETAIL directive with two IS clauses. expression in each IS clause specifies data that is to appear in the detail line; it identifies one or more data fields, literals, or defined items. With multiple IS clauses, the optional elements are specified for each expression to which they apply.

The ONCE option suppresses placement of a data name value in a detail line after its first appearance until the value changes or a new page begins. This option can be used only when no more than one numbered DETAIL directive is specified in the report format. The ONCE option cannot be used in a DETAIL directive when the AT LINE option specifies an integer that is an absolute number. When a PAGE-SIZE directive has specified more than one section, the ONCE option cannot be specified for a detail line.

The CENTERED option causes the expression to be automatically positioned midway between two horizontal points. If no points are specified by an IN clause, default horizontal points of column 1 and the page width are assumed. A horizontal point specified by the IN clause represents the left specified by the IN clause represents the Ieft point; the right point is the next tab or the page width. Centering is applied only to the expression associated with the CENTERED option.

The IN clause specifies the horizontal positioning of the expression. The option selected specifies either the starting point of the expression or the left point to be used for centering:

#### NEXT TAB

The next tabular position after the current position; TAB 1 is assumed if a previous tab has not been specified in the directive.

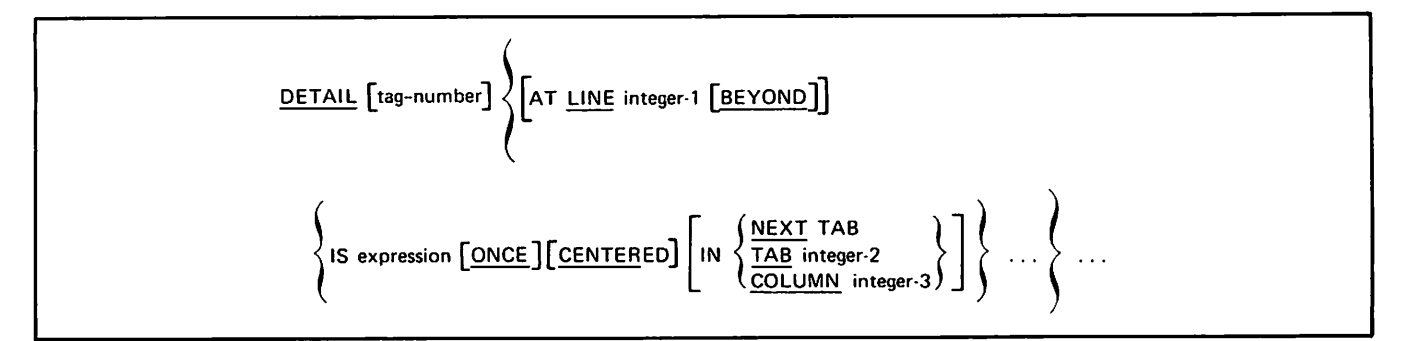

Figure 4-15. DETAIL Directive Format

#### Example 1

DETAIL IS NAME IN COLUMN 1 IS ADDRESS IN COLUMN 20

This specification produces a single-spaced list of source data with one name and address on each line.

#### Example 2

```
DETAIL AT LINE 3 IS $1 JULY 1975$ IN COLUMN 40 +
       AT LINE 5 IS NAME IN COLUMN 18 AMOUNT IN COLUMN 45 +
       AT LINE 9 IS COMPANY-NAME IN COLUMN 30
```
This specification assumes a page size of nine lines; the user must establish a page eject with the BREAK directive in order to start a new page for each source record. The literal data of 1 JULY 1975 is placed on the third line of each page starting in the fortieth horizontal position of the line. Source data fields of data-names NAME and AMOUNT are placed on line 5; a source data field of data-name COMPANY-NAME is placed on line 9.

#### Example 3

```
DETAIL 5 AT LINE 3 BEYOND IS
         AT LINF 5 BEYOND IS
         AT LINE 6 BEYOND IS
```
Each line is placed a relative number of lines beyond the line preceding this detail specification. The first line appears three lines beyond the previous line; the second line is double spaced in relation to the first line; the third line is single spaced in relation to the second line.

Figure 4-16. Sample DETAIL Directives

TAB integer-2

The column corresponding to the tab setting of the specified tab number (TAB 1, TAB 2, and so forth).

COLUMN integer-3

The print position specified by integer-3.

Line width must be considered if the SECTIONS option of a PAGE-SIZE directive is specified. A section must be wide enough to accommodate the width of a detail line.

# DIAGNOSTIC

The DIAGNOSTIC directive provides the means to specify whether or not consecutive duplicate diagnostic messages are to be displayed. If duplicate messages are not displayed, a count of the occurrences is maintained. The format of the DIAGNOSTIC directive is shown in figure 4-17.

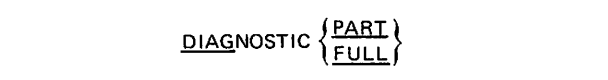

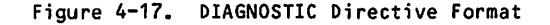

The PART option specifies that consecutive<br>duplicate-messages are not displayed. Each time duplicate messages are not displayed. the error is encountered, the count of occurrences is incremented by one. If a different diagnostic is encountered, a message is displayed indicating the number of times the diagnostic occurred and the number identifying the diagnostic. For example, error 609 occurs 10 consecutive times, and the following message is displayed after the first 609 diagnostic:

THERE WERE 9 MORE 609 DIAGNOSTIC(S).

The count of duplicate occurrences continues until a different diagnostic occurs, the count reaches 100, or the transmission ends. In all cases, the message is displayed.

Many diagnostic messages include data names,<br>values, page numbers, and other information values, page numbers, and other information<br>identifying the specific error encountered. When identifying the specific error encountered. When<br>duplicate messages are not displayed, this duplicate messages information is lost.

The FULL option specifies that all diagnostic messages are displayed. Specific information related to the error is available to the user.

If the DIAGNOSTIC directive is not specified, DIAGNOSTIC PART is assumed by default.

/•'^^N.

# DIRECTORY

jflance – et

 $\bigcap$ 

The DIRECTORY directive controls the building of directories for files created by the DISPLAY and EXTRACT directives. The format of the DIRECTORY directive is shown in figure 4-17.1.

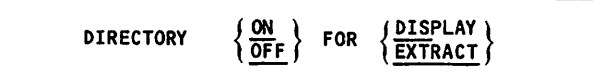

#### Figure 4-17.1 DIRECTORY Directive Format

By default, the DISPLAY and EXTRACT directives build a directory for every file they create. Therefore, every dataname put on a DISPLAY or EXTRACT file is known for the life of that file as a described item. The DIRECTORY directive is used to turn this feature off or back on for either directive. When the directory is turned off for a directive, any items on the file created by that<br>directive will not be accessible unless a subsequent DESCRIBE directive is entered for that file. A DIRECTORY directive remains in effect until another DIRECTORY directive is entered or the end of the Query Update session is encountered. It can, however, be overruled for individual DISPLAY and EXTRACT directives by the WITH DIRECTORY clause. (Refer to descriptions of DISPLAY and EXTRACT.)

# DISPLAY

The DISPLAY directive retrieves and displays information at a terminal or upon a designated file. The information can be retrieved from the data base, the Query Update temporary storage area, or a source other than the data base (for example, a file established by the DESCRIBE directive). The format of the DISPLAY directive is shown in figure 4-18.

Components of Information are retrieved, explicitly stated arithmetic operations are performed, and a listing is prepared at the terminal or upon the named file. The DISPLAY directive can accept literals and retrieve temporary items or register contents. Permanent items are retrieved from the data base according to their record keys, as records are selected by an associated IF directive or relation, or as records are selected in a pass of the entire data base if no IF condition was specified or no KEY option used. Each component of a displayed line is preceded by a space.

When multiple lines of information are sent to a terminal, the output from the DISPLAY directive is organized into pages. The first page, one full screen or 14 lines on a teletypewriter, is trans mitted automatically. Query Update displays the following message and waits for the user to respond:

MORE . . . ANSWER Y OR N

Subsequent pages are transmitted one at a time in response to a user-entered Y (or YES). Any char acter other than Y (or YES), except the + sign or the = sign, terminates the DISPLAY directive after the page has been transmitted. If  $a + or = sign is$ entered, Query Update waits for the user to enter data since these are continuation characters. The paging facility can be disabled by specifying the parameter PL=0 in the Query Update control statement. When the paging facility is disabled, all lines of output are transmitted for display.

The DISPLAY directive in its simplest form consists of the keyword DISPLAY followed by either an expression or the word SAME. The expression can be a list of data names to be displayed, or it can be an arithmetic operation to be performed before displaying the result. The results of floatingpoint operations are displayed as rounded to the default picture specification. Refer to the DEFINE directive for the specifications. The word SAME is used when the previous DISPLAY directive expression list is to be repeated.

The UPON option directs the output of the DISPLAY directive to a sequential file containing records formatted exactly like those directed to the ter-<br>minal except that the space preceding each minal except that the space preceding component of a line is omitted when the SEPARATOR ITEM-SIZE directive is in effect. This type of sequential file is required by the FROM and USING options of the MODIFY, REMOVE, and STORE direc tives, as well as being a source of keys for the KEY IN option of the DISPLAY directive. If the UPON option is omitted, output is directed to the terminal. The file must be positioned by the user with REWIND statements, or by other means prior to use. Any item that is the subject of the DISPLAY UPON directive becomes a described item unless it is renamed with the AS clause.

The WITH DIRECTORY option controls the building of a directory for the file created by the DISPLAY directive. WITH DIRECTORY is valid only when UPON is also specified. It overrides the directory state that is set by default upon entering Query Update or that is set by the DIRECTORY directive. If either WITH DIRECTORY or WITH DIRECTORY ON is specified, a directory is built for the UPON file.

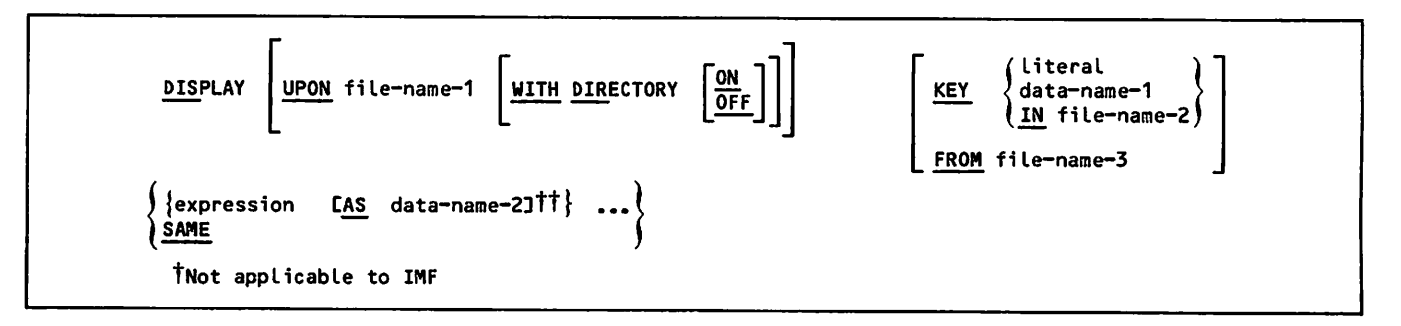

Figure 4-18. DISPLAY Directive Format

 $\bigg($ 

If WITH DIRECTORY OFF is specified, no directory will be built by this directive; therefore, the items displayed upon the file cannot be accessed as described items.

The KEY option is used to indicate the key for a<br>specific record that is to be the source of data specific record that is to be the source of data<br>for the DISPLAY directive. The KEY option cannot be used when the specified area file is a sequential file. The record key is indicated by one of three options:

literal

Designates the key value for a specific record.

data name

Indicates the temporary data item that contains the key of a specific record.

IN file-name-2

Specifies the sequential file that contains the record keys. Each record in the file contains one record key, left-justified in display format.

If the KEY IN option is specified and Query Update cannot determine the length of the record, Query Update assumes that the record contains the key only and that the record length is the pictured size of the key. Query Update can determine the record length if the file is written during the current session, if the file directory is established by a DESCRIBE directive, or if the record length is specified in a FILE control statement.

A transmission containing the DISPLAY KEY IN file-name-2 directive can contain no other directives that reference area items. When a transmission contains DISPLAY KEY literal or DISPLAY KEY data-name and other directives that reference area items, the record specified by KEY is retrieved. All directives in the transmission are performed using this record. When the DISPLAY KEY directive is used in conjunction with an IF directive, the record can be displayed only when the condition is true.

The FROM option identifies the source to be displayed when it is other than the data base or temporary items from working storage. A directory is required for the designated file; it must be produced by a EXTRACT, DISPLAY UPON, or DESCRIBE directive. For more information see the External File Organizations subsection.

The AS option can be used only when UPON file-name is used. The option renames an item to be<br>displayed. If literals, expressions, or Ouery If literals, expressions, or Query Update registers are not renamed with the AS clause, the default name FILLER is assigned and the item is not accessible.

The DISPLAY directive converts elementary data name contents from their storage type (COMPLEX, DOUBLE, and so forth) to a form suitable tor display<br>purposes according to the picture specifications. purposes according to the picture specifications. Group data name content is not converted from its storage type: therefore, when group data name content is not in display code, the display is unintelligible. The diagnostic message REQUESTED DATA MAY NOT BE IN DISPLAY FORMAT informs the user when this condition exists. The maximum number of characters that can be displayed for each data name is 4095. If a data name contains more than 4095 characters, only the first 4095 characters are displayed and an informative message is issued.

z \* 5 ^ v

The DISPLAY directive can be used in retrieving data from a data base relation. All names appearing In a query of a relation must be either temporary data items or data items in records joined in a relation. Query Update issues a diagnostic and rejects the transmission if data items that are not related or not temporary are referenced. If more than one relation contains the data names specified in the directive, Query Update asks the user to specify which relation is to be used. Query Update prompts the user with a list of relation names and the prompting symbols  $\gg$ , and waits for the user to enter one of the relation names from the list. In batch mode, if an ambiguity exists and Query Update cannot determine which relation to use, Query Update issues a diagnostic and transmission is rejected.

The data from a relation is displayed to the user as a collection of projected record occurrences. The values supplied by a record occurrence are reused for each dependent record. Thus, if record occurrence A from area A has dependent record occurrences Bl and B2 in area B, the record occurrence A is used in displaying A and Bl as the first projected record occurrence and is reused in displaying A and B2 as the second projected record occurrence.

# DUPLICATE

The DUPLICATE directive copies information recorded in one Query Update catalog into another Query Update catalog. One catalog is a permanent file that has been attached with the VERSION directive; the other catalog is the default catalog ZZZZZQ2. Before the DUPLICATE directive can be used, the VERSION directive must attach a permanent file. The format of the DUPLICATE directive is shown in figure 4-19.

The UPON DEFAULT option causes information to be duplicated from the permanent file catalog<br>(ZZZZZQ2). When this option is omitted, When this option is duplication is from the default catalog (ZZZZZQ2) to a permanent file catalog (attached by the VERSION directive).

A report format is duplicated by specifying REPORT and report-name-1. The AS option causes the duplicated report to be renamed in the receiving catalog. The entire report format is copied into the receiving catalog.

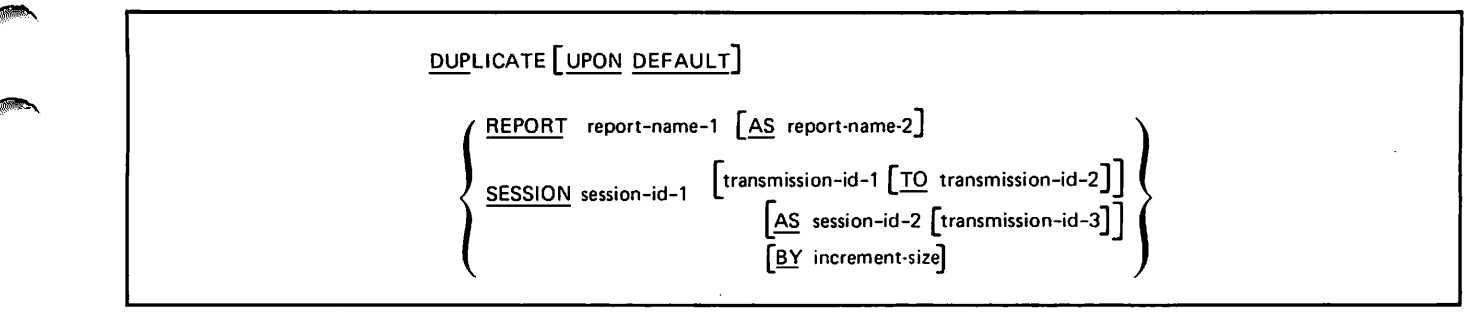

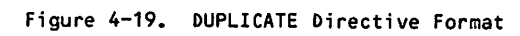

 $\sim$ 

**William** 

J.

 $\bullet$ 

 $\sim$   $\sim$ 

 $\mathcal{C}$ 

 $\geq$ 

 $\ddot{\phantom{1}}$ 

# **2010年11月11日 1月11日**

 $\sim 300$  and  $\sim 100$ 

 $\label{eq:2.1} \mathcal{L}_{\mathcal{C}}(\mathcal{R})=\overline{\mathbb{P}}\left(\overline{\mathbb{P}}\left(\overline{\mathbb{P}}\right)\right)\mathbb{P}\left(\mathbb{P}\left(\mathbb{P}\right)\right)=\mathbb{P}\left(\mathbb{P}\left(\mathbb{P}\right)\right)=\mathbb{P}\left(\mathbb{P}\left(\mathbb{P}\right)\right)=\mathbb{P}\left(\mathbb{P}\left(\mathbb{P}\right)\right)=\mathbb{P}\left(\mathbb{P}\left(\mathbb{P}\right)\right)=\mathbb{P}\left(\mathbb{P}\left(\mathbb{P}\right)\right)=\mathbb{P}\left(\mathbb{P}\left$ 

# $\mathcal{A}$  , where  $\mathcal{A}$  is the state of the following  $\mathcal{A}$  , and  $\mathcal{A}$

A session is duplicated into the receiving catalog by specifying SESSION and session-id-1. If no other options are included, the entire session is duplicated as originally recorded. One or more of the following options can be specified to rename a duplicated session or to duplicate a portion of a session.

transmission-id-1

**0History** 

 $\binom{2}{1}$ 

Causes a single transmission to be duplicated with the same identifying number.

TO transmission-id-2

Allows a portion of a session to be duplicated in the receiving catalog. The duplicated session transmissions are<br>numbered sequentially starting at se quentially transmission-id-1.

AS session-id-2

Causes a session to be renamed in the new<br>(receiving) catalog. Transmissions are (receiving) cataiog. Iransmissions are<br>numbered as originally recorded by default.

#### transmission-id-3

Causes a session or part of a session to be copied to an existing session. The new transmissions are numbered sequentially starting with transmission-id-3. If the space in session-id-2 is filled before all the transmissions have been duplicated, a diagnostic is issued and the DUPLICATE operation is terminated.

The BY increment size option specifies the value to be added to the transmission id of each duplicated transmission to determine the next transmission id. If transmission-id-3 is not specified, the increment number becomes the first new transmission id. The increment size must be an integer greater than zero and can be up to three digits in length. The default increment size is one. A diagnostic message is issued if the increment size is not in the range 1 through 999.

Execution of the DUPLICATE directive is prevented and diagnostics are issued under the following conditions:

The report name, session id, or transmission id cannot be found in the sending catalog.

The report name already exists in the receiving catalog.

The transmission length associated with the receiving catalog is less than the transmission length of the sending catalog.

An attempt to overwrite an existing transmission id terminates the execution of a DUPLICATE directive.

### END

The END directive terminates Query Update operations and returns control to the operating system. The format of the END directive is shown in figure 4-20.

#### **END**

#### Figure 4-20. END Directive Format

The END directive closes an open catalog file, extends (if modified) and returns a VERSION<br>attached catalog, and returns the subschema catalog, and returns the subschema<br>by the INVOKE directive. Control is attached by the INVOKE directive. returned to the operating system for subsequent processing at which time default catalog, created area, and report dispositions are determined by the user. Refer to the applicable system reference manual for file disposition procedures.

### ERASE

The ERASE directive removes a temporary data name, eliminates a directive from the current catalog, or eliminates a directory created by a DESCRIBE, DISPLAY UPON, or EXTRACT directive. Eliminated directives are displayed after the ERASE directive is executed. The format of the ERASE directive is shown in figure 4-21.

Data names that have been established by DEFINE or SPECIFY directives can be eliminated by the ERASE directive. One or more data names can be specified to be erased. A single item in a matrix cannot be The entire matrix can be erased by specifying the ERASE directive with the subscript ALL. A literal cannot be erased with the ERASE directive.

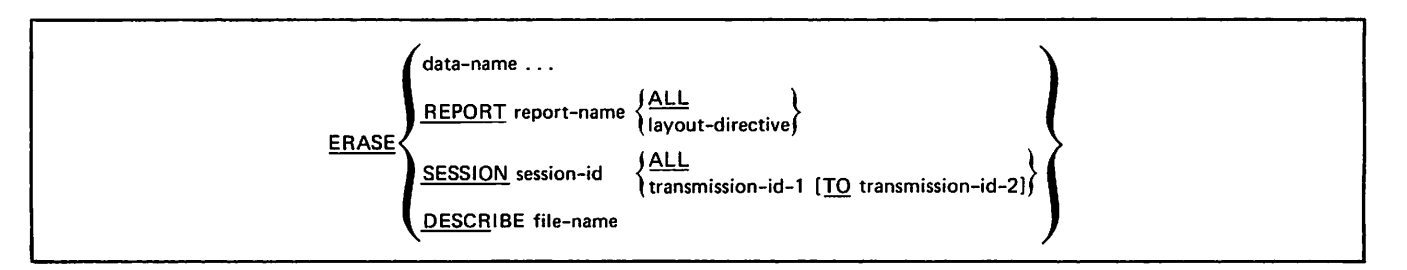

Figure 4-21. ERASE Directive Format

yd Chemica a Chemica a Chemica a Chemica a Chemica a Chemica a Chemica a Chemica a Chemica a Chemica a Chemica<br>Chemica a Chemica a Chemica a Chemica a Chemica a Chemica a Chemica a Chemica a Chemica a Chemica a Chemica a

Report directives in the current catalog can be erased by specifying REPORT. The use of this form of ERASE establishes the specified report as the current report. Any report directives that immediately follow the ERASE REPORT directive are added to the report. The complete report format is erased by including the report name and ALL. specific directives in the report format are<br>eliminated by specifying the report name and one of the following layout directives:

```
BREAK(n)
DATE
DETAIL(n)
EVALUATE BEFORE (or AFTER)
FOOTING(n)
HEADING(n)
MOVE BEFORE (or AFTER)
PAGE-NUMBER
PAGE-SIZE
PREFACE
RECAP
SELECT(n)
SUMMARY
TABS
TIME
TITLE
```
Erasure of a specific numbered layout directive occurs when the directive and its number (n) are stated; otherwise, all similar directives are removed.

Session directives in the current catalog are erased by specifying SESSION. The entire session is erased by including the session id and ALL. Specific directives in the cataloged session are<br>eliminated by specifying the session id and the transmission id for the particular directive. A range of transmission ids can be specified by including the TO option. All session directives with a transmission id within the designated range are erased.

The use of the ERASE directive is illustrated in the following examples:

ERASE REPORT report-name SELECT 5

Erases only the SELECT 5 directive from the specified report.

ERASE REPORT report-name SELECT

Erases all SELECT directives in the named report.

ERASE SESSION session-id 131

Erases the transmission-id 131 session. directive with<br>n the specified in the

ERASE SESSION session-id 131 TO 145

Erases all directives with transmission ids in the range from 131 to and including 145 in the specified session.

A directory established by a DESCRIBE, DISPLAY UPON, or EXTRACT directive can be eliminated by specifying DESCRIBE in the ERASE directive. The file name specified in this option is the logical file name of the file described the directory.

# EVALUATE

The EVALUATE directive performs arithmetic operations to determine the value of a temporary data item or a cumulative function. Two different formats are available for this directive. Format 1 is used for general data manipulative operations; format 2 is used for report-oriented operations. The formats of the EVALUATE directive are shown in figure 4-22.

| Format <sub>1</sub>                       |                                                                                                    |
|-------------------------------------------|----------------------------------------------------------------------------------------------------|
|                                           | <b>EVALUATE</b> $\left\{\begin{array}{l}\text{data-name} \\ \text{cumulative-function}\end{array}\right\} \cdots$                                                                                                    |
| Format <sub>2</sub>                       |                                                                                                    |
| <b>BEFORE</b><br><b>EVALUATE</b><br>AFTER | <b>REPORT</b><br><b>TITLE</b><br><b>RECAP</b><br><b>ANY SELECT</b><br>SELECT tag-number<br><b>ANY DETAIL</b><br>DETAIL tag-number<br><b>ANY BREAK</b><br><b>BREAK level-number</b><br><b>ANY HEADING</b><br><b>HEADING level-number</b><br><b>ANY FOOTING</b><br>FOOTING level-number<br>NO SELECT |

Figure 4-22. EVALUATE Directive Format

/■\*^S.

A temporary data name in the Query Update working storage area can be evaluated with this directive. The method of evaluation must be specified through the VALUE (or =) option in the DEFINE directive. The data name specified must refer to items defined by a DEFINE directive.

A cumulative function, such as SUM or COUNT, must be specified in an EVALUATE directive before its results are available; to display the result, a<br>DISPLAY directive specifying the cumulative directive specifying the function and the data name must be used.

When format l is used, conditional evaluation can be designated by using the EVALUATE directive in conjunction with an IF directive.

Format 2 causes evaluation to be performed before or after one of the report production steps. Evaluation can occur before or after the entire report; before or after a title, recap, heading, or footing line; or before or after a SELECT, DETAIL, or BREAK directive is executed. If an EVALUATE directive is used in conjunction with a MOVE directive (both format 2), evaluation is performed before the MOVE. Refer to the SELECT directive for additional information on evaluation in conjunction with the SELECT and DETAIL directives. The BEFORE and AFTER NO SELECT options represent two widely separated time situations:

BEFORE NO SELECT

When no select criteria testing is performed to generate a detail line, evaluation occurs before each line is generated. This option is used only when DETAIL directive specified.

AFTER NO SELECT

When all criteria testing has been performed and no select criteria has been specified, the evaluation is performed. This option is used only when numbered DETAIL directives are specified.

When format 2 is used, any item specified in the expression or condition that establishes the value of a data name specified in the EVALUATE directive must be a temporary item, a literal, or an item from the source file for the report. An item that establishes the value of a cumulative function specified in the EVALUATE directive can only be an item from the source file for the report.

A preceding FORMAT or ALTER directive must be in effect to use format 2 of the EVALUATE directive.

# EXECUTE

The EXECUTE directive causes a procedure external to Query Update to be executed. This directive can be specified in conjunction with an IF condition<br>that uses temporary data items only. This that uses temporary data items only. directive must not be specified with any other directives in a transmission. The format of the EXECUTE directive is shown in figure 4-23.

Query Update loads and executes the named procedure. The procedure name must be one through seven characters; a colon cannot be included in the  $name.$  The EXECUTE directive does not support  $_{input}$  operations within the external input/output operations within procedure.

The USING option allows a total of 64 data names or literals to be passed to the procedure. A data name must be a temporary item established by a DEFINE directive. A list containing addresses of the parameters is generated after the procedure is loaded. This list is a standard FORTRAN parameter list. Register Al contains the address of the parameter address list. The entire parameter list is terminated by a word of zeros.

The FROM option specifies the file name to be used as the source of the external procedure; the procedure must be in a user sequential relocatable | file. If this option is not included in the EXECUTE directive, the procedure is loaded from the DMSLIB library.

# EXHIBIT

The EXHIBIT directive displays information that Query Update uses in performing its operations.<br>Information that can be displayed includes default report specifications, working storage data names, report names with associated report specifications, session ids with associated directives, and relations with associated record names. There are two formats for the EXHIBIT directive, as shown in figure 4-24.

The type of information displayed depends upon the options specified. Figure-4-25 illustrates the EXHIBIT directive under CRM and CDCS data base access modes, with various options specified. When no options are included in the directive, Query Update exhibits the maximum transmission length; the transmission length of the catalog file; the universal character; the current literal delimiter and ITEM-SIZE if it is in effect; the current subschema, subschema library, and area names; and the current or default maximum number of lines,

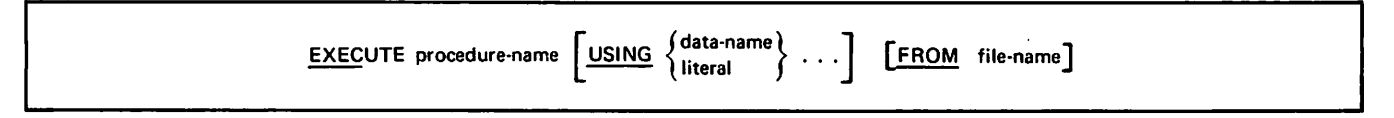

Figure 4-23. EXECUTE Directive Format

 $\epsilon$ 

 $\texttt{columns, sections,} \quad \texttt{and} \quad \texttt{images} \quad \texttt{permitted} \quad \texttt{in} \quad \texttt{a}$ report. The subschema, subschema library, and area names are those established by the current INVOKE or CREATE directive. Examples 6 through 10 in

figure 4-25 illustrate the EXHIBIT directive under the IMF data base access method. An EXHIBIT of an item that has been described includes the file name for which the item is defined.

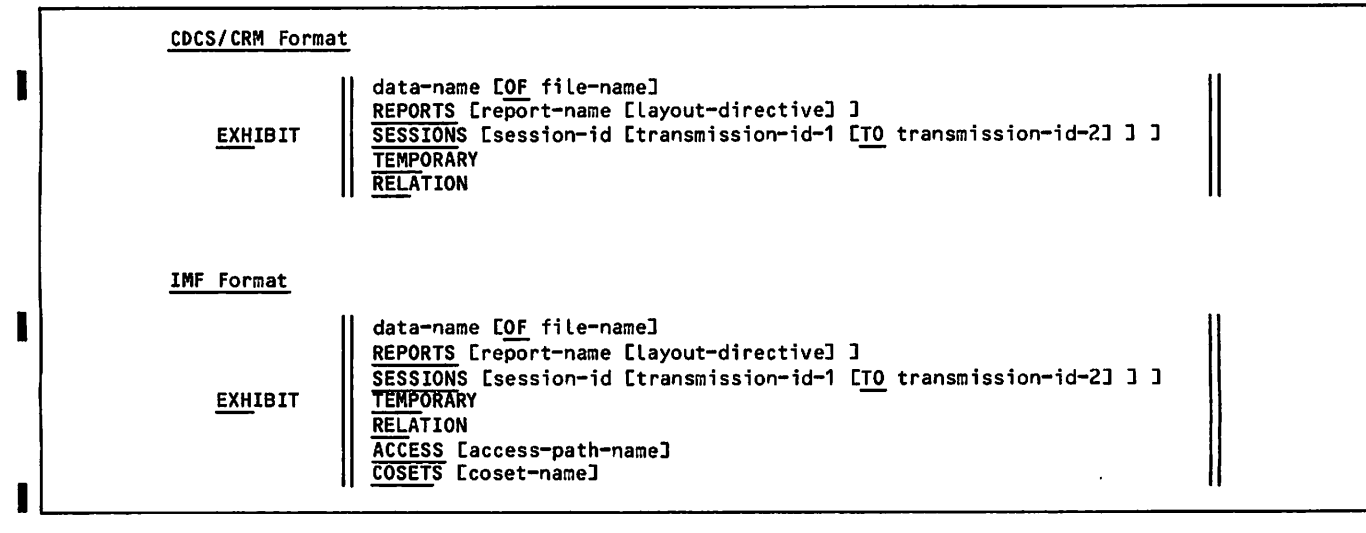

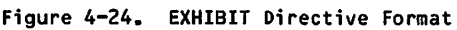

Example 1

er the subschema, subschema library, which is the subschema, subschema library, the subschema library, which is the subschema library, the subschema library, and area names from the current MAXIMUM TRANSMISSION LENGTH 1030 and area names from the current and area names from the current mediation of the shown.<br>TL OF CATALOG FILE 1030 SEPARATOR \$ UNIVERSAL OFF MAX NUMBER OF LINES 060 MAX NUM. OF COLUMNS 136 MAX NO. OF SECTIONS 010 MAX IMAGES PER PAGE 004 AREA NAME(S): QUP0PK **QUPODH** SUBSCHEMA NAME = QUP0 SUBSCHEMA LIBRARY NAME = QUP0LIB ID = QUTEST

#### Example 2

INDEX PF NAME  $=$  QUPOWK ID = QUTEST

INVOKE directive are shown.

 $-$  EXHIBIT QUPODH EXHIBIT QUODH The EXHIBIT directive includes the execution of the exhibit of the exhibit directive includes the exhibit directive includes the exhibit directive includes the exhibit directive includes th RECORD NAME IS DAY-HIKES area name QUPODH. The name of the name of the name of the name of the name of the name of the name of the name of the name of the name of the name of the name of the name of the name of the name of ALT KEY T-NAME record in the area is shown along KEY IS DATE-OF-HIKE with the key, alternate key, and AREA PF NAME = QUPODH permanent file names with param-<br>And permanent file names with param-<br>And permanent file names with param-ID = QUTEST<br>
PW =  $\star$ ---- $\star$ area and index file.

Figure 4-25. Sample EXHIBIT Directives (Sheet 1 of 3)

#### Example 3

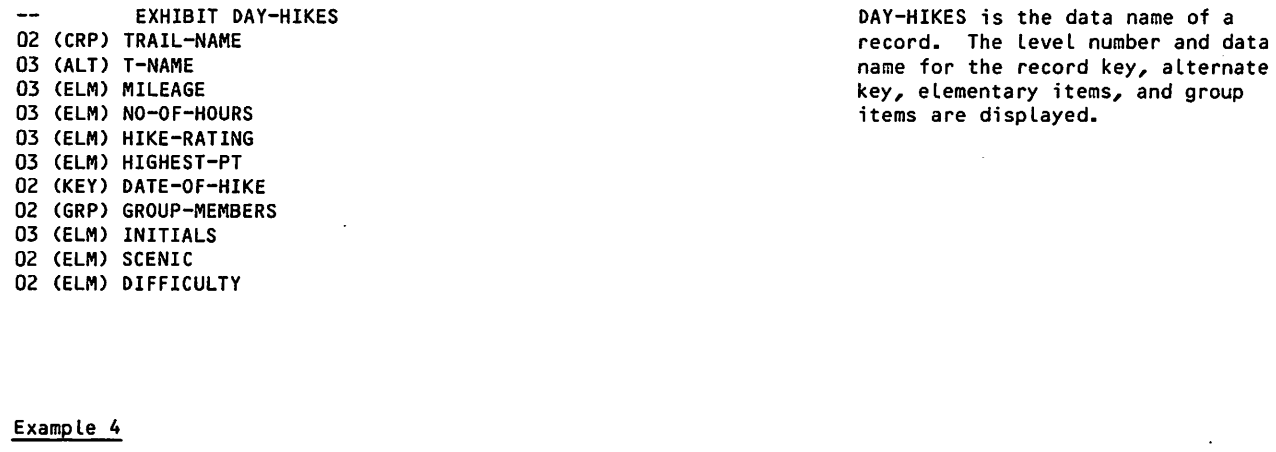

-- EXHIBIT TRAIL-NAME OF DAY-HIKES This example requests the group<br>TRAIL-NAME OF DAY-HIKES TRAIL-RAME to be exhibited. TRAIL-NAME OF DAY-HIKES<br>OCCURS 00003 00003 OCCURS 00003 **The data name of each elementary**<br>
CONTAINS T-NAME CONTAINS MILEAGE CONTAINS NO-OF-HOURS CONTAINS HIKE-RATING CONTAINS HIGHEST-PT

#### Example 5

TRAILROUTES RELATES THE RECORDS:<br>
BACK-PACK-TRAILS IN QUPOPK areas and the relation joining three BACK-PACK-TRAILS IN QUPOPK areas and the associated record<br>
DAY-HIKES IN QUPODH areas and area names POSSIBLE-HIKES IN QUPOPH

### Example 6

EXH<br>MAXIMUM TRANSMISSION LENGTH MAXIMUM TRANSMISSION LENGTH 1030 the external schema, conceptual schema and record names from the external schema, conceptual schema and record names from the external schema and record names from the external schema, and FL OF CATALOG FILE 1030 schema, and record names from the SEPARATOR \$<br>FL OF CATALOG FILE 1030 schema, and record names from the SEPARATOR \$ UNIVERSAL OFF MAX NUMBER OF LINES 060 MAX NUM. OF COLUMNS 136 MAX NO. OF SECTIONS 010 MAX IMAGES PER PAGE 004<br>COBOL EXTERNAL SCHEMA EXTERNAL SCHEMA = ECONOMY CONCEPTUAL SCHEMA = WORLD METADB = GLOBAL UN/ID = JMD RECORD NAME(S): COUNTRY-SENTENCE PRODUCT-SENTENCE RIVER-SENTENCE PC-LINK RC-LINK

item in TRAIL-NAME is displayed.

EXHIBIT RELATION<br>
EXHIBIT RELATES THE RECORDS:<br>
S RELATES THE RECORDS: names and area names

Figure 4-25. Sample EXHIBIT Directives (Sheet 2 of 3)

# Example 7

EXH COUNTRY-SENTENCE PERMISSIONS: ALL ACCESS: BY-COUNTRY ITEMS: **COUNTRY** CAPITAL CONTINENT SIZE POPULATION

# Example 8

EXH ACCESS ACCESS TO COUNTRY-SENTENCE BY-COUNTRY ACCESS TO PRODUCT-SENTENCE BY-PRODUCT ACCESS TO RIVER-SENTENCE BY-RIVER ACCESS TO PC-LINK BY-PRODUCT-LINK BY-COUNTRY-LINK-IN-PC BY-PC ACCESS TO RC-LINK BY-RIVER-LINK BY-COUNTRY-LINK-IN-RC BY-RC

### Example 9

EXH ACCESS BY-PC BY-PC TO RECORD PC-LINK SEARCH KEYS(S): PRODUCT-LINK COUNTRY-LINK

### Example 10

EXH COSET PRODUCES OWNER COUNTRY-SENTENCE MEMBER PC-LINK COMES OWNER PRODUCT-SENTENCE MEMBER PC-LINK RECEIVES OWNER COUNTRY-SENTENCE MEMBER RC-LINK FLOWS OWNER RIVER-SENTENCE MEMBER RC-LINK

## Example 11

EXH COSET PRODUCES PRODUCES OWNER COUNTRY-SENTENCE MEMBER PC-LINK OWNER MATCHING ITEMS: COUNTRY

MEMBER MATCHING ITEMS: COUNTRY-LINK

The EXHIBIT directive includes the IMF record name COUNTRY-SENTENCE. The permissions access paths and data item names.

The ACCESS option lists every record in the IMF external schema and every access path available to the record.

Record name and search keys are listed when an ACCESS path name is specified.

The COSET option lists all cosets in the IMF external schema and their owner and member record names.

Owner record names, member record names, and matching items are listed when a coset name is specified.

Figure 4-25. Sample EXHIBIT Directives (Sheet 3 of 3)

 $\sim$ 

 $\overline{\phantom{a}}$ 

 $\sim$   $\sim$   $\approx$ 

The data name option causes a display of infor mation related to the type of data name specified. Data names that can be specified and the information displayed for each type are as follows:

Data Name Display

 $\curvearrowleft$ 

 $\curvearrowleft$ 

- area name Record names in the area, primary, alternate, and major keys for each record, index file name, and permanent file parameters for the area and index file with the exception<br>of passwords which are of passwords replaced by the symbol  $*$ ---\*.
- record name Level numbers, item names, and group, elementary, primary key, alternate key, or major key Indicators.
- relation name Join terms in a relation and the associated record names, in CRM data base access mode.

Joined record names, in CDCS data base access mode.

group item name Number of occurrences and elementary item names within the group.

elementary item name Size, type, and possible qualifiers up to the record name.

temporary item name Size and type of the tempo rary data item.

The REPORTS option lists all report names recorded on the current catalog. If a report name is specified, all layout directives associated with the report name are exhibited. A specific directive<br>can be displayed in its entirety by including a layout directive in this option; only the directive specified is displayed. Layout directives that can be requested are:

BREAK(n) DATE DETAIL(n) EVALUATE BEFORE (or AFTER) FOOTING(n) HEADING(n) MOVE BEFORE (or AFTER) PAGE-NUMBER PAGE-SIZE PREFACE RECAP SELECT(n) SUMMARY TABS TIME TITLE

The SESSIONS option lists session ids that are available in the current catalog. The directives associated with a specific session id are displayed when the session id is included in this option. The transmission-id-1 and TO transmission-id-2 options cause Query Update to locate and list the specifically numbered directives.

The TEMPORARY option produces a listing of all currently known temporary data names from DEFINE directives and condition names from SPECIFY directives.

The RELATION option lists the names of the relations and the records available to the user. The relation name is listed first, followed by the names of the related records and their associated area names.

The ACCESS option lists all access paths in an IMF external schema listed by record name. If an access path name is specified, the record name and search keys are exhibited.

The COSET option lists all cosets in an IMF<br>external schema and their owner and member record names. If a coset name is specified, the owner and member record names and matching items are exhibited.

# EXTRACT

The EXTRACT directive creates a subset (a sequen tial file) of a data base area or a database relation and optionally a directory to the subset. The file is not rewound before or after the EXTRACT directive. The format of the EXTRACT directive is shown in figure 4-26.

The WITH DIRECTORY option controls the building of a directory for the file created by the EXTRACT directive. It overrides the directory state that is set by default upon entering Query Update or that is set by the DIRECTORY directive. If either WITH DIRECTORY or WITH DIRECTORY ON is specified, a directory is built for the UPON file. If WITH DIRECTORY OFF is specified, no directory is built by this directive; therefore, the items displayed upon the file can not be accessed as described items.

Named fields in the expression can be retrieved from records described in an external schema, a DESCRIBE directory, or from temporary data items. If the expression is a record name, the entire record is retrieved from the data base and placed in the specified file. When only the record name has been specified in the EXTRACT directive, the names of the individual data items are not transferred to the temporary directory. Con sequently, data item fields cannot be referenced individually. The DESCRIBE directive can be used to generate a new directory for the extracted file,

EXTRACT UPON file-name WITH DIRECTORY {expression EAS data-name]} ... OFF.

Figure 4-26. EXTRACT Directive Format

so that the data item fields can again be refer enced individually.

Data items from specific records can be selected by using the EXTRACT directive with an IF directive.

The fields (or record) retrieved from the data base records can be renamed in the extracted file by including the AS option. The name entered as dataname-1 is then used to access the field (or record) in the extracted file. If the AS option is not included, literals, registers, and expressions will be given the default name of FILLER, and subsequent directives that specify data-name refer to the extracted data item; the data expression item is not accessible until the directory is eliminated.

Items in a matrix can be extracted individually or as a whole matrix. As long as the matrix items are contiguous in memory, a matrix can be retrieved from the data base by using the EXTRACT directive with the matrix name subscripted with ALL. In the extracted file, the items form a matrix; therefore, any reference to an item in a subsequent directive can specify the matrix name with a subscript. When a matrix item is retrieved individually, it is placed in the specified file as an individual item, not a part of a matrix. If only a single matrix item is extracted and not renamed, a reference to the extracted item in a subsequent directive must specify the matrix name without subscripts. If a number of matrix items are extracted, each must be extracted individually and renamed using the AS data-name-1 option. If one of these renamed items is referenced in a subsequent directive, the item<br>must be specified by the name entered as must be specified by the name data-name-1 in the EXTRACT directive.

More than one EXTRACT, DESCRIBE, or DISPLAY UPON<br>directive can be in effect at a given time. Each directive can be in effect at a given time. succeeding EXTRACT, DESCRIBE, or DISPLAY UPON directive generates another temporary directory.

When an EXTRACT directive is used to create a subset of a data base relation, all data items named must be in records joined in one relation. Query Update issues a diagnostic and rejects the transmission if the data items specified are not

related. If more than one relation contains the data names specified in the directive, Query Update asks the user to specify which relation is to be used. Query Update prompts the user with a list of relation names and the prompting symbols  $\gg$ , and waits for the user to enter one of the relation names from the list. In batch mode, if an ambiguity exists and Query Update cannot determine which relation to use, Query Update issues a diagnostic, and the transmission is rejected.

# FOLLOW

The FOLLOW directive, shown in figure 4-27, applies only to the IMF data base access method. The directive is used to specify a navigation strategy to allow access of more than one record type in a transmission. The records must be related through cosets specified in the external schema.

Navigation begins at the record type of the access path stated and then proceeds to the member or owner record type of the coset(s) stated. A maximum of 13 cosets can be stated; 14 record types are possible in a navigation route. The FOLLOW directive applies only to the DISPLAY and EXTRACT directives. All other Query Update/IMF directives can access only one record type.

The navigation path specified remains in effect until another FOLLOW directive is given, FOLLOW DEFAULT is specified, or the current external schema is no longer in effect.

Refer to the Information Management Facility Version 1 Applications Programming Reference Manual for complete information on the FOLLOW directive.

# FOOTING

The FOOTING directive is a report specification that indicates the content and positioning of a footing. A footing is associated with a BREAK directive and appears in a report when the associated break situation occurs. The format of the FOOTING directive is shown in figure 4-28.

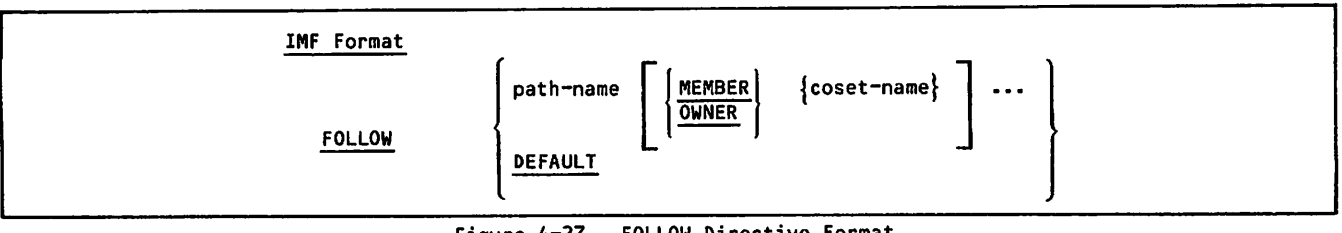

Figure 4-27. FOLLOW Directive Format

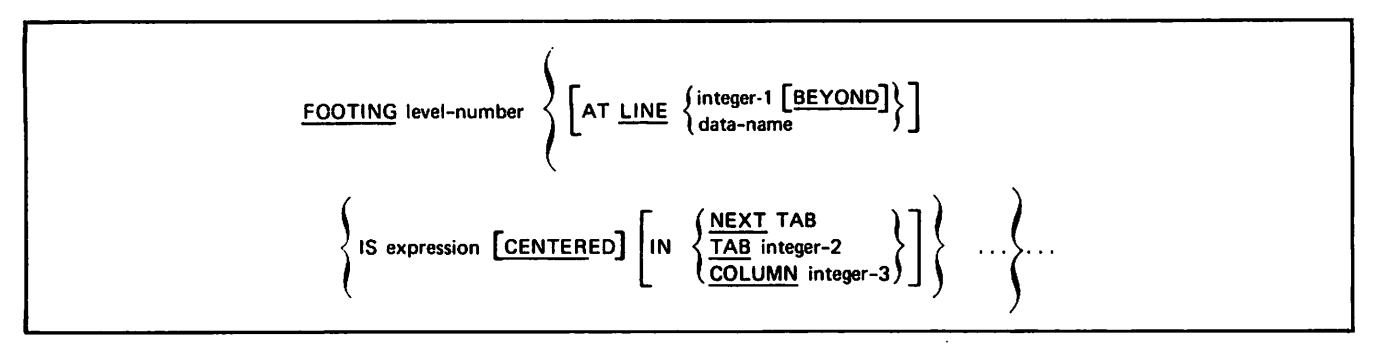

Figure 4-28. FOOTING Directive Format

Each footing is assigned a level number. Level number 0 associates a footing with the end of data; it can be used to obtain totals for the entire report. A footing with level number 0 appears in the report after all input data has been processed. Level numbers 1 through 63 link the footing to a BREAK directive with a matching level number. A footing linked to a conditional break appears atter the condition is satisfied. A footing linked to a BREAK ON ITEM data name appears when data name content changes. The previous content of data name appears in the footing.

y€tm^\

The AT LINE option specifies the vertical position of the footing. An absolute line number (AT LINE integer-1) places the footing on the specified line on the report page. A relative line number (AT LINE integer-1 BEYOND) positions the footing the specified number of lines after the largest line number previously written on the report page.

(The meaning of relative line number differs for footing and detail lines. For more information see the description of the DETAIL directive.) A data name can be specified in place of integer-1; it must be an integer working storage data name previously established by a DEFINE directive. If data name evaluation is involved, the user is responsible for assuring that an EVALUATE directive has been executed for data name before it is required for footing placement. A multiple line footing is specified by repeating the AT LINE option followed by other elements of the directive. If the AT LINE option is not included in the directive, the footing is positioned one line beyond the largest line number previously written on the report page.

The content of a footing line is specified by one or more IS clauses. Multiple IS clauses are used to indicate the horizontal positioning of specific data; the IN option is then Included with each IS clause. The expression in an IS clause specifies data that is to appear in the footing line; it identifies one or more data fields, literals, or defined items. With multiple IS clauses, the optional elements are specified for each expression to which they apply. A data name in an expression can contain only that information accumulated up to the point where the footing occurs; if evaluation is involved, the user is responsible for assuring that the EVALUATE directive has been executed.

The CENTERED option causes the expression to be automatically positioned midway between two<br>horizontal points of column l and the page width are assumed. A horizontal point specified by the IN clause represents the left point; the right point is the next tab or the page width. Centering is applied only to the expression associated with the CENTERED option.

The IN clause specifies the horizontal positioning of the footing. The option selected specifies

either the starting point of the footing or the left point to be used for centering.

#### NEXT TAB

The next tabular position after the current position; TAB 1 is assumed if a previous tab has not been specified in the directive.

TAB integer-2

The column corresponding to the tab setting of the specified tab number (TAB 1, TAB 2, and so forth).

#### COLUMN integer-3

The print position specified by integer-3.

As detail lines are being written, the system considers page size (as specified in the PAGE-SIZE directive) and the space required for any recap or footing lines. When the point on the page is reached where a page overflow condition becomes possible, the system scans ahead to determine the volume of data to be processed without causing a page overflow condition. Data is then formatted and the page ends before an overflow occurs.

# FORMAT

The FORMAT directive causes the subsequent report specification directives to be retained in the current catalog under a specified report name. If the current catalog is the default catalog, it is the user's responsibility to ensure retention of the report directives after Query Update is terminated. The FORMAT directive cannot be specified for a catalog file that was created with<br>a smaller transmission length than is currently set. The format of the FORMAT directive is shown in figure 4-29.

FORMAT report-name

Figure 4-29. FORMAT Directive Format

The report name specified is established as the current report; report name must be unique in the All report specification directives (layout directives) that are entered after the FORMAT directive are retained in the current catalog under the report name. When a directive that is not a report specification is<br>entered, Query Update assumes that format entered, Query Update assumes that format specifications have ended and no additional directives are retained under the specified report name. Report specifications can be modified or added to the format by using the ALTER or ERASE directive.

A PREPARE or PREVIEW directive that specifies report name produces a report according to the specifications associated with report name. Disposition of this report, which resides in a local file named report name, is the user's responsibility. Refer to the applicable system reference manual for file disposition procedures.

yarns.

# HEADING

The HEADING directive is a report specification that indicates the content and positioning of a heading. A heading is associated with a BREAK directive and appears in a report when the associated break situation occurs. The format of the HEADING directive is shown in figure 4-30.

Each heading is assigned a level number. Level number 0 associates a heading with the beginning of data; it can be used to initiate a first page prefatory heading. A heading with level number 0 appears in the report before any input data is processed. Level numbers 1 through 63 link the heading to a BREAK directive with a matching level number. A heading linked to a conditional break appears after the condition is satisfied. A heading linked to a BREAK ON ITEM data name always appears on the first page of a report and reappears when data name content changes. The new data name content appears in the heading.

The AT LINE option specifies the vertical position of the heading. An absolute line number (AT LINE integer-1) places the heading on the specified line of the report page. A relative line number (AT LINE integer-1 BEYOND) positions the heading the specified number of lines after the largest line number written on the report page by previous report directives. (The meaning or relative line number differs for heading and detail lines. For more information see the description of the DETAIL directive.) At the beginning of a page, the heading appears the number of lines below the page start or the title line. The ALL option forces a heading to appear on each new page.

A data name can be specified in place of integer-1 in the AT LINE option. The data name must be an integer working storage data name established by a DEFINE directive. If data name evaluation is involved, the user is responsible for assuring that an EVALUATE directive has been executed for data name before it is required for heading placement. A multiple line heading is specified by repeating the AT LINE option followed by other elements of the directive. If the AT LINE option is omitted, the heading is positioned one line beyond the preceding line. If the ON ALL PAGES option is

specified, it must be specified for every line number in the HEADING directive.

The content of a heading line is specified by one or more IS clauses. Multiple IS clauses are used to indicate the horizontal positioning of specific data; the IN option is then included with each IS clause. The expression in an IS clause specifies data that is to appear in the heading line; it identifies one or more data fields, literals, or defined items. With multiple IS clauses, the optional elements are specified for each expression to which they apply. A data name in an expression can contain only that information accumulated up to the point where the heading occurs; if evaluation is involved, the user is responsible for assuring that the EVALUATE directive has been executed.

The CENTERED option causes the expression to be positioned midway between two horizontal points. If no points are specified by an IN clause, default horizontal points of column 1 and the page width are assumed. A horizontal point specified by the IN clause represents the left point; the right point is the next tab or the page width.

Centering is applied only to the expression associated with the CENTERED option.

The IN clause specifies the horizontal positioning of the heading. The option selected specifies either the starting point of the heading or the left point to be used for centering.

#### NEXT TAB

The next tabular position after the current position; TAB 1 is assumed if a previous tab has not been specified in the directive.

TAB integer-2

The column corresponding to the tab setting of the specified tab number (TAB 1, TAB 2, and so forth).

COLUMN integer-3

The print position specified by integer-3.

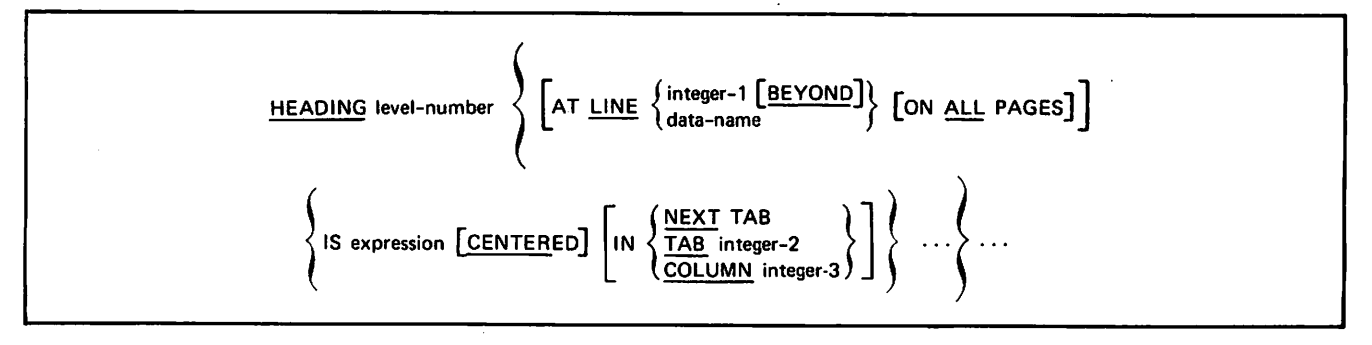

Figure 4-30. HEADING Directive Format

 $\epsilon$  ,  $\epsilon$  ,

 $\sim$   $\sim$ 

# **HELP**

 $\curvearrowleft$ 

The HELP directive causes Query Update to list the description of a directive or the explanation of a diagnostic message. This directive can also be aiagnostic message. Inis airective can aiso be<br>used to list all available Query Update directives. The format of the HELP directive is shown in figure 4-31.

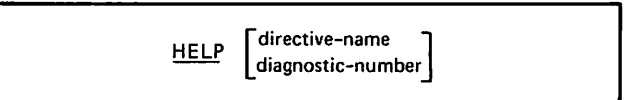

Figure 4-31. HELP Directive Format

The HELP directive with neither option included causes a list of directive names to be printed. The directive names (keywords) of all available Query Update directives are listed.

The directive name option produces a brief statement of the purpose of the specified directive. The diagnostic number option lists an explanation of the diagnostic message indicated by the specified number.

### IF

The IF directive is provided as the means to test data for specific conditions before initiating any action on the data. The specified condition must be satisfied or no action takes place. The format of the IF directive is shown in figure 4-32.

| 匹 | condition<br>condition-name<br>MЕ |  |
|---|-----------------------------------|--|
|---|-----------------------------------|--|

Figure 4-32. IF Directive Format

The condition to be tested can be specified in the IF directive. A simple condition condition consists of a pair of expressions and a relational operator. Conditions can be compounded by joining two simple conditions with a logical operator. Expressions as well as simple and compound conditions are described in detail in section 3.

A condition name specified in the IF directive refers to a condition that has been previously established with a DESCRIBE or SPECIFY directive. The condition name can reference a simple condition or a compound condition. In addition, the IF directive can be compounded by including a condition name, a logical operator, and another condition. The condition can contain temporary items, described items, or items of the data base.

The SAME option indicates that the condition from the last IF directive is to be repeated. The condition from the most recent IF directive is retested before executing the next directive. A compound condition can be created with SAME and additional conditions. If the SAME option is used again in the next IF directive, the condition

tested is the one referred to by the previous SAME plus the additional conditions that were specified. The previous SAME is treated by Query Update as if it is enclosed within parentheses. The SAME option itself must never actually occur inside of parentheses. In the following examples of IF directives, the second and third directives test the data item DIV for the value OPS and the data item DEPT for the value 29.

IF DIV EQ \$OPS\$ IF SAME AND DEPT EQ \$29\$ IF SAME

The condition indicated in the IF directive deter mines whether or not the associated directives are executed. Associated directives follow the IF directive and include all directives up to another IF directive or the end of the transmission. When the IF directive is the last directive in the transmission, the associated directives are in the next transmission and include all directives up to another IF directive or the end of the transmission. In the following example, the IF directive has three associated directives in the same transmission:

```
IF COST EQ 0 DISPLAY $FREE$ +
MOVE 0 TO SALES-TAX +
DISPLAY SALES-TAX
```
The two transmissions in the following example show the IF directive in the first transmission and the three associated directives in the following transmission.

IF COST NE 0 DISPLAY \$EXPENSIVE\$ + MOVE 0.06 TO SALES-TAX + DISPLAY SALES-TAX

Records can be retrieved from the data base by the action of an IF directive or by a record key literal being included in an associated directive. The search priority used on search keys is primary,<br>major, and alternate. The key with the highest major, and alternate. The key with the highest priority will be used if more than one search key has been specified in a transmission. The struc ture of the IF directive determines the number of records that must be searched during record retrieval. Table 4-2 indicates the number of records that must be searched when the IF directive condition is stated in a simple relational expression as:

data name relational operator literal

In two instances shown in table 4-2, maximum performance is achieved.

The data name is the primary key and the relational operator is EQ (or =).

The data name is an alternate key and the relational operator is EQ (or  $=$ ).

 $\curvearrowleft$ 

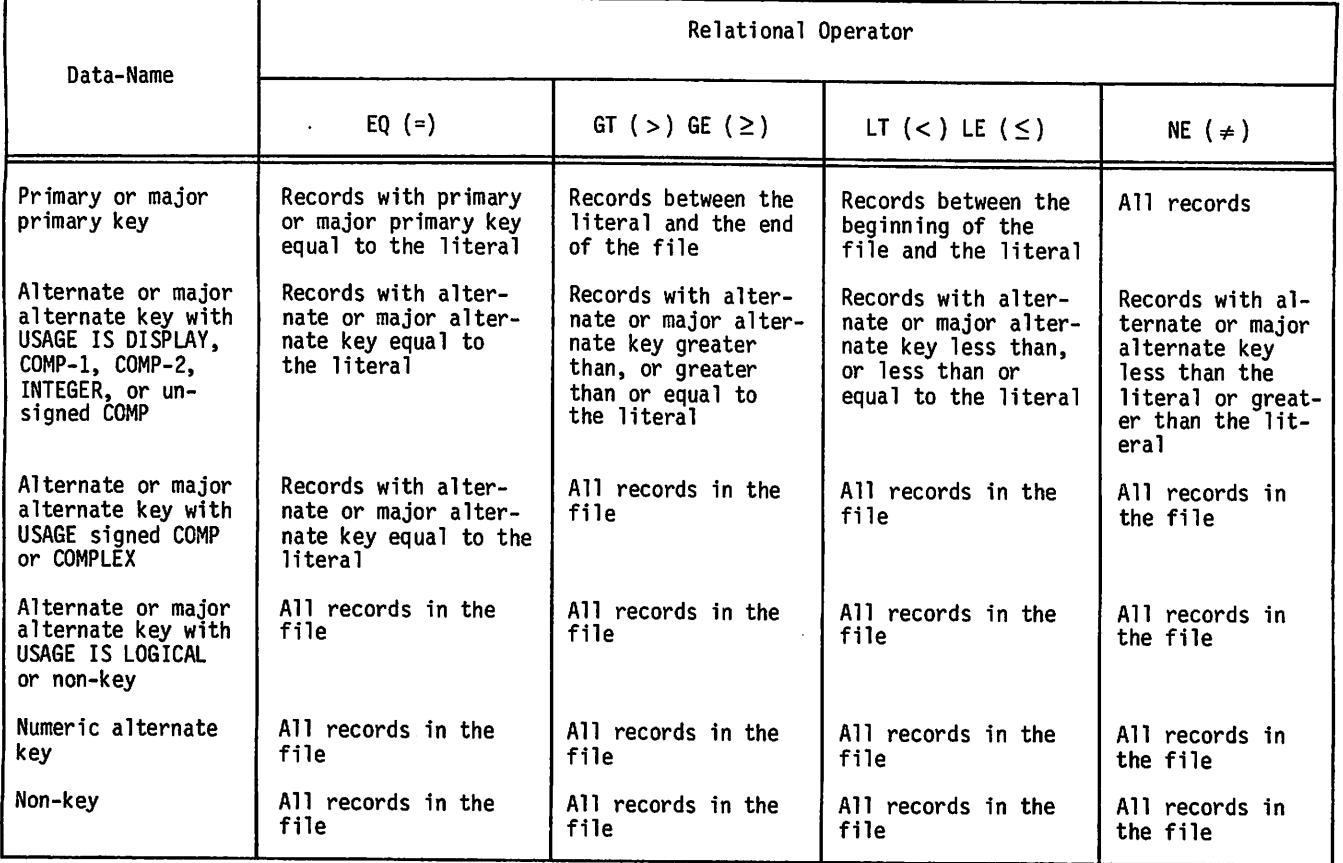

When the IF directive specifies an expression or a permanent data item in place of a literal, or when the literal has a numeric value other than single precision and the key is NUMERIC, INTEGER, FIXED, or FLOATING type, all records in the file are searched.

A temporary data item that contains a literal can be specified in place of a literal in the simple relational expression. The search performance is shown in table 4-2. The value of the temporary data Item must not be changed while the search is in process.

When the IF directive condition is stated as a compound relational expression, the number of records to be searched is affected by the logical operator (AND, OR, XOR, or NOT) that joins the relational expressions. The following examples illustrate how search performance is affected by the logical operator. The examples assume that data-name-1 is the primary key, data-name-2 is not a key field, and literal-1 is less than literal-2.

```
IF data-name-1 = literal-1
AND data-name-2 = 1iteral-2
```
One record is searched.

```
IF data-name-1 = literal-1
OR data-name-2 = 1iteral-2
```
All records are searched.

IF data-name-1 > literal-1 AND data-name-1 < literal-2

> All records between literal-l and literal-2 are searched.

IF data-name-1 < literal-1 AND data-name-1 > literal-2

> No search is made since no record can qualify.

The order of the conditions (relational expressions) in the IF directive can affect retrieval efficiency. Order is not important if either data-name-1 or data-name-2 is a primary key, because the records will be retrieved according to primary key. The order of conditions is important when data-name-1 and data-name-2 both designate keys, one being a major primary key, the other being the alternate or major alternate key. When these keys are involved, records are retrieved according to the key type in the first condition. Therefore, for greater efficiency, the key type causing the smaller number of records to be retrieved should be placed in the first condition.

When permanent item data names or key literals are not specified, no records need to be retrieved from the data base. Conditional testing of temporary items or literals occurs immediately and associated directives are executed when results are true.

An IF directive can have an implied data name when logical operators are used to connect more than one condition. For example, the compound relation IF A EQ 1 OR A OR 2 is interpreted by Query Update as IF A EQ 1 OR A EQ 2.

 $\curvearrowleft$ 

 $\overline{\phantom{a}}$ 

An IF directive referencing only temporary data items and literals can be used with any directive. In this case, the condition is evaluated immediately. It false, the directives associated with it are skipped without syntax checking. The following example assumes that a temporary data item ANSW has a response from the user which controls whether a report is prepared.

IF ANSW EQ \$YES\$ PREPARE COSTRPT FROM A

An IF directive can be used with another directive for selective processing. The following example would display the NAME data item only for those records that contain 123 in the DEPT data item.

#### IF DEPT =  $$123$$  DISPLAY NAME

Multiple IF directives can be included in one transmission. When this occurs, Query Update tests the condition in each IF directive. If the condition being tested is true, the associated directives are executed; if the condition is not true, the associated directives are bypassed; the next IF directive is then processed.

Figures  $4-33$  and  $4-34$  illustrate the general operations of IF directive processing.

/!illflfflRi-\

 $\label{eq:2} \mathcal{L}^{(1)}\triangleq\mathcal{L}^{(2)}\mathcal{L}^{(1)}\mathcal{L}^{(2)}\mathcal{L}^{(3)}\mathcal{L}^{(4)}$  $\label{eq:2} \mathcal{F}(\mathbf{z}) = \mathcal{F}(\mathbf{z}) = \mathcal{F}(\mathbf{z}) = \mathcal{F}(\mathbf{z}) = \mathcal{F}(\mathbf{z})$ 

 $\sim$ 

 $\mathcal{L}^{\text{max}}$  .

 $\sim 10^{-10}$   $\rm{m}$  $\sim$ 

 $\sim$ 

 $\sim$  15  $\pm$  10  $\pm$  0.00  $\pm$ 

 $\mathcal{L}_{\mathbf{c}}$ 

 $\mathcal{L}^{\text{c}}(\mathcal{F}_{\text{c}}^{\text{c}})^{\text{c}}$  is

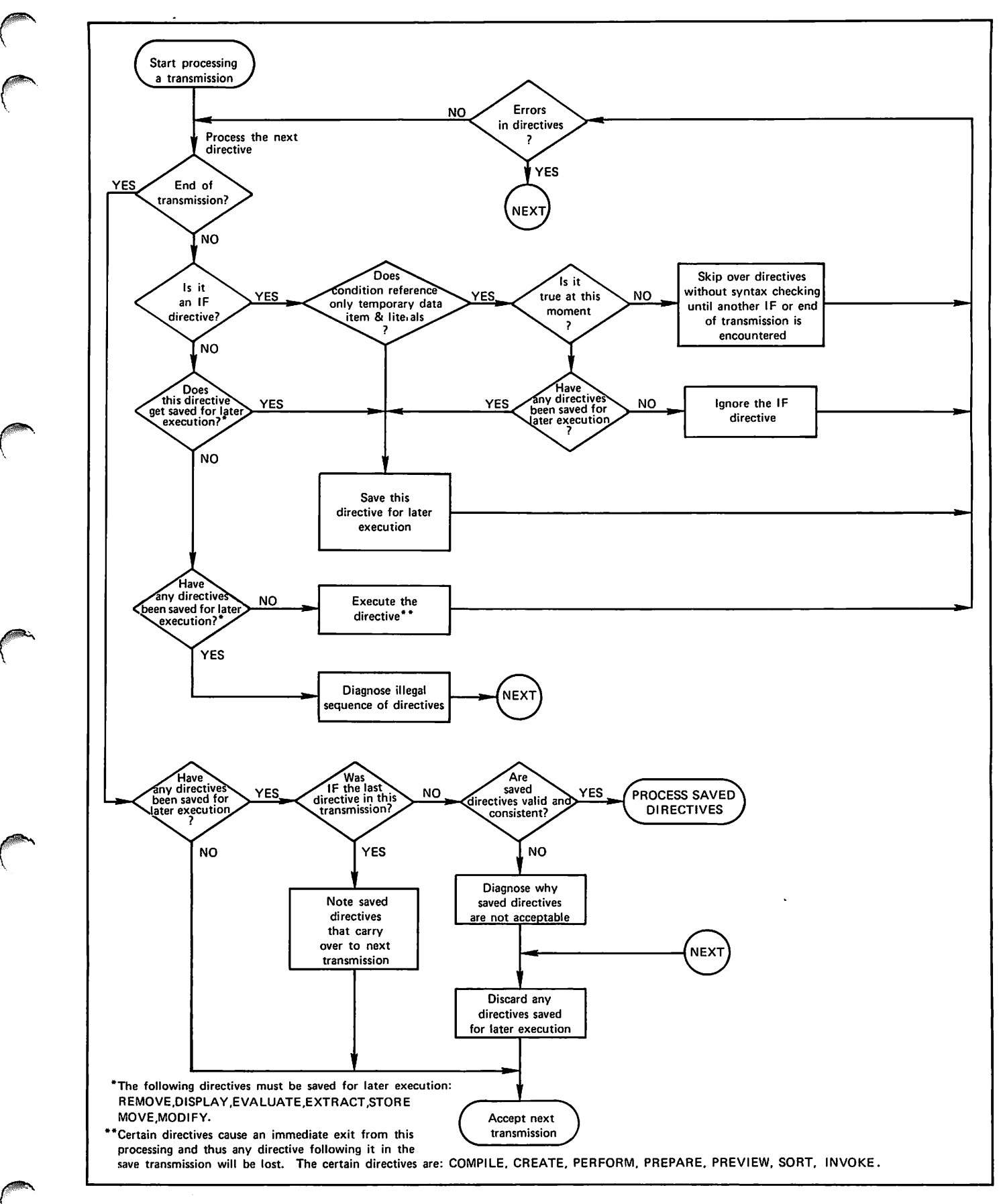

Figure 4-33. General Flow of Directive Checking and Saving Directives for Later Execution.

 $\begin{pmatrix} 1 & 1 & 1 \ 1 & 1 & 1 \end{pmatrix}$ 

 $\binom{2}{1}$ 

![](_page_67_Figure_0.jpeg)

## Figure 4-34. General Flow of the Processing of Saved Directives

ė.

When an IF directive is used to query a data base relation, it states a condition that the records in the areas in a relation must satisfy to qualify for use in associated directives following the IF directive. The RESTRICT clause in the subschema states a condition to be satisfied at the record level, whereas the IF directive states a condition to apply at the projected record level. The user is generally not aware of the conditions specified in the RESTRICT clause, for the user to receive a record occurrence in a projected, record occurrence it must have satisfied the requirements of the RESTRICT clause, if one exists. The projected record occurrence must then satisfy the IF directive entered by the user to contribute to the query.

 $\sqrt{ }$ 

**Company** 

Relationships between records are established statically by the JOIN clause in the subschema. They cannot be altered or supplemented dynamically by the IF directive. All processing to obtain the record occurrences for a projected record occurrence is performed first and then the IF directive is processed.

The data names specified in the IF directive can be in one or more areas in the relation or can be temporary data items. The data names in the IF directive need not be in the same areas as the data<br>names specified in the DISPLAY or EXTRACT specified in the DISPLAY or EXTRACT associated directive, but all data names must be contained in the same relation or must be defined as temporary data items.

Data items specified as floating point might be inaccurate by about one part in 10<sup>14</sup> and, therefore, should not be used in comparisons for equality (equal, not equal).

The examples in figure 4-35 illustrate the IF directive in relational data base queries. The relation in the examples joins three areas:<br>CONTRACTS, PRODUCTS, and EMPLOYEES. Example l CONTRACTS, PRODUCTS, and EMPLOYEES. shows two different queries using the same areas joined in the relation. Refer to section 1 for information about a relational data base.

The efficiency of a retrieval (how many records must be processed to complete the query) depends greatly on the way the query itself is formed. Generally, if the user phrases the IF directive so that the condition applies to the records in the first area of the relation, the retrieval is more efficient. Query Update processing of two additional queries is shown in examples 2 and 3.

### INSERT

Although the INSERT directive is available to the Query Update user, the STORE directive performs the same function, and is preferred because it is more flexible. Refer to appendix H for a description of the INSERT directive.

#### NOTE

Refer to appendix J for recommendations on the use of this feature.

Example 1 — IF DESCRIPTION £0 SPAYROLLS ♦ DISPLAY PROJECT-NO This example tests a data item called DESCRIPTION in the CONTRACTS area and displays the data item PROJECT-NO in the PRODUCTS area. -- IF PROJECT-NO GT \$500\* ♦ DISPLAY DESCRIPTION The IF directive tests the data item called PROJECT-NO in the PRODUCTS area for a value greater than 500 and the data item DESCRIPTION in the CONTRACTS area is displayed. Example 2 — IF PRODUCT-NO EO \$A55\$ ♦ DISPLAY DESCRIPTION PRODUCT-NO is a primary key and one access is required to read the unique record whose key is equal to A55 in the PRODUCTS area. Another access is made to read the unique record in the CONTRACTS area with the primary key CONTRACT-NO. The data item DESCRIPTION in the CONTRACTS area is displayed. Example 3 -- IF CONTRACT-NO GT \$400\$ ♦ AND PROJECT-NO LT \$600\$ ♦ DISPLAY PRODUCT-NO A record is obtained from the CONTRACTS area; then, the PRODUCTS area is read via the alternate key P-CONT-NO and the records retrieved are tested for PROJECT-NO less than 600. The .output is displayed to the user in increasing order of P-CONT-NO values and, within these, in increasing order of PRODUCT-NO values.

Figure 4-35. Relational Data Base Examples for IF Directive

# INVOKE

The INVOKE directive initiates processing under CRM, CDCS, or IMF data base access mode. It can also establish areas, relations, and the subschema<br>directory that is used for subsequent directives. directory that is used for subsequent directives. When this directive is encountered, the internal data base tables are initialized. In CDCS data base access mode, the INVOKE directive can also identify the data base version. In IMF, the INVOKE directive can specify the name of a previously compiled external schema, identify the conceptual schema from which the external schema is derived, and provide a privacy key to match the privacy lock established in the external schema.

The formats of the INVOKE directive are shown in figure 4-36.

The INVOKE directive can initiate processing under either CRM or CDCS data base access mode. Data base access mode is established by the subschema specified by subschema-name. For example, if subschema-name refers to a CRM subschema, Query Update initiates processing in CRM data base access mode.

Only one INVOKE directive can be in effect at a time. When an INVOKE directive is entered, the effect of any prior CREATE or INVOKE directive is terminated: that includes terminating the effect of CDCS access keys previously entered and releasing the subschema file and tables established to use the subschema specified in the previous CREATE or INVOKE directive. The INVOKE directive can be entered any number of times within a single execution of the QU control statement.

The subschema-name identifies the subschema. IN CDCS data base access mode, Query Update ignores " \* b e u s e d f o r schema-name. Schema-name can documentary purposes and for compatability with future versions of Query Update.

The FROM LIBRARY option identifies the subschema<br>library that contains the subschema directory being library that contains the subschema directory being used. If the FROM LIBRARY option is omitted, the permanent file name of the subschema library is<br>assumed as follows: for NOS, the first seven characters of the subschema name are used; for NOS/BE, the entire subschema name is used.

When permanent file parameters are required to access the subschema, they must be specified in the INVOKE directive. The PW option can be specified to protect the security of passwords. When Query<br>Update encounters the characters PW alone, terminal Update encounters the characters PW alone, terminal input is prompted with the symbols 777. The user then enters the appropriate passwords. Query Update continues to prompt after each transmission until the user enters \*END. The PW option protects the security of passwords since printing of passwords on the output listing or trace file is inhibited.

The FOR DATABASE option, available under CDCS data base access mode, identifies the data base version being used. Version MASTER is assumed when the option is omitted, with one exception: if a preceding VERSION directive that is in effect<br>specified an alternate data base version, that specified an alternate data base version, that<br>alternate version is assumed. If a preceding VERSION directive is in effect and the FOR DATABASE directive is specified, the same data base must be<br>specified in both the VERSION and INVOKE specified in both the VERSION and directives. The version-name must be a one through seven character name of a data base version included in the master directory as a version of the schema being used; MASTER is the name of the default data base version. The data administrator must provide the user with valid alternate version names when data base versions are being used.

![](_page_69_Picture_296.jpeg)

Figure 4-36. INVOKE Directive Format

The following paragraphs refer to the IMF format in figure 4-36. An example of the INVOKE directive is shown in figure 4-37 The INVOKE directive makes a specific external schema available to a Query Update<br>application. Subsequent query and update opera-Subsequent query and update operations are made on the record types defined in that external schema. Rules restricting the optional clauses in the IMF INVOKE directive can be found in the IMF Applications Programming reference manual.

## -- INVOKE QUEXMPL OF QUEXAMP (ID=ABC)

This example illustrates the use of a sub-schema named QUEXMPL. All relations and area described in QUEXMPL are made available. The schema name (QUEXAMP) is ignored.

#### Figure 4-37. INVOKE Directive Example

The FOR REPAIR option allows access of an information base with invalid constraints. While accessing this information base, the application program can delete, modify, and store records to<br>correct the information base. Before the the information information base can be accessed without the FOR REPAIR option, it must be validated by the Validate utility. Refer to the IMF Schema Definitions reference manual for the description of the Validate utility.

# **LOOKUP**

The LOOKUP directive modifies the order of search between the database and described files. The format of the LOOKUP directive is shown in figure 4-37.1.

![](_page_70_Picture_282.jpeg)

Figure 4-37.1 LOOKUP Directive Format

By default, the database is searched for a dataname after any described files that may exist. The LOOKUP directive is used to reset this order. It is also used to indicate that only one source, either database or files, can be searched for datanames. A LOOKUP directive remains in effect until another LOOKUP directive is entered or the end of the Query Update session is encountered.

# MODIFY

The MODIFY directive modifies the values of data items in existing records. Only one area can be modified at a time; each area joined in a relation must be modified separately. A record is selected for modification either by referencing the record key in the MODIFY directive or as a result of an IF directive with an associated MODIFY directive. The format of the MODIFY directive is shown in figure 4-38. An example of the MODIFY directive is shown in figure 4-39.

The MODIFY directive requires permission to modify or extend the area file. This permission is granted according to one of the following:

The passwords specified for the area file with the PW option of the INVOKE directive.

The passwords specified in the subschema in CRM data base access mode.

The keys specified in the ACCESS directive in CDCS data base mode.

Modifying by major or alternate key can result in several records being updated at one time. All records containing the specified major or alternate key value are updated in the same way. When an indexed sequential file contains records with<br>duplicate primary keys, all records having records having duplicate keys are updated.

![](_page_70_Figure_17.jpeg)

#### Figure 4-38. MODIFY Directive Format

— MODIFY EMP-RECORD USING EMP-ID SETTING PHONE

>> 00127 >> 00291 \*END \$6024673048\$ \$7268263409\$

Two records named EMP-RECORD are updated in the PHONE field. One record has EMP-ID equal to 00127; the phone number is changed to 6024673048. The second record has EMP-ID equal to 00291; the phone number is changed to 7268263409.

#### Figure 4-39. MODIFY Directive Example

MODIFY SETTING, shown in format 1, can be used with temporary items. The Query Update user receives a prompt and can enter one line of data to be stored in the temporary item or items.

Record-name, shown in format 2, is the name of the record that is to be modified; if omitted, the record name is inferred from key-name, and the data-name-1 and data-name-2 lists in the MODIFY<br>directive format. Data-name-1 and data-name-2 Data-name-1 and data-name-2 refer to either data base items or temporary items.

The SETTING/USING option allows the Query Update user to supply the names of the data items to be updated. This option causes Query Update to prompt for input by displaying the symbols  $\gg$ . The user then enters appropriate data vaules for each record occurrence that is to be modified. Query Update continues to prompt until \*END is entered to terminate input. Two or more record occurrences can be modified simultaneously, if the key has duplicate values.

Key-name identifies the primary, major, or alternate key within the record. Key-name is used to retrieve the record to be modified.

The primary key of a record can be changed with a single MODIFY directive, by using both the USING and the SETTING options.

The FROM option supplies the name of a local sequential file that contains a list of key-names and item values. Using the values in the independent file is an alternative to entering the values from the terminal. Information must be referenced in the MODIFY directive in the order in which it is arranged in the independent file. If delimiters are not present for non-numeric literals in the independent file, the SEP ITEM-SIZE directive must be specified before issuing the MODIFY directive. This tells Query Update to use the directory description to determine the size of each item in the independent file.

An IF directive preceding the MODIFY directive can be used to select records for modification; the USING option is not included. No data baseaccessing directive, other than IF, can occur in the same transmission as a MODIFY directive containing a USING clause. If the USING clause is present, an IF directive on a temporary item can precede the clause.

The SETTING and MOVE clauses cannot reference area items unless a USING clause or a preceding IF on an area item is specified.

The VETO option causes the record to be displayed before it is modified. The user responds with YES or Y (modify the record), NO or N (do not modify the record), PROCEED or P (negate the current VETO option and modify the record), or EXIT or E (do not modify the record and terminate the transmission).

The PASS option disables the VETO for this transmission when a previous VETO directive specified VETO ON.

The user is responsible for maintaining the integrity of the data base. Updating operations must be consistent with the meaning of the relation defined for the areas (unless constraints between joined record types have been declared in the schema, in CDCS data base access mode). When<br>modifying join terms, the user must consider modifying join terms, the user must consider<br>whether the corresponding data items in other records must be modified as well, and issue any MODIFY directives needed to maintain the relation.

# MOVE

The MOVE directive places a value in a data item. Two different formats are available for this<br>directive. Format l is used for general data directive. Format 1 is used for general manipulative operations; format 2 is used for report-oriented operations. The formats of the MOVE directive are shown in figure 4-40.
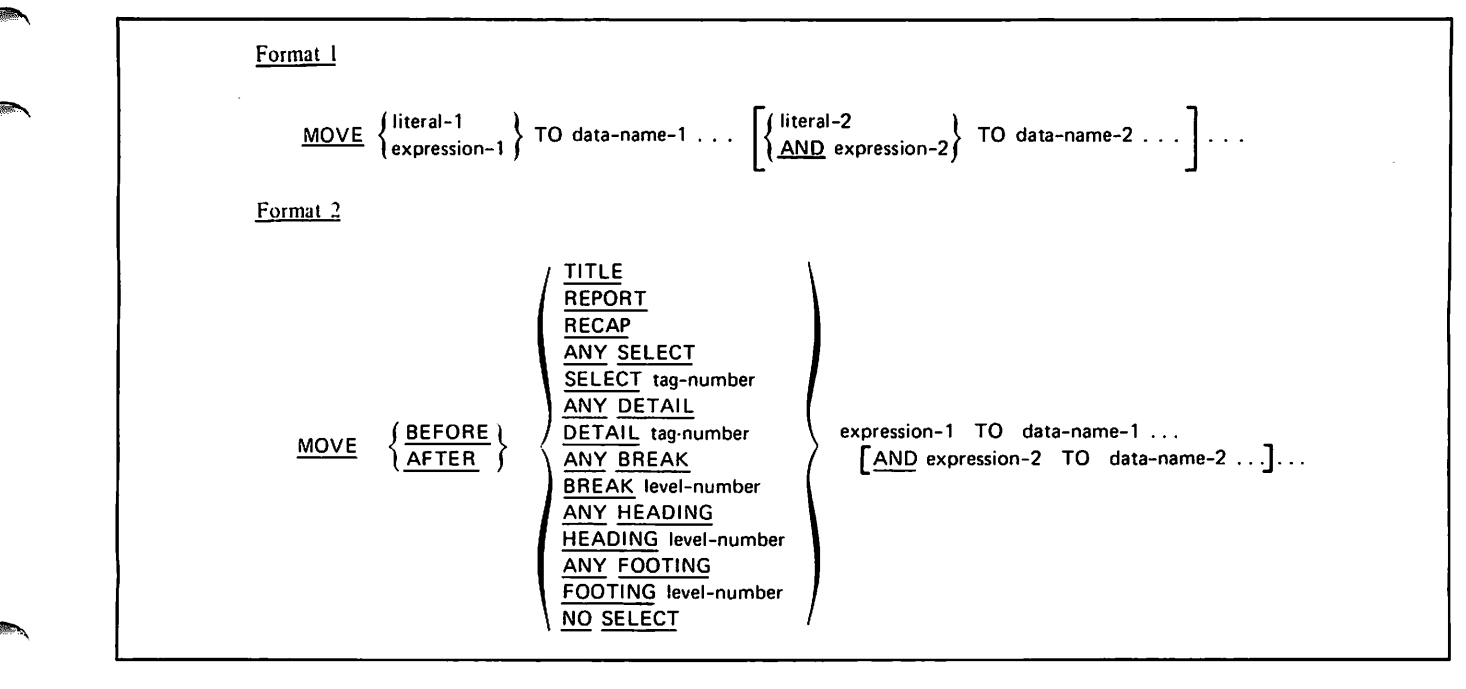

Figure 4-40. MOVE Directive Formats

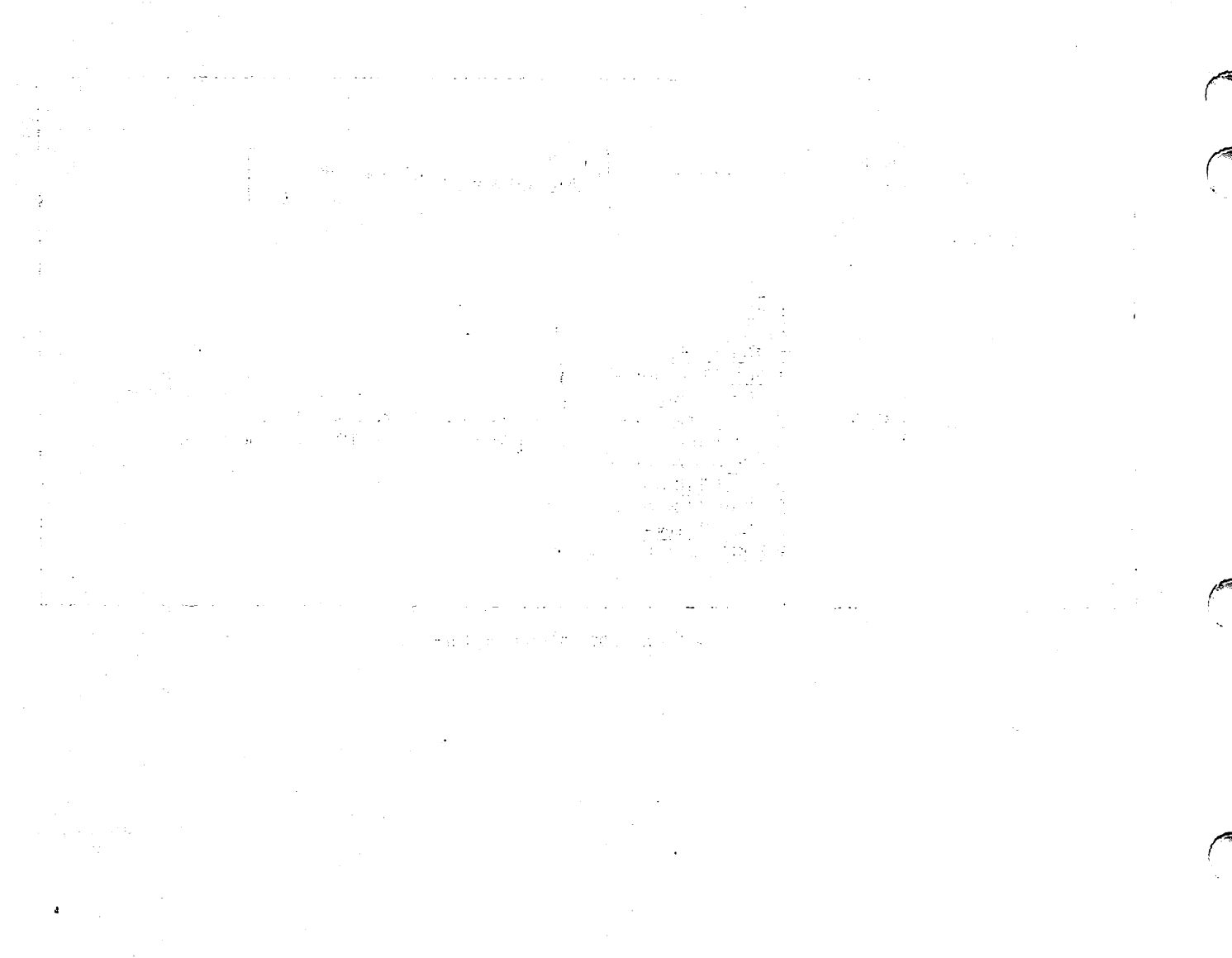

 $\mathcal{F}(\mathcal{A})$  is

 $\triangle$ 

The literal-1 option In format 1 specifies a value to be moved to one or more data names. Additional literals can be moved to one or more data names by including the literal-2 option in the MOVE directive.

The expression-1 option moves an expression value to one or more data names. When a working storage DEFINE data name is in the expression, evaluation may be required before the MOVE directive is executed. The user is responsible for assuring EVALUATE performance. Query Update evaluates expressions and stores results after performing conversions required by data name descriptions. When floating-point-to-integer conversions are involved, numeric items are rounded up if the digit following the decimal point is greater than or equal to 5. Items are truncated when the digit is less than 5. Additional expressions can be moved to one or more data names by using the expression-2 option. Each expression-2 option included requires the word AND.

The data-name-1 option in format 1 refers to either a temporary data item (established by a DEFINE directive) or a permanent data item in the record of the area currently being updated. when the receiving field, data-name-1, refers to a permanent data item, the MOVE directive must be preceded by an INSERT or UPDATE directive if the data base is to be modified.

MOVE USER-ID can be used to update the 10-character user identification field. The USER-ID field is used by CDCS for all data base procedures and for log file entries; it can provide an additional privacy check. The field must be updated before the first INVOKE, CREATE, or VERSION directive is used.

The BEFORE and AFTER options in format 2 determine when the move operation is executed in respect to the specified report production step. The move can occur before or after the entire report; before or after a title, recap, heading, or footing line; or before or after a SELECT, DETAIL, or BREAK directive. If an EVALUATE directive is used in conjunction with a MOVE directive (both format 2), evaluation is performed before the move. Refer to the SELECT directive for additional information on the move operation in conjunction with the SELECT and DETAIL directives. The BEFORE and AFTER NO SELECT options represent two widely separated time situations:

BEFORE NO SELECT

When no select criteria testing is performed to generate a detail line, the move operation occurs before each line is generated. This option is used only when<br>one unnumbered DETAIL directive is DETAIL directive is specified.

AFTER NO SELECT

When all criteria testing has been performed and no select criteria has been<br>satisfied, the move operation is satisfied, the move operation is performed. This option is used only when numbered DETAIL directives are specified.

A preceding FORMAT or ALTER directive must be in effect to use format 2 of the MOVE directive.

**0** 

# NOTE

The NOTE directive allows user comments to be included in Query Update sessions. The keyword and comments can be a complete transmission, or they can be appended as the last portion of a transmission containing other directives. The format of the NOTE directive is shwon in figure 4-41.

#### NOTE user-comment

Figure 4-41. NOTE Directive Format

All characters between NOTE and the end of transmission are accepted as comments. A NOTE directive can be recorded as part of a session and is listed by an EXHIBIT directive for the session; it does not appear in output or as part of a report.

### OS

The OS directive allows the user, in interactive mode, to enter operating system control statements during a Query Update session. The format of the OS directive is shown in figure 4-42.

OS[,] control-statement-string

### Figure 4-42. OS Directive Format

The control statement begins at the first character that is not a blank or a comma and ends with the last nonblank character. Query Update appends a period to the control statement and passes it to the operating system for processing. Control is returned to Query Update when the control statement has been processed. The control statement must have fewer than 80 characters.

An OS directive can be recorded as part of a session in interactive mode. A diagnostic is issued if the OS directive is used in batch mode and the transmission is ignored.

### PAGE-NUMBER

The PAGE-NUMBER directive is a report specification that indicates the vertical and horizontal positioning of one or more page numbers. The five-digit page number is preceded by the word PAGE and one space. The format of the PAGE-NUMBER directive is shown in figure 4-43.

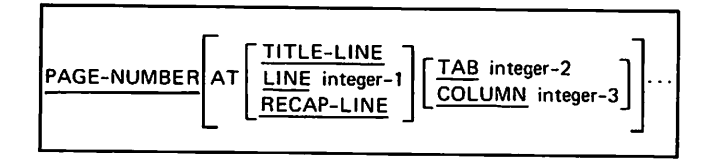

Figure 4-43. PAGE-NUMBER Directive Format

The PAGE-NUMBER directive with no options specified causes the page number to be placed at line 1 in column 100. Vertical positioning of the page number can be specified by one of three options:

### TITLE-LINE

Positions the page number in the first line of the title. If there is no title directive, the date is positioned in the first line of each page.

LINE integer-1

Places the page number in the line that is integer-1 lines from the top of the page.

RECAP-LINE

Positions the page number in the first line of the recap. If no RECAP directive was specified, or the BEYOND option was used in the RECAP directive, the date is positioned in the last line of the page.

Horizontal positioning of the page number is specified by either the TAB or COLUMN option:

TAB integer-2

Begins the page number in the column  $corresponding$  to the tab setting or the  $\frac{1}{2}$ specified tab number (TAB 1, TAB 2, and so forth).

COLUMN integer-3

Begins the page number in the print position specified by integer-3.

The page number can appear more than one time through repetition of the AT vertical and horizontal positioning options.

# PAGE-SIZE

The PAGE-SIZE directive is a report specification that establishes the vertical and horizontal layout of a report page. The maximum number of vertical lines, horizontal columns, sectional page d i v i s i o n s , a n d m u l t i p l e c o p y i m a g e s c a n b e specified. The format of the PAGE-SIZE directive is shown in figure 4-44.

If the PAGE-SIZE directive is omitted from the report specifications, the defaults provided are page-length of 60 lines, page-width of 136 columns, 1 section, and 1 image.

The LINES option establishes the maximum number of lines for a report page. The maximum page width in columns is determined by the COLUMNS option. The leftmost column (print position) is numbered as 1. Unless modified at installation time, the maximum page width is 136 columns with Installation options up to 952 print positions; the maximum page length is 60 lines. When page-size is greater than 136 columns, printed pages are interleaved (one after another) thereby producing the left portion of a report page followed by successive right portions.

The SECTIONS option determines the number of sectional divisions across a page. Only detail lines are affected by the SECTIONS option. A maximum of 10 sections can be specified. The width of a section is the number of columns divided by the number of sections, rounded down. The direction of successive detail line entries is determined by the HORIZONTAL or VERTICAL option: HORIZONTAL places the successive entries across the total number of sections; VERTICAL places the successive entries in one section and then continues to the next section. Figure-4-45 illustrates horizontal and vertical placement of detail line entries. A sample report in section 5 illustrates the VERTICAL option. A DETAIL directive with more than one AT LINE clause excludes the use of the VERTICAL SECTIONS option.

The IMAGES option indicates that the report is to be duplicated the specified number of times across the page. This option can be used for multiple copies when the number of columns (integer-2) multiplied by the number of images (integer-4) is less than or equal to 136. The maximum number of images is 4.

The PARALLEL option is used in printing extra wide reports where a report page is larger than one printer page. If this option is not specified, the system alternates wide report pages as if the first page is separated and placed side-by-side with the next page, effectively becoming the left and right side of a composite page. With the PARALLEL option, all lert sides are printed, then all the<br>next sides, and so forth. This option can be used when the page width is greater than 136 print positions.

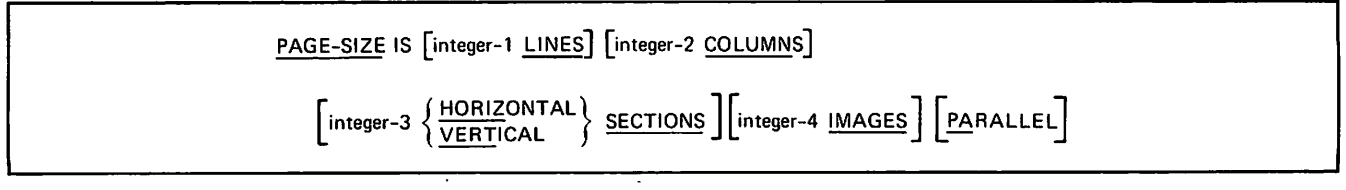

Figure 4-44. PAGE-SIZE Directive Format

 $\sim$ 

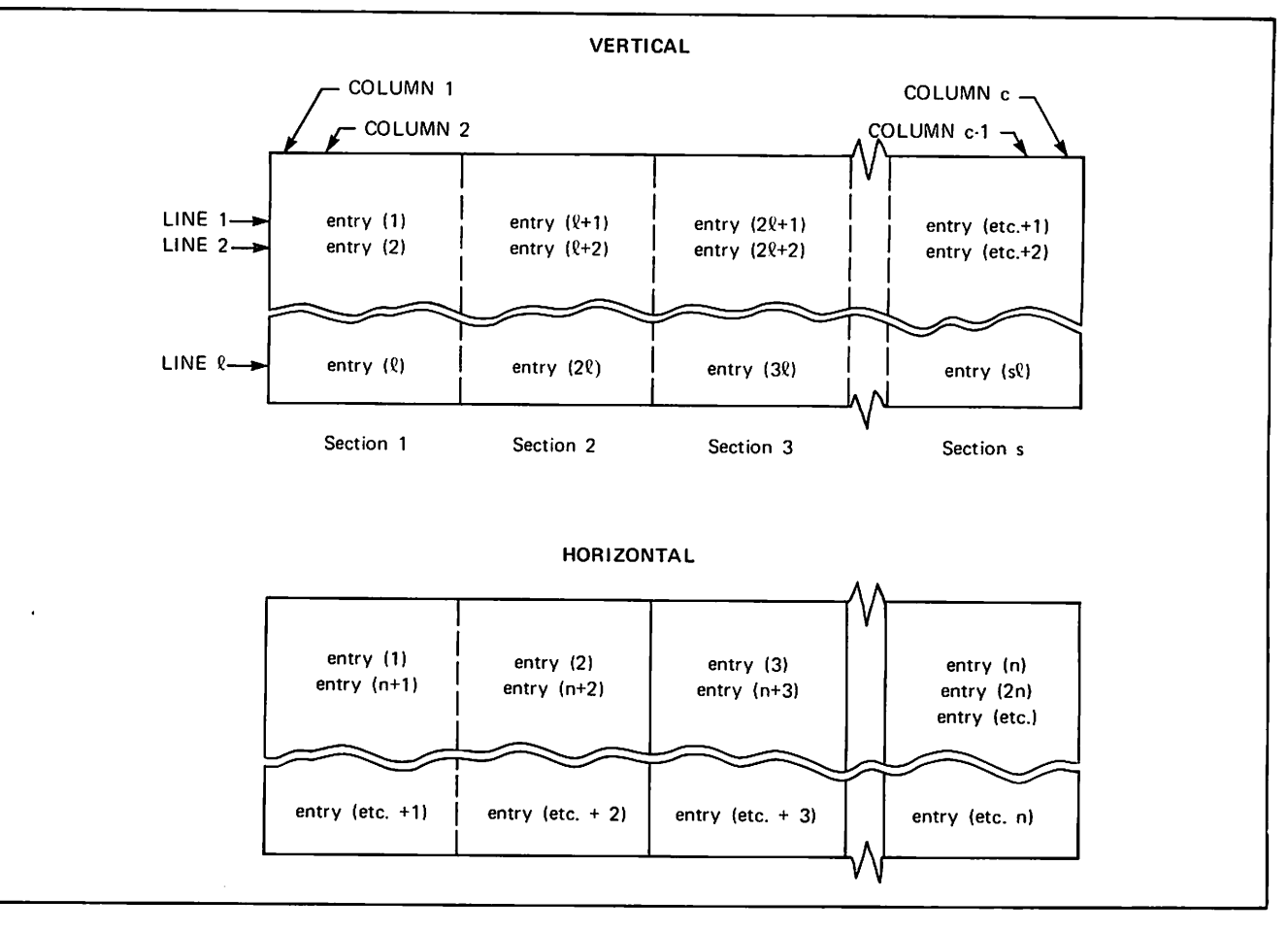

Figure 4-45. Horizontal and Vertical Placement of Detail Lines in Sections

# PERFORM

*Visibilitie* 

The PERFORM directive retrieves and executes transmissions recorded in the current catalog. The current catalog is either a catalog attached by a VERSION directive or the default catalog (ZZZZZQ2). Transmissions are identified as a group by the session id assigned when the transmissions are originally recorded. If recording, the session id cannot be the same as the session id specified in the preceding RECORDING directive. Specific transmissions are selected by transmission id. Each transmission id within a session is unique. The format of the PERFORM directive is shown in figure 4-46.

Each PERFORM directive causes execution to begin with the first identified transmission. After execution of all the transmissions indicated in the PERFORM directive, control returns to the next transmission following the PERFORM directive. (PERFORM must be the last directive in the<br>transmission.) In interactive mode, control In interactive mode, returns to the user for the next transmission.

When no options are included with the PERFORM<br>directive, the entire cataloged session is directive, the entire cataloged session is executed. More than one session can be specified by including the AND option in the directive.

Any portion of a cataloged session can be performed by using an appropriate combination of transmission ids and ranges of transmission ids. The PERFORM directive cannot specify a range of directives<br>where transmission-id-l is greater than transmission-id-l transmission-id-2.

PERFORM directives can be nested; that is, a session being executed because of the specification of a PERFORM directive can, itself, contain another PERFORM directive. The maximum levels of nesting allowed is 15. If the maximum nesting is exceeded, Query Update issues a diagnostic and returns control to the transmission that follows the original PERFORM directive. In interactive mode, the user transmission.

The REPEAT option causes the PERFORM directive to be executed a number of times. The expression specified in this option is evaluated at the beginning of the perform operation to determine the exact number of times to execute the PERFORM directive. The expression data name or integer number following REPEAT must yield a valid integer value.

The UNTIL option allows the PERFORM directive to be executed until the specified condition is<br>satisfied. The condition is tested at the condition is tested at completion of all transmissions indicated by the<br>PERFORM directive. If the condition has not been If the condition has not been satisfied, the directive is performed again.

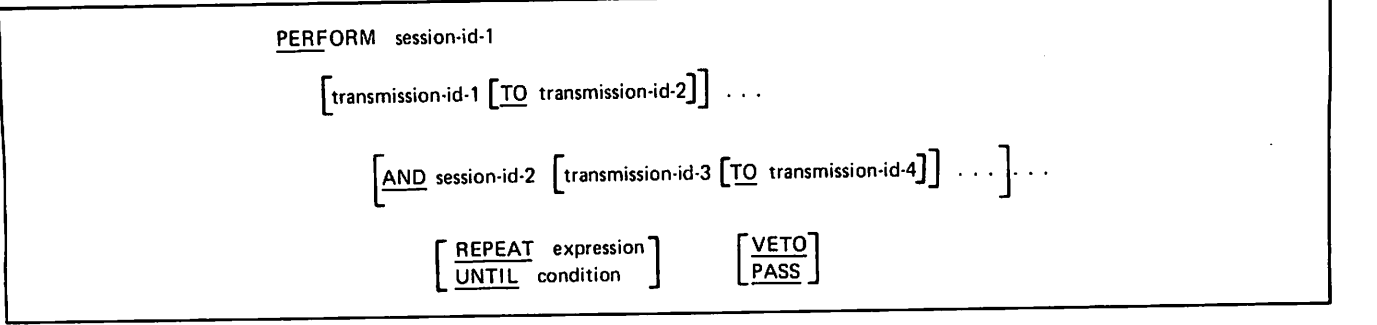

Figure 4-46. PERFORM Directive Format

Each cataloged transmission that is retrieved can be displayed before execution by including the VETO option. When the transmission is displayed, the user indicates whether or not it is to be executed.

YES (or Y)

Executes the transmission and retrieves the next transmission.

NO (or N)

Does not execute the transmission; the next transmission is retrieved.

PROCEED (or P)

Disables the VETO mode and executes the<br>remainder of the transmissions t ransmissions automatically.

EXIT (or E)

Terminates the immediately. PERFORM directive

The PASS option disables the VETO mode for the<br>current PERFORM directive. This option is current PERFORM directive. applicable only when the VETO mode has been requested with a previous VETO directive.

### PREFACE

The PREFACE directive is a report specification that causes lines of text or another report to precede the current report. The preface is produced immediately preceding the report named in the current FORMAT directive. The PREFACE directive is convenient for identification of banner pages, distribution lists, and similar information covers. The format of the PREFACE directive is shown in figure 4-47.

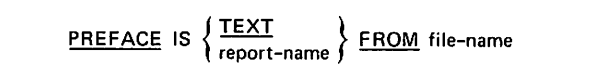

Figure 4-47. PREFACE Directive Format

The file name indicated in the FROM specification supplies the source data for the preface. For more information see the External File Organization subsection.

The TEXT option treats each record from the specified file as a single line of the preface. Lines are placed on the page from the top to the assembled maximum line depth and truncated as needed to fit the report page width. Each record is shifted right one character to provide for single line spacing.

The report name option uses records from the specified file to produce a preface in the format established for that report. The preface contains more than one report when the specified report name also contains a PREFACE (or SUMMARY) report name directive. The report name specified in this directive must be in the current catalog.

### PREPARE

The PREPARE directive initiates production of a report according to the specifications associated with the report name. The report specification directives are executed to produce the report from a source data file. The format of the PREPARE directive is shown in figure 4-48.

PREPARE report-name FROM file-name

### Figure 4-48. PREPARE Directive Format

The report name specified must exist in the current catalog, which can be either the default catalog or a catalog attached by a VERSION directive. The finished report is placed in a local file named report name. Query Update does not rewind the file before or after preparing the report. Disposition (printing, permanent file retention, dropping, and so forth) of the local file (report name) is by user direction.

The file name specified supplies the source data for the report. An EXTRACT or DISPLAY UPON directive can be used to establish the content of<br>the file. Source data from another source is Source data from another source is allowed only if Query Update has been given a DESCRIBE directive in order to locate values for data names. The source data file is automatically rewound by Query Update. The PREPARE directive must be the last directive in a transmission.

General operations involved in report preparation are illustrated by flowcharts in appendix G.

 $\sim$ 

 $\overline{\phantom{a}}$ 

# PREVIEW RECAPS IN THE RECAPS IN THE RECAPS IN THE RECAPS IN THE RECAPS IN THE RECAPS IN THE RECAPS IN THE RECAPS IN THE RECAPS IN THE RECAPS IN THE RECAPS IN THE RECAPS IN THE RECAPS IN THE RECAPS IN THE RECAPS IN THE RECA

The PREVIEW directive causes the preparation of a two-page sample report. The report is produced according to the specifications associated with the report name. A directory created through the DESCRIBE, DISPLAY UPON, or EXTRACT directive must exist for the file used in the sample report, whether or not the sample report is created from the actual data in the file. The format of the PREVIEW directive is shown in figure 4-49.

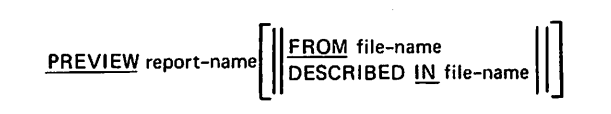

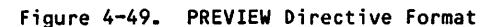

The report name specified must exist in the current catalog, which can be either the default catalog or a catalog attached with a VERSION directive. The finished sample report is placed in a local file named report name. Query Update does not rewind the file before or after preparing the report. Disposition (printing, permanent file retention, dropping, and so forth) is by user direction.

The FROM option is used to supply actual data for<br>the sample report. (See the External File (See the External File Organization sub-section for more information.) If this option is not included in the PREVIEW directive, dummy data values (alternate fields of X's or Y's for alphabetic information and 8's or 9's for numeric information) are placed in the report.

The DESCRIBED IN option names the directory (named the same as the file it describes) that is to be used to produce the sample report when actual data is not used in the sample report. If only one directory exists for the current session, this option can be omitted. If more than one directory has been created, the DESCRIBED IN option must be specified.

The PREVIEW directive must be the last directive in a transmission. When the PREVIEW directive is followed by the PREPARE directive, in a subsequent transmission, the sample report and the actual report are placed in the local file. The sample report can then be used for forms alignment when the file is output to the printer. If more than two pages are needed for forms alignment, several PREVIEW directives can be specified.

The RECAP directive is a report specification that establishes the content and positioning of one or more lines to be generated as each page is completed. When a PAGE-NUMBER, TIME, or DATE directive is specified for the recap line, the information is added to the recap line after centering or positioning. The format of the RECAP directive is shown in figure 4-50.

The AT LINE option specifies the vertical position of the recap line. An absolute line number (AT LINE integer-1) places the recap line on the specified line on each report page. A relative<br>line number (AT LINE integer-l BEYOND) positions the recap line the specified number of lines after the largest line number previously written on the report page. (The meaning of relative line number differs for recap and detail lines. For more information see the description of the DETAIL directive.) It the AT LINE option is not included in the directive, the recap line is positioned one line beyond the largest line number previously written on the report page. Multiple recap lines are specified by repeating the AT LINE option followed by other elements of the directive.

The content of a recap line is specified by one or more IS clauses. Multiple IS clauses are used to indicate the horizontal positioning of specific data; the IN option is then included with each IS clause. The expression in an IS clause specifies data that is to appear in the recap line; it identifies one or more data fields, literals, or defined items. With multiple IS clauses, the optional elements are specified for each expression to which they apply. A data name in an expression can contain only that information accumulated up to the point where the recap line is generated; if evaluation is Involved, the user is responsible for assuring that the EVALUATE directive has been executed.

The CENTERED option causes the expression to be automatically positioned midway between two horizontal points. If no points are specified by an IN clause, default horizontal points of column 1 and the page width are assumed. A horizontal point specified by the IN clause represents the left point; the right point is the next tab or the page width. Centering is applied only to the expression associated with the CENTERED option.

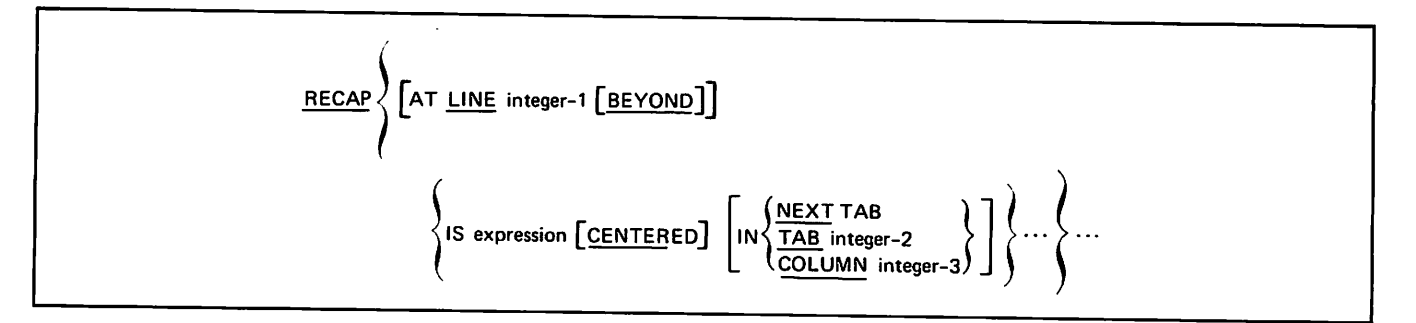

Figure 4-50. RECAP Directive Format

The IN clause specifies the horizontal positioning of the recap line. The option selected specifies either the starting point of the recap line or the left point to be used for centering.

NEXT TAB

The next tabular position after the current position; TAB 1 is assumed If a previous tab has not been specified in the directive.

TAB integer-2

The column corresponding to the tab setting of the specified tab number (TAB  $1$ , TAB  $2$ , and so forth).

COLUMN integer-3

The print position specified by integer-3.

The recap line is placed on the page as specified in the RECAP directive; additional information (page number, data, or time) is then added. If the recap line is overwritten by this information, an informative diagnostic is issued and processing continues.

## RECORDING

The RECORDING directive initiates or terminates the recording of session transmissions in the current catalog. Transmissions are recorded either as a new session or as a continuation of a previously recorded session. As many different sessions as desired can be recorded on one catalog. The format of the RECORDING directive is shown in figure 4-51.

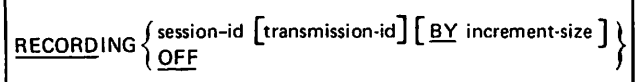

Figure 4-51. RECORDING Directive Format

Recording is off when Query Update is entered. If recording is being initiated, a session id of one through six characters is supplied in the directive. Subsequent transmissions are recorded under the specified session id as a new session or as a continuation of a session.

The transmission id option can be used to indicate the transmission id at which the recording of subsequent directives is to begin. If this option<br>is included in the RECORDING directive, included in the RECORDING directive, transmissions begin with the specified transmission id; if it is not included, transmissions begin with the default value:

For a new session, the increment size is the default value.

For the continuation of a session, the increment size added to the highest previously recorded transmission id is the default value.

When a transmission id is specified, Query Update responds with a message. If the transmission id already exists for the session id, a diagnostic message is issued and recording begins at the default transmission id. If the transmission id does not exist, Query Update responds with a message showing the number of transmissions that can be recorded in the gap using the current increment size.

The increment size option specifies the value to be added to the current transmission id to determine<br>each successive transmission id. The each successive transmission id. The increment-size must be an integer greater than zero and can be up to three digits in length. The default increment size is one. A diagnostic message is issued if the increment size is not in the range 1 through 999.

The recording of a session is terminated by specifying the OFF option. Once a session has been initiated, recording continues until RECORDING OFF is specified.

Query Update responds to a RECORDING directive by supplying a three-digit identifier (transmission id) that is used to identify the next recorded transmission. A transmission has been recorded if the three-digit identifier is incremented. The transmissions are recorded in the current catalog, which is either the default catalog (ZZZZZQ2) or a catalog attached by the VERSION directive. Recording cannot be specified on a catalog file that was created with a transmission length less<br>than the transmission length currently set. the transmission length currently set. Changing catalogs during the recording of a session is not allowed.

Report specification directives for a report format are not recorded under a session id. These directives are retained in the current catalog under a report name established by the FORMAT directive.

During a recording session, some directives are not recorded in the catalog. Table-4-3 shows the action taken for directives specified when a RECORDING directive is in effect. No diagnostics, except for syntax errors, are issued during a recording.

The SEPARATOR directive is executed at the time it is recorded. Consequently, the literal delimiter is available for immediate use.

A PERFORM directive in one cataloged session can be used to execute transmissions in another session. Performs can be nested in this fashion up to 15 levels. Transmissions from the same session cannot be referenced by a PERFORM directive; a diagnostic is issued and the PERFORM is ignored.

 $\overline{\phantom{a}}$ 

 $\sim$   $\sim$ 

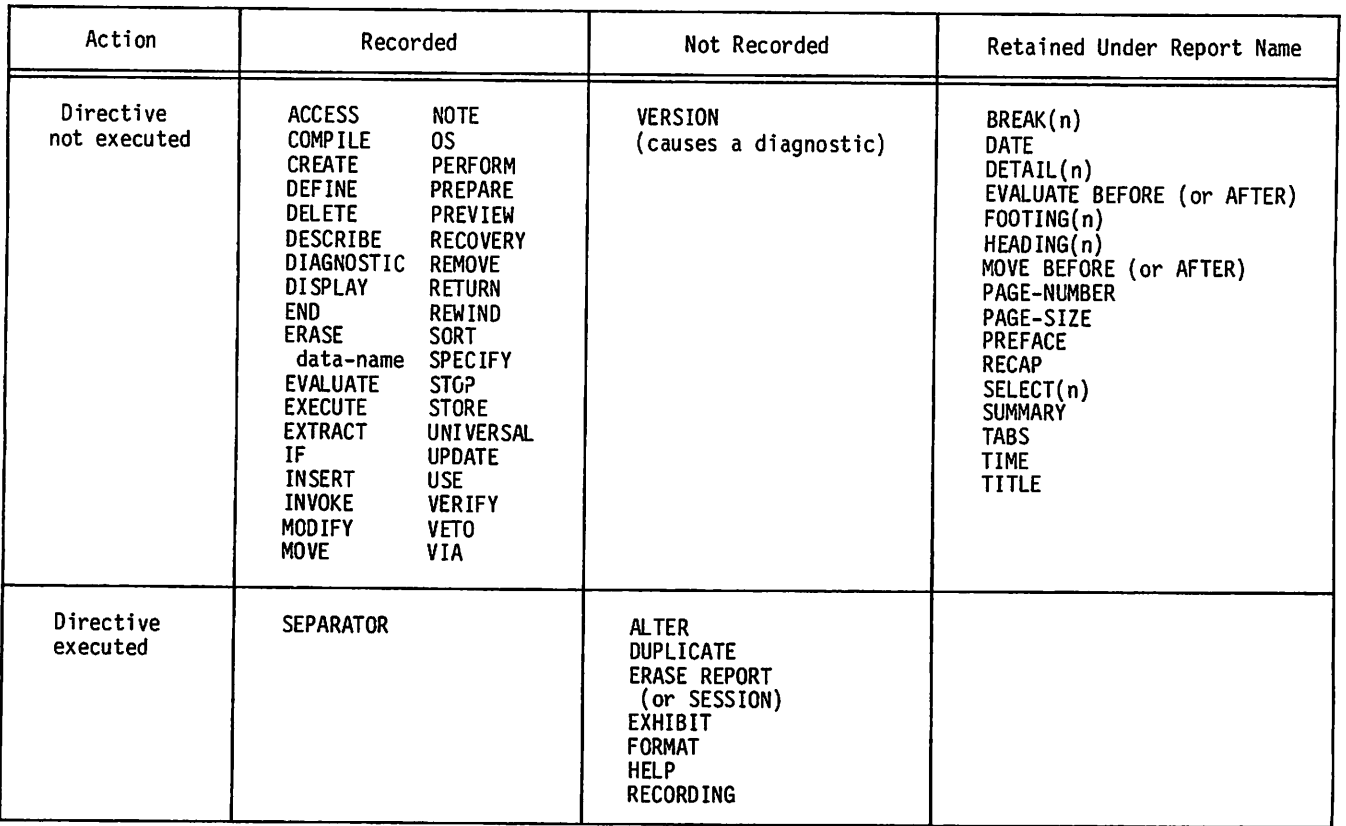

### TABLE 4-3. ACTION ON DIRECTIVES DURING RECORDING

# **RECOVERY**

The RECOVERY directive applies only to CDCS data base access mode. The directive establishes a recovery point on the journal log file. CDCS responds to a RECOVERY directive by halting all CDCS activity and suspending all Query Update user activity until the following events occur:

All I/O buffers for data base areas are cleared.

A recovery point log entry is written to the log file for the data base.

The quick recovery file for the data base is emptied.

The RECOVERY directive should be used judiciously, because considerable overhead is involved. The format of the RECOVERY directive is shown in figure 4-52.

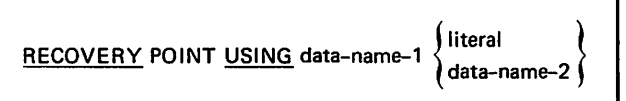

figure 4-52. RECOVERY Directive Format

Upon execution of the RECOVERY directive, data-name-1 contains a unique recovery point number assigned by CDCS. Data-name-1 must be a defined integer item. Literal or data-name-2 must not<br>exceed 30 characters and must contain a 30 characters and must contain a user-supplied explanatory message for the recovery point. The message is written on the journal log file at the same time the recovery point number is established.

Refer to the CDCS 2 reference manual for a complete discussion of logging and recovery procedures.

### REMOVE

The REMOVE directive removes specific records from a data base area. Only one area can be modified at a time; each area joined in a relation must be modified separately. The complete record is removed from the data base; the REMOVE directive does not remove part of a record. The format of the REMOVE directive is shown in figure 4-53. An example of the REMOVE directive is shown in figure 4-54.

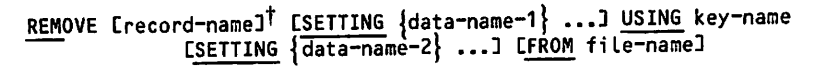

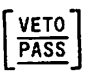

T Not applicable to IMF

Figure 4-53. REMOVE Directive Format

-- REMOVE EMP-RECORD USING EMP-ID

- $> 00111$
- > > 6 2 4 1 7
- \*END

Two records are removed from the EMPLOYE area: one with EMP-ID equal to 00111, and one with EMP-ID equal to 62417. EMP-RECORD can be omitted; if omitted, the record name is inferred from the record key EMP-ID.

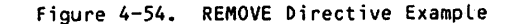

The REMOVE directive requires permission to modify the area file. This permission is granted according to one of the following:

The passwords specified for the area file with the PW option of the INVOKE directive

The passwords specified in the subschema in CRM data base access mode

The keys specified in the ACCESS directive in CDCS data base access mode

Record-name is the name of the record that is to be removed; if omitted, the record name is inferred from key-name in the REMOVE directive format. Data-name-1 and data-name-2 refer to either data base items or temporary items.

The USING option causes Query Update to either prompt the user or read the file file-name to<br>obtain data values. Key-name identifies the obtain data values. Key-name identifies primary, major, or alternate key within the<br>record. Each key-name value is used, after Each key-name value is used, after appropriate conversion, to retrieve a record occurrence that is to be removed from the data base. More than one record occurrence can be removed if the key has duplicate values.

The SETTING/FROM option can be used if a local<br>sequential file contains items that the user wants sequential file contains items that the user wants i gnored. A sequence or data item values is provided from the local file for each record to be deleted. Query Update ignores all items except the items it needs (the key-name fields). The FROM option supplies the name of the local sequential file that contains the item values.

Using the values in the non-data-base file is an alternative to entering the values from the terminal. If delimiters are not present for nonnumeric literals in the non-data-base file, the SEP ITEM-SIZE directive must be specified before issuing the REMOVE directive. This tells Query update to use the directory description to<br>determine the size of each item in the non-database file. A non-data-base file cannot be used if it was created by the EXTRACT directive and if it contains numeric items. The EXTRACT directive does not convert data items to display code, as the DISPLAY directive does.

An IF directive preceding the REMOVE directive can be used to select records for removal; the USING option is not included. No data base-accessing directive, other than IF, can occur in the same transmission as a REMOVE directive containing a USING clause. If the USING clause is present, an IF directive on a temporary item can precede the clause.

The VETO option causes the record to be displayed before it is removed. The user responds with YES or Y (remove the record), NO or N (do not remove the record), PROCEED or P (negate the current VETO option and remove the record), or EXIT or E (do not remove the record and terminate the transmission).

The PASS option disables the transmission when a previous specified VETO ON. VETO for this VETO directive

### RETURN

The RETURN directive is used to release files, relations, subschemas, and local files when they are no longer needed during a Query Update session. The files are returned to the operating system; refer to the appropriate system reference manual for information related to a returned file. The format of the RETURN directive is shown in figure 4-55.

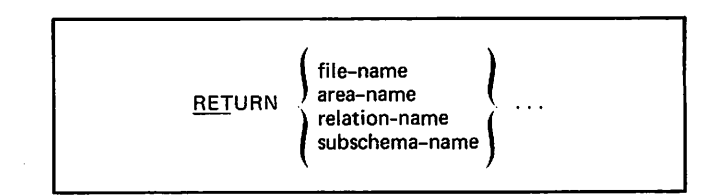

Figure 4-55. RETURN Directive Format

 $\sim$   $\sim$   $\sim$   $\sim$ 

This directive permits the user to release areas no longer needed while other areas are retained. When the area is released, central memory associated with the area can be freed.

In CRM data base access mode, the RETURN directive accepts area names, relation names, the subschema name, and logical file names. In CDCS data base access mode, the RETURN directive accepts logical file names and subschema names only. An attempt to return individual areas or relations results in a diagnostic. One or more names can appear in one RETURN directive.

In CRM data base access mode, when Query Update returns an area, all internal tables for the area are released; no attempt is made to return the area file. A subsequent RETURN directive issued by the user actually returns the area. By issuing one RETURN directive, the user can release central memory used in the tables without losing the created or temporary file. If a created file has an index file associated with it, the user can return it by issuing a separate RETURN directive.

In CRM data base access mode, an area cannot be returned if it is part of a relation that is still active. Query Update issues a diagnostic to inform the user that the relation is still active. When a relation is returned, only the areas that are not associated with another active relation are returned.

If a user is in CDCS catalog mode, RETURN subschema-name releases all internal descriptions of the areas and relations. The subschema file is not released because it is being used for the version catalog.

If a user is not in CDCS catalog mode, a RETURN subschema-name causes:

The subschema file to be released.

All internal descriptions of the subschema, areas, and relations to be released.

CDCS to be informed that the current control point is no longer accessing the subschema and areas.

Data base areas to be released by CDCS if no other CDCS user is using the areas.

When a local file is returned, any DESCRIBE directory associated with it is eliminated. When a subschema is returned, all active areas and all active relations are returned. The RETURN directive cannot be used to release an internal Query Update work file with a name beginning with five Z's.

### REWIND

The REWIND directive positions a file at the<br>beginning-of-information. This directive is beginning-of-information. This directive is specified whenever it is necessary to ensure that a file is positioned at the beginning-of-information. The format of the REWIND directive is shown in figure 4-56.

REWIND file-name . . .

Figure 4-56. REWIND Directive Format

One or more file names can appear with one REWIND directive. All specified files are rewound to the beginning-of-information. The REWIND directive should be issued before and after a DISPLAY directive that includes the UPON file name option.

### SELECT

The SELECT directive is a report specification that establishes the criteria for selecting a detail line specification for a source record. A condition, or a condition name that has been<br>defined by a SPECIFY directive, determines the select criteria. The format of the SELECT directive is shown in figure 4-57.

 $\frac{\text{SELECT}}{\text{sequence}}$  tag-number  $\frac{\text{ON}}{\text{condition}}$ 

#### Figure 4-57. SELECT Directive Format

The tag number (1 through 63) references the detail<br>specification to be selected when the specified specification to be selected when the specified<br>situation occurs. The tag number in this directive must correspond to a DETAIL directive tag number to obtain the desired detail lines. If the tag number does not have a corresponding DETAIL directive tag number, no detail line is generated for that record.

SELECT directive situations are tested in ascending order by tag number during source data processing. When DETAIL directives include tag numbers, SELECT directives are required. An unnumbered DETAIL pronibits the use or the SELECI<br>Unless modified when Query Update is installed, a maximum of five tag numbers can be directive directive. specified.

The specified condition or the condition referenced by the condition name is tested; if the condition is true, the detail line specification that is identified by the same tag number Is selected for the record. Each record is read and tested against all the select criteria (in ascending order by tag number) until a condition is satisfied. Once a condition is satisfied, no further testing of select conditions Is performed. If no condition is satisfied, the record is ignored.

A SELECT directive determines which DETAIL directive establishes the report line content and positioning for a source record. Consequently, the user can state that an EVALUATE or MOVE directive is to occur either before or after processing of the DETAIL or SELECT directive. The full range of user options concerning an EVALUATE or MOVE directive in relation to a SELECT or DETAIL directive is as follows:

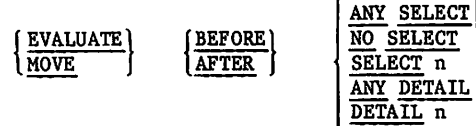

Figure 4-58 illustrates the flow of processing to select the detail specification for a record; it is assumed that a record is available at the start. In relation to SELECT directive testing, the AFTER option refers to the record having satisfied<br>criteria (the YES paths). One exception occurs criteria (the YES paths). when the AFTER NO SELECT option is at point A where the record has failed all SELECT directive criteria and no selection of a detail specification occurs; the record is ignored. The following directive could be used to maintain a count of rejected records:

```
MOVE AFTER NO SELECT +
data-name + 1 TO data-name
```
The same processing point can be stated in several ways. However, if a MOVE or EVALUATE directive must be executed before or after a specific SELECT or DETAIL directive, the user should not depend on the ANY option because it could occur at many points.

Figure 4-59 illustrates the flow of look-ahead processing to select the detail specification for a record when the BREAK directive is used. It is assumed that the current record has been read and selected and that the next record has been read at the start. When the BREAK directive is used, the selection of the next record and the determination of the next break takes place before the detail content for the current record is printed. Any MOVE or EVALUATE directive should be related to the SELECT directive, but not to the DETAIL directive, when the MOVE or EVALUATE directive initializes from the current record items that are to be included in the selection of the next record or in the determination of the next break.

SELECT directive testing occurs in a look-ahead process similar to that of the BREAK directive. Only selected records are used in BREAK directive If a MOVE or EVALUATE directive is used for initialization of items to be included as part of a detail line, the directive should be related to the DETAIL directive and not the SELECT directive. Whether the BREAK directive is or is not used, any combination of the EVALUATE or MOVE BEFORE or AFTER DETAIL directives always uses the same current record that the detail line is prepared from.

For additional information about the flow of processing, see appendix G.

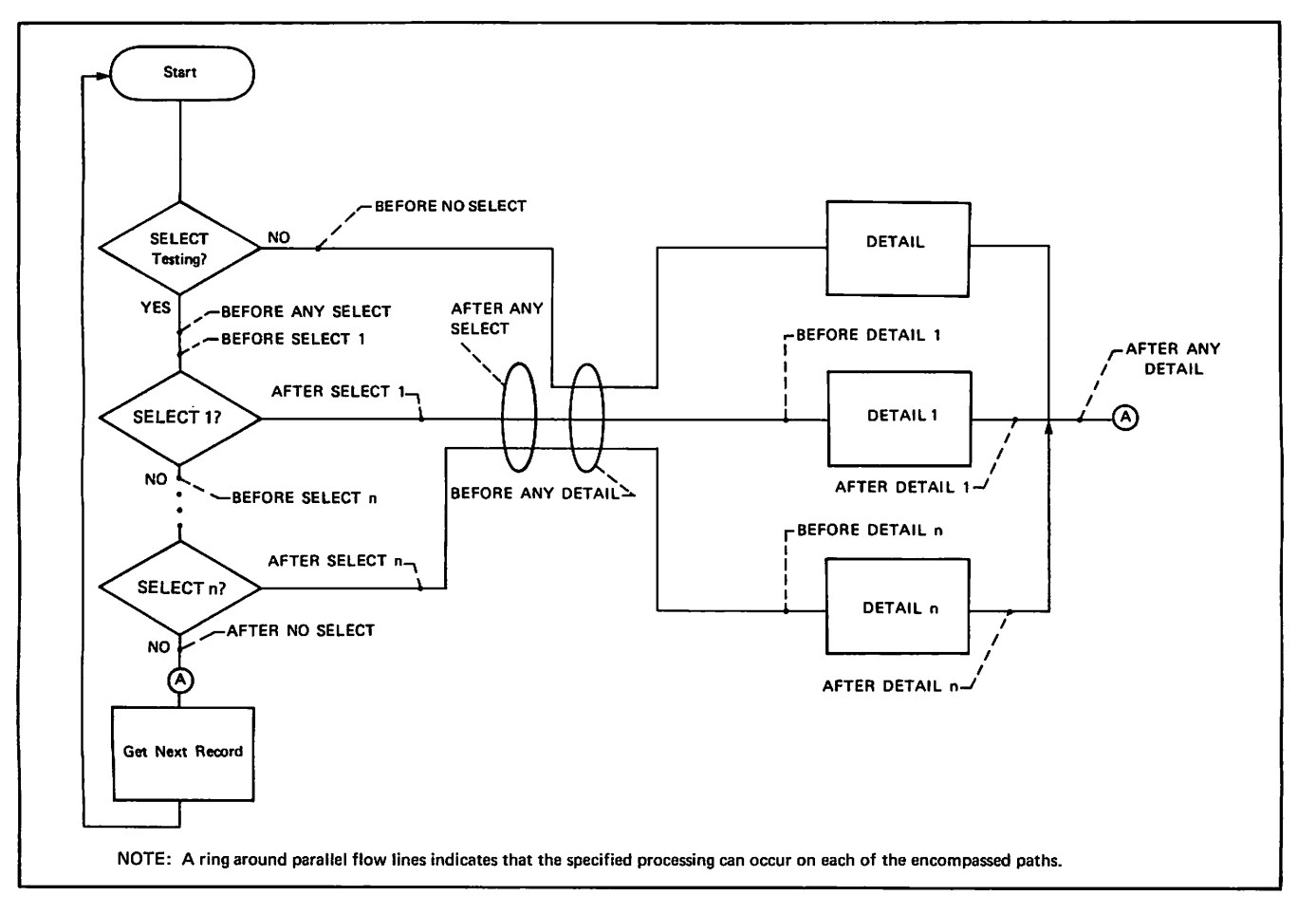

Figure 4-58. Detail Selection

 $\overline{\phantom{a}}$ 

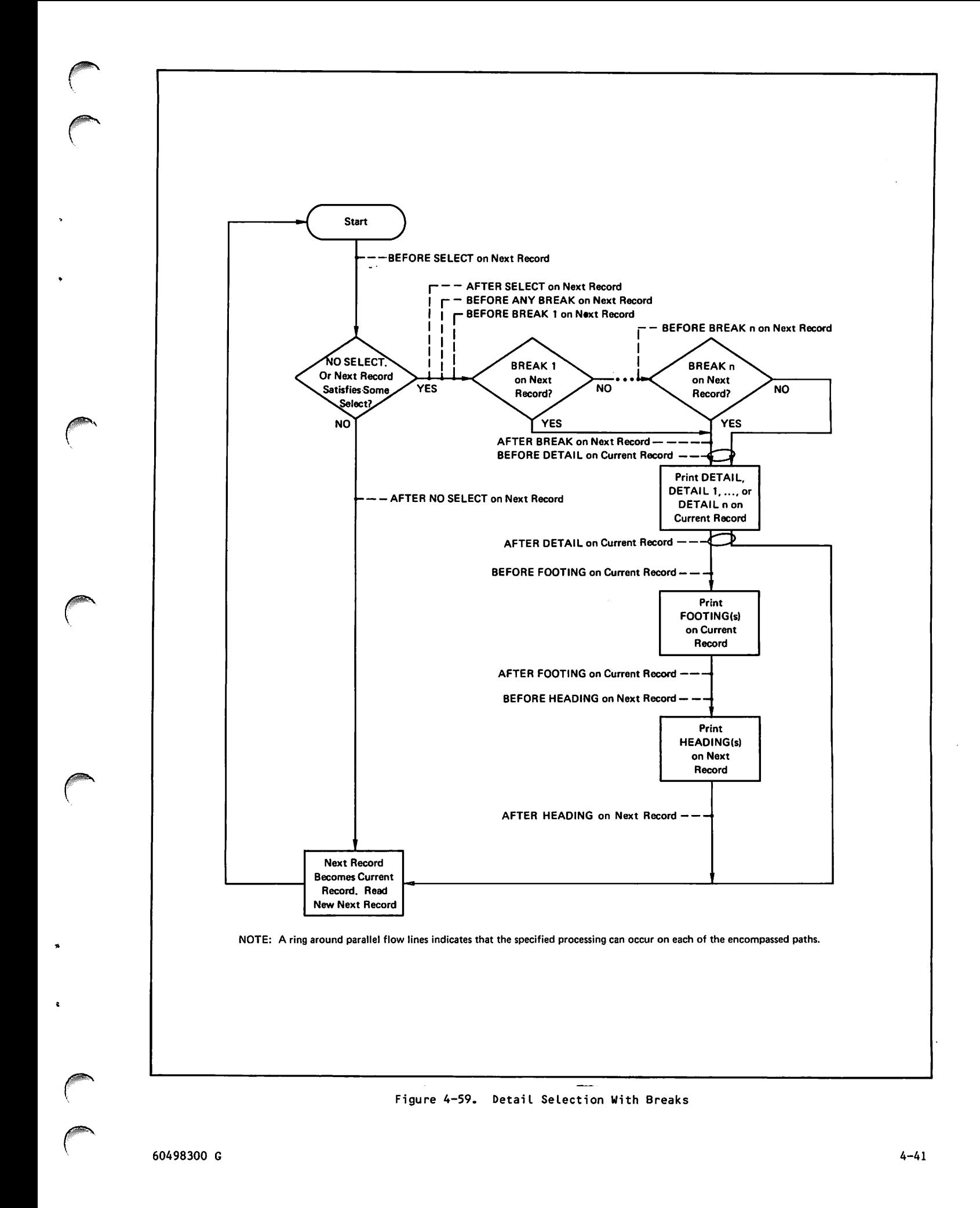

# SEPARATOR

The SEPARATOR directive defines a character for delimiting nonnumeric literals. This directive can also be used to specify that the size of a nonnumeric literal, in certain instances, is determined by the directory description of the item. The format of the SEPARATOR directive is shown in figure 4-60.

| $\bar{ }$ = delimiter $\bar{ }$<br>SEPARATOR TEM-SIZE |
|-------------------------------------------------------|
|-------------------------------------------------------|

Figure 4-60. SEPARATOR Directive Format

The dollar sign (\$) is the default delimiter and is in effect until a SEPARATOR directive is used to change the delimiter. A delimiter specified by a SEPARATOR directive remains in effect until it is explicity changed to another delimiter; note that the directive SEPARATOR without any options does not put the default delimiter (\$) into effect; it only disables the ITEM-SIZE option. Any of the following characters can be specified as the delimiter:

 $-*/\$ []  $\neq$   $\rightarrow$   $\vee \wedge$   $\uparrow \downarrow$   $>$   $\lt$   $\ge$   $\lt$ 

The delimiter can be included within a literal by entering the character twice for each desired appearance. For example, sasses would yield the<br>literal A\$B. Beginning and ending delimiters must be separated from other elements or literals in a directive by a space or a comma. An arithmetic or logical operator specified as the delimiter cannot be used in an expression; the equivalent word for the operator must be used in expressions. If a universal character has been established with the UNIVERSAL directive, the same character cannot be specified as the delimiter.

The ITEM-SIZE option specifies that the directory description is used to determine the size of the item. The ITEM-SIZE option does not affect the<br>delimiter. The only effects of the ITEM-SIZE The only effects of the ITEM-SIZE option are:

When data is entered in response to a STORE,<br>MODIFY, or REMOVE directive with the MODIFY, or REMOVE directive USING/SETTING option specified, delimiters are not required; the size of each input field is taken from the directory description of the associated item.

When data is written to a file in response to a DISPLAY UPON directive, the usual blank preceding each component or the line is eliminated; thus, the displayed rielas are concatenated.

The ITEM-SIZE option is not used for report production. The SEPARATOR directive with neither option specified disables the ITEM-SIZE option.

The SORT directive specifies and initiates the resequencing of records in a file. Before a file can be sorted, it must have a directory produced by an EXTRACT, DESCRIBE, or DISPLAY UPON directive. The format of the SORT directive is shown in figure 4-61.

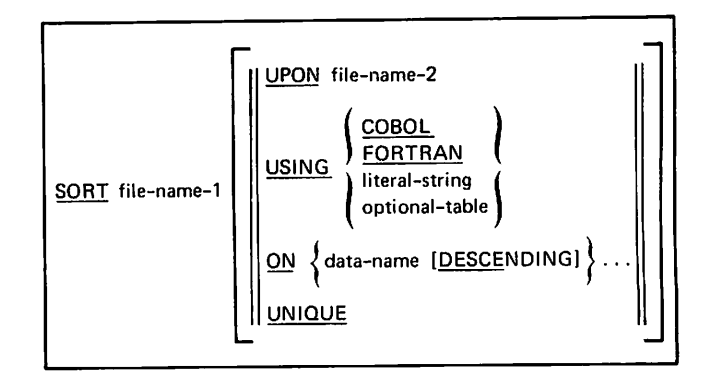

Figure 4-61. SORT Directive Format

The records of file-name-1 are resequenced by data name fields using the specified collating sequence. The UPON option specifies that the resequenced records be placed in file-name-2. File-name-1 and file-name-2 can designate the same file. If file-name-l is different from file-name-2, file-name-2 is created identifical in format to file-name-1 and has the same directory. If a directory already exists for file-name-2, a new one is created. File-name-2 is rewound before the sorted records are written.

The USING option specifies the collating sequence for ordering the file. If this option is omitted from the SORT directive, the COBOL collating sequence is used.

Unique records with duplicate keys retain their original ordering. Collating sequence can be specified by one of the following options:

COBOL

Indicates the COBOL collating sequence.

#### FORTRAN

Indicates the FORTRAN collating sequence. (display code)

#### literal-string

Represents a series of 1 to 64 characters enclosed by delimiters as the collating<br>sequence. Unspecified characters are sequence. Unspecified characters are equivalent to the nighest value in the collating sequence.

 $\blacktriangle$ 

#### optional-table

 $\curvearrowleft$ 

Represents the name of a collating sequence defined when Query Update is installed. Query Update is compiled with a variable number of collating tables; COBOL and FORTRAN are two table names. More tables can be defined and named (one to ten a l phanumeric characters) during installation.

The ON portion of the directive specifies the data name of a sequencing field. The data name must exist on the directory of the file to be sorted. Up to 25 sequencing fields can be involved in a sort. Sequencing fields must be specified in major to minor order. If the DESCENDING option is included, ordering for the data name is to be from high to low; otherwise, ordering is in ascending sequence. If this option is omitted, the sort key is the whole record treated as an alphanumeric string.

The UNIQUE option eliminates duplicate records from the sorted file. If this option is omitted, duplicate records are retained. The SORT directive must be the last directive in a transmission.

### **SPECIFY**

The SPECIFY directive establishes a name for convenient reference to a condition. Reference to the condition name in subsequent IF and SELECT directives results in testing of the specified condition. The format of the SPECIFY directive is shown in figure 4-62.

SPECIFY condition-name AS condition

Figure 4-62. SPECIFY Directive Format

A simple condition is a relational expression; that is, an expression joined with another expression by a relation operator.

expression relational operator expression

A compound condition joins relational expressions or expressions with logical operators.

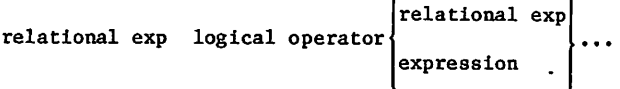

 $\epsilon$ 

A complete description of simple and compound conditions appears in section 3. Relational and logical operators are described in detail.

When a condition contains data names, the removal or redefinition of a data name (via a RETURN, ERASE, EXTRACT, INVOKE, or DESCRIBE directive)<br>invalidates the condition. A subsequent attempt to use a condition name that references an invalidated condition would give indeterminate results.

### STOP

The STOP directive terminates Query Update operations and returns control to the operating system. STOP is synonymous with END except when using Query Update under the NOS time-sharing system where the END directive must be used for normal termination. It is recommended that the END directive be used; the STOP directive is described only for compatibility with previous releases of Query Update. The format of the STOP directive is shown in figure 4-63.

**STOP** 

Figure 4-63. STOP Directive Format

Refer to the END directive for details of terminating Query Update.

### STORE

The STORE directive creates a new record and places it in an area of the data base; record values are established. Only one area can be modified at a time; each area joined in a relation must be modified separately. Data can be input from the terminal or from a designated file. The format of the STORE directive is shown in figure 4-64. An example of the STORE directive is shown in figure 4-65.

The STORE directive requires permission to modify or extend the area file. This permission is granted according to one of the following:

The passwords specified for the area file with the PW option of the INVOKE directive

The passwords specified in the subschema in CRM data base access mode

The keys specified in the ACCESS directive in CDCS data base access mode

Record-name is the name of the record that is created; if omitted, the record name is inferred from the other item names in the STORE format. Data-name-1, data-name-2, and data-name-3 refer to either data base identifiers within record-name or<br>temporary items declared by a DEFINE directive. temporary items declared by a DEFINE directive.<br>The primary key must be included in the data-name-1, data-name-2, or data-name-3 list if data base items are referenced and the file does<br>not have actual key file organization. key file organization. Record-name, data-name-1, data-name-2, and data-name-3 must all have the same record type.

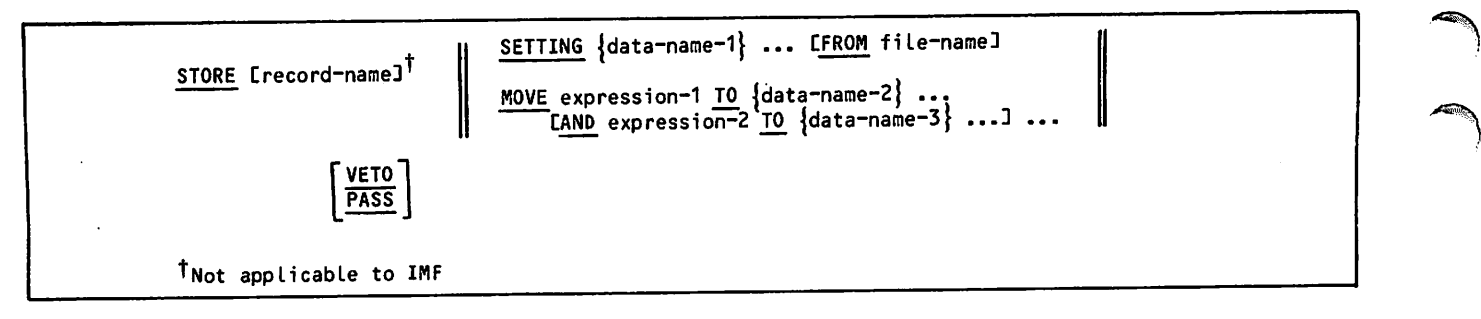

Figure 4-64. STORE Directive Format

-- STORE SETTING EMP-ID EMP-NAME PHONE

>> 00111 SGEORGE ROBINSONS >> 62417 SREBECCA SWARTZS \*END \$4027236105\$ \$6037741069\$

Two new records are added. The first record has 00111 entered into the EMP-ID field, GEORGE ROBINSON entered into the EMP-NAME field, and 4027236015 entered into the PHONE field. The second record has 62417 entered into the EMP-ID FIELD; the remaining data items are entered into respective fields.

Figure 4-65. STORE Directive Example

The SETTING option causes Query Update to either prompt the user or read the file file-name to obtain data values. These values are placed, after appropriate conversion, into the data base items or<br>temporary items indicated by the name items in the temporary items indicated by the name items in the STORE directive format. Each line of user-supplied input or each record in file-name yields one new record in the data base (after the processing of any MOVE options).

The MOVE option causes Query Update to:

Evaluate expression-1.

Move the result to the data-name-2 list.

Repeat the process for each additional AND clause specified.

Expression-1 and expression-2 are arithmetic expressions or logical conditions, containing items within record-name, temporary items, or literals.

If the MOVE option is used without the SETTING option, the STORE directive produces one new record in the data base.

The STORE directive can be preceded by an IF directive on a temporary item. However, no data base-accessing directive, other than IF, can occur in the same transmission as a STORE directive containing the SETTING option.

The VETO option causes the record to be displayed before it is stored. The user responds with YES or Y (store the record), NO or N (do not store the record), PROCEED or P (negate the current VETO

option and store the record), or EXIT or E (do not store the record and terminate the transmission).

The PASS option disables the VETO for this transmission when a previous specified VETO ON. VETO directive

If data is input from the terminal, Query Update replies to the STORE directive with two  $\gg$  symbols and waits for data to be entered. Query Update continues to store records and replies with the  $\geq$  symbols after each transmission until the user enters \*END to terminate the input. If the enters \*END to terminate the input. sequence of data is not to be input from the terminal, the FROM option specifies a file as the alternate source.

# SUMMARY

The SUMMARY directive is a report specification that causes lines of text or another report to follow the current report. The summary is produced im mediately following the report named in the current FORMAT directive. The SUMMARY directive is<br>convenient for disclaimers, footnotes, convenient for disclaimers, bibliographies, or a general summary in a format that differs from the main body of the report. The format of the SUMMARY directive is shown in figure 4-66.

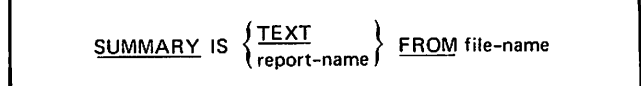

Figure 4-66. SUMMARY Directive Format

The file name indicated in the FROM specification supplies the source data for the summary. For more information see the External File Organizations subsection.

The TEXT option specifies that each record from the specified file be treated as a single line; each record is shifted right one position to provide for single line spacing. Lines are printed from the top of the page to the installation default maximum number of lines.

The content of the specified file can be established by any file production technique that<br>produces display coded records. Each line is produces display coded records. truncated as needed to fit the installation default report width.

 $\sim$   $\sim$ 

The report name option uses directives for the specified report to produce a summary report. The summary contains more than one report when the specified report name also contains a SUMMARY (or PREFACE) report name directive. The report name specified In this directive must be in the current catalog.

### TABS

The TABS directive is a report specification that establishes tabular positions for a report layout. The designated positions reference horizontal<br>column numbers. The format of the TARS directive The format of the TABS directive is shown in figure 4-67.

TABS AT integer-1 [integer-2]

Figure 4-67. TABS Directive Format

Report layout tabular positions begin at the print columns specified by the integers. The leftmost print column is numbered 1. The rightmost print column cannot extend beyond the report width. The integers need not be entered in sequence, because the system sorts them in ascending order. Subsequent references to tabular positions (TAB 1, TAB 2, TAB 3 and so forth) are based on the sorted sequence. The integers should be unique; duplicates are ignored.

The CENTERED option for the DETAIL, FOOTING, HEADING, RECAP, and TITLE directives can begin the centering process at a point specified by an IN clause. When a tab setting is specified as the starting point, information is placed between that point and the next tab. If no tab is encountered, the page width defines the rightmost point for the space where centering occurs.

### TIME

 $\sqrt{ }$ 

The TIME directive is a report specification that indicates the vertical and horizontal positioning of the system-supplied time. The digits for hours, minutes, and seconds are expressed as hh.mm.ss; a space appears before and after the time. format of the TIME directive is shown in figure 4-68.

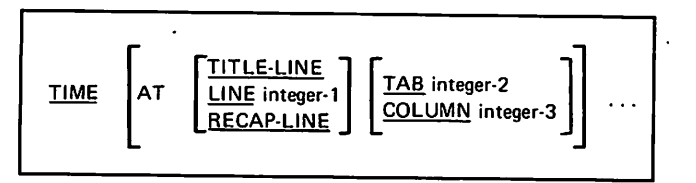

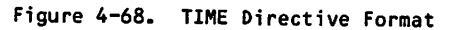

The TIME directive with no options specified causes the time to appear at line 1 in column 90; if the page size is less than 99 columns, the default placement is the page width minus 29 columns. Vertical positioning of the time can be specified by one of three options:

#### TITLE-LINE

Positions the time in the first line of the title. If there is no title directive, the date is positioned in the first line of each page.

LINE integer-1

Places the time in the line that is integer-1 lines from the top of the page.

#### RECAP-LINE

Positions the time in the first line of the<br>recap. If no RECAP directive was If no RECAP directive was specified, or the BEYOND option was used<br>in the RECAP directive, the date is in the RECAP directive, positioned in the last line of the page.

Horizontal positioning of the time is specified by either the TAB or COLUMN option.

TAB integer-2

Begins the time in the column corresponding to the tab setting of the specified tab number (TAB 1, TAB 2, and so forth).

COLUMN integer-3

Begins the time in the print position specified by integer-3,

The time can appear more than once on a page through repetition of the AT vertical and horizontal positioning specifications. If either specification is omitted, the time is positioned at the default for that specification:

Vertical default

Line 1.

#### Horizontal default

Column 90; if the page size is less than 99 columns, default is the page width minus 29 columns.

# TITLE

The TITLE directive is a report specification that establishes the content and positioning of one or more lines to be placed at the beginning or each report page. When a PAGE-NUMBER, TIME, or DATE directive is specified for the title line, the information is added to the title line after centering or positioning. The format of the Title directive is shown in figure 4-69.

The AT LINE option specifies the number of the line on which the title is to appear. Line numbers are counted from the top of the page; the top line is numbered 1. Multiple line titles are specified by repeating the AT LINE option followed by other elements of the directive.

The content of a title line is specified by one or more IS clauses. Multiple IS clauses are used to indicate the horizontal positioning of specific data; the IN option is then included with each IS clause. The expression in an IS clause specifies data that is to appear in the title line; it identifies one or more data fields, literals, or<br>defined items. With multiple IS clauses, the optional elements are specified for each expression to which they apply. A data name In an expression can contain only that information accumulated up to the point where the title line is generated; if evaluation is involved, the user is responsible for assuring that the EVALUATE directive has been executed.

The CENTERED option causes the expression to be automatically positioned midway between two horizontal points. If no points are specified by an IN clause, default horizontal points of column 1 and the page width are assumed. A horizontal point specified by the IN clause represents the left point; the right point is the next tab or the page width. Centering is applied only to the expression associated with the CENTERED option.

The IN clause specifies the horizontal positioning of the title. The option selected specifies either the starting point of the title or the left point to be used for centering.

NEXT TAB

The next tabular position after the current position; TAB 1 is assumed if a previous tab has not been specified in the directive.

TAB integer-2

The column corresponding to the tab setting of the specified tab number (TAB 1, TAB 2, and so forth)

COLUMN integer-3

The print position specified by integer-3.

The title is placed on the page as specified in the TITLE directive: additional information (page number, date, or time) is then added. If the title is overwritten by this information, an informative diagnostic is issued and processing continues.

# UNIVERSAL

The UNIVERSAL directive establishes a character that marks a character position to be ignored during comparison testing. The universal character is recognized only in nonnumeric literals. The format of the UNIVERSAL directive is shown in figure 4-70.

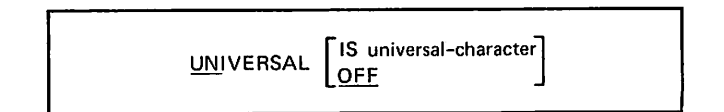

Figure 4-70. UNIVERSAL Directive Format

When Query Update is entered, no universal<br>character is in effect. The UNIVERSAL directive character is in effect. with neither option included causes the default character to become the universal character. The default character is the  $\equiv$  character.

The universal character option specifies one of the following characters as the universal character:

\*/\$[]\*-^u<><> =

The character selected for this option cannot be the current delimiter. (Refer to the SEPARATOR directive.) If the current delimiter is specified as the universal character, a diagnostic message is issued.

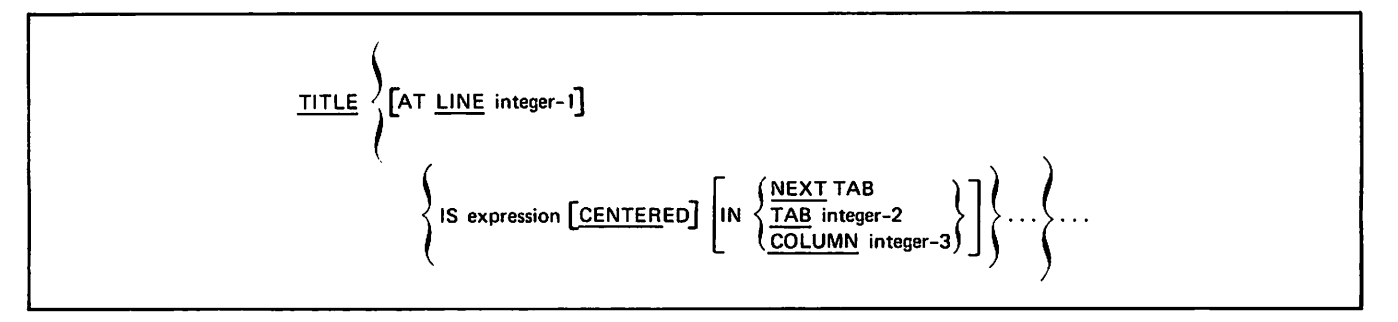

Figure 4-69. TITLE Directive Format

 $-$ 

The OFF option specifies that no universal character is to be recognized by Query Update. Any previous specification of a universal character is automatically erased. This option is executable whether or not a universal character is currently defined.

The universal character is used in nonnumeric literals that appear within relational expressions. If the default character is in effect, the test of the relational expression NAME EQ \$JON S\$ would be true when the data item NAME has the value JONAS, JONBS, JONES or JON'S; it would be true no matter what character is in the fourth character position. The relational expressions, either alone or as part of a compound condition, can appear within the IF, BREAK, SELECT, PERFORM, and SPECIFY directives. The universal PERFORM, and SPECIFY directives. character is always interpreted as universal when used in this context; in any other context, the universal character is manipulated as a standard character. In a situation where all available universal characters are needed as standard, unique-valued characters within literals, the universal character feature cannot be used.

A character data item can be compared to a nonnumeric literal that is not the same length. When the data item is shorter than the literal, the data item is padded with blanks. When the literal is shorter than the data item, padding occurs as follows. If the literal ends with the universal character, the literal is padded with universal<br>characters up to the length of the data item. Otherwise, the literal is padded with blanks up to the length of the data item.

### UPDATE

The UPDATE directive permits an area to be identified for updating before a REMOVE, STORE, or MODIFY directive is entered. When more than one area is being referenced during a session, as is the case in relation processing, Query Update must be able to determine which area is to be updated when an updating directive is issued. Query Update can make this determination from the data names in the directive if no duplicate data names exist in all the areas in use, or if the data names are properly qualified. When UPDATE area-name is used, the area is explicitly identified and the need for qualification is eliminated. The format of the UPDATE directive is shown in figure 4-71.

UPDATE area-name

Figure 4-71. UPDATE Directive Format

The area name specified must be an area established in the subschema currently in use. All subsequent

updating operations are performed on the area specified. The designated area is identified for updating until another UPDATE area-name is issued or the Query Update session is terminated. Figure 4-72 illustrates the use of the directive.

### UPDATE VENDORS

VENDORS is the name of the area to be updated.

Figure 4-72. Sample UPDATE Directive

Although the UPDATE directive is available to the Query Update user for modifying data items within records in a data base, the MODIFY directive pertorms the same function, and is preferred<br>because it is more flexible. Refer to appendix-H for a description of the UPDATE directive.

NOTE

Refer to appendix J for recommendations on the use of this feature.

### USE

Although the USE directive is available to the Query Update user, the INVOKE directive performs the same function, and is preferred because it is<br>more flexible. Refer to appendix H for a Refer to appendix H for a description of the USE directive.

NOTE

Refer to appendix J for recommendations on the use of this feature.

# VERIFY

The VERIFY directive specifies the names of data items to be displayed at a terminal in response to the VETO option of REMOVE, STORE, and MODIFY directives.

If no VERIFY directive is in effect, or if a VERIFY directive without a parameter is given, Query Update displays the first 40 characters of the record being processed when operating in VETO mode. The format of the VERIFY directive is shown in figure 4-73.

VERIFY [data-name] . . .

Figure 4-73. VERIFY Directive Example

## VERSION

The VERSION directive determines whether Query Update enters either CRM catalog mode or CDCS catalog mode. There are turee formats of the<br>VERSION directive, as shown in figure 4-74. Formats 1 and 2 can be used in any data base access mode to enter CRM catalog mode. Format 3 can be used in CDCS data base access mode to enter CDCS catalog mode. Examples of the VERSION directive are shown in figure 4-75.

### CRM CATALOG MODE

The current catalog receives directives to be recorded or provides previously recorded directives. Initially, the Query Update default catalog ZZZZZQ2 is available, as a local file, for recording directives or retaining report formats. This catalog can be made permanent at the end of a session with the appropriate operating system commands. (Refer to the applicable system<br>reference manual.) In subsequent sessions, the In subsequent sessions, the catalog can be attached with the VERSION<br>directive. Whenever a VERSION directive is directive. Whenever a VERSION directive is<br>specified, the current catalog is closed and specified, the current catalog is closed and<br>extended before the specified catalog is attached. The default catalog (ZZZZZQ2) is reinstated as the current catalog when format I of the VERSION directive is used. When format 1 is used, any previous version catalog is no longer available.

When format 2 Is used, the specified permanent file is attached and used for all reports and sessions. In addition, the default catalog is available for duplication. When format 2 is used, any prior version catalog is no longer available.

Report specifications are automatically recorded on the current catalog. Other Query Update directives are recorded on the current catalog through the RECORDING directive. If a VERSION directive has not been specified, recording occurs on the default catalog.

#### CDCS/CRM/IMF Format 1

VERSION IS DEFAULT

#### CDCS/CRM/IMF Format 2

VERSION IS catalog-file [( permanent-file-parameters CPW] )]

CDCS Format

VERSION IS catalog-file OF subschema-name [FROM LIBRARY permanent-file-name] EC. permanent-•fi le-•parameters EPW3 CFOR DATABASE version-nameD

### Figure 4-74. VERSION Directive Format

Example 1

-- VERSION IS CATALOG-FILE (ID=ABC)

CATALOG-FILE is attached and used for all reports and sessions. Any existing current catalog is closed. The user enters CRM catalog mode.

Example 2

-- VERSION IS CATALOG-FILE OF QUEXMPL FROM LIBRARY QULIB (ID=ABC)

The subschema QUEXMPL is attached and checked for correct description of CATALOG-FILE. The subschema library name is QULIB. CATALOG-FILE is used for all reports and sessions. The user enters CDCS catalog mode.

Figure 4-75. VERSION Directive Examples

•>~\*^v

>\*§v

To read, modify, or extend a current catalog, the appropriate password must be specified in the VERSION directive.

If the user is in CDCS catalog mode and not in CDCS data base access mode, prior to entering the format 1 or 2 VERSION directive, the previous subschema is released. CDCS is informed that the previous subschema is no longer in use.

If the user is in CDCS catalog mode and in CDCS data base access mode, when entering format 1 or 2 of the VERSION directive, the previous subschema is still available and the previous catalog is replaced by a new catalog.

The PW option in format 2 of the VERSION directive protects the security of the peruanent file parameters. To use the PW option, the user enters<br>PW without associated values. Query Update responds with the prompt >>>. The user then enters<br>the appropriate permanent file parameters. Ouery the appropriate permanent file parameters. Update continues to prompt until the user enters \*END. The security of the permanent file parameters is protected because printing of the parameters is innibited on the trace file and output listing.

### CDCS CATALOG MODE

Under CDCS catalog mode, the specified subschema file is attached (if not already attached). Query Update checks that the catalog file is described correctly within the subschema. The specified catalog file is used for all reports and sessions. In addition, the default catalog is available for duplication.

If the user is in CDCS data base access mode before entering format 3 of the VERSION directive, and if the same subschema is being used, Query Update sets internal descriptions to indicate which file is the catalog file. The effects of the previous INVOKE remain in effect.

Any previous subschema file and all tables describing previous subschema, areas, and catalog files are released under the following conditions:

CDCS data base access mode was in effect with either a different subschema or different data base version. The previous INVOKE is no longer in effect.

CDCS catalog mode was in effect with either a different subschema or data base version.

CRM data base access mode was in effect. (That is, a Query Update/CRM subschema was being The previous INVOKE is no longer in effect.

The catalog-file identifies the catalog being used. Catalog-file must be an area name included in the subschema identified by subschema-name.

The subschema-name identifies the subschema being used. The subschema name must be the name of a Query Update/CDCS subschema.

The FROM LIBRARY option identifies the subschema library that contains the subschema directory being used. If the FROM LIBRARY option is omitted, the permanent file name of the subschema library is assumed as follows: on NOS, the first seven characters of the subschema name are used; on NOS/BE, the entire subschema name is used.

When permanent file parameters are required to access the subschema, they must be specified in the VERSION directive. The PW option can be specified to protect the security of the passwords. When<br>Query Update encounters the characters PW alone, Query Update encounters the characters PW alone, terminal input is prompted with the symbols >». The user then enters the appropriate passwords. Query Update continues until the user enters \*END. The PW option protects the security of passwords since printing of passwords on the output listing or trace file is inhibited<mark>.</mark>

### VETO

The VETO directive causes data to be displayed at the terminal whenever a record is being deleted, inserted, or updated. This directive is ignored in batch mode. The VETO directive is also used to disable a previous VETO directive. The format of the VETO directive is shown in figure 4-76.

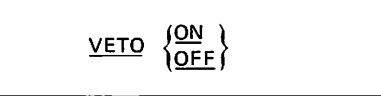

Figure 4-76. VETO Directive Format

The ON option enables the veto operation for all subsequent DELETE, INSERT, and UPDATE directives. When no data names have been specified in a VERIFY directive, the first 40 characters of the record are displayed at the terminal. Query Update waits for one of the following user responses before performing deletion, insertion, or modification:

YES (or Y)

Allows deletion, insertion, or updating.

NO (or N)

Prevents deletion, insertion, or updating.

PROCEED (or P)

Negates the current VETO option for the transmission; acts as a user response of YES for this record.

EXIT (or E)

Prevents deletion, insertion, or updating; and terminates the transmission.

When the ON option has been specified and a PERFORM directive has been entered, each transmission being performed is displayed at the terminal, and the user must respond Y or N to determine whether or not the transmission is executed. (The P or E responses are also valid.)

The OFF option disables a previous VETO ON directive. At the time Query Update is entered, VETO OFF is in effect.

 $\triangle$ 

yams

# VIA

The VIA directive is used In relation processing to specify to Query Update which relation should be followed when an ambiguity exists. Ambiguities can exist if the same areas are joined in different relations, and the data items named in DISPLAY and IF directives are from these areas only. The VIA directive need not be entered if only one relation is defined in the subschema, or if no ambiguity exists. The format of the VIA directive is shown in figure 4-77.

#### VIA relation-name

Figure 4-77. VIA Directive Format

The relation name specified must be an active relation defined in the subschema currently in use. If the VIA directive is specified and not needed, it is ignored. It can be entered alone or in a transmission preceding or following a query. If more than one VIA directive is entered in a transmission, only the last one specified is used. The relation specified by the VIA directive is accessed whenever an ambiguity exists until a subsequent VIA directive is entered.

If a VIA directive is not included in a transmission in which an ambiguity exists or has not preceded the transmission, Query Update replies with a list of relation names and the prompting symbols  $\rangle$ , and waits for the user to enter one of the relation names from the list. If the user wishes to exit from this mode to study the existing relations, \*END or any word that is not a relation name can be entered in response to the prompt.

# **REPORT GENERATION**

The report extractor portion of the Query Update software system is controlled by user-constructed directives for retrieval of information from<br>sequential files and production of sequential files and production of printer-rormatted reports. A report typically<br>consists of pages containing such information as descriptive titles, columnar divisions, and informative data.

Specifications for a report are established through a series of layout directives. These directives determine the format of the report. Once the report specifications are established, a sample report can be previewed or an actual report can be prepared.

Report specifications that do not change between runs can be compiled in encoded form and stored in a table file. A report is then generated by referencing the report specifications in a control statement that calls the REPORT utility program.

Disposition or printer-rormatted output is determined by the user. An output report can be retained as a permanent file, discarded, displayed at a terminal, punched, or printed; normally, a report is produced in a printed form.

Figure 5-1 illustrates the flow of operation for<br>generating a report. Dashed lines indicate generating a report. Dashed lines indicate alternatives for directive input and output disposition. Figure 5-2 illustrates the flow of operation for the REPORT utility program.

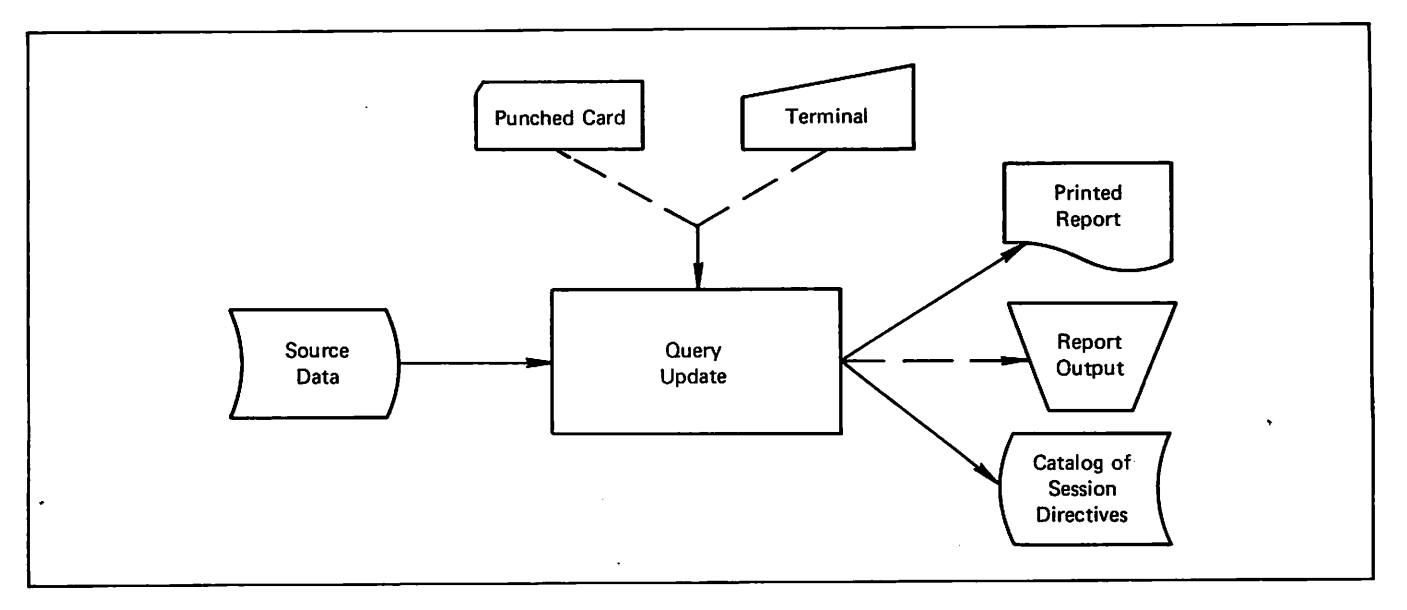

Figure 5-1. Query Update Report Generation

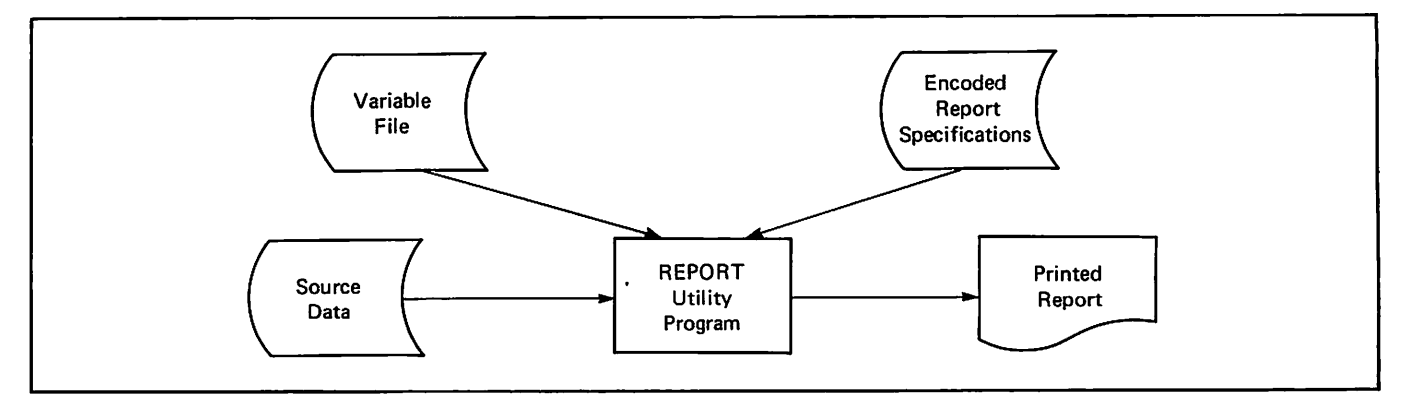

Figure 5-2. REPORT Utility Program Report Generation

# REPORT SPECIFICATIONS

The format of a report is supplied through various layout directives. The format is established by first specifying the FORMAT directive to assign a name to identify the complete set of report specifications. The layout directives are then submitted to specify the format to be followed during report preparation.

The layout directives are retained on the current catalog under the report name. If the current catalog is the default catalog, it can be made permanent at the end of the session for use in subsequent sessions.

The most commonly used layout directives are discussed briefly in the following paragraphs and are used to create the sample reports shown in this section. The order in which directives are  $s$  pecified is not significant; however, the directives are presented in a logical order. Complete descriptions of the layout directives are contained in section 4 of this manual. The layout directives for each report can contain a maximum of 200 combined data names, literals, and expressions.

The TABS directive specifies the tab settings for the columns of the report. These tab settings then can be referenced in other layout directives for the placement of data. Reference to a tab setting specifies the relative number of the tab setting; TAB I references the tab setting with the lowest column number, TAB 2 references the tab setting with the second lowest column number, and so forth.

The information that is to appear at the top of each report page is specified in a TITLE directive. One or more lines can be described in the directive. The content of a title line is specified by one or more expressions. (Refer to section 3 for a complete description of expressions.) Expressions in a TITLE directive usually contain literals to be placed on specified lines and data names of items to be included in the title lines.

The BREAK directive is used to designate a situation where the body of the report is to be interrupted to print footings and headings. When the specified situation occurs, footings with the same level numbers (or higher level numbers) as the BREAK directive are printed. If a heading has the same level number, the heading and all headings with higher level numbers are printed before detail line printing resumes.

A HEADING or FOOTING directive specifies the information that is to be placed in a heading or footing line. Heading and footing lines are associated with the beginning of data, the end of data, or a BREAK directive. The level number determines when the line is to be printed. Expressions specify the data to be placed in the line. Multiple lines can be described in a HEADING or FOOTING directive.

The DETAIL directive describes one or more detail lines to be placed in the body of the report. The content of a detail line is specified by one or more expressions. When more than one DETAIL directive is required, each directive must be assigned a tag number that corresponds to a SELECT directive.

The SELECT directive specifies the condition under which a DETAIL directive is selected to place a detail line in the body of the report. Each source record is tested against the conditions of the SELECT directives. When a condition is true, the DETAIL directive with the corresponding tag number is selected, and a detail line is placed in the report.

In addition to the directives described in the preceding paragraphs, the following layout directives can be used to specify the format of a report:

#### DATE

Indicates the vertical and horizontal positioning of the system-supplied date.

#### EVALUATE

Performs evaluation of a temporary data item before or after a report production step.

#### MOVE

Places a value in a data item before or after a report production step.

### PAGE-NUMBER

Indicates the vertical and horizontal positioning of the system-supplied page number.

#### PAGE-SIZE

Specifies the maximum number of lines, columns, sections, and multiple copy images on a report page.

#### PREFACE

Causes lines of text or another report to precede the current report.

#### RECAP

Specifies a report line to be generated as each page is completed.

### SUMMARY

Causes lines of text or another report to follow the current report.

#### TIME

Indicates the vertical and horizontal positioning of the system-supplied time.

# REPORT PREPARATION

A report is produced from a source data file according to the format specifications established through the layout directives. The format specifications must exist in the current catalog (the default catalog or a catalog attached with the VERSION directive).

 $\overline{\phantom{a}}$ 

The PREVIEW directive can be used to produce a two-page sample report. The sample report can be reviewed to ensure that the format specifications produce the desired results. Actual data or dummy data can be used to produce the sample report. When the sample report indicates that changes to the report specifications need to be incorporated, the ALTER directive provides the means to modify the specifications. Subsequent directives remove, replace, or add report specifications.

The actual report is generated by the PREPARE directive. The source records in the designated file are used to create the report in the format specified by the layout directives. The finished report is placed In a local file; the file can then be printed, retained as a permanent file, or disposed in any other manner specified by the user.

### SAMPLE REPORTS

The four sample reports that follow are illustrated and described in the following paragraphs. All examples have been prepared as one continuous session.

### SAMPLE REPORTS DATA DESCRIPTION

The sample reports in this section were prepared using the file and the temporary data items shown in figure 5-3. The DESCRIBE directive defines the file TAPEl. The DEFINE directives establish temporary data items that are used selectively in the sample reports. The SORT directives cause the records to be sorted before the reports are generated.

### CYLIST REPORT

An alphabetic list of the countries (including capitals, size, and population for each) is produced in the CYLIST report. The layout directives for this report include the RECAP directive, which adds to the title line the name of the last country included on the page; the BREAK directive, which defines the condition for interrupting detail lines to insert a heading; and the HEADING directive, which specifies a blank line to be inserted when the BREAK directive condition occurs.

The MOVE directive is executed after a detail line is processed; it places the name of the country into a temporary data item. Figure 5-4 shows the layout directives and sample pages for the CYLIST report.

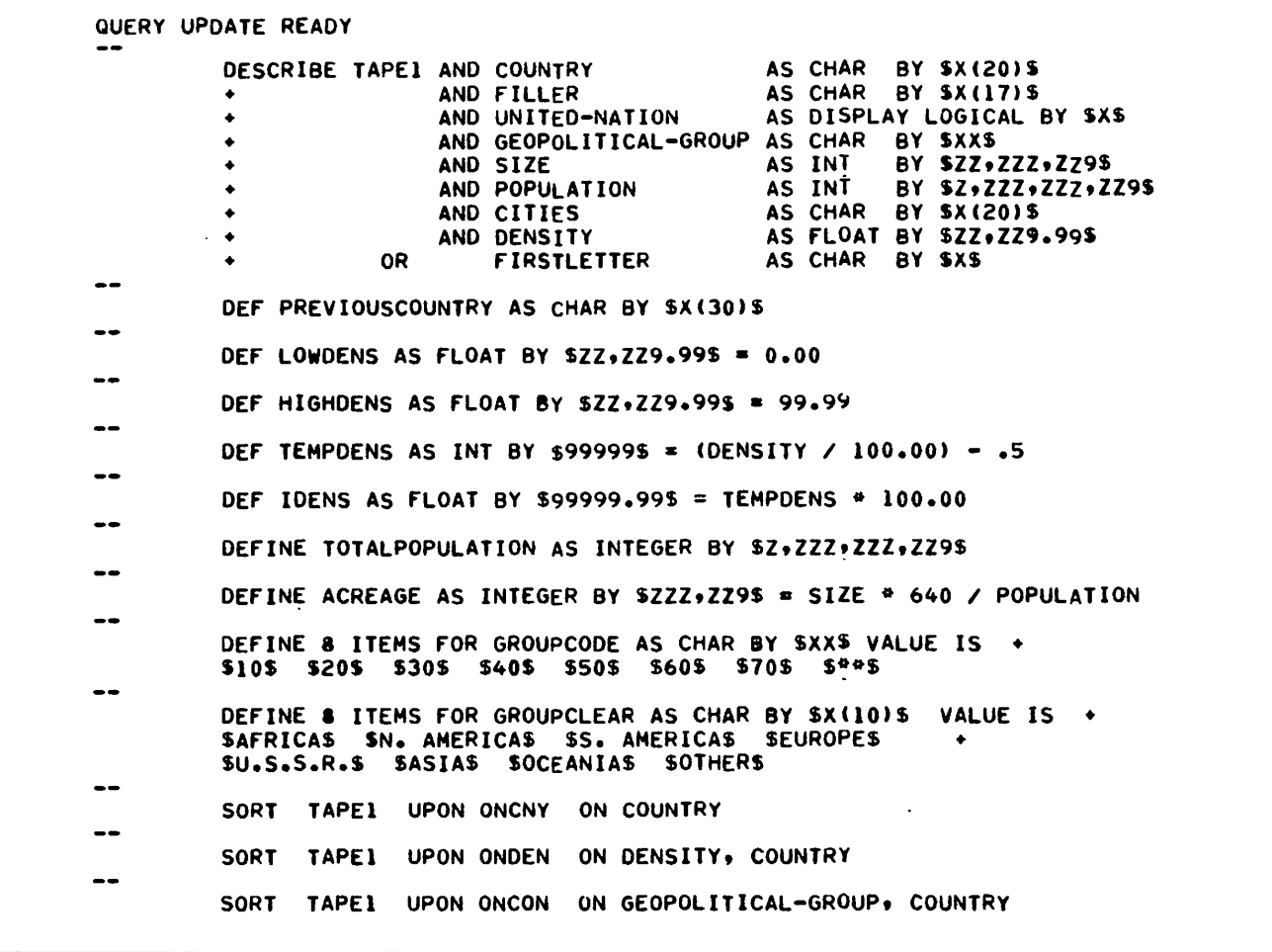

Figure 5-3. DESCRIBE and DEFINE Directives for Sample Reports

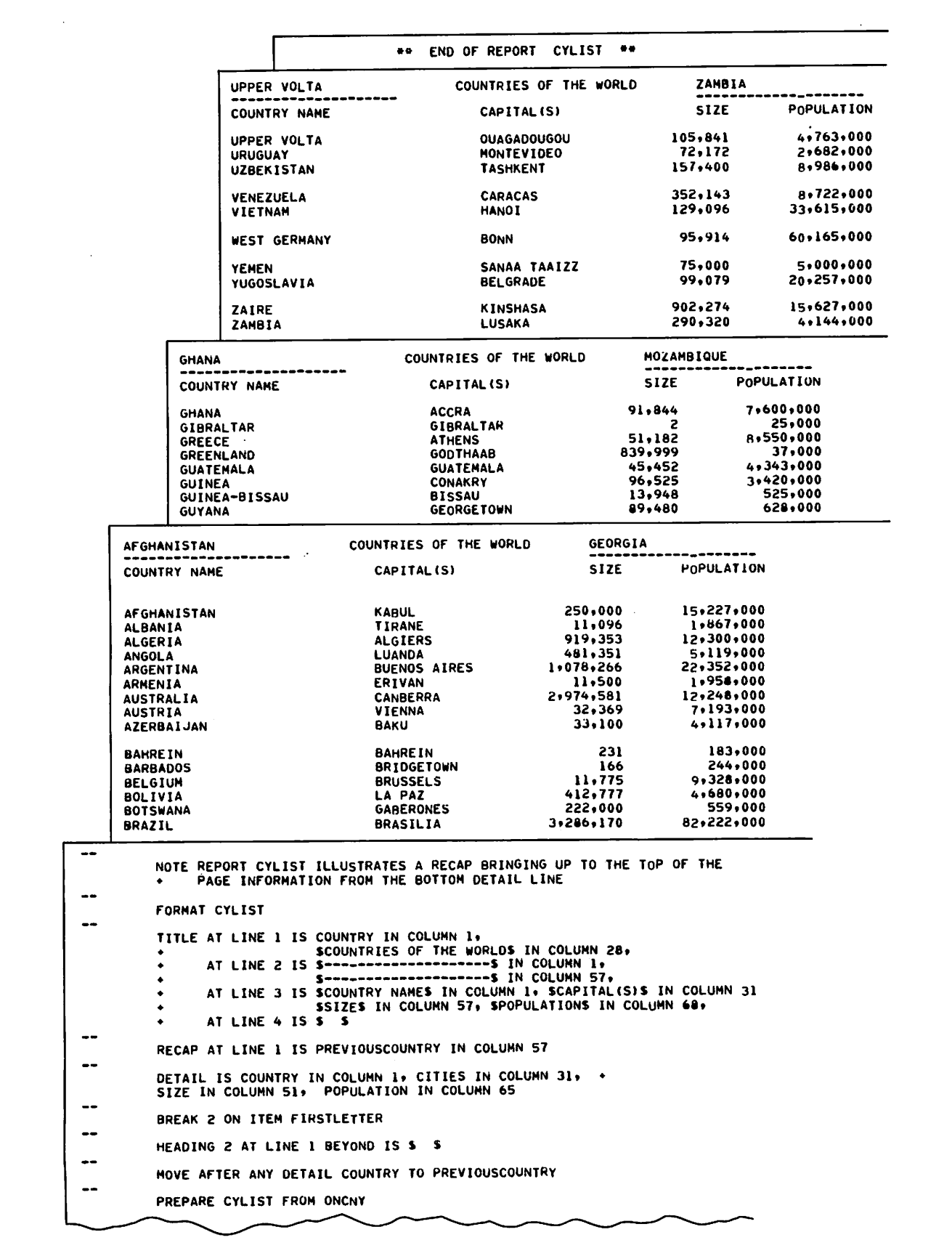

Figure 5-4. CYLIST Report

¥

### CYUN REPORT

The CYUN report lists the countries by geopolitical group; within each group, the countries are listed in alphabetic order. The layout directives and sample pages for this report are illustrated in figure 5-5.

The geopolitical group to which a country belongs is identified by a number in the GEOPOLITICAL-GROUP

data item. The records are sorted by this number; all records with the same GEOPOLITICAL-GROUP number are sorted alphabetically. The DECODE function translates the GEOPOLITICAL-GROUP number to the geopolitical group name. A detail line in the report contains the hame of the country and fits population. The MOVE BEFORE DETAIL 1 directive maintains a running total of the population for each group.

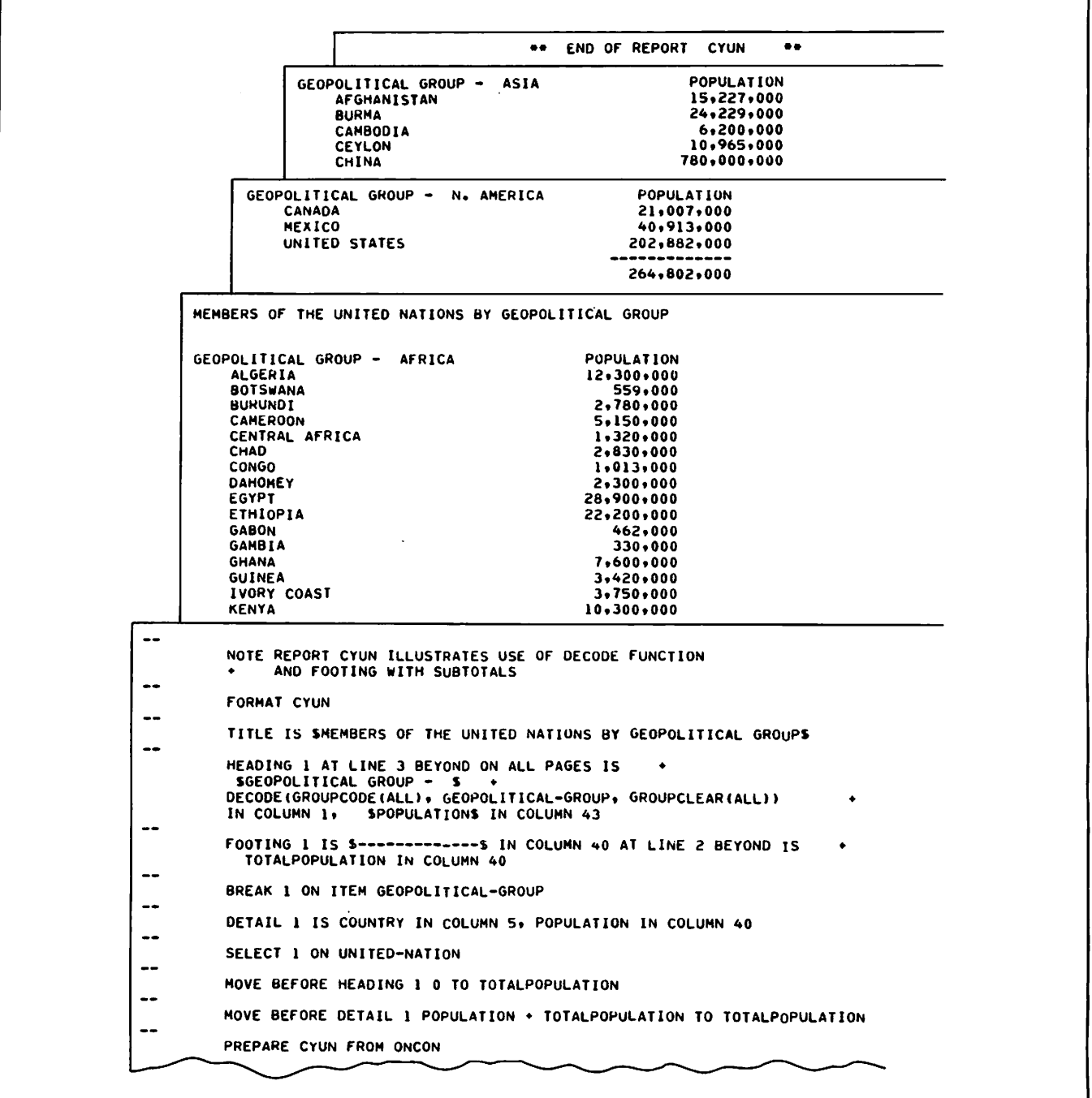

Figure 5-5. CYUN Report

 $\curvearrowleft$ 

A break in the detail lines occurs when the GEOPOLITICAL-GROUP number changes. The footing lines (a dashed line followed by the population total for the group) are then placed in the report. The MOVE BEFORE HEADING 1 directive zeros the population total to begin the next group total. The heading line is placed in the report followed by the detail lines for the group.

### CYACRE REPORT

per inhabitant are listed in the CYACRE report. In The size of each country and the number of acres addition, each country is categorized as roomy, average, or crowded, based on the actes per<br>inhabitant. Figure 5-6 shows the layout directives and sample pages for this report.

The acreage per inhabitant (ACREAGE data item) must be evaluated before a detail line can be placed in the report. (Refer to figure 5-3 for the DEFINE ACREAGE directive.

The value of ACREAGE determines the selection of a DETAIL directive to format the detail line. The report is prepared using the sorted file generated for the CYLIST report (figure 5-4).

### CYDENS REPORT

The CYDENS report lists the countries by increasing density of population. The source data is sorted into numeric order by the DENSITY data item. The detail lines are grouped into density ranges, which are established by the temporary data items LOWDENS and HIGHDENS. When a record DENSITY item is greater than the HIGHDENS value, a break condition occurs and a new heading is placed in the report. Before the break occurs and the heading is generated, the temporary data items TEMPDENS and IDENS are evaluated, and the appropriate density range is moved to the heading line. (Refer to figure 5-3 for the DEFINE directives used in this report.) The layout directives and sample pages for the CYDENS report are shown in figure 5-7.

 $\rightarrow$ 

\*\* END OF REPORT CYACRE \*\* NUMBER OF ACRES OF LAND AVAILABLE PER INHABITANT (INCLUDING DESERTIC LAND) SIZE NAME OF THE COUNTRY ROOMY AVERAGE CROWDED  $(X<sub>2</sub>10)$ (5<X<10) (X<5>  $\pmb{2}$ PAKISTAN 364\*218 28\*575 PANAMA 14 150\*518 PARAGUAY 48 513.000 PERU 28 PHILIPPINES  $\overline{2}$ 115\*600 NUMBER OF ACRES OF LANO AVAILABLE PER INHABITANT (INCLUDING DESERTIC LAND) SIZE NAME OF THE COUNTRY ROOMY AVERAGE CROWDED (5<X<10> ( X 2 1 0 ) (XS5) •mawawaa. 96\*525 GUINEA<br>13\*948 GUINEA 1 8 GUINEA-BISSAU<br>GUYANA <u>17</u> 89.480 91 10.714<br>12.883 10.714 HAITI<br>12.883 HOLLAND<br>45.000 HONDURA ı  $\tilde{\mathbf{0}}$ 45.000 HONDURAS<br>35.875 HUNGARY 12 **HUNGARY** 2 NUMBER OF ACRES OF LAND AVAILABLE PER INHABITANT (INCLUDING OESERTIC LAND) CROWDED NAME OF THE COUNTRY ROOMY AVERAGE SIZE ( X 2 1 0 ) (5<X<10> (X55) 250.000 AFGHANISTAN 1 0 11.096 ALBANIA 3 47 919.353 ALGERIA 481.351 ANGOLA 60 1.078.266 ARGENTINA 30 11.500 ARMENIA 3 2\*974.581 AUSTRALIA 155 32\*369 AUSTRIA  $\overline{c}$ 33.100 AZERBAIJAN<br>BAHREIN 231  $\bullet$ BAHREIN BARBADOS 166  $\mathbf{0}$ 11\*775 BELGIUM Ō 56 412.777 BOLIVIA 222.000 **BOTSWANA** 254 3.286.170 **BRAZIL** 25 8\*867 BRITISH HONDURAS 53 42\*796 BULGARIA 3 261.610 BURMA 6  $\overline{\phantom{a}}$ NOTE REPORT CYACRE ILLUSTRATES MULTIPLE DETAIL LINES  $\ddotsc$ FORMAT CYACRE --TABS AT 1, 15, 40, 50, 60  $\overline{\phantom{a}}$ DETAIL 3 IS COUNTRY IN TAB 2, SIZE IN TAB 1, ACREAGE IN TAB 3 DETAIL 4 IS COUNTRY IN TAB 2, SIZE IN TAB 1, ACREAGE IN TAB 4  $\overline{\phantom{a}}$ DETAIL 5 IS COUNTRY IN TAB 2, SIZE IN TAB 1, ACREAGE IN TAB 5  $\overline{\phantom{a}}$ SELECT 3 ON ACREAGE 2 10 --SELECT 4 ON ACREAGE > 5 AND < 10 --SELECT 5 ON ACREAGE < 5  $\overline{\phantom{a}}$ EVALUATE BEFORE ANY SELECT ACREAGE  $\overline{\phantom{a}}$ TITLE IS SNUMBER OF ACRES OF LAND AVAILABLE PER INHABITANT S.<br>• AT LINE 3 IS (INCLUDING DESERTIC LAND)S<br>• AT LINE 3 IS S SIZES IN TAB 1. SNAME OF THE COUNTRYS IN TAB 2.<br>• S ROOMYS IN TAB 3. SAVERAGES IN TAB 4.<br>• AT LINE 4 ♦ S ( X > 1 0 ) S I N TA B 3 \* S ( 5 < X < 1 0 ) S I N TA B 4 . ♦ S ( X < 5 ) S I N T A B 5 .  $\cdot$  AT LINE 6 IS S PREPARE CYACRE FROM ONCNY

Figure 5-6. CYACRE Report

 $\mathcal{A}^{\text{sum}}$ 

»• END OF REPORT CYDENS •• WORLD COUNTRIES BY INCREASING DENSITY OF POPULATION DENSITY RANGE FROM 500.00 TO 599.99 S73.86 UNITED KINGDOM 509.65 TRINIDAD DENSITY RANGE FROM 600.00 TO 699.99 627.28 WEST GERMANY OENSITY RANGE FROM 700.00 TO 799.99 778.79 SOUTH KOREA 792.18 BELGIUM 792.20 BAHREIN 708.19 JAPAK DENSITY RANGE FROM 100.00 TO 199.99 113.17 LITHUANIA 165.45 CYPRUS 183.33 NEPAL<br>124.38 AZERBAIJAN 167.05 GREECE 186.78 DOMINICA 101 .28 UGANDA 103.82 BYELORUSSIA 124.38 AZERBAIJAN 167.05 GREECE 186.78 DOMINICA<br>105.06 TURKEY 145.27 GEORGIA 168.25 ALBANIA 191.86 BULGARIA 105.06 TURKEY 145.27 GEORGIA 168.25 ALBANIA 191.86 BULGARIA 105.42 TUNISIA 152.84 THAILAND 170.26 ARMENIA 195.33 UKRAINIA 105.89 MALAWI 153.44 INDONESIA 172.56 NIGER<br>107.10 IRELAND 160.50 SPAIN 178.05 CUBA 10S .89 MALAWI 153.t4 INDONESIA 172.56 NIGERIA WORLD COUNTRIES BY INCREASING OENSITY OF POPULATION DENSITY RANGE FROM 0.00 TO 99.99 10.29 KAZAKHSTAN 30.45 K I R G H I Z I A 5 7 . 0 9 UZBEKISTAN 0.04 GREENLAND<br>0.40 SPANISH S 0.40 SPANISH SAHARA 10.63 ANGOLA 30.69 N I C A R A G U A 5 8 . 6 2 KUWAIT 1.02 FRENCH GUYANA 11.33 BOLIVIA 35.14 FINLAND 60.37 IRAQ<br>1.66 MONGOLIA 11.95 BRITISH HONDURAS 35.43 GUINEA 60.90 AFGHANISTAN<br>1.73 NAMIBIA 13.26 PARAGUAY 36.40 IRAN 63.58 LESOTHO 11.95 BRITISH HONDURAS 35.43 GUINEA 60.90 AFGHANIST 11.95 BRITISH HONDURAS 35.43 GUINEA 60.90 AFGHANIST 1.73 NAMIBIA 13.26 PARAGUAY 36.40 IRAN 63.58 LESOTHO<br>1.73 NAMIBIA 13.26 PARAGUAY 36.40 IRAN 2.51 BOTSWANA 13.99 SUDAN 37.16 U R U G U A Y 7 0 . 9 7 ESTONIA 2.29 LIBYA 13.37 ALGERIA 36.62 TANZANIA 68.62 TENEN<br>2.29 LIBYA 13.37 ALGERIA 3.04 MAURITANIA 14.27 ZAMBIA 37.63 G U I N E A - B I S S A U 7 1 . 9 4 LEBANON 4.11 AUSTRALIA 14.66 SOUTH YEMEN 39.85 TADZHIKISTAN 74.37 SYRIA 4.70 ICELAND 17.31 ZAIRE 40.44 COLOMBIA 74.87 BOYPT 4.95 NEW GUINEA 18.77 RUSSIA 40.54 SOUTH AFRICA 75.52 MOROCCO<br>5.09 GABON 20.44 IVORY COAST 43.53 PANAMA 76.25 COSTA RICA<br>5.45 CANADA 20.72 ARGENTINA 43.55 SWAZILAND 78.78 SIERRA LEO 5.09 GABON 20.44 IVORY COAST 43.53 PANAMA 76.25 COSTA RICA<br>The Steadart Constant Constant Constant Constant Constant Constant Constant Constant Constant Constant Constant 5.45 CANADA 20.72 ARGENTINA 43.55 SWAZILAND 78.78 SIERRA L<br>5.51 CENTRAL AFRICA 21.93 LAOS 43.92 SENEGAL 79.19 TOGO<br>5.76 CONGO 22.70 PERU 43.98 SWEDEN 79.85 MALAYSIA 5.45 CANADA 20.72 ARGENTINA 43.55 S W A Z I L A N D 7 8 . 7 8 SIERRA LEONE 5\*76 CONGO 22.70 PERU 43.98 S W E D E N 7 9 . 8 5 MALAYSIA 6.21 CHAD 23.22 MOZAMBIQUE 44.20 ECUADOR 81.82 GAMBIA 6.36 NIGER 24.76 VENEZUELA 45.00 U P P E R V O L T A 8 2 . 7 4 GHANA 6.66 SURINAM 24.79 LIBERIA 46.87 K E N Y A 8 8 . 2 1 LATVIA 6.89 OMAN 25.02 BRAZIL 48.56 E T H I O P I A 8 8 . 7 1 CAMBODIA 7.01 GUYANA 25.63 MADAGASCAR 51.44 H O N D U R A S 9 2 . 6 1 BURMA 8.23 SAUDI ARABIA 28.86 CAMEROON 54.15 DAHOMEY 7.57 MALI 28.33 RHODESIA 53.80 M E X I C O 9 5 . 5 S GUATEMALA 8.96 SOMALIA 29.55 NORWAY 54.67 JORDAN 8.99 TURKMENISTAN 29.91 CHILE 56.11 UNITED STATES  $\ddotsc$ NOTE REPORT CYDENS ILLUSTRATES VERTICAL SECTIONS <sup>4</sup> AND BREAK ON COMPUTED VALUES -f ORMAT CYDENS  $\overline{\phantom{a}}$ PAGE-SIZE IS 4 VERTICAL SECTIONS  $\ddotsc$ TITLE IS SWORLD COUNTRIES BY INCREASING DENSITY OF POPULATIONS CENTERED  $\overline{\phantom{a}}$ HEADING 1 AT LINE 3 BEYOND ON ALL PAGES IS SDENSITY RANGE FROM S i .OWDENS \$ TO S HIGHDENS IN COLUMN 43. AT LINE 4 BEYOND ON ALL PAGES IS ♦ \_\_« tki rm iiMki a-j  $\bullet\bullet$ E JREAK 1 ON DENSITY GT HIGHDENS --DETAIL IS DENSITY IN COLUMN 1, COUNTRY IN COLUMN 12  $\overline{\phantom{a}}$ EVALUATE BEFORE BREAK 1 TEMPDENS. IDENS --MOVE BEFORE HEADING 1 IDENS TO LOUDENS AND LOWDENS ♦ 99.99 TO HIGHDENS --FPREPARE CYDENS FROM ONDEN **END** 

Figure 5-7. CYDENS Report

sS\$>s.

# OPERATING SYSTEM INTERFACE

Query Update operates under the NOS 2 and NOS/BE operating systems.

The NOS 2 operating system supports all Query Update data base features in both batch and interactive modes.

Under NOS/BE, Query Update/IMF features are not supported; however, Query Update/CDCS and CRM<br>features are supported in both batch and interactive modes.

The QU and REPORT control statements, which are applicable to all operating systems, are described in this section. Other system control statements are described in the respective operating system reference manual.

The INVOKE, CREATE, and VERSION directives require permanent file parameters. These parameters are the same as those required for the ATTACH control statement. Query Update reserved words cannot be used as parameter names. Refer to the appropriate system reference manual for the applicable permanent file parameters.

### QU CONTROL STATEMENT

The QU control statement requests Query Update execution in either batch or interactive mode. The parameters in this control statement are the same for the NOS and NOS/BE operating systems. The format of the QU control statement is shown in figure 6-1.

When the RO parameter is specified in the QU control statement, read-only mode is chosen for the duration of the session. To change to another mode, the user must exit from Query Update with the END directive and enter a new QU control statement.

A number of directives and features are disabled or modified in read-only mode. The directives CREATE, REMOVE, STORE, VERIFY, and VETO are disabled. If one of these directives is specified, the user receives diagnostic 307, indicating the particular directive that cannot be used in read-only mode. Destination items in the MOVE and MODIFY directives are limited to temporary data items generated by<br>the DEFINE directive, The user resolves directive. The user receives diagnostic 308 when improper use of the MOVE and MODIFY directives are diagnosed in read-only mode.

If a data base procedure that calls the CYBER Record Manager interface routine REPLC or DLTE is called for execution when the user has selected read-only mode, diagnostic 346 is issued. The CYBER Record Manager interface routine PUT can be called from a data base procedure only for processing a file that has sequential file organization in read-only mode. Diagnostic 346 is also issued if PUT is used to process a file with other than sequential organization.

Only commas are allowed as separators in the QU control statement; an equals sign links the I, 0, T, PL, PW, or TL parameter to a value. The terminator is a period or a right parenthesis. Any other terminator character or separator or an incorrect parameter produces the message, ERROR IN CONTROL CARD, and execution is terminated. Input, output, and transaction files have 12-bit zero byte terminators.

## QUMIP CONTROL STATEMENT

The QUMIP control statement is no longer needed, due to the selection of appropriate modules using the FAST DYNAMIC LOADER. The QUMIP control statement is accepted for compatibility with earlier versions and is treated as a QU control statement.

### REPORT CONTROL STATEMENT

The REPORT control statement calls the REPORT utility program to produce reports according to specifications in a table file. A table file previously generated by one or more COMPILE directives is required as input to the REPORT utility program. Any table file generated by an earlier version must be regenerated through QU 3.2, if it is to be used with the REPORT utility program. The format of the REPORT control statement is shown in figure  $6-2$ .

The R parameter specifies the report name associated with the format specifications to be used to generate the report. The report is written on a local file with the same name as the report name. Disposition of this file is determined by the user. The specified report name identifies a report format that has been stored on the table file by a COMPILE directive.

The table file that contains the report format is specified by the T parameter. The table file is read sequentially, end-around, from its current position in locating each correct report format. If the report format is not on the specified table file, an error condition is diagnosed, and the report is not generated. If the report format specifies other report formats (in PREFACE or SUMMARY directives), those formats must also be stored on the same table file.

QU [,AF] [I [=file-name]] [,O=file-name] [,T=file-name] [,PL=n] [,PW=n] [,TL=n] [,RO] [,U]

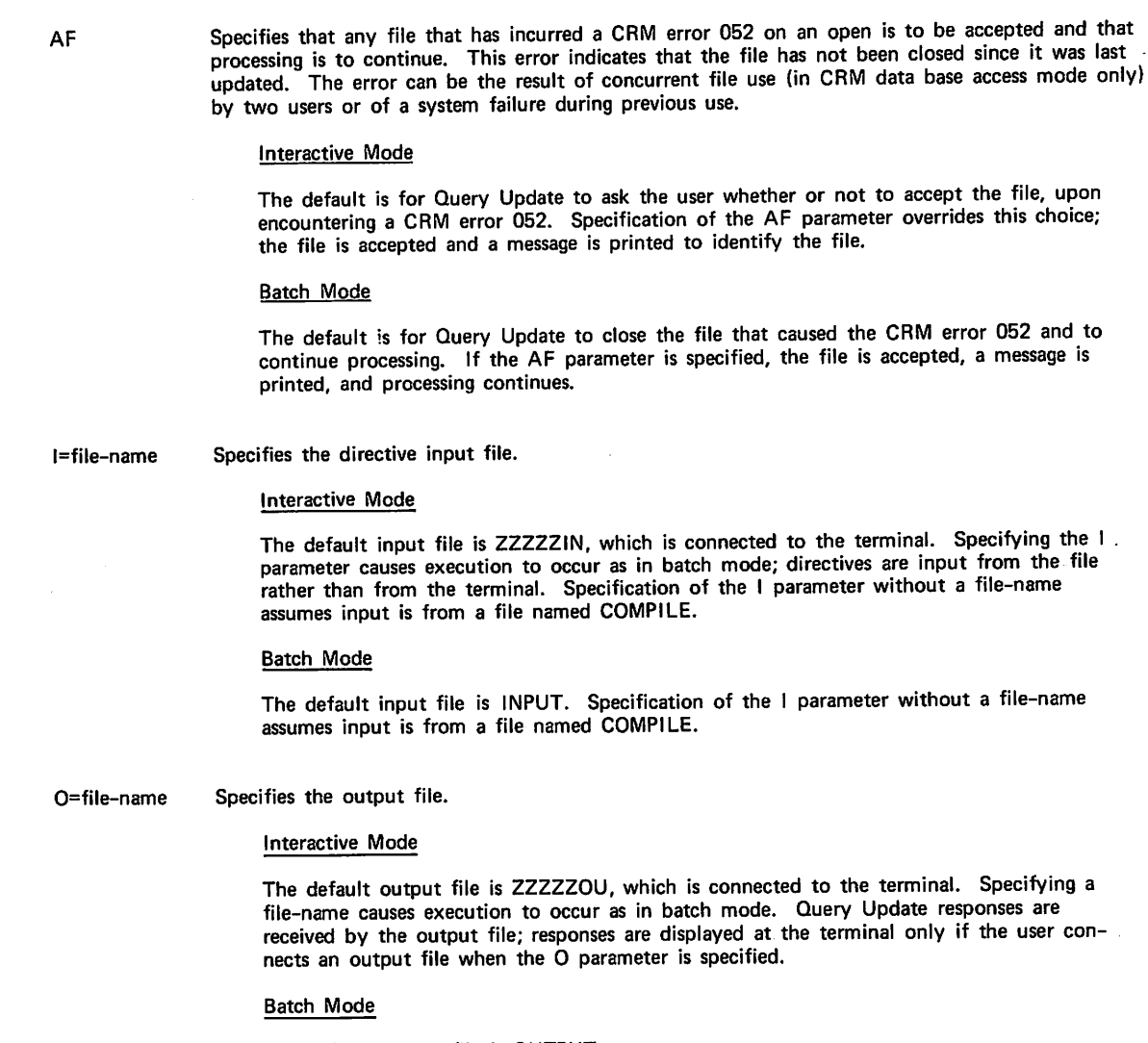

The default output file is OUTPUT.

T=file-name Specifies the transaction file, which receives a copy of al directive input and system output other than generated reports.

### Interactive Mode

The specified file receives a copy of terminal input and Query Update output. At com pletion of terminal use, the transaction file can be printed to obtain a tangible listing of directives entered at the terminal and system diagnostic messages.

### Batch Mode

The transaction file is a duplicate of the output file.

Figure 6-1. QU Control Statement Format (Sheet 1 of 2)

CRM error 052 and to accepted, a message is

 $\overline{\phantom{a}}$ 

. The set of  $\mathcal{E}_\mathcal{S}$ 

PL=n

TL=n

### Specifies the number of lines per page for output.

Interactive Mode

A positive decimal integer must be specified for n. The value must include the number of lines required for the Query Update inquiry for MORE output, which is one line for the NOS operating system or two lines for the NOS/BE operating system. The maximum value allowed is 255. However, a value specified for n that is greater than the value set for the page size of the user's interactive system is overridden by the system. The default page length on the NOS operating system is 16 lines. On the NOS/BE operating system, the default depends on the terminal being used.

Specifying PL=0 disables the paging facility, which is the MORE request, so that all lines of output are transmitted for display.

#### Batch Mode

The use of this parameter is not applicable. If the parameter is specified; it is ignored.

PW=n Specifies the number of characters per line for output. A positive decimal integer must be specified for n. Zero is not allowed. The value must include two characters per line to be used for carriage control supplied by Query Update. The maximum value allowed is 255. However, a value specified for n that is greater than the value set for the page size of the user's interactive system is overridden by the system.

#### Interactive Mode

The default page width on the NOS operating system is 72 characters per line; on the NOS/BE operating system, the default page width depends on the terminal being used.

#### Batch Mode

If the parameter is not specified, the job default page width is used.

Specifies in characters the maximum length of a transmission. A decimal integer must be specified for n, it cannot exceed six digits. The minimum transmission length allowed is 20 characters

### Interactive Mode

A transmission length of 1030 characters is the default.

#### Batch Mode

A transmission length of 1030 characters is the default.

RO Specifies that update directives are not allowed for interactive or batch mode.

Ù Specifies that Query Update is not to abort processing upon encountering a fatal diagnostic in batch mode.

### Interactive Mode

The use of this parameter is not applicable.

#### Batch Mode

The default is for Query Update to abort processing upon encountering a fatal diagnostic. The specification of this parameter inhibits Query Update from aborting the processing.

Figure 6-1. QU Control Statement Format (Sheet 2 of 2)

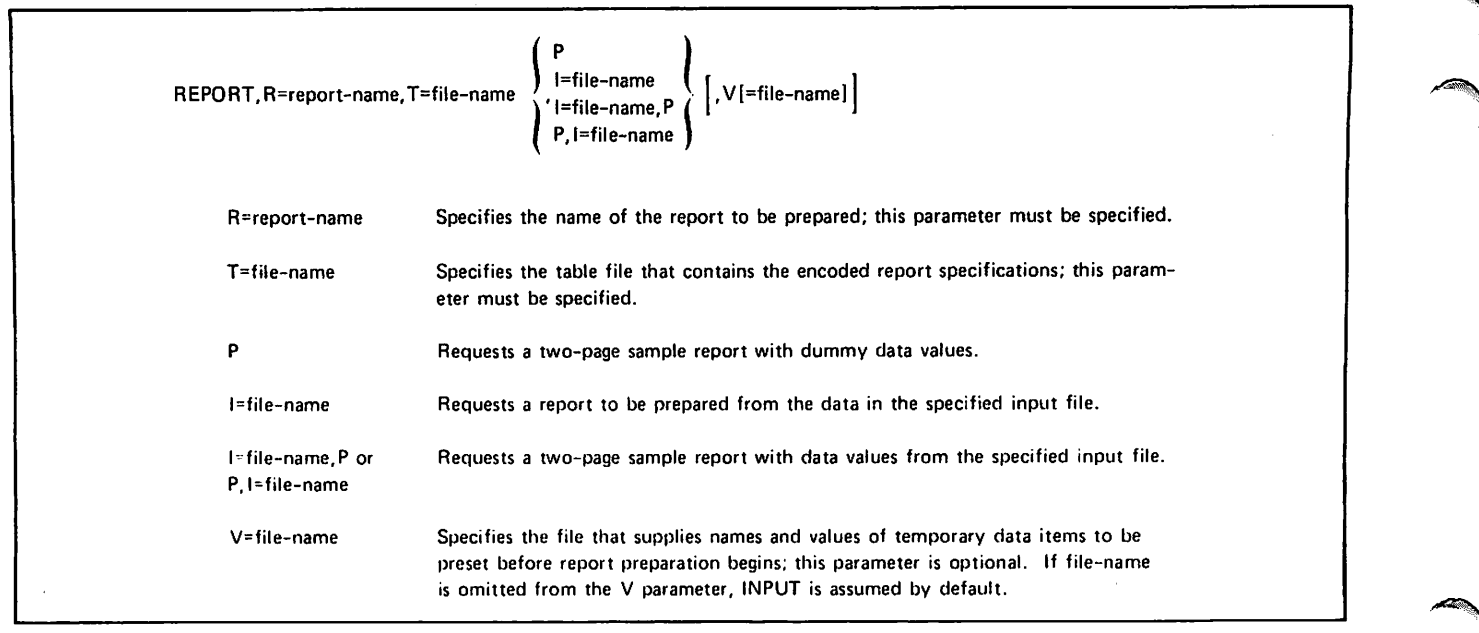

Figure 6-2. REPORT Control Statement Format

The I parameter specifies the file name of the local file that contains the input data for the report to be generated. The input data must be prearranged in the order expected for the break conditions specified in the report format. The input file is automatically rewound by the REPORT utility program before and after the report is generated. The I parameter specified without the P parameter is the same as the PREPARE directive.

The P parameter can be specified alone or with the I parameter. If the P parameter is specified alone, a two-page sample report is prepared according to the report specifications with dummy data values. The report contains alternate fields of X's or Y's for alphabetic information and 8's or 9's for numeric information. When both the P and I parameters are specified, the two-page sample report contains actual data values obtained from the input file. The P parameter specified without the I parameter is the same as the PREVIEW directive without the FROM option; specifying both the P and I parameters is the same as the PREVIEW directive with the FROM option. The REPORT control statement must specify either the I or the P parameter.

The optional V parameter specifies the variable file, which supplies the names and values of temporary data items that are to be preset before the report is generated. These temporary data items were created by DEFINE directives and were included in the report format at the time it was stored in the table file by the COMPILE directive.

The variable file allows the user to supply temporary data item values that were not available or were not initialized at the time the report format was compiled. The format of the variable file is as follows:

report-name data-name-1 = literal-1

 $\{data-name-2 = literal-2\}$ . ..

As many data names can be specified as there are temporary data items to be preset for the report. Data names and literals must conform to the rules for Query Update data names and literals. (Refer to section 3.) The following rules also apply when the variable file is input from the card reader (V or V=INPUT):

Input is free-format and characters can appear in any columns from column l through column 72 (unless the card size is changed when Query Update is installed).

A continuation character must be specified when the values for temporary data items are continued from one card to the next.

If the variable file is not input from the card reader (V=file-name), the data names and literals must be entered as a continuous string and must be contained in one record. Each new record begins with report name, which is followed by the variables to be preset for the specified report.

A temporary data item established by a DEFINE directive that includes the VALUE option does not have to be preset through the variable file, unless its initial value had been altered at the time the COMPILE directive was processed.

 $\mathcal{L}$ 

 $\sim$ 

# NOS OPERATING SYSTEM

The following step-by-step procedure for interactive mode shows the control statements to be used. Refer to the NOS reference manuals for the control statement formats.

- 1. Log in with the appropriate procedure.
- 2. If an area in the subschema is to be created with the CREATE directive, enter the NOS DEFINE control statement.
- 3. Enter the QU control statement.
- 4. Enter the Query Update directives for the<br>session: the last directive is the END session; the last directive is the directive.
- 5. If the default catalog was used for the session, enter the NOS DEFINE and COPY control statements to retain the catalog as a permanent file.
- 6. Log out with the appropriate procedure.

In batch mode, the input card images are specified in the following order:

- 1. Job statements.
- 2. DEFINE control statement (if an area in the subschema is to be created with the CREATE directive).
- 3. QU control statement.
- 4. DEFINE control statement (if the default catalog is used, and it is to be retained).
- 5. COPY control statement (if the default catalog is used, and it is to be retained).
- 6. End-of-system logical record indicator (such as 7/8/9 card).
- 7. Query Update directives; the last directive is the END directive.
- 8. End-of-information indicator (such as  $6/7/8/9$ card).

Any output files generated during the Query Update session are local files. Disposition of these files must occur before control is returned to the operating system.

Permanent file parameters M, PN, PW, R, and UN are accepted. Refer to the NOS reference manual for a more detailed discussion of permissions, passwords, and permanent file parameters.

#### NOTE

M=RA cannot be used when defining a<br>permanent file for Query Update permanent file for Query Update<br>operations. Query Update modifies, but Query Update modifies, but does not append, files.

# NOS/BE OPERATING SYSTEM

The following step-by-step procedure for interactive mode (INTERCOM) shows the NOS/BE control statements to be used. Refer to the NOS/BE reference manual for the control statement formats.

- 1. Log in with the appropriate INTERCOM procedure.
- 2. Enter the QU control statement.
- 3. Enter the Query Update directives for the session: the last directive is the  $END$ session; the last directive is the directive.
- 4. If an area in the subschema was created with the CREATE directive, enter the CATALOG control statement to retain the area as a permanent file.
- 5. If the default catalog was used for the session, enter the CATALOG control statement to retain the catalog as a permanent file.
- 6. Log out with the appropriate INTERCOM procedure.

In batch mode, the input deck contains the following cards in the order specified:

- 1. Job statement.
- 2. QU control statement.
- 3. CATALOG control statement (if an area in the subschema is created with the CREATE directive).
- 4. CATALOG control statement (if the default catalog is used, and it is to be retained).
- 5. End-of-system logical record indicator (such as 7/8/9 card).
- Query Update directives; the last directive is the END directive.
- 7. End-of-information indicator (such as  $6/7/8/9$ card).

Any output files generated during the Query Update session are local files. Disposition of these files must occur before control is returned to the operating system.

The NOS/BE operating system has a permanent file manager that allows multiple (concurrent) access to permanent files (the area, the catalog attached by a VERSION directive, and the subschema). Query Update performs internal attaches of the premanent file in a way that allows concurrency; however, the user must set up the permanent files properly with the appropriate CATALOG control statement parameters. It is recommended that password<br>definition be specified at CATALOG time, so that the default permissions of MODIFY, EXTEND, and READ are granted at ATTACH time. In addition, the FO parameter should also be specified at CATALOG time. This allows Query Update optimal multiple access for permanent files being used. Parameters, such as MR or RW, specified in the subschema or during Query Update execution override the default permissions.

Query Update ensures that the subschema has multiple read access, unless the user specifies<br>permanent file parameters in the INVOKE statement permanent file parameters in the INVOKE statement (MR=0 or RW=0). These parameters directly inhibit multiple read access. Once the passwords for the Query Update catalog and area files have been specified on the CATALOG control statement, the<br>user includes the applicable passwords in the VERSION and INVOKE directives. If the file is to be updated, passwords should be specified via the appropriate permanent rile parameters in the VERSION or INVOKE directive. The appropriate permanent file parameters are those which result in the EXTEND, MODIFY, and READ permissions being granted. If the file is to be read only, passwords should be specified to facilitate the granting of READ permission only. Passwords are included in the VERSION or INVOKE directive by specifying PW=x  $(or PW=x y).$ 

•"■•fe^y

je sveto **je** 

>\*^^S

 $\rightarrow$ 

<\*^^v

Permanent file parameters accepted are MR, RW, PW, ID, CY, SN, and LC. Refer to the NOS/BE reference manual for a more detailed discussion of<br>permissions, passwords, and permanent file permanent parameters.
Control Data operating systems offer the following variations of a basic character set:

CDC 64-character set

CDC 63-character set

ASCII 64-character set

ASCII 63-character set

The set in use at a particular installation was specified when the operating system was installed.

Depending on another installation option, the system assumes an input deck has been punched either in 026 or in 029 mode (regardless of the character set in use). Under NOS/BE, the alternate mode can be specified by a 26 or 29 punched in columns 79 and 80 of the job statement or any 7/8/9 card. The specified mode remains in effect through the end of the job unless it is reset by specification of the alternate mode on a subsequent 7/8/9 card.

Under NOS, the alternate mode can be specified by a 26 or 29 punched in columns 79 and 80 of any 6/7/9 card, as described above for a 7/8/9 card. In addition, 026 mode can be specified by a card with 5/7/9 multipunched in column I, and 029 mode can be specified by a card with  $5/7/9$  multipunched in column 1 and a 9 punched in column 2.

Graphic character representation appearing at a terminal or printer depends on the installation character set and the terminal type. Characters shown in the CDC Graphic column of the standard character set table (table A-1) are applicable to BCD terminals; ASCII graphic characters are applicable to ASCII-CRT and ASCII-TTY terminals.

Standard collating sequences for the two printer character sets are shown in tables A-2 and A-3.

t<sub>ean</sub>

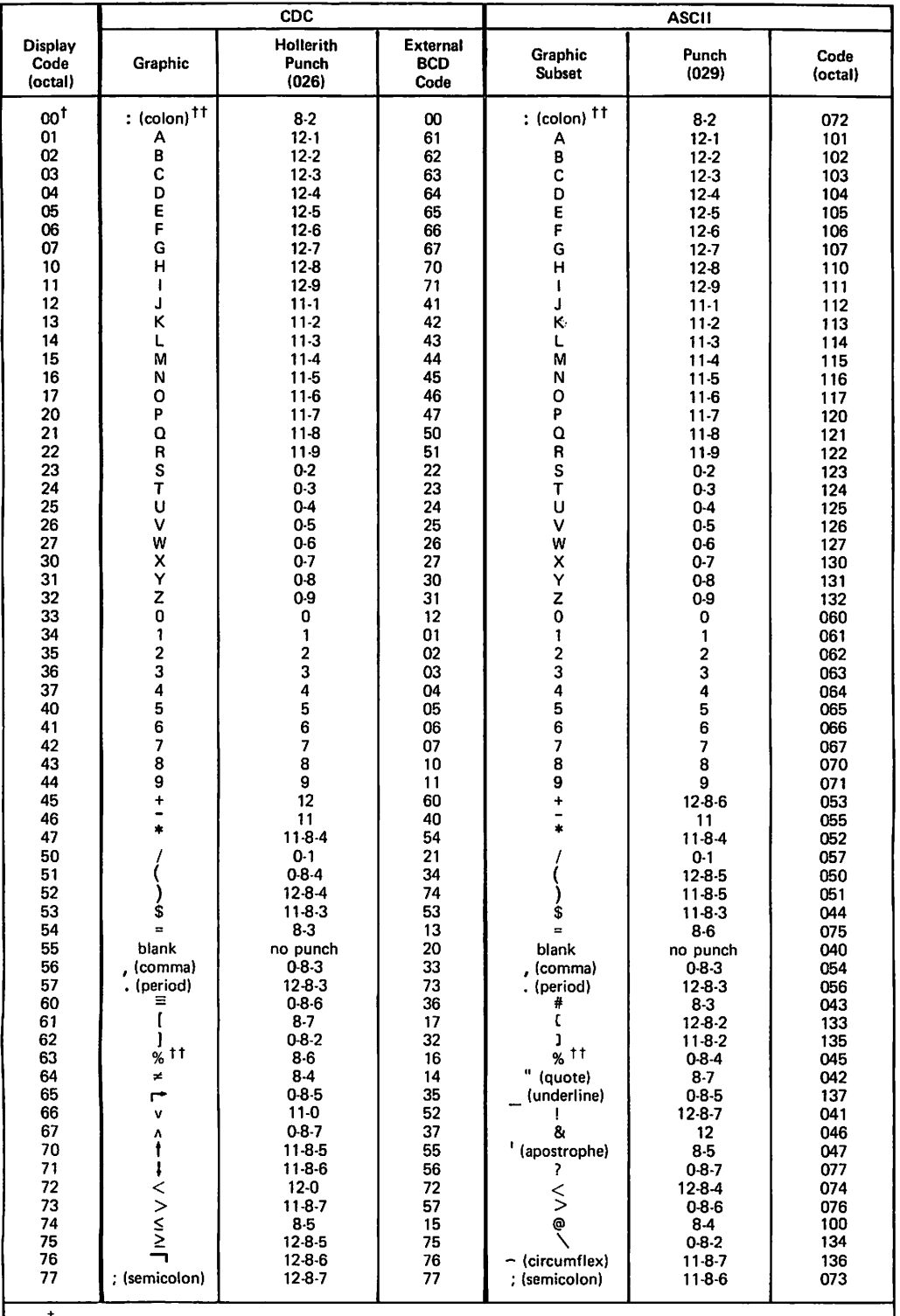

<sup>T</sup>Twelve zero bits at the end of a 60-bit word in a zero byte record are an end-of-record mark rather than

two colons. T\*ln installations using a 63-graphic set, display code 00 has no associated graphic or card code; display code 63 is the colon (8-2 punch). The % graphic and related card codes do not exist and translations yield a blank (55a).

ż

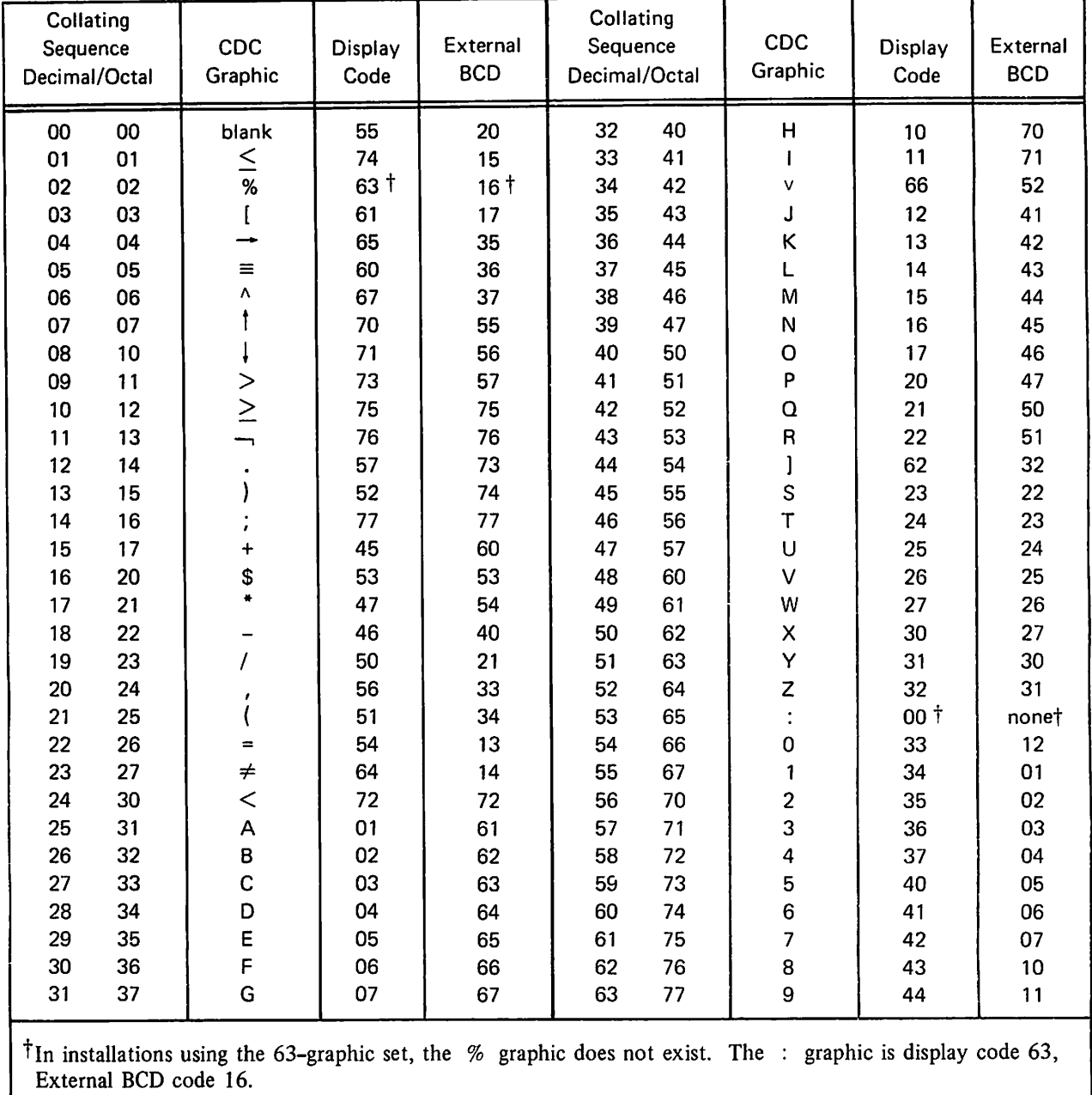

This collating sequence is the default COBOL sequence in SORT directive.

þ,

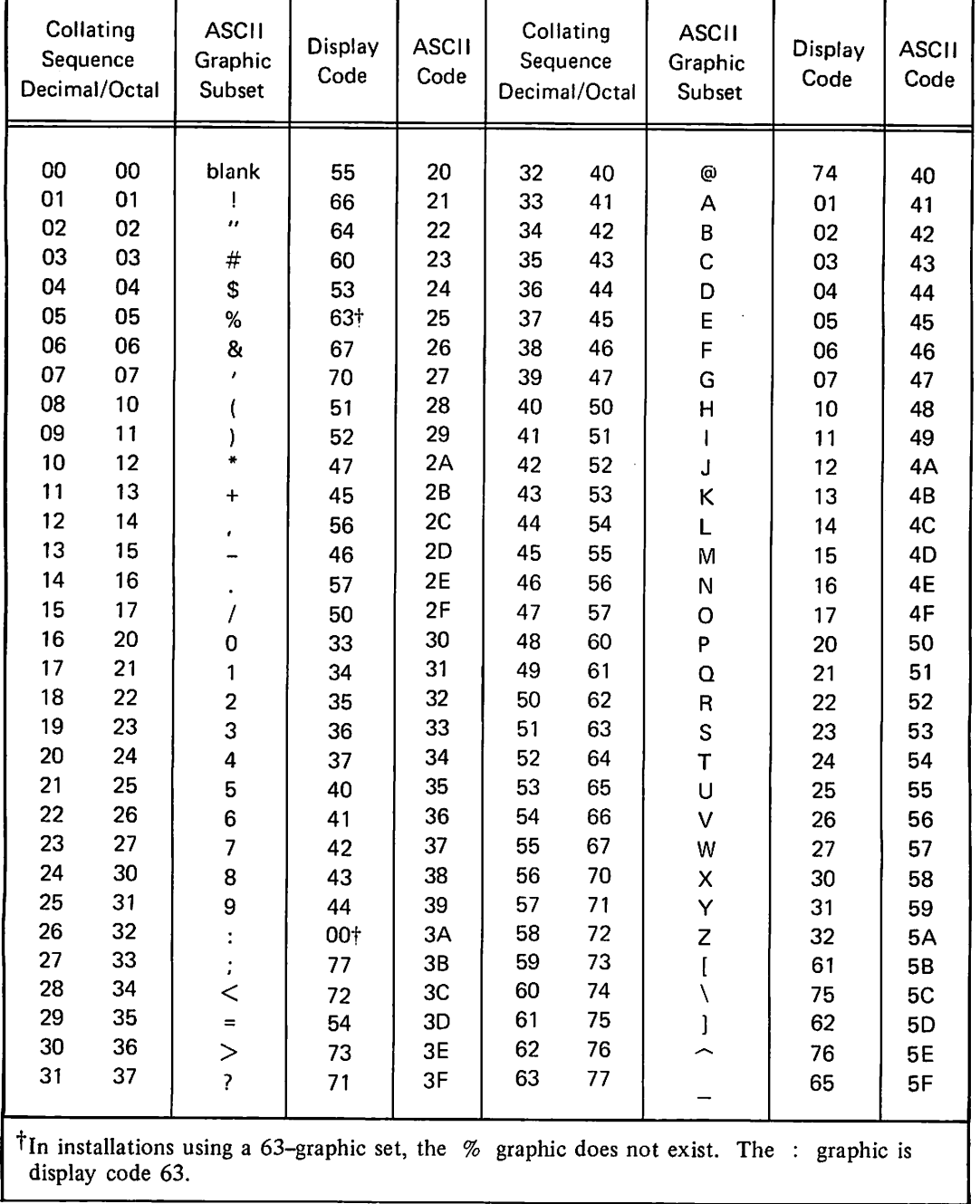

 $\overline{f}$ 

ż

### DIAGNOSTICS

Query Update analyzes the syntax of a directive after it is transmitted. Upon detection of errors (such as a missing delimiter, a literal that is too long, or a missing or mispraced keyword), end system responds with a diagnostic message and can reject the erroneous airective. when a transmission contains more than one directive, rejection of any directive causes the remainder of the transmission to be ignored. When any portion of the directive is incorrect, the entire directive must be reentered.

Each Query Update diagnostic message is preceded by a number in parentheses. The message explains the diagnosed error and, if appropriate, includes the erroneous portion of the directive. If the error occurs while performing a session, the error message includes the session and transmission identification.

When the user requires more information than that conveyed by the diagnostic message, a HELP directive that includes the diagnostic number produces an explanatory system response to suggest remedial actions.

In addition to syntax diagnosed errors, the system produces diagnostic messages during directive execution when such errors occur as record not found, file not available, input/output not possible.

Additionally, some facilities used by Query Update can produce their own diagnostic messages. Processors such as CYBER Record Manager, Loader, Sort/Merge, or the operating system generate diagnostics that are easily disclusioned from a Query Update message. These messages can be brought to the attention of a system analyst for interpretation.

All diagnostic messages that can be issued during a<br>Query Update session are listed in table B-1. Query Update session are fisted in table 5 i.<br>Informative messages, which are not numbered, are listed at the end of the table. The Action column gives the applicable corrective action; reentering<br>the entire directive applies to each action. Lowercase letters within diagnostic messages are replaced with information related to the specific directive that caused the diagnostic to be issued. The following letters are used in the diagnostic messages:

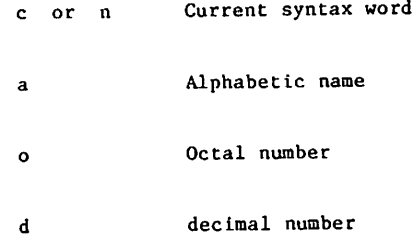

#### TABLE B-l. DIAGNOSTIC MESSAGES

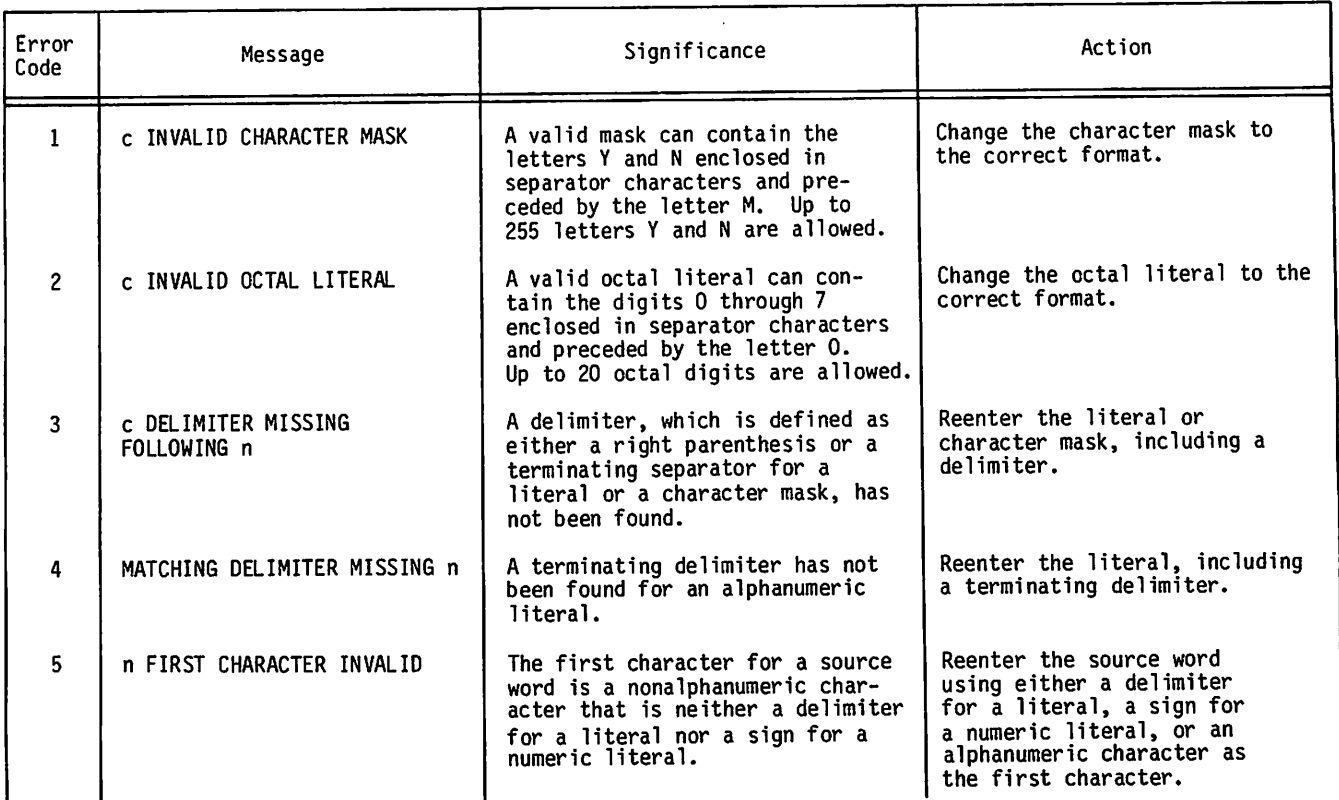

0^\*.

B

 $\hat{\boldsymbol{\cdot}$ 

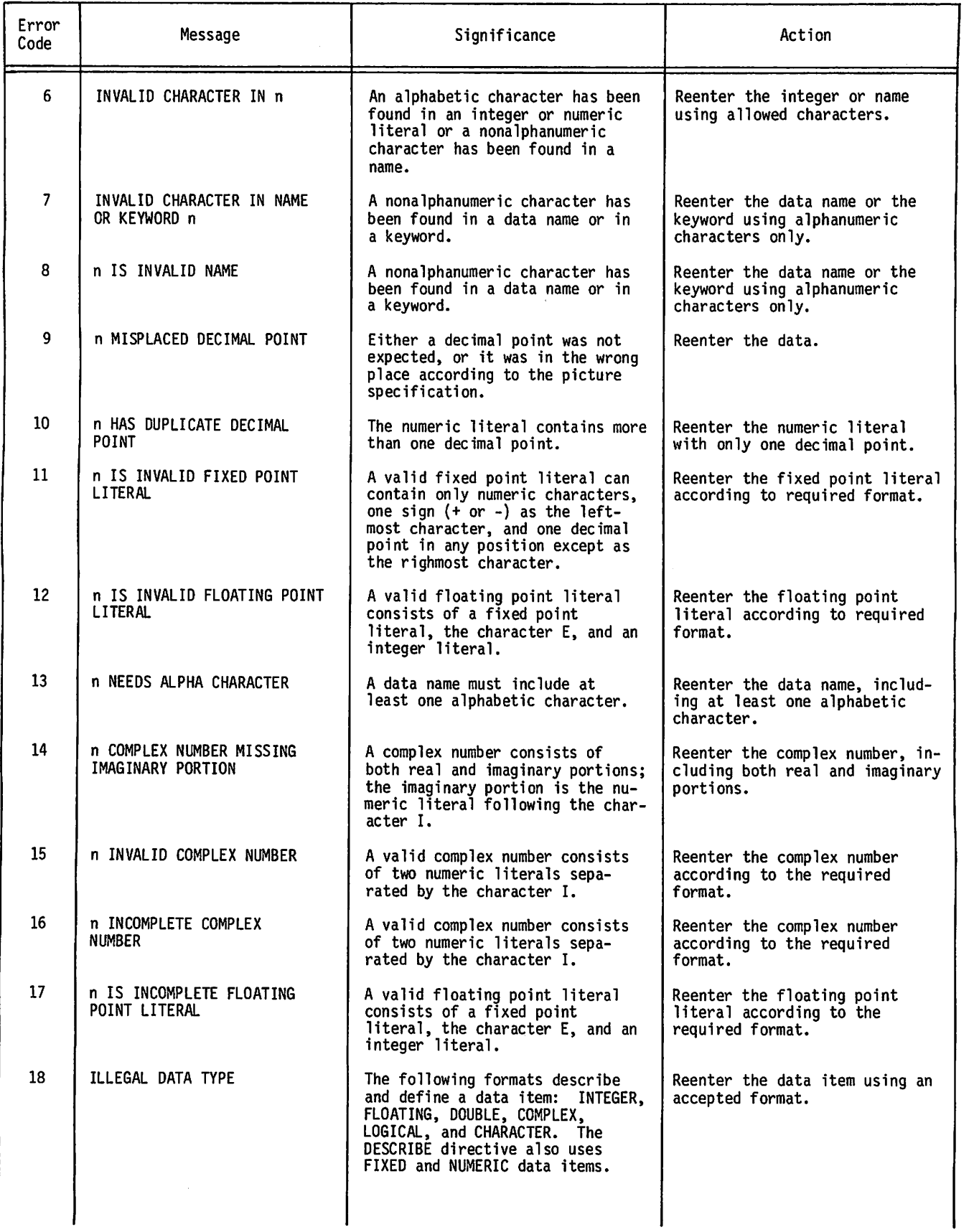

Ş.

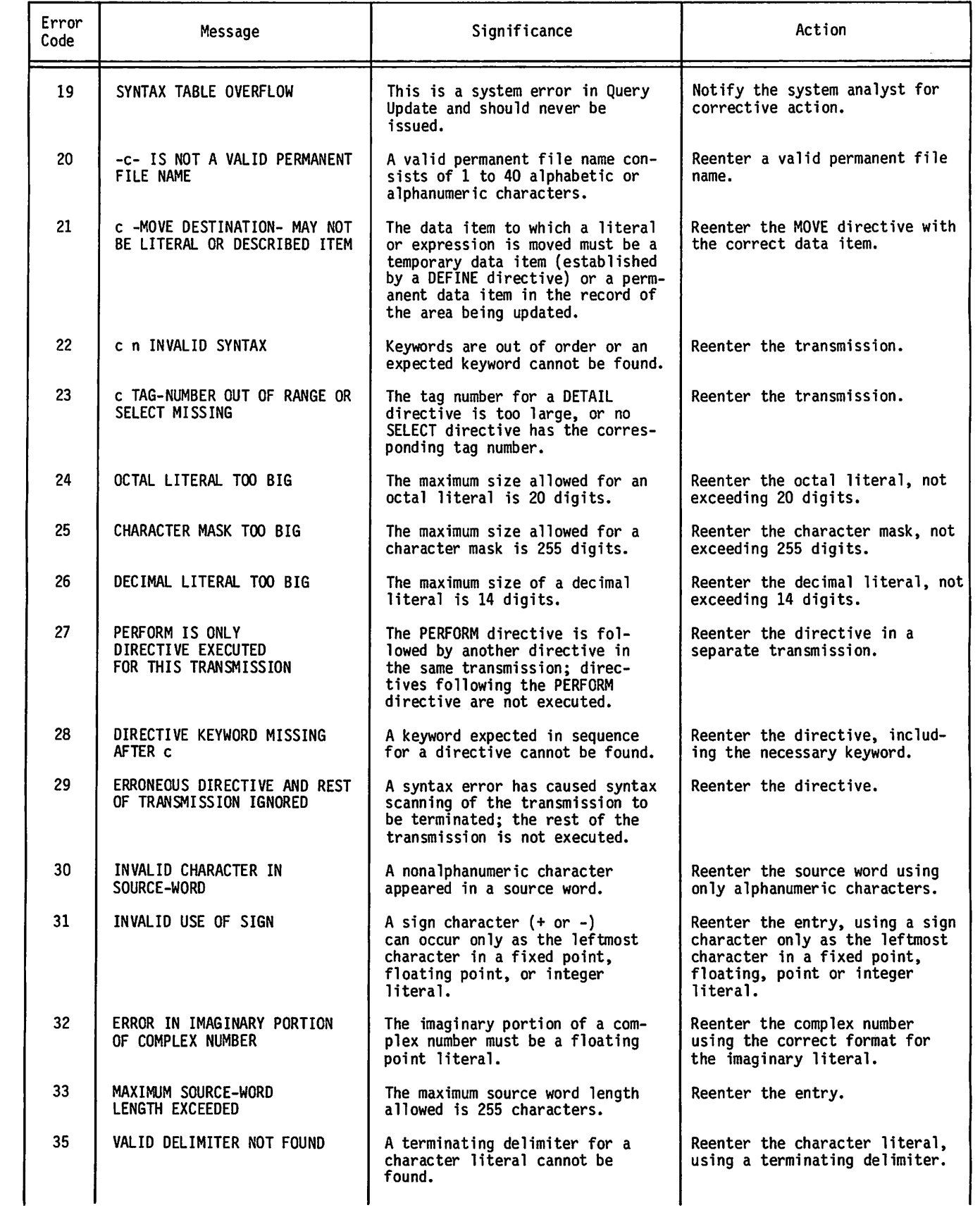

٠

 $\bar{\boldsymbol{\cdot} }$ 

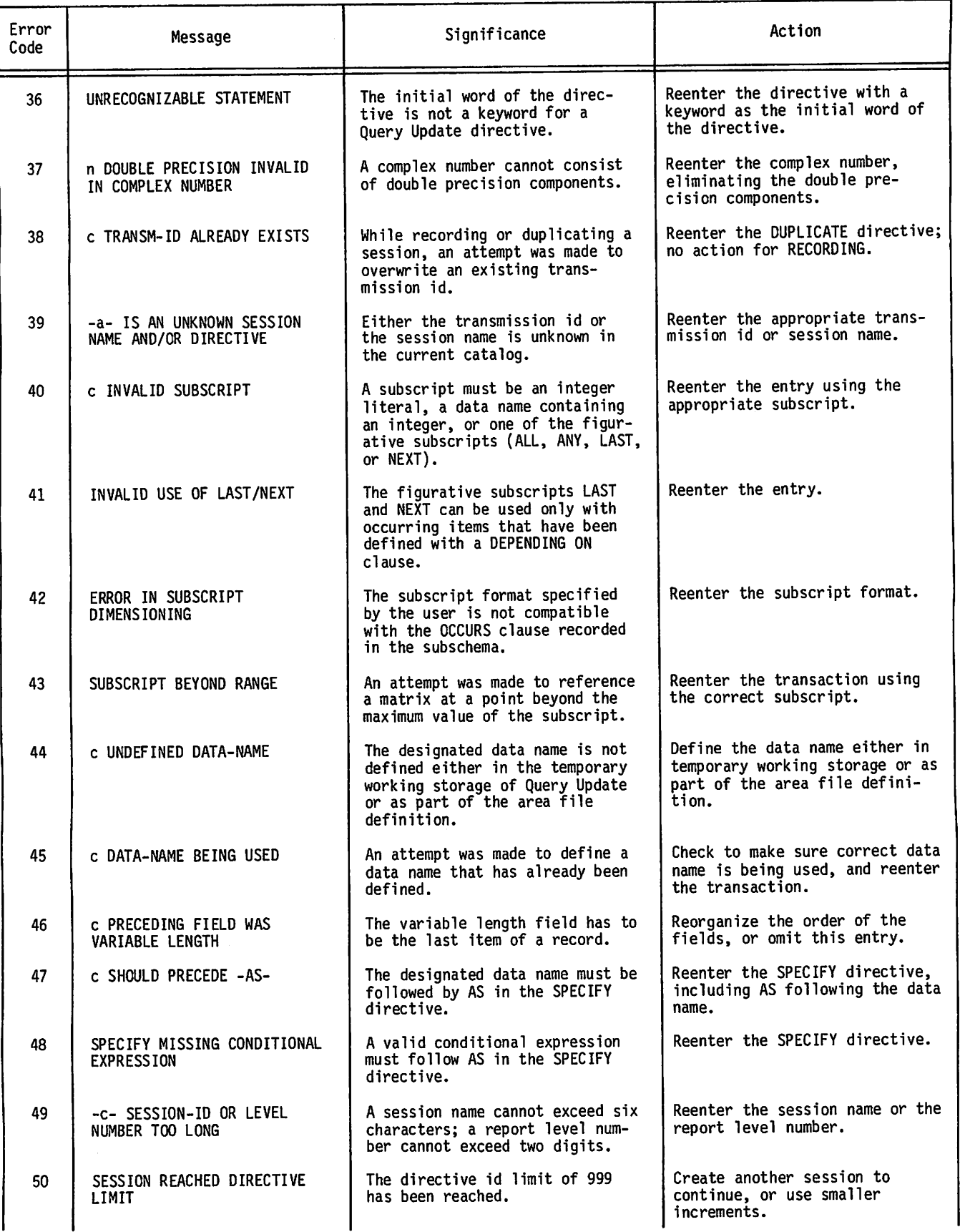

-^™^\

P.

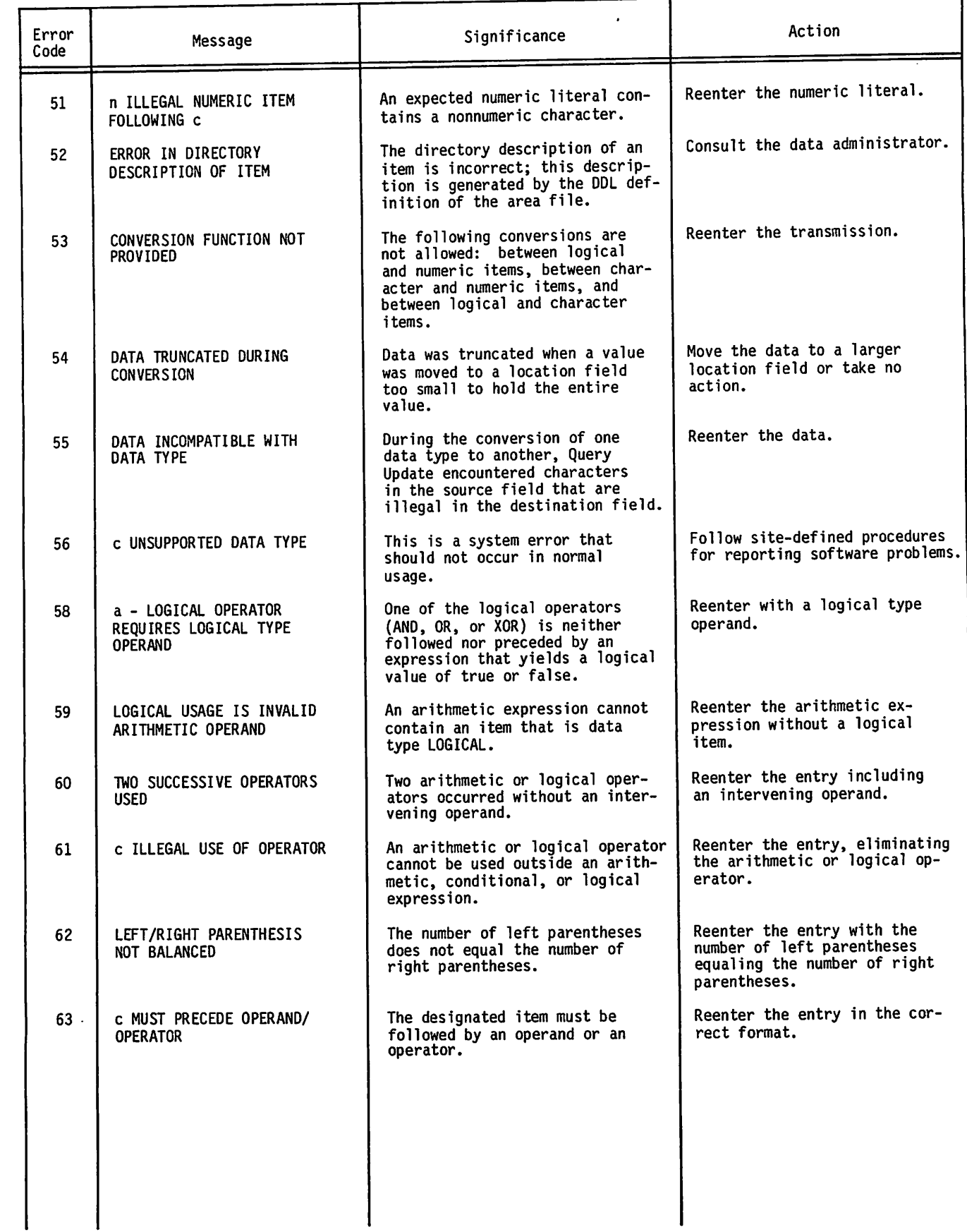

 $\begin{pmatrix} 1 & 1 \\ 1 & 1 \end{pmatrix}$ 

 $\ddot{\phantom{a}}$ 

 $\sqrt{2}$ 

 $\bar{\beta}$ 

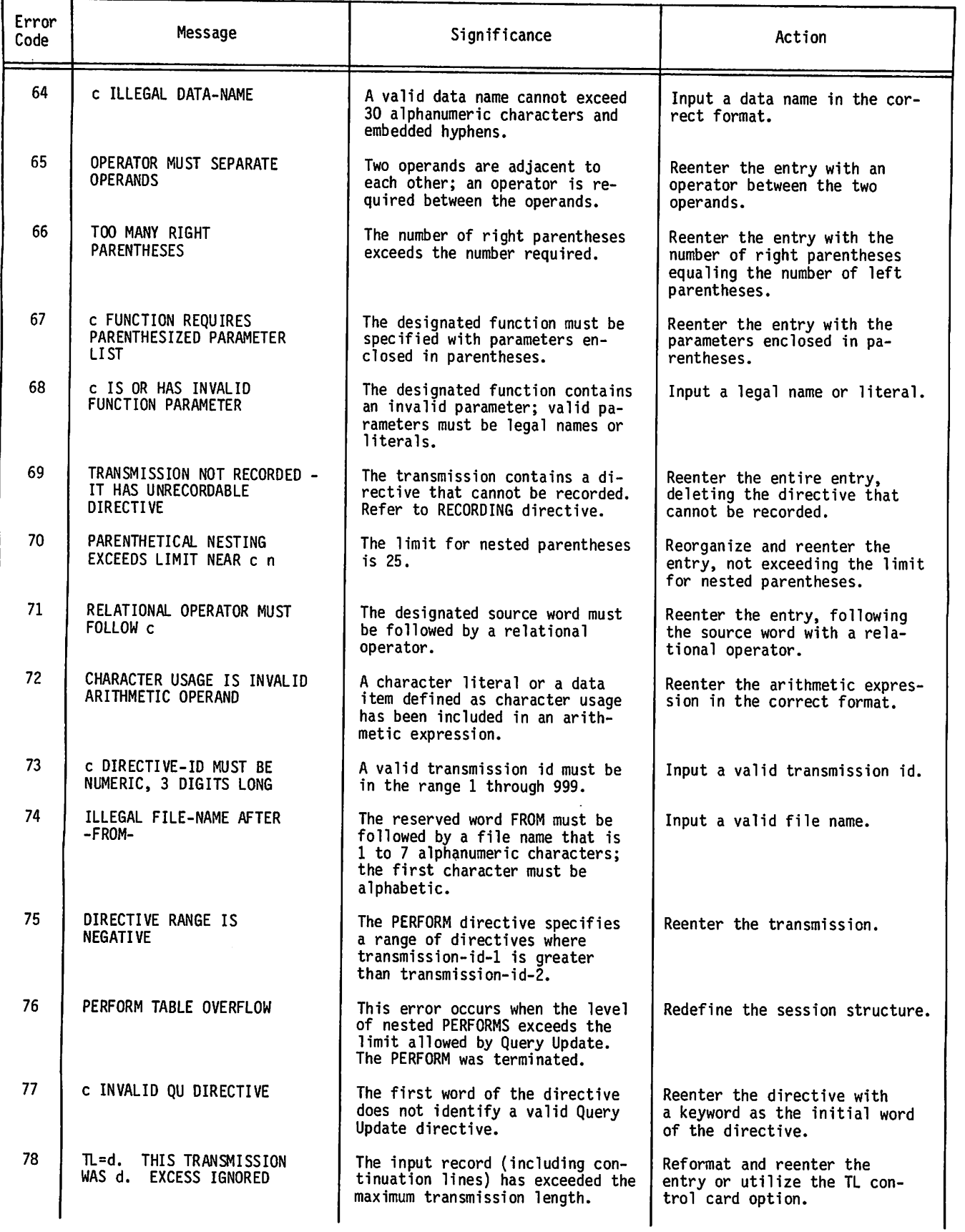

 $\sim$   $\sim$ 

¥

 $\sim$ 

 $\equiv$ 

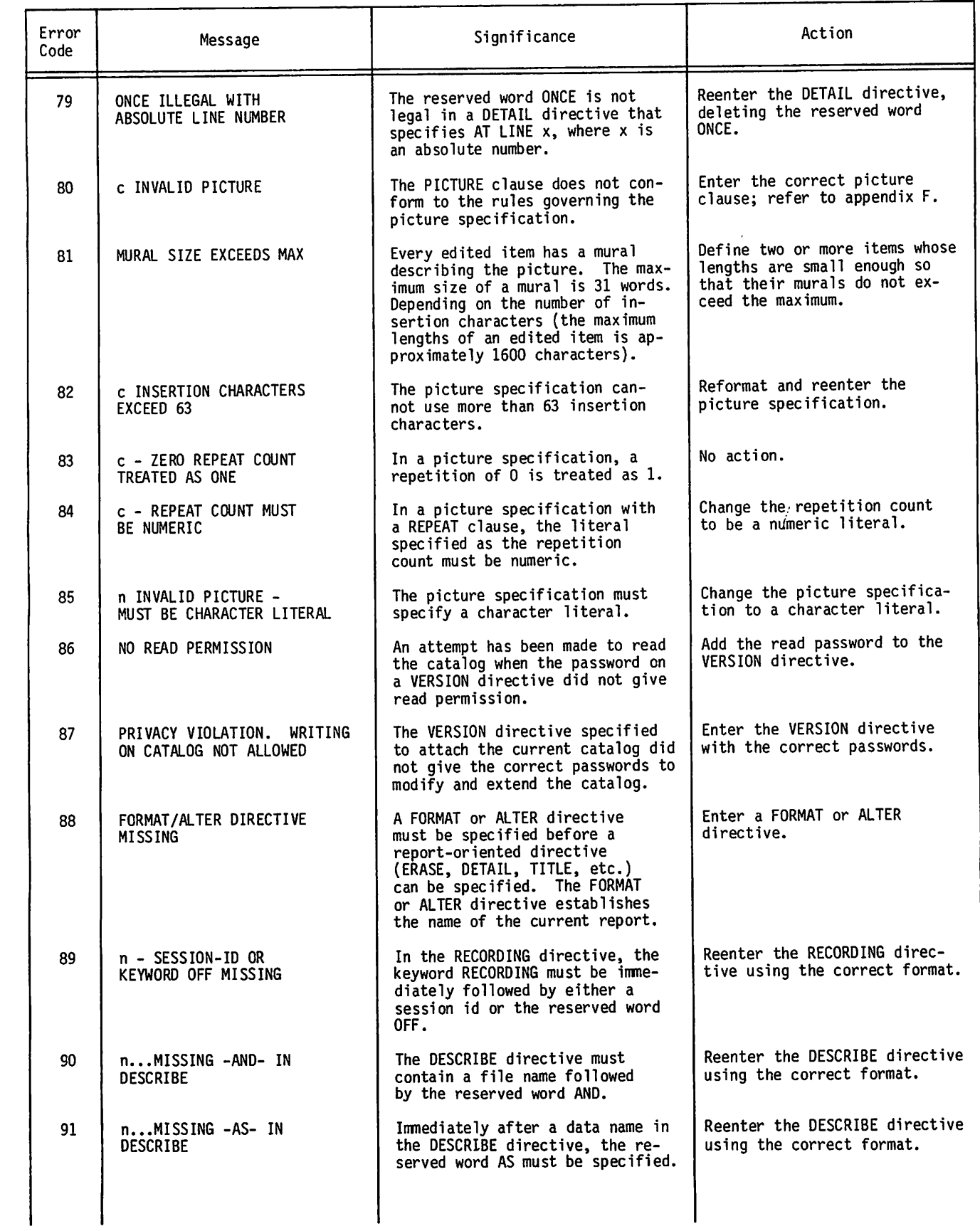

 $\ddot{\phantom{a}}$ 

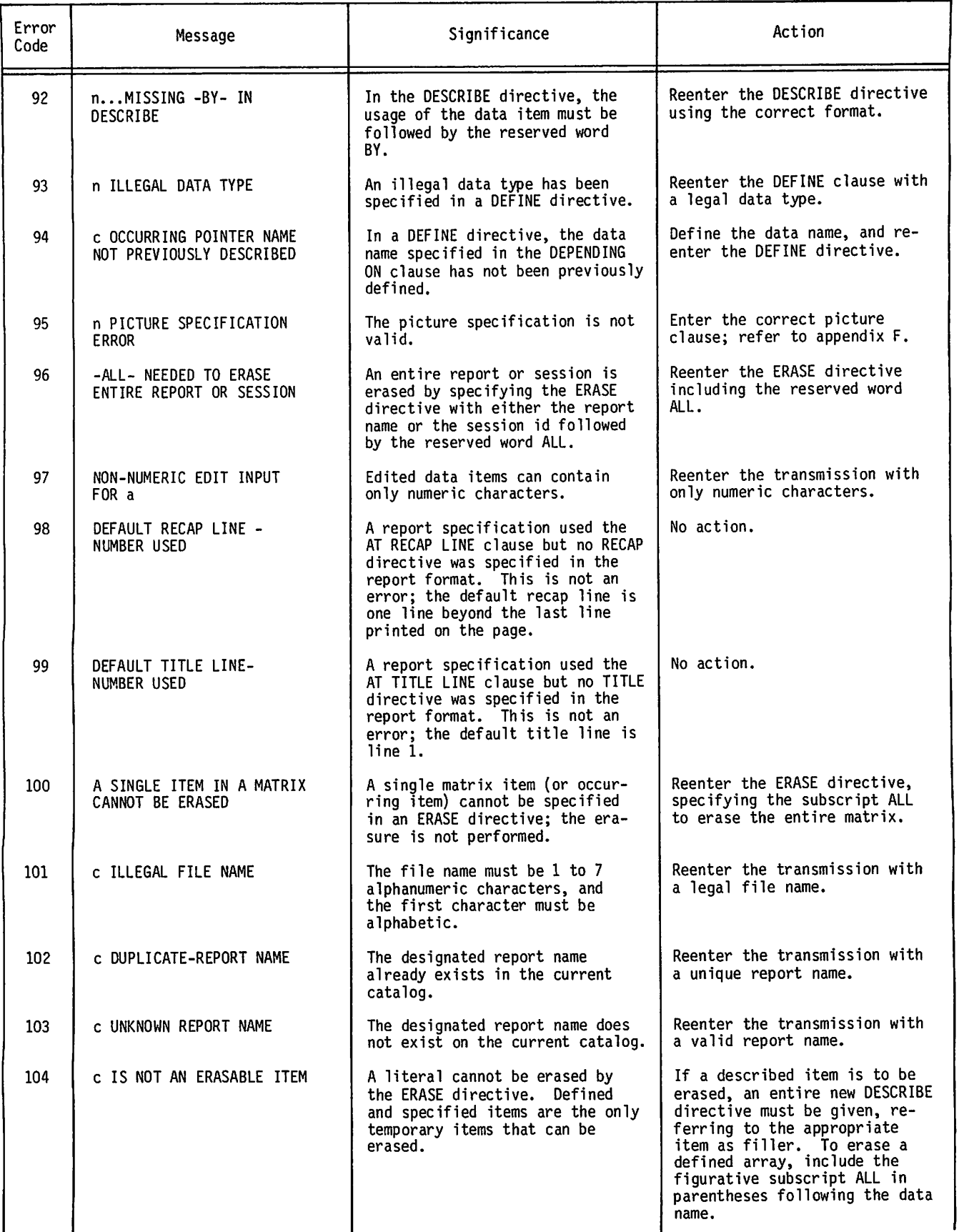

÷.

 $\sim$   $\omega_{\rm eq}$ 

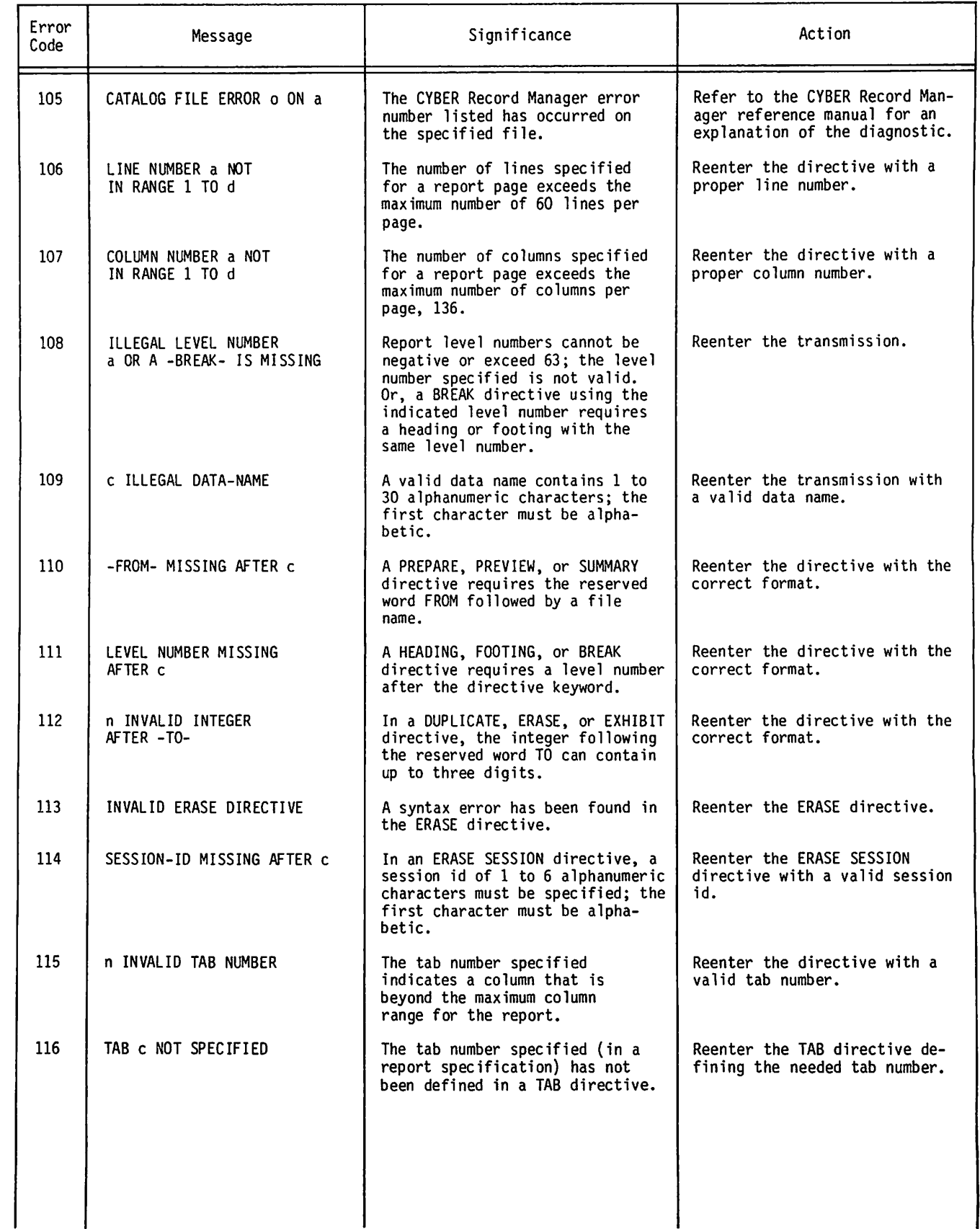

 $\ddot{\bullet}$ 

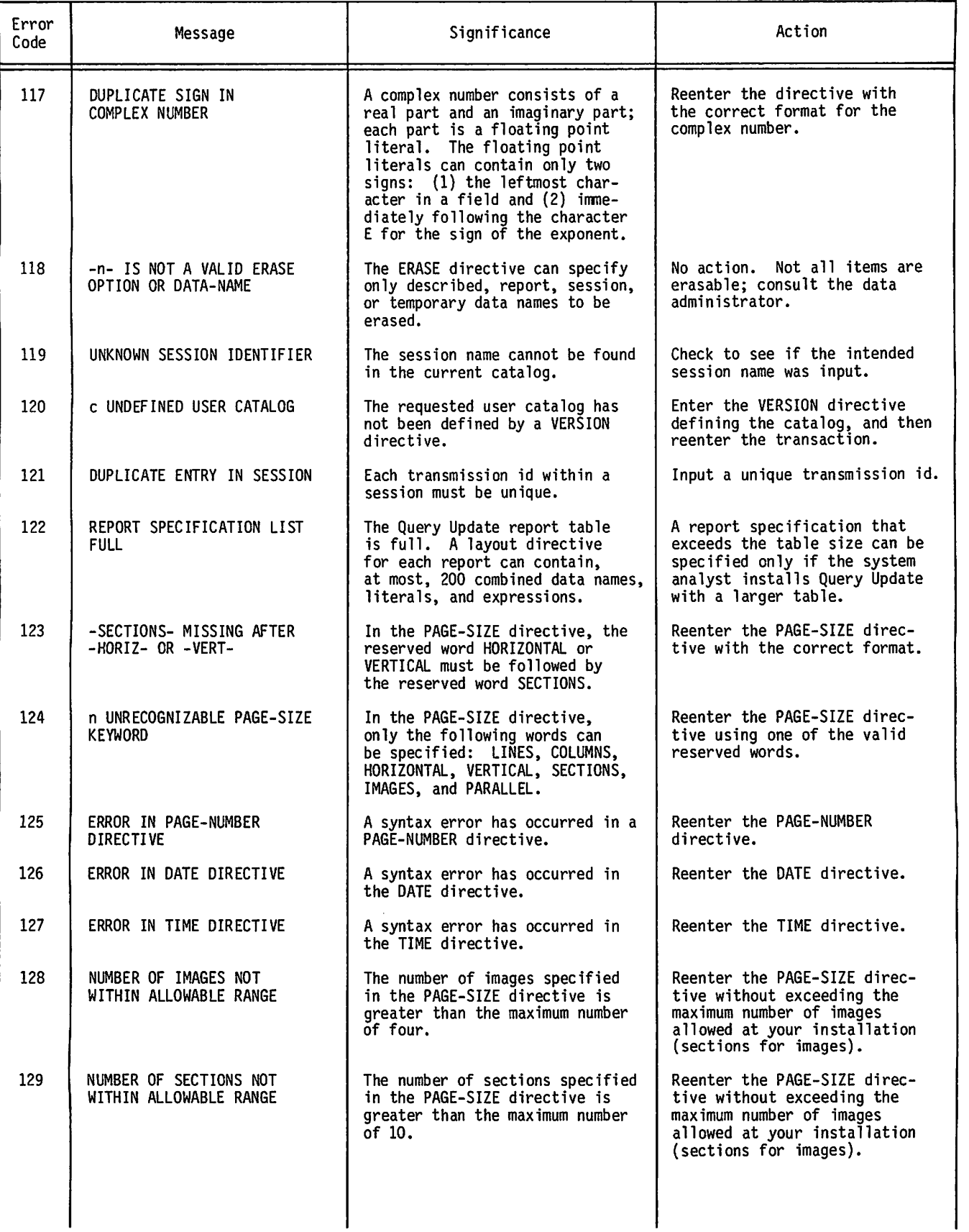

÷

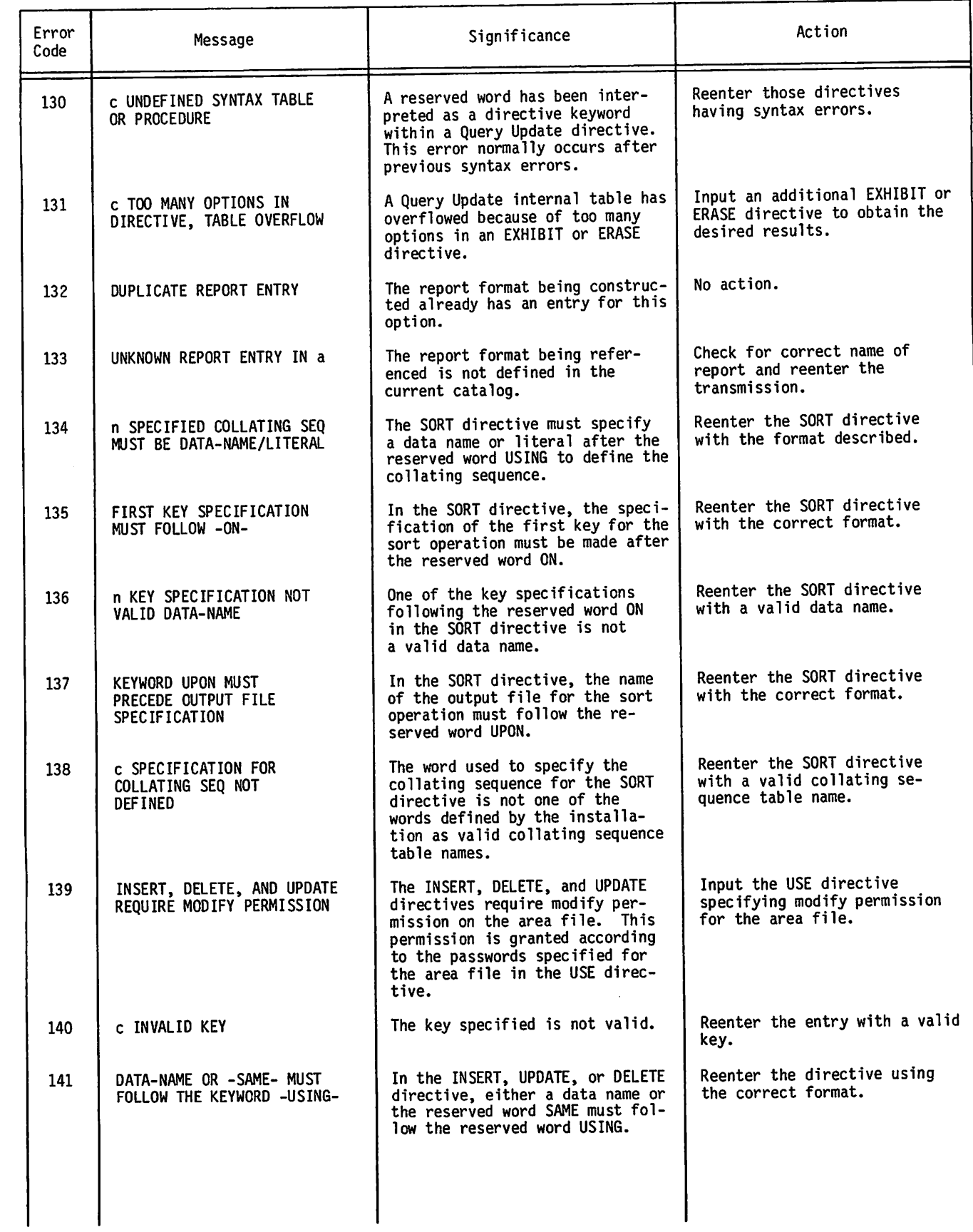

**Visit West** 

/0\$\$&X\

 $\ddot{\bullet}$ 

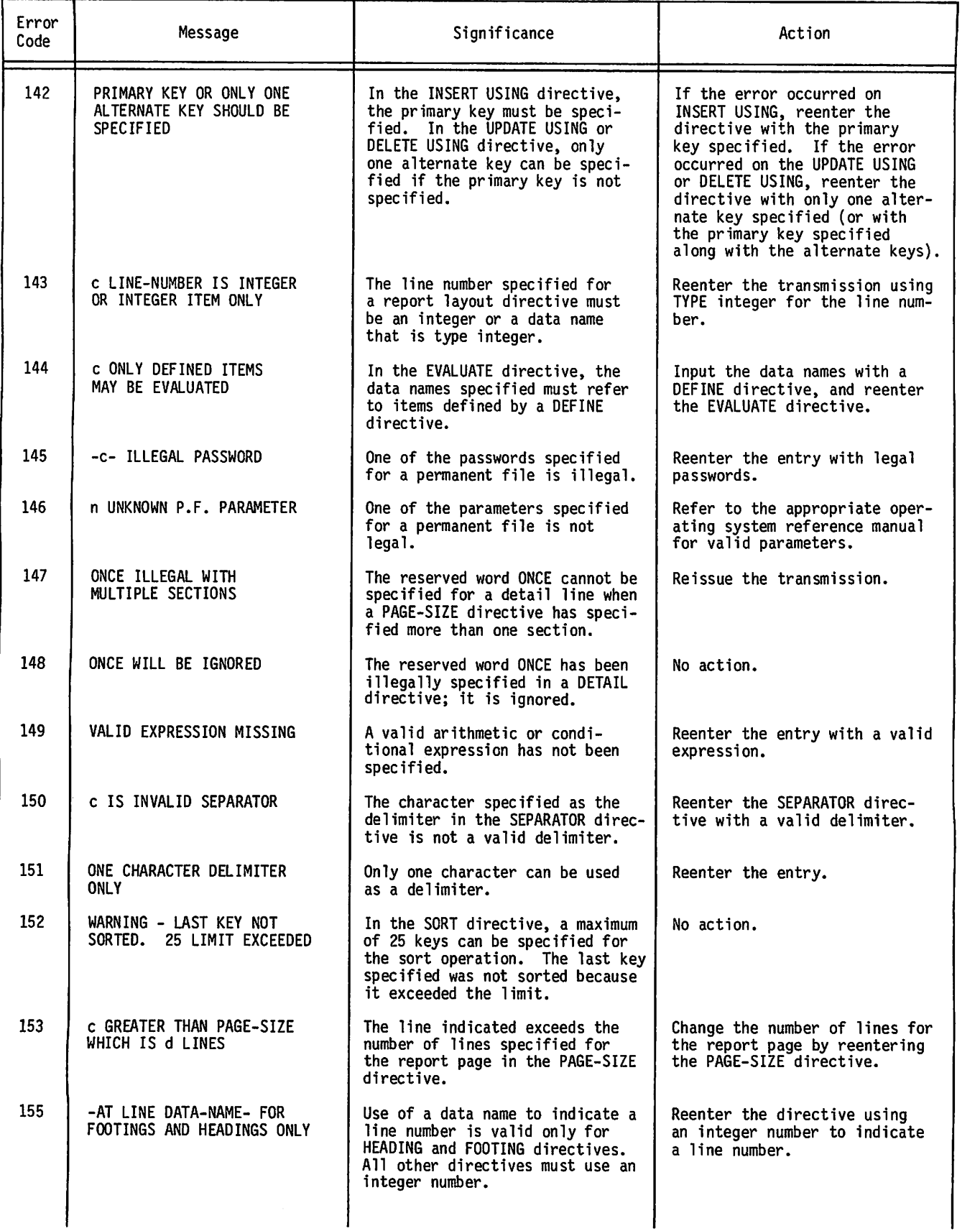

s^sss.

 $\tilde{\mathbb{F}}$ 

 $\overline{\phantom{a}}$ 

 $\sim$ 

 $\blacktriangle$ 

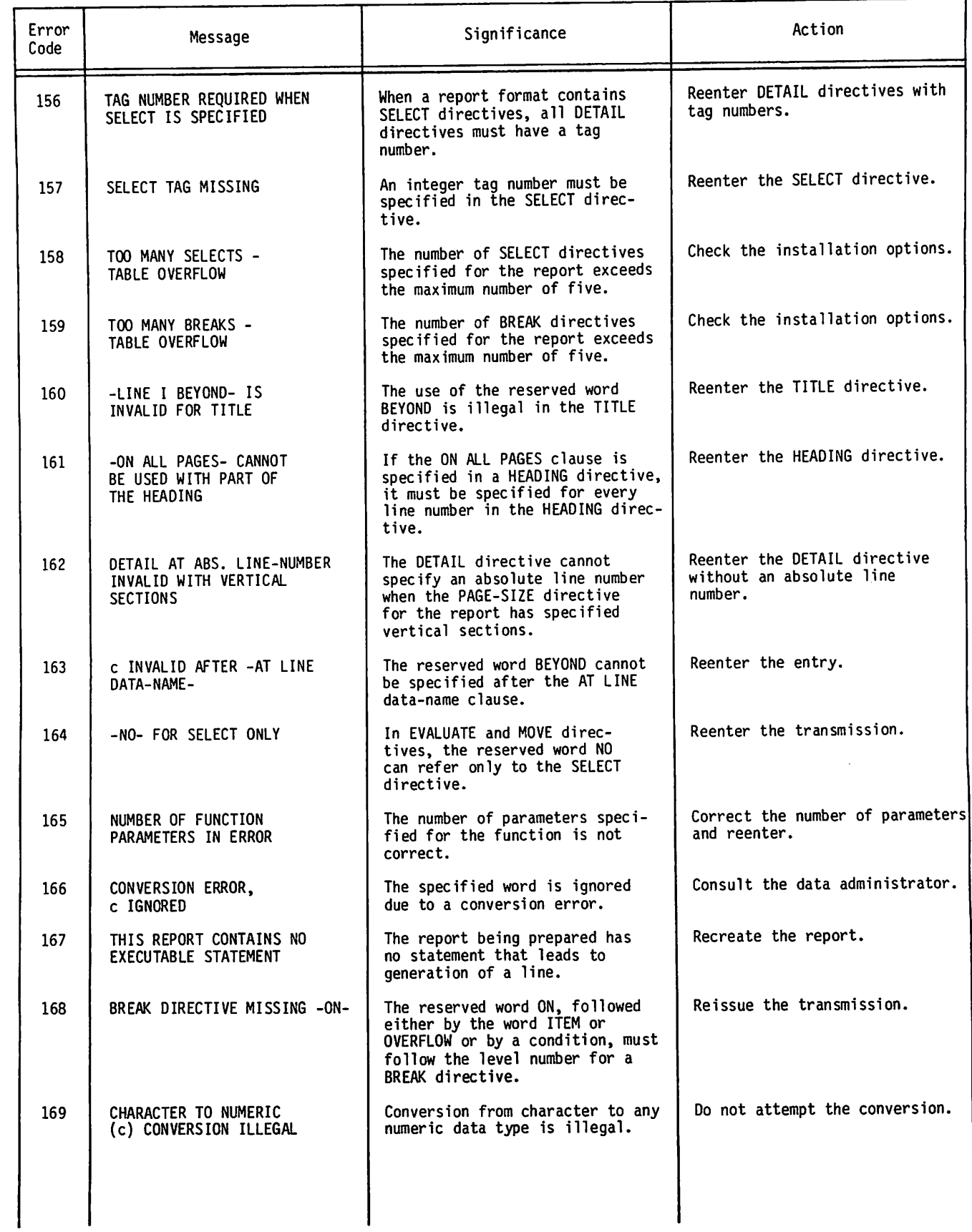

 $\overline{\mathbf{a}}$ 

 $\sqrt{2}$ 

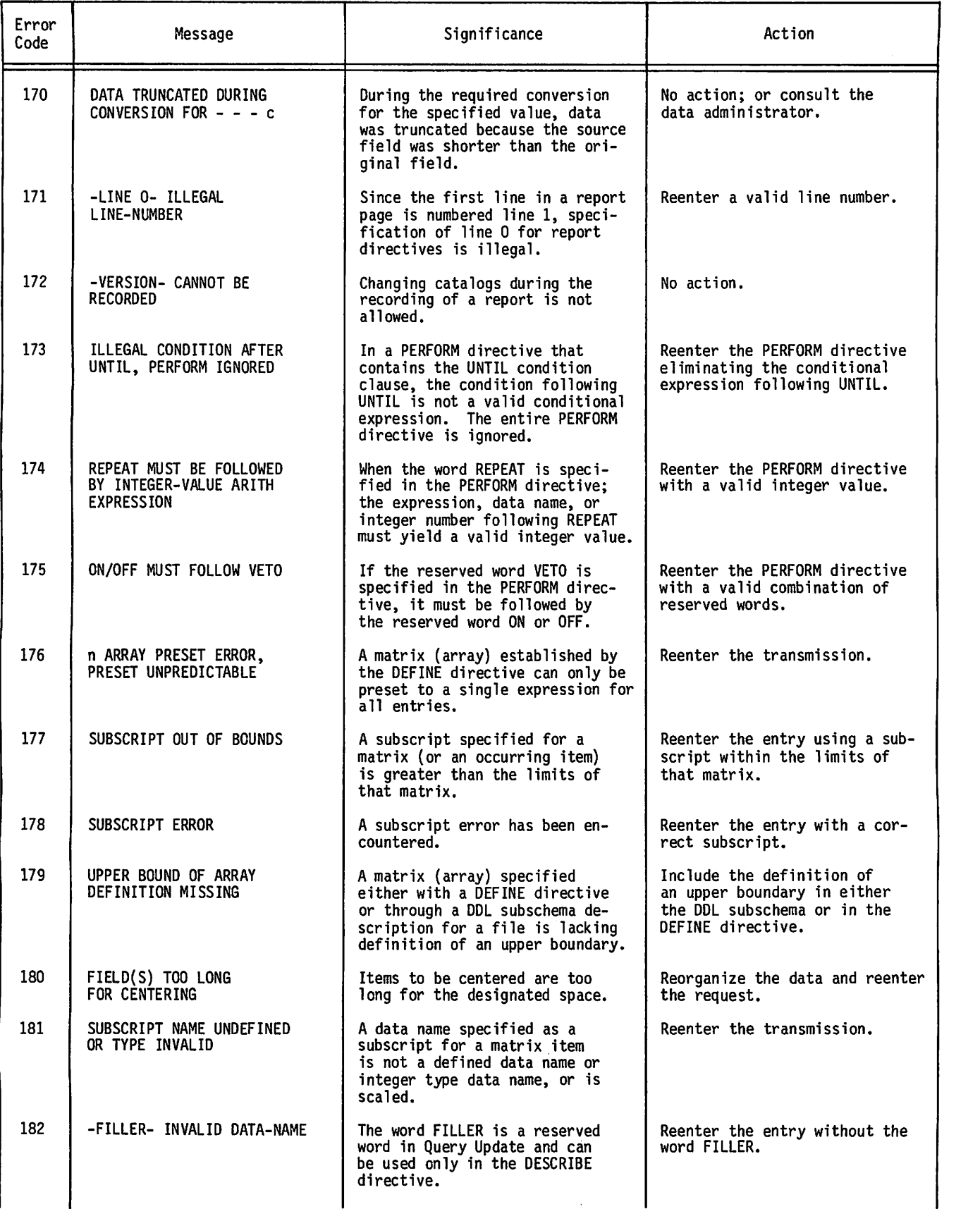

^ x

÷,

/ - \* ^ f e V

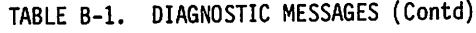

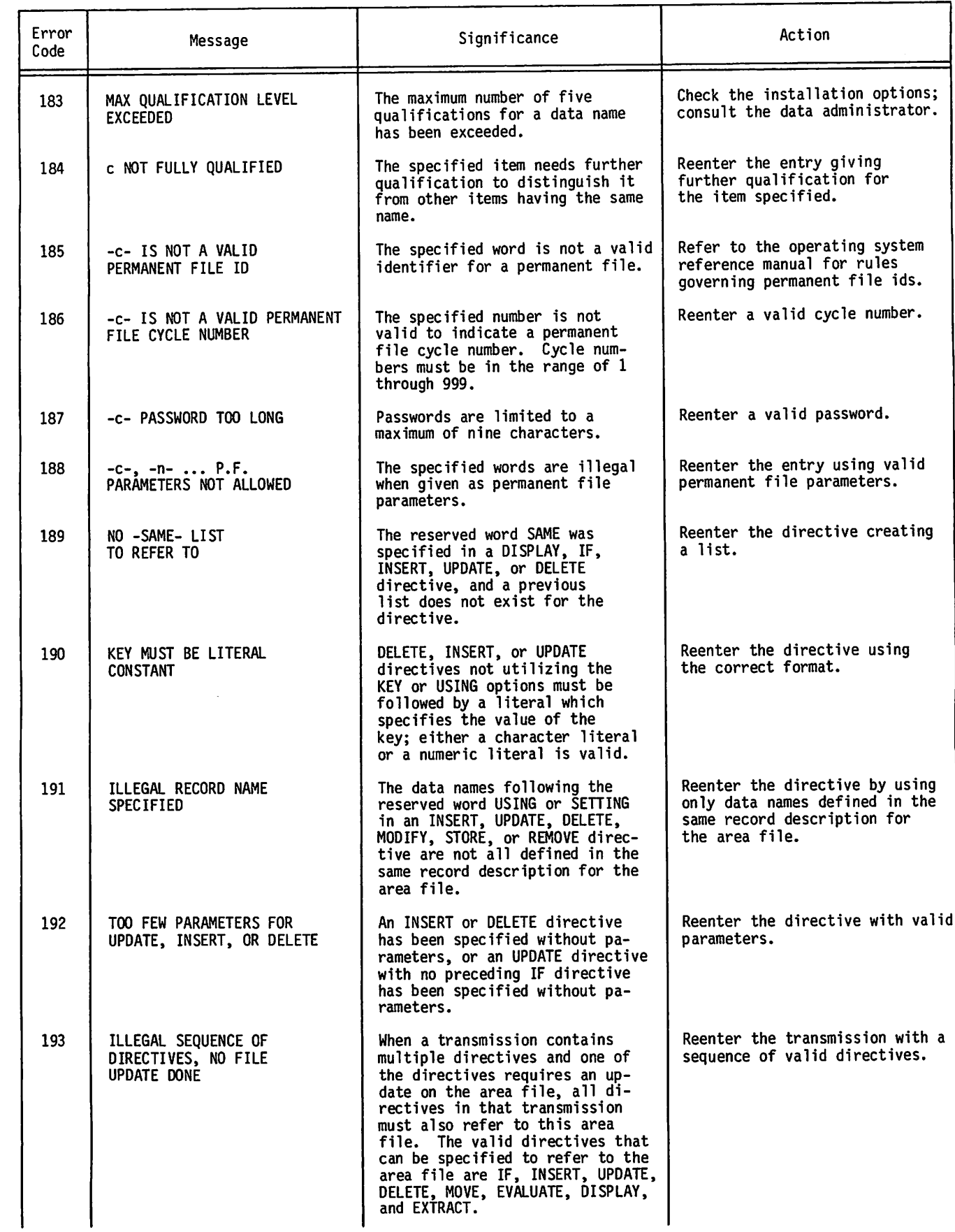

 $\curvearrowleft$ 

þ

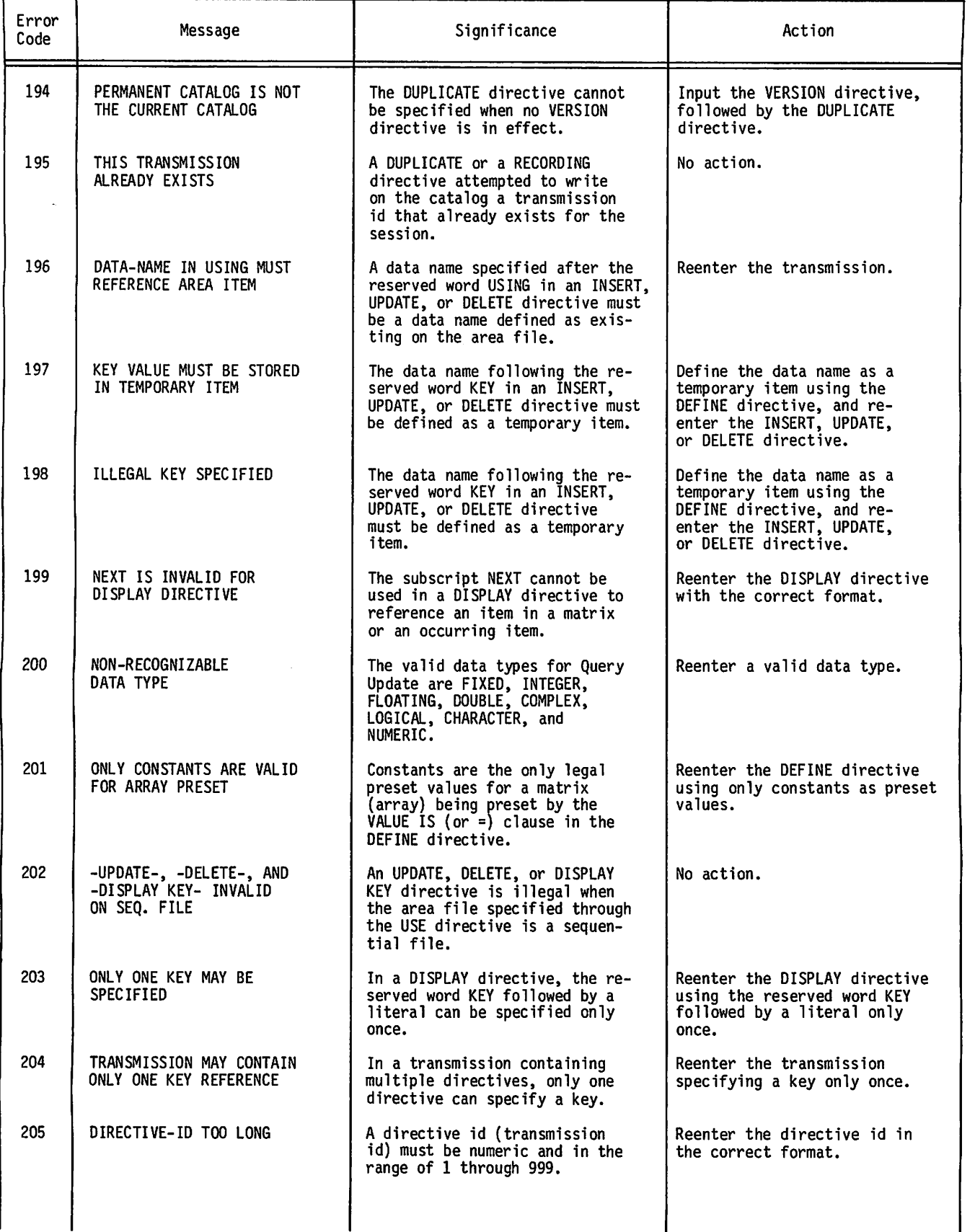

 $\ddot{\varepsilon}$ 

*<u>A</u>* 

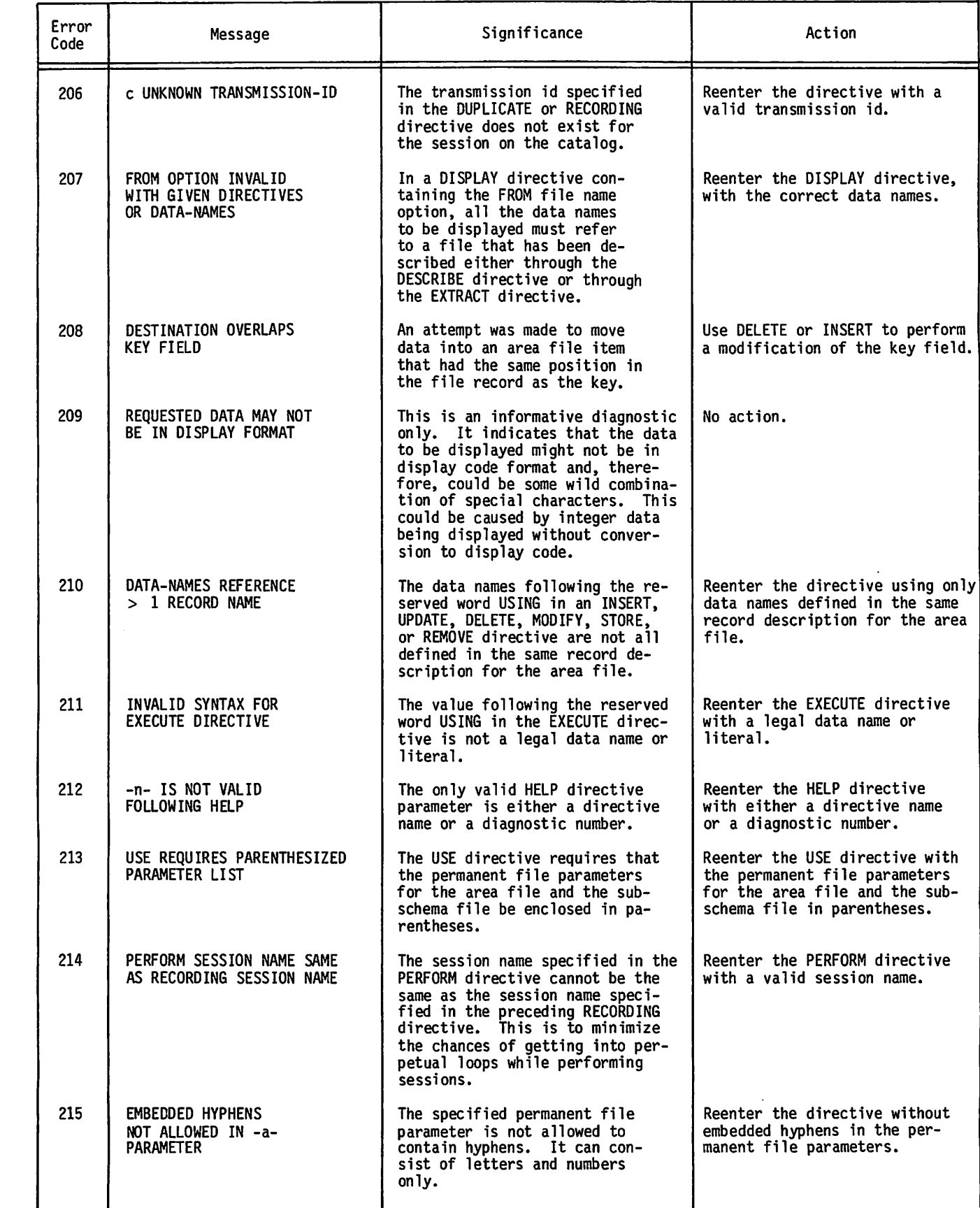

**A** 

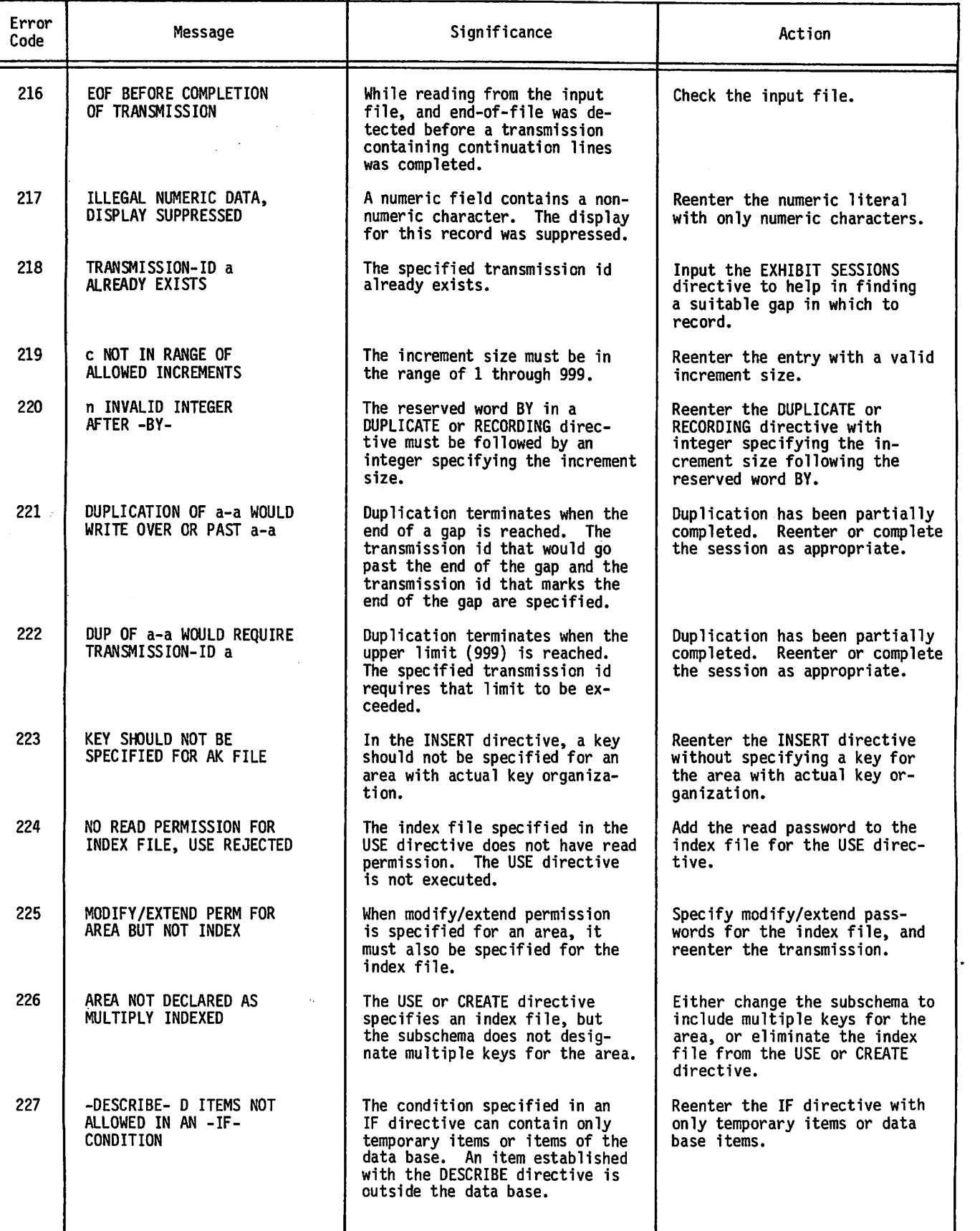

 $\mathbf{r}$ 

÷.

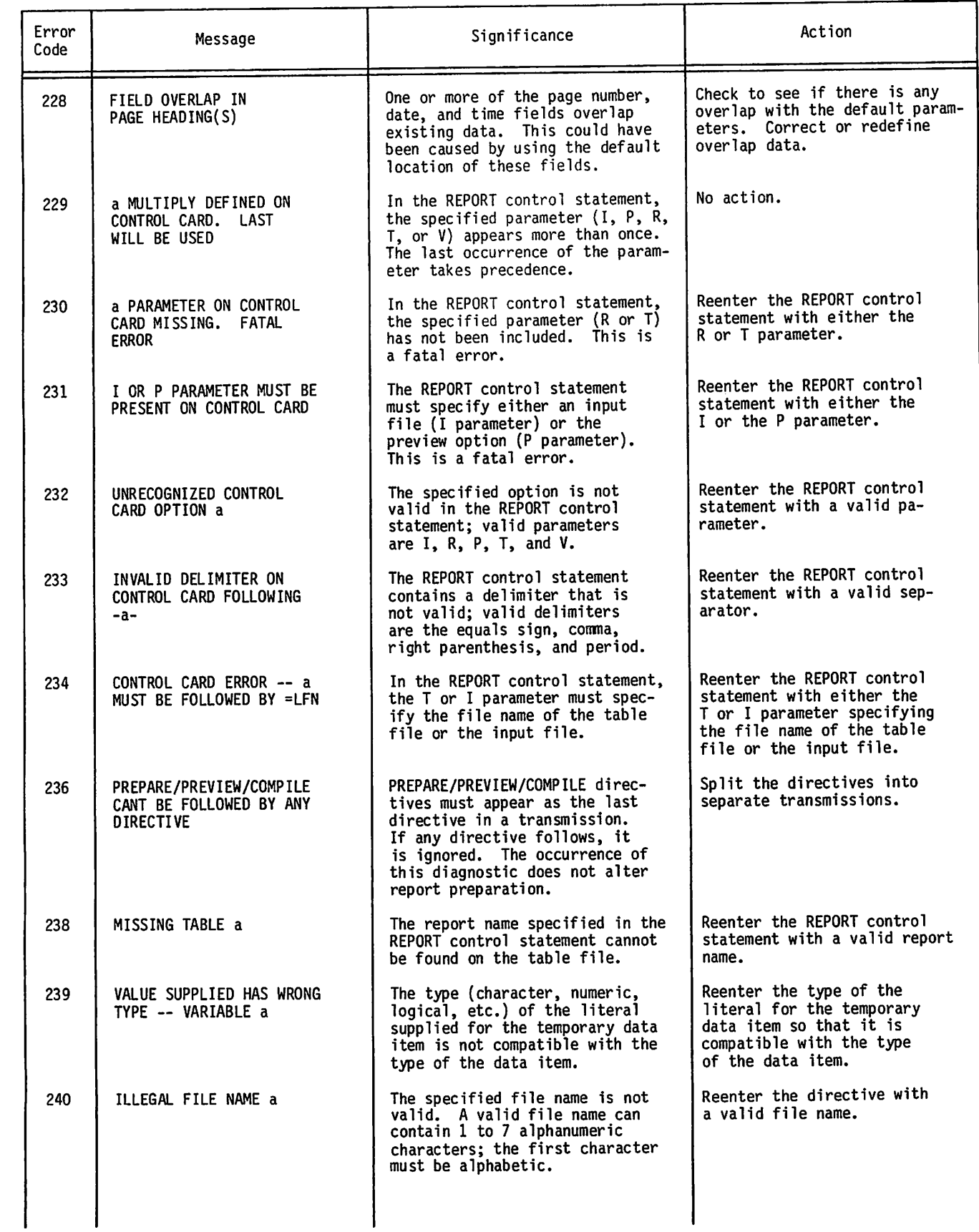

 $\curvearrowleft$ 

ą

 $\cdot$ 

 $\ddot{\phantom{0}}$ 

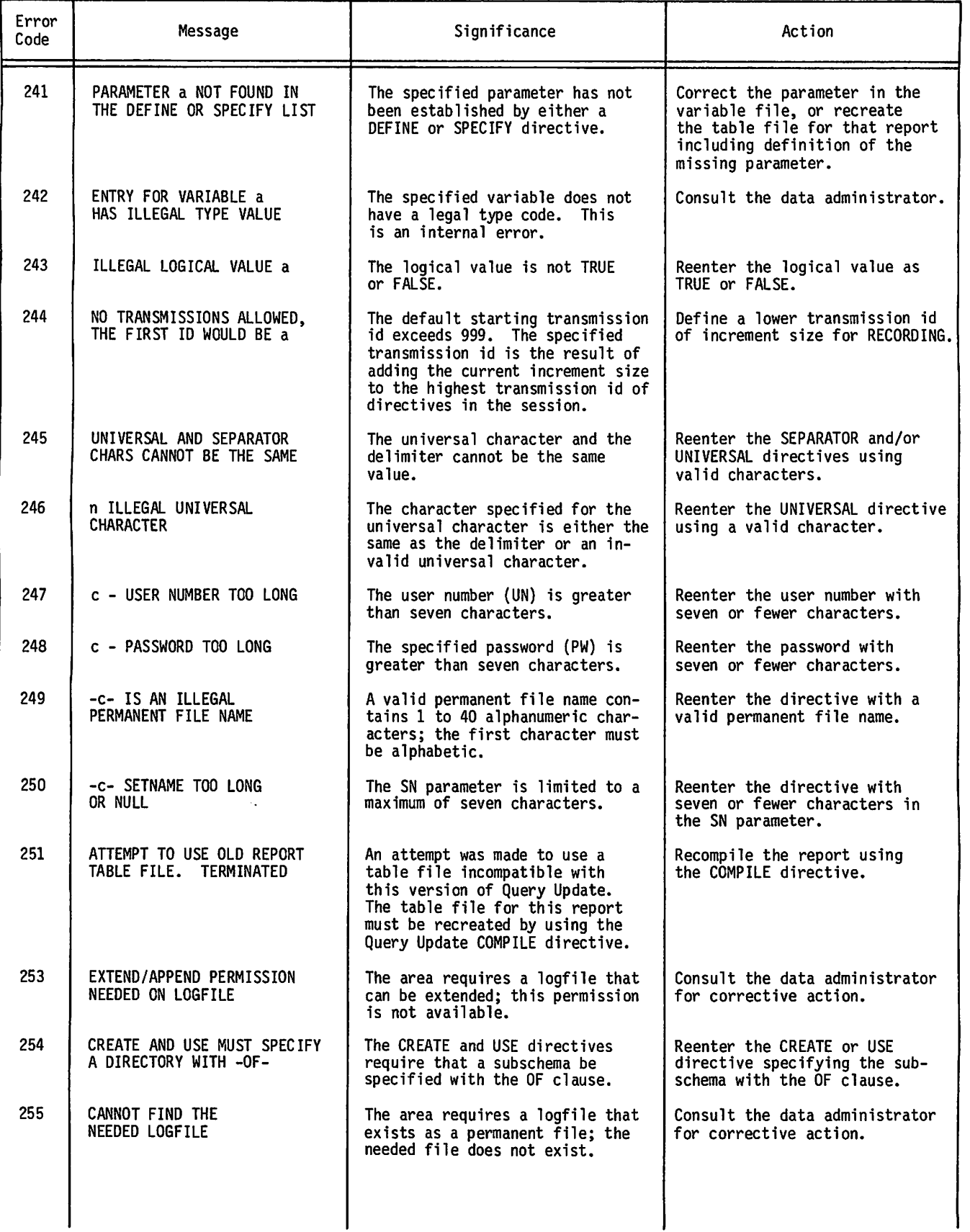

A^S.

Þ

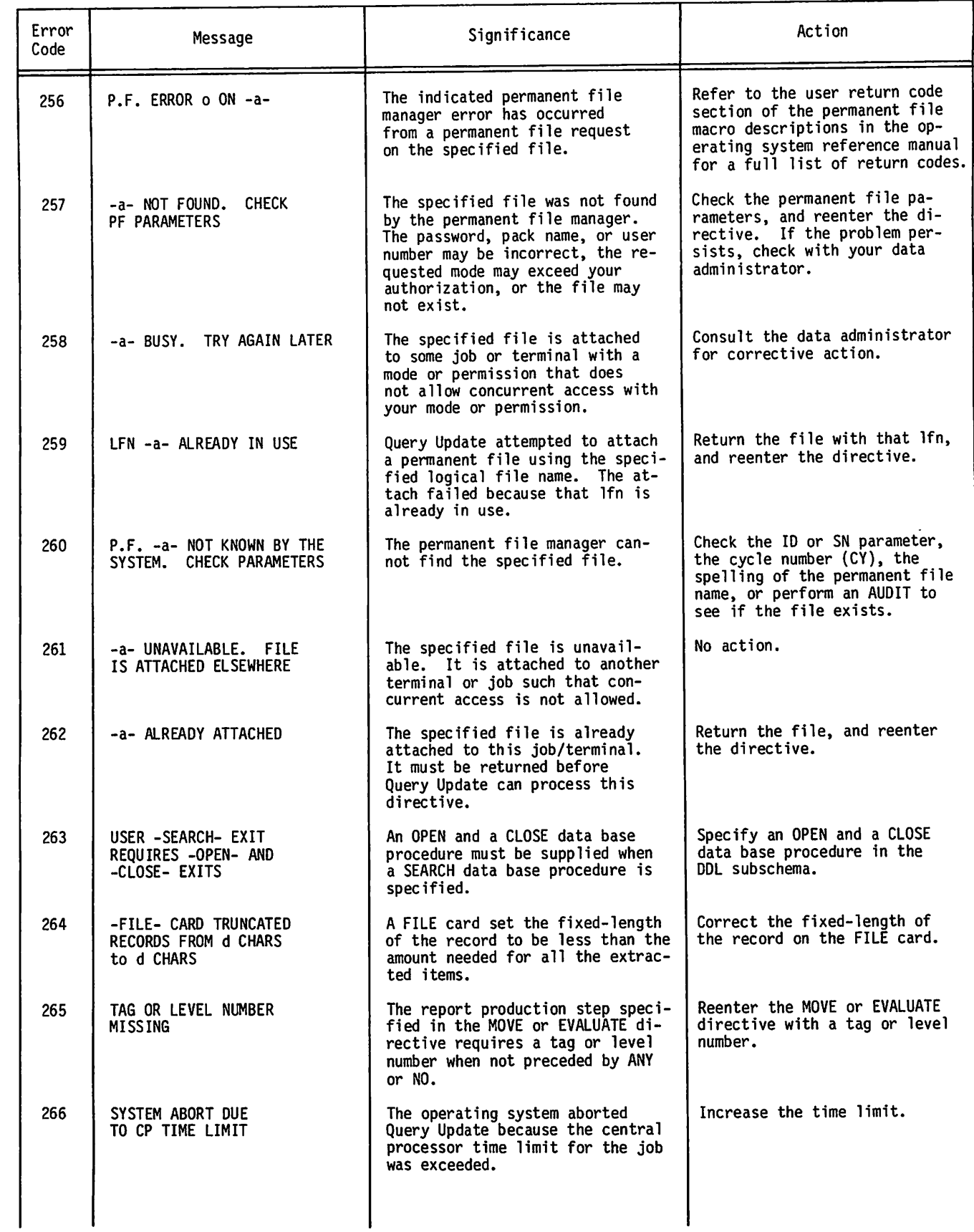

/G\$\$te\*z\

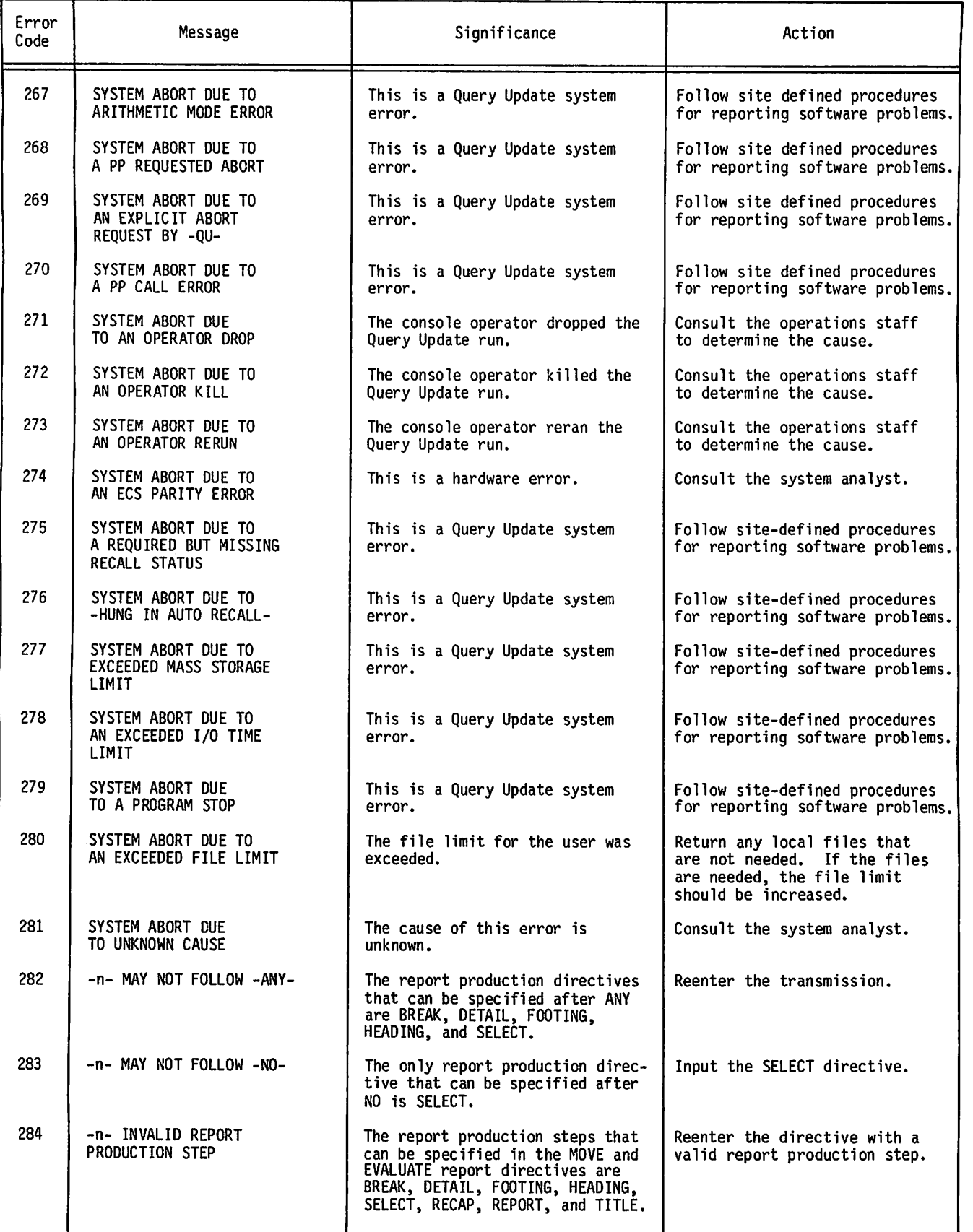

ę.

Á

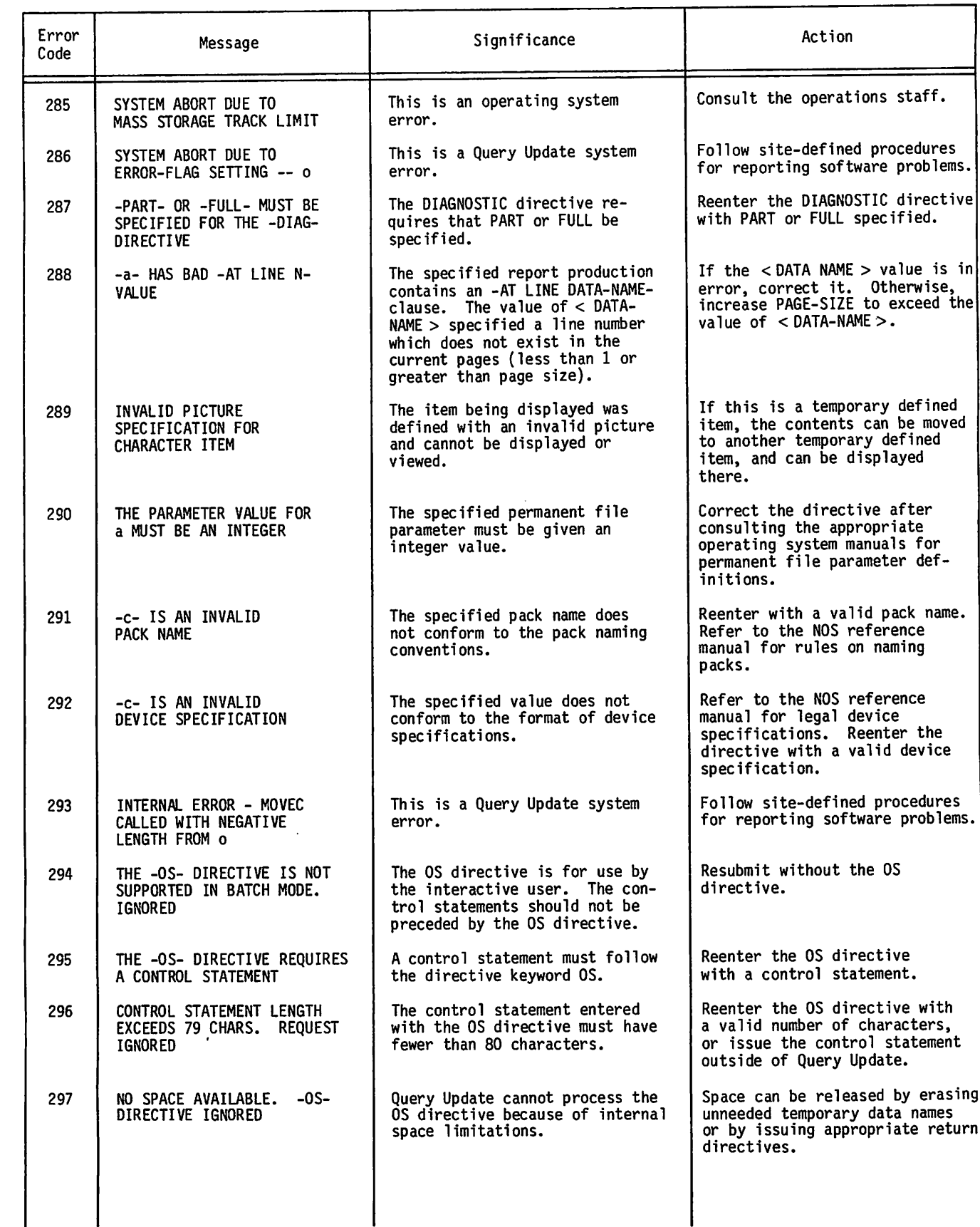

 $\overline{\mathbf{a}}$ 

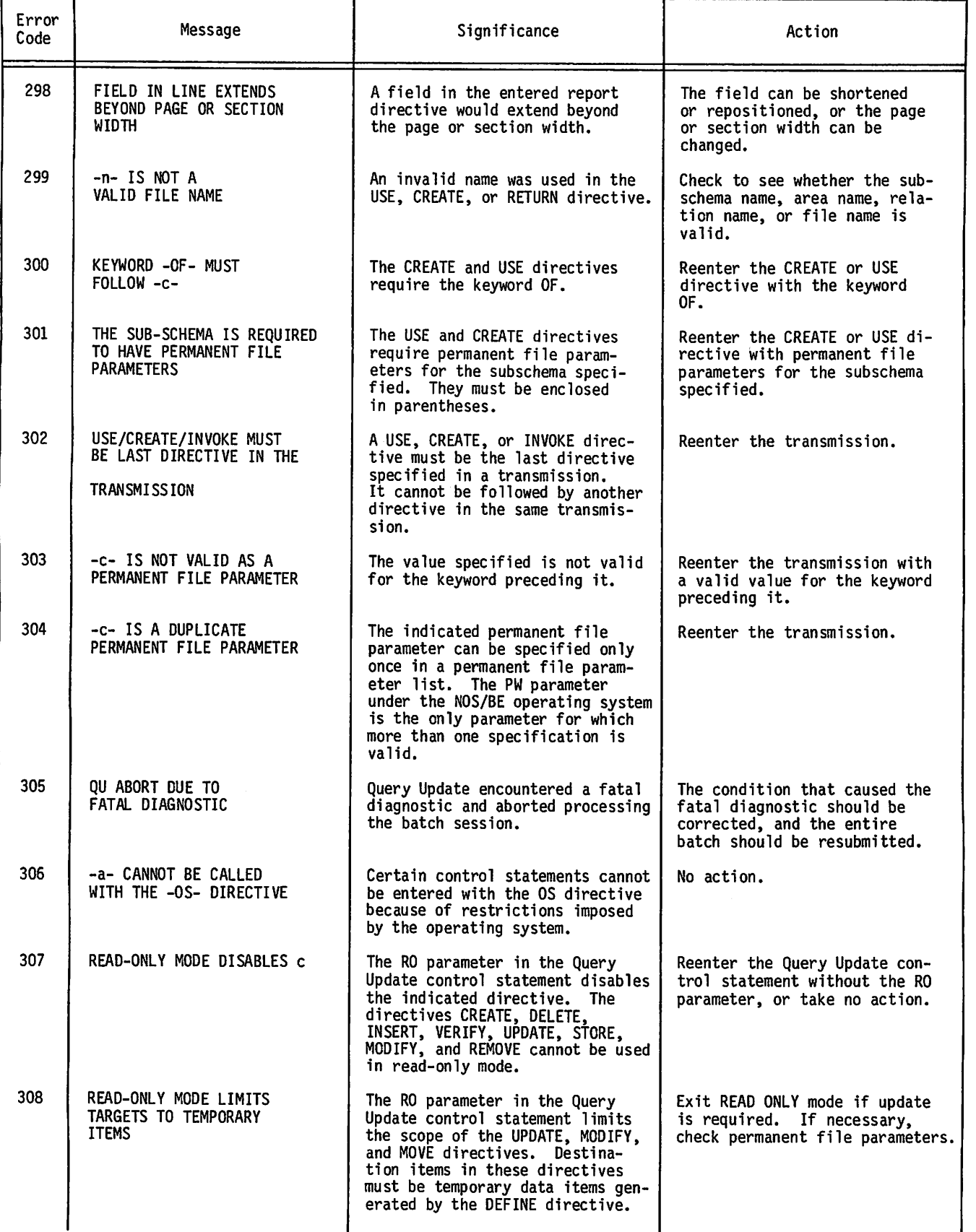

 $\epsilon$ 

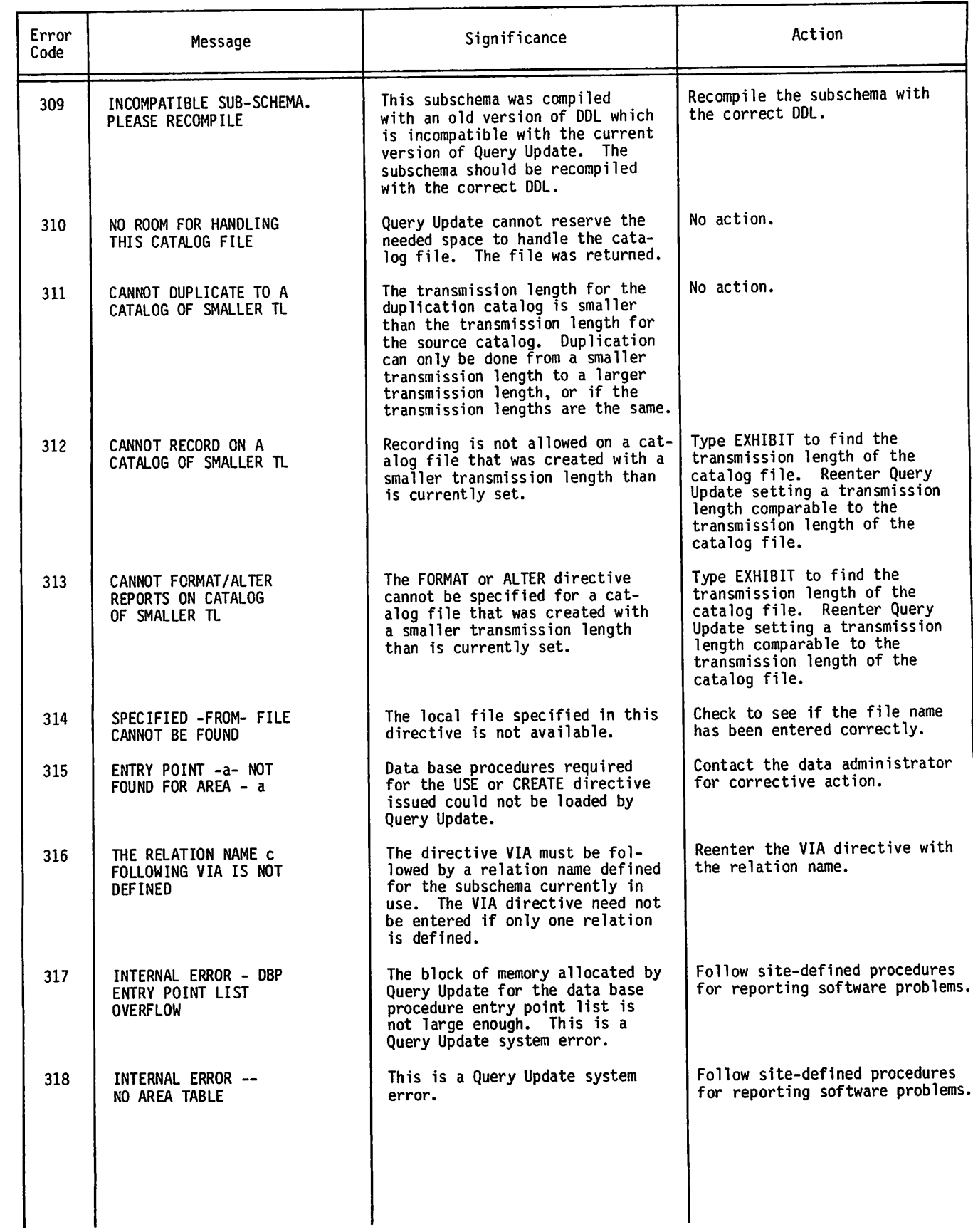

 $\mathscr{E}^{\text{non}}$ 

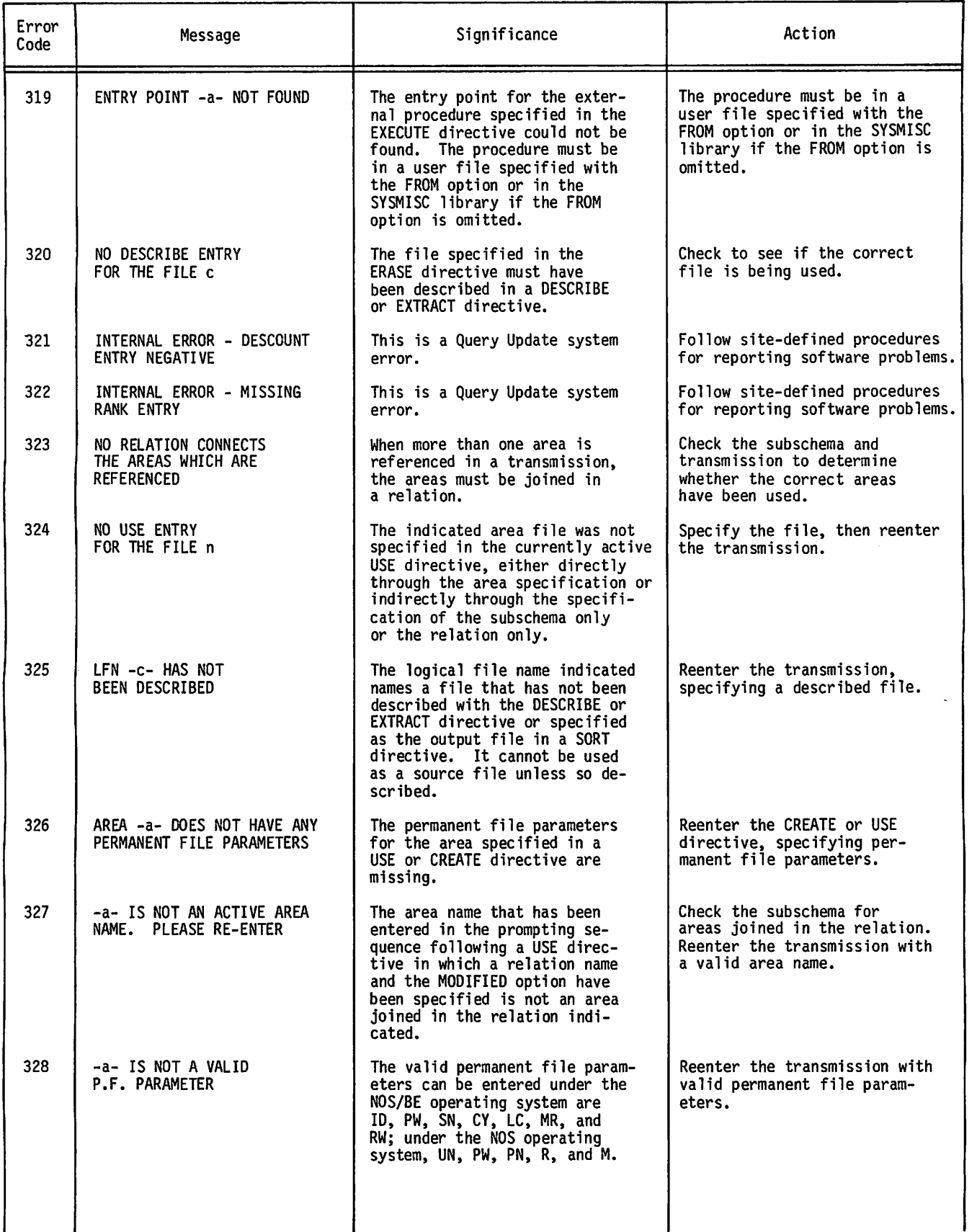

 $\star$   $\ldots$   $\approx$ 

 $\sim$   $\sim$   $\sim$   $\sim$ 

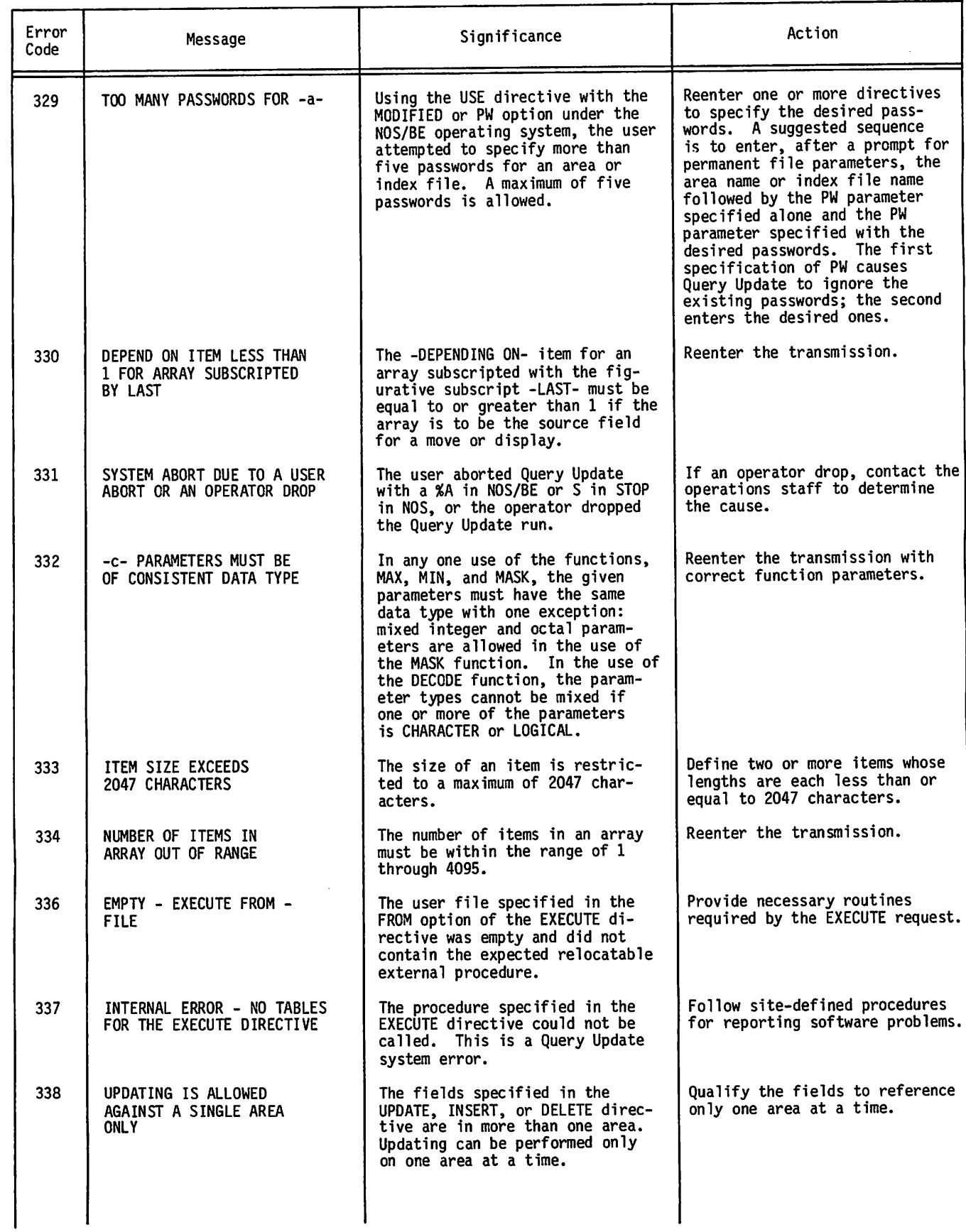

 $\sim$ 

 $\sim$   $\sim$ 

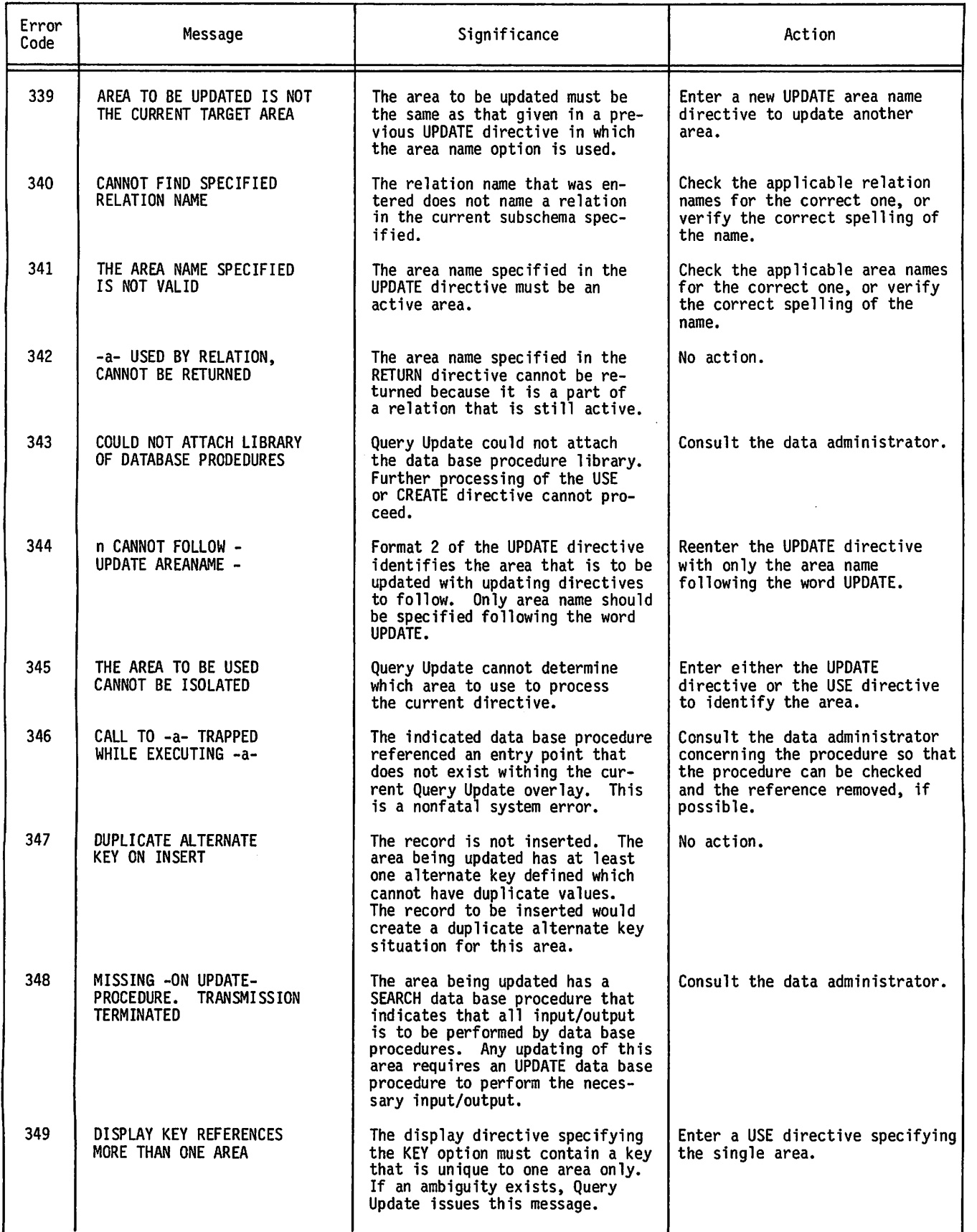

■"^K

÷,

é

 $\bullet$ 

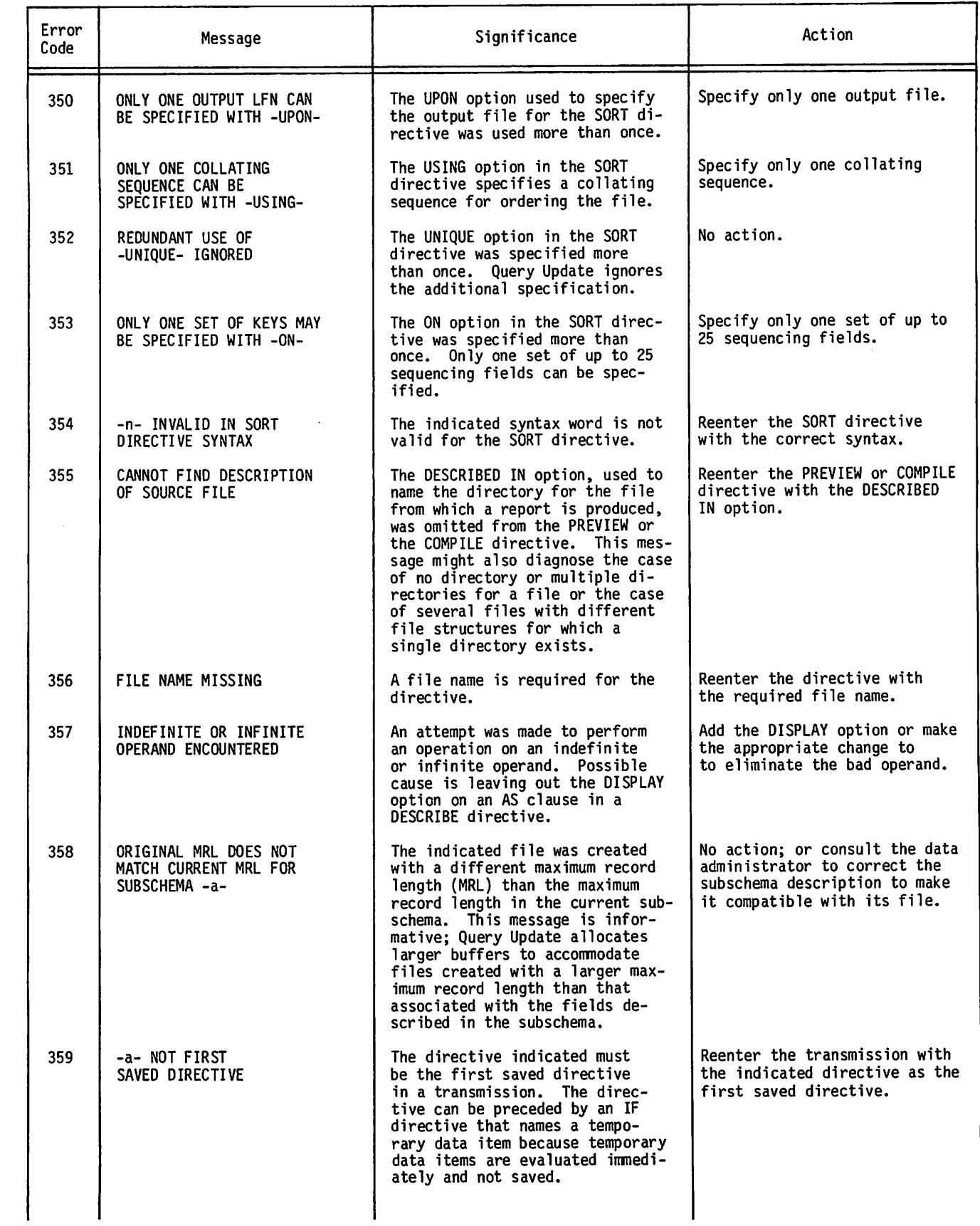

 $\ddot{\phantom{0}}$ 

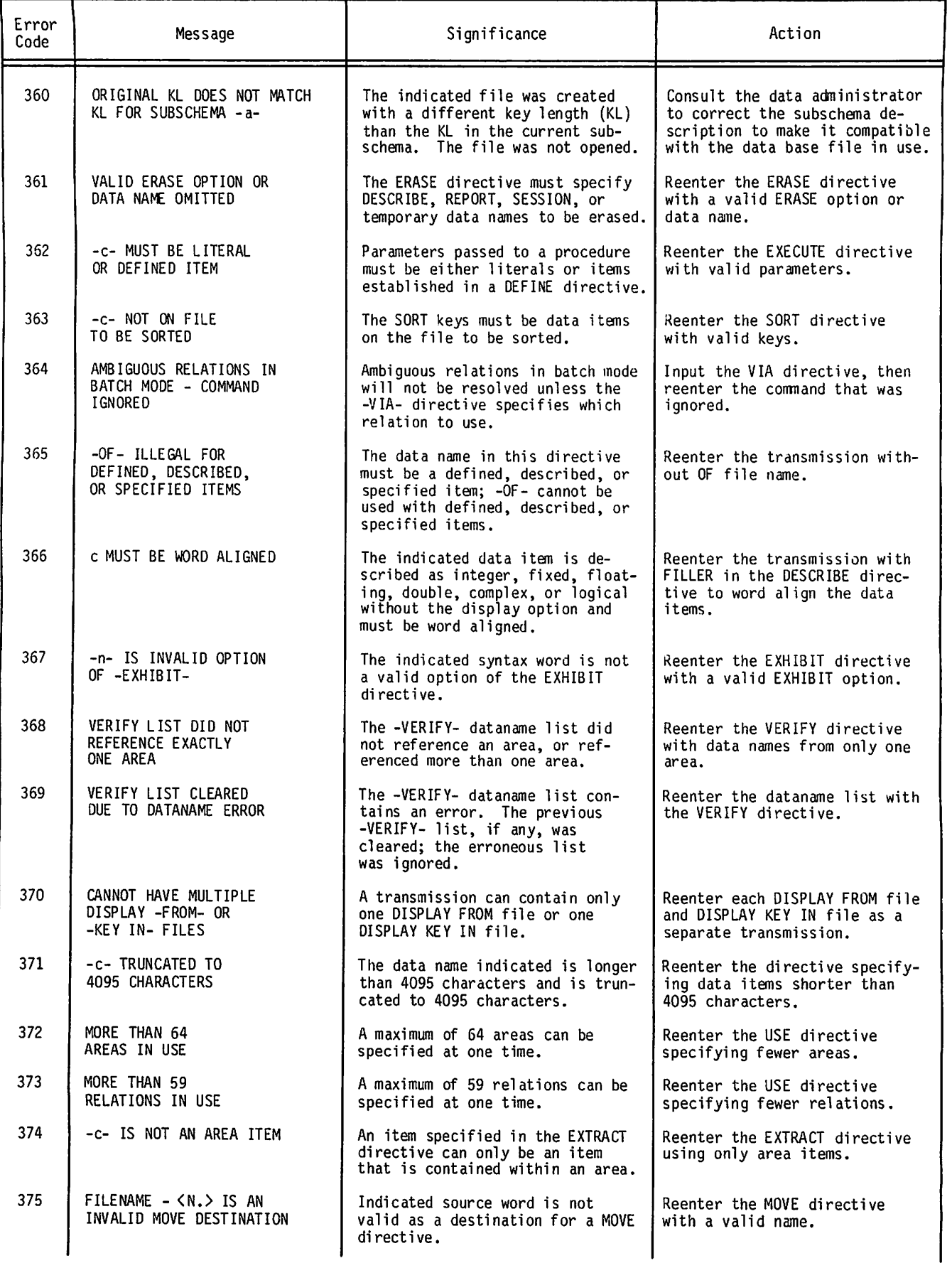

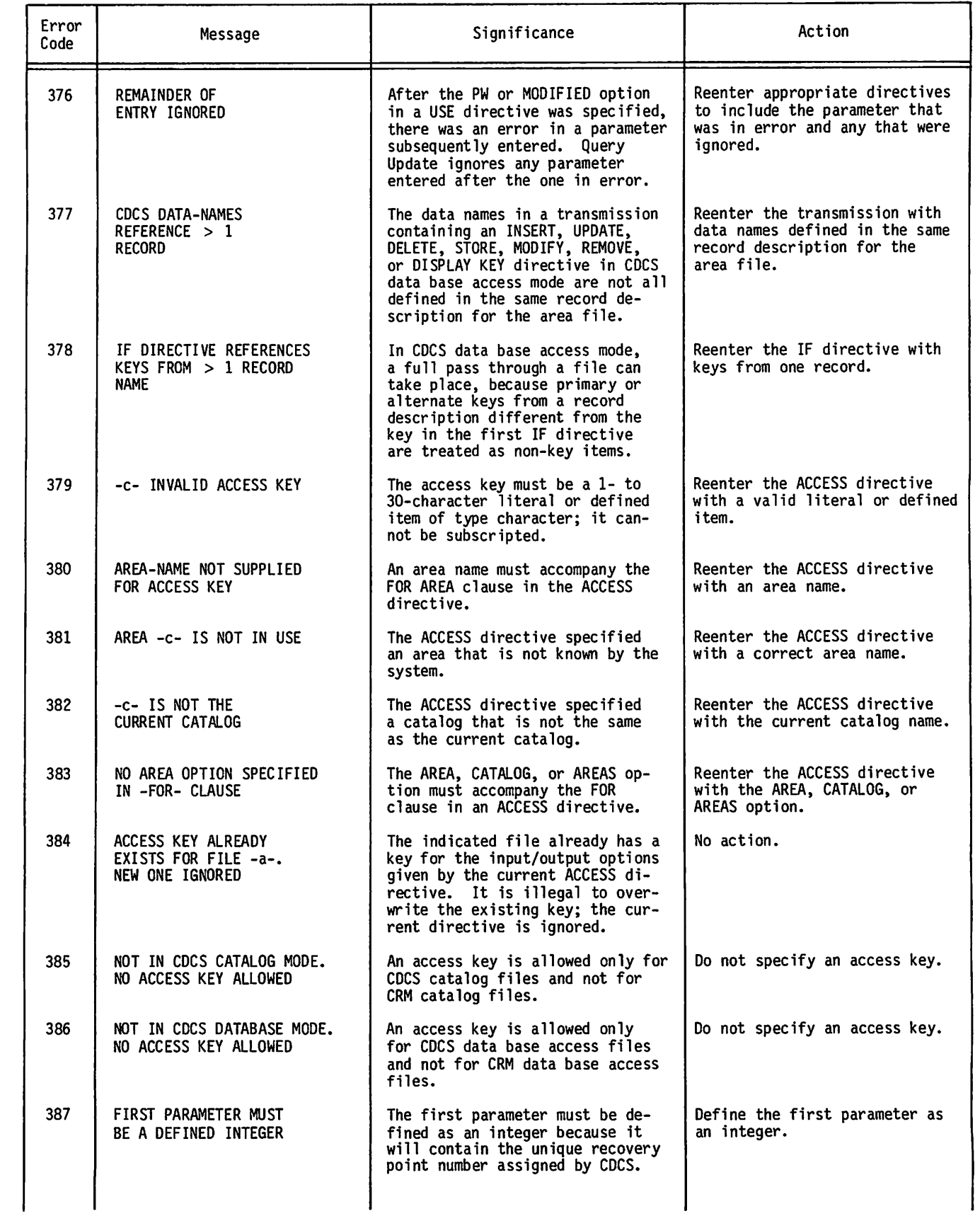

à.

 $\bullet$ 

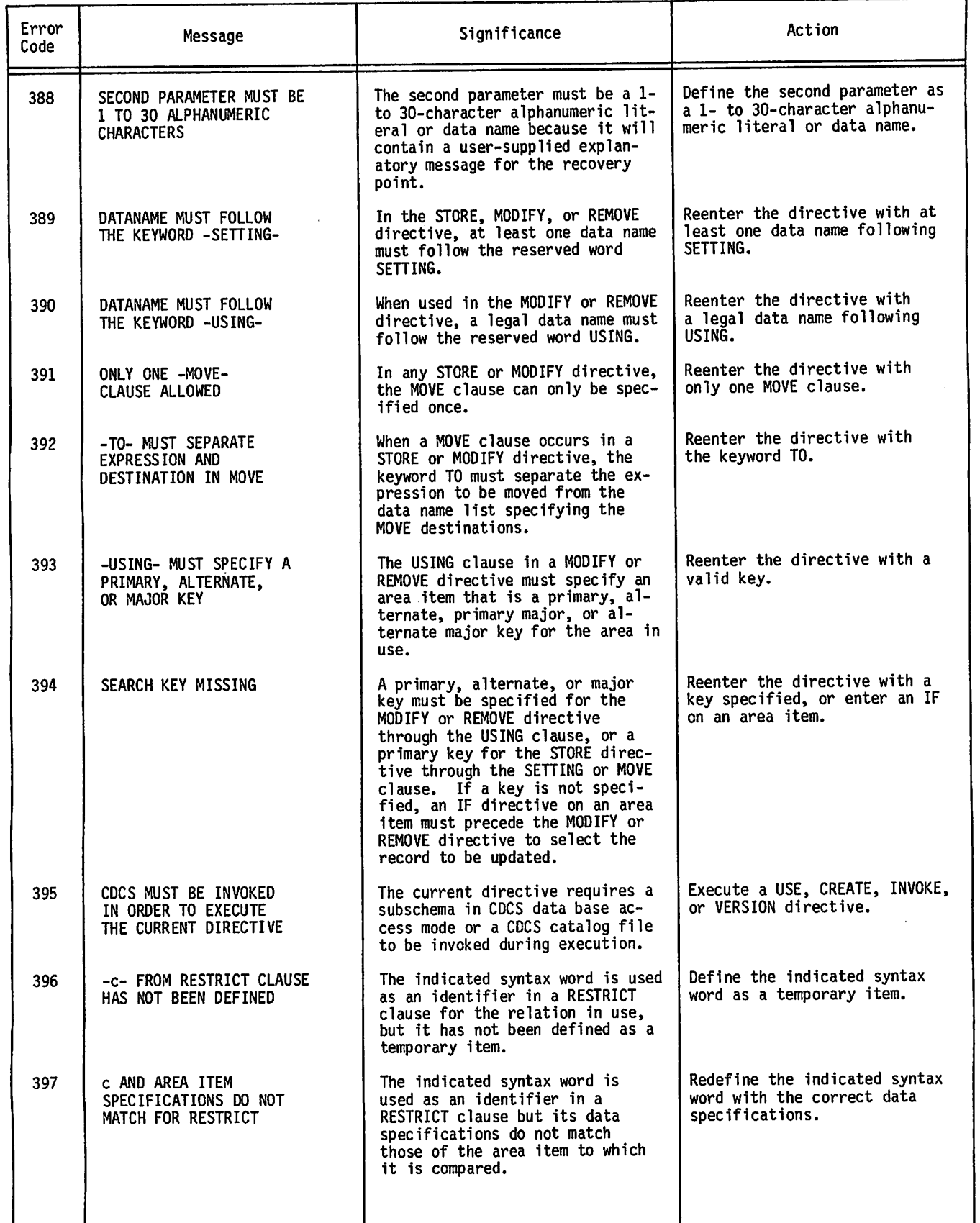

/\*as^\

 $\sim$   $\sim$ 

ż
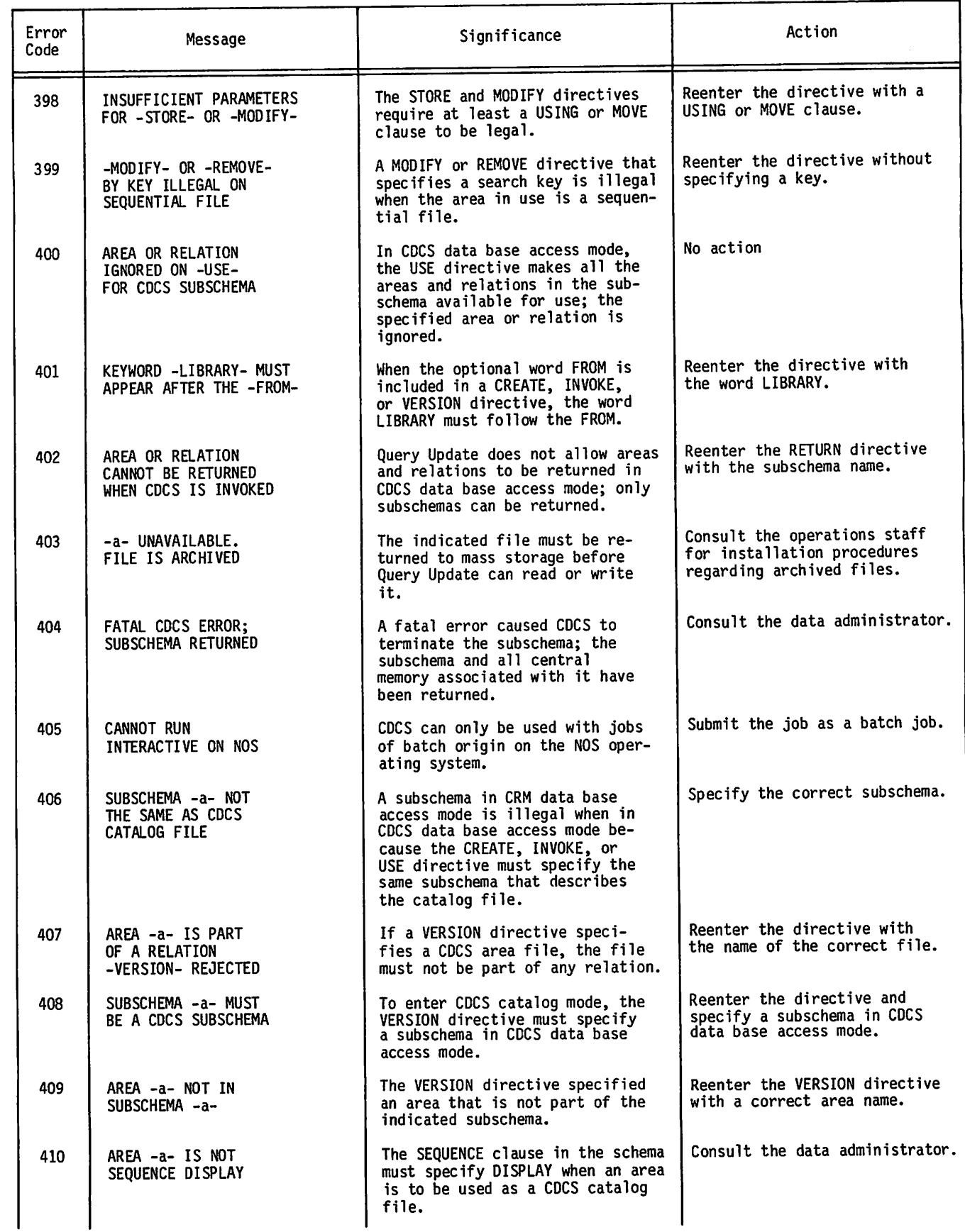

 $\mathcal{C}$ 

 $\overline{a}$ 

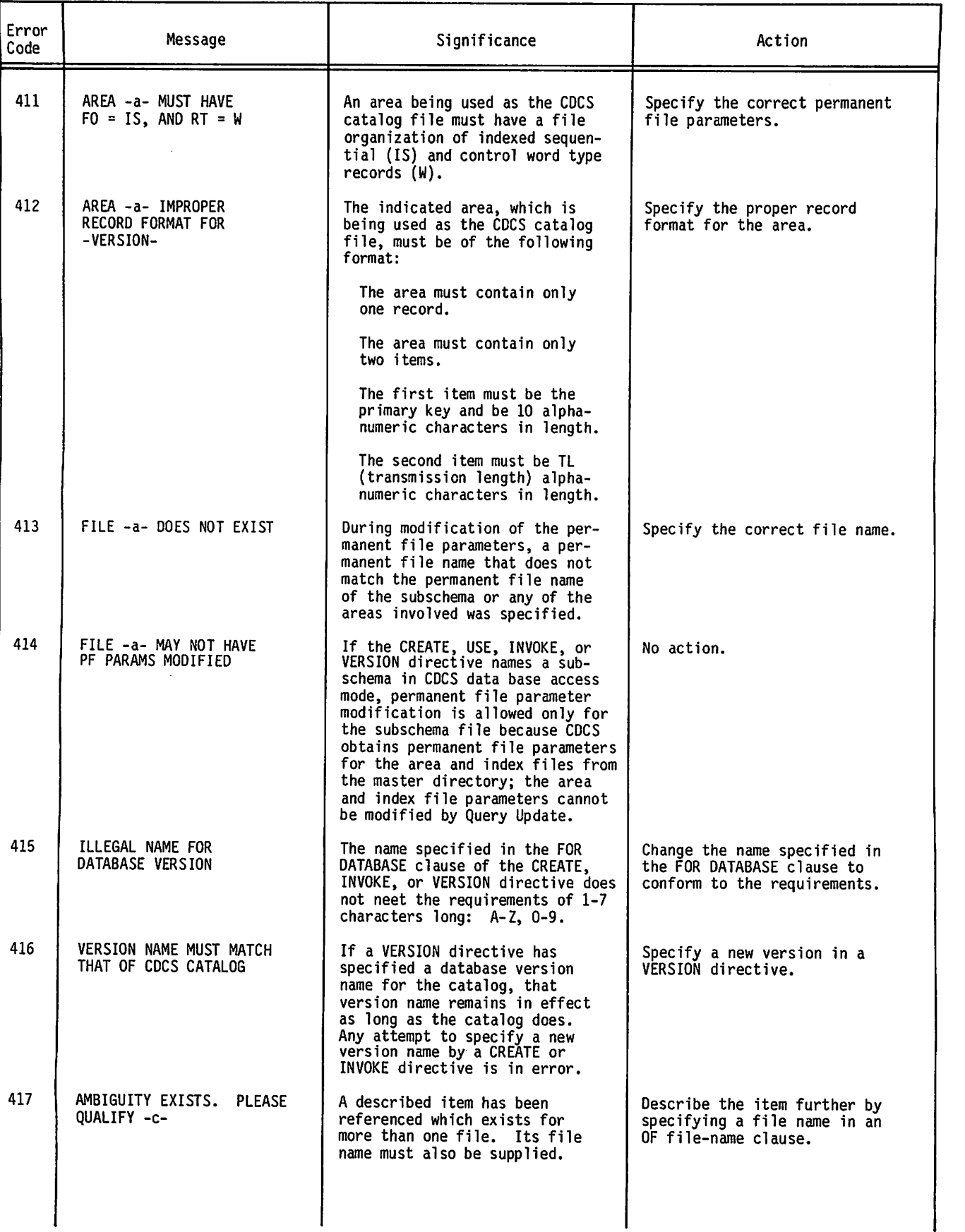

 $\leftharpoondown$ 

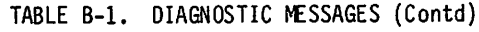

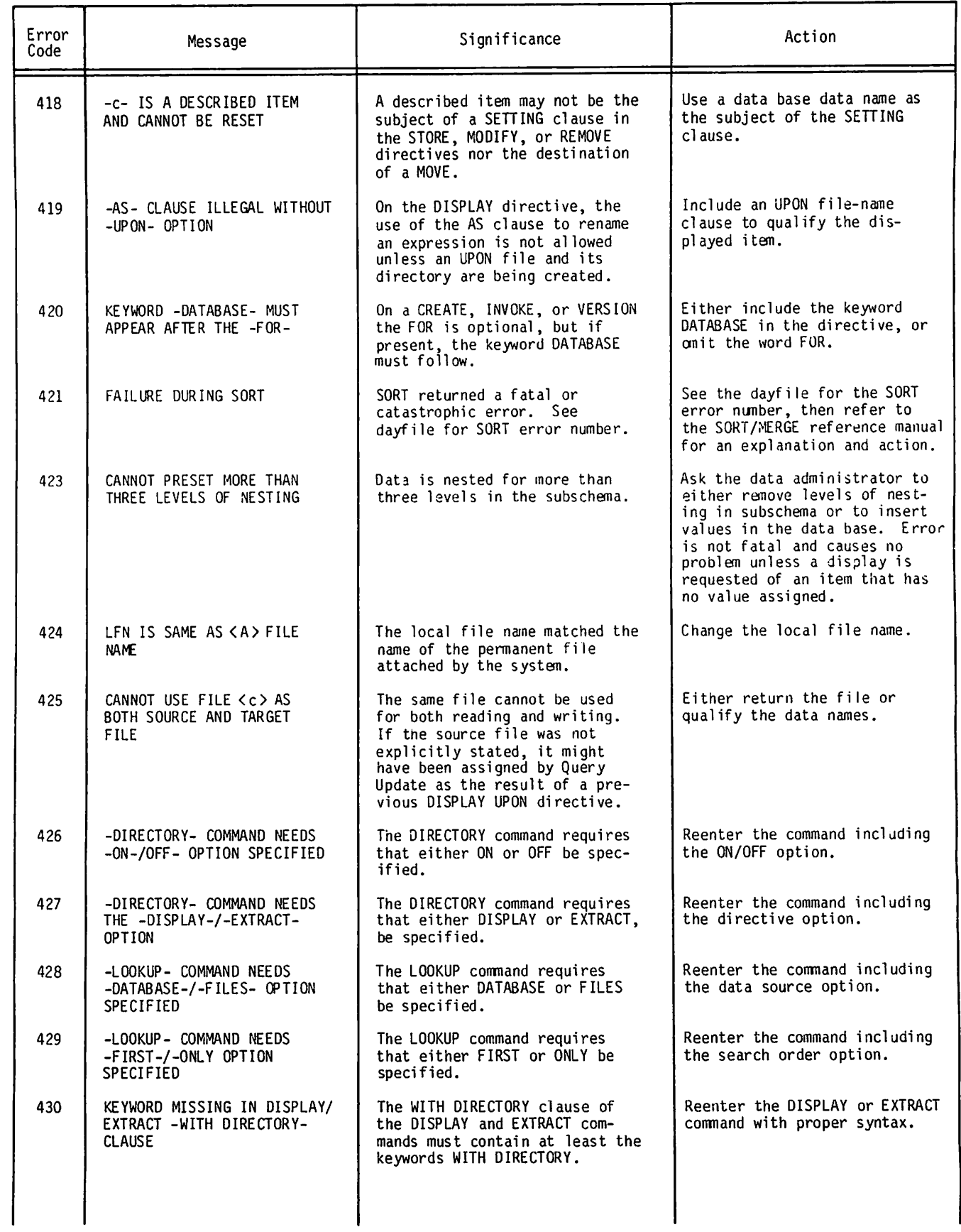

 $f^{(0)}$ 

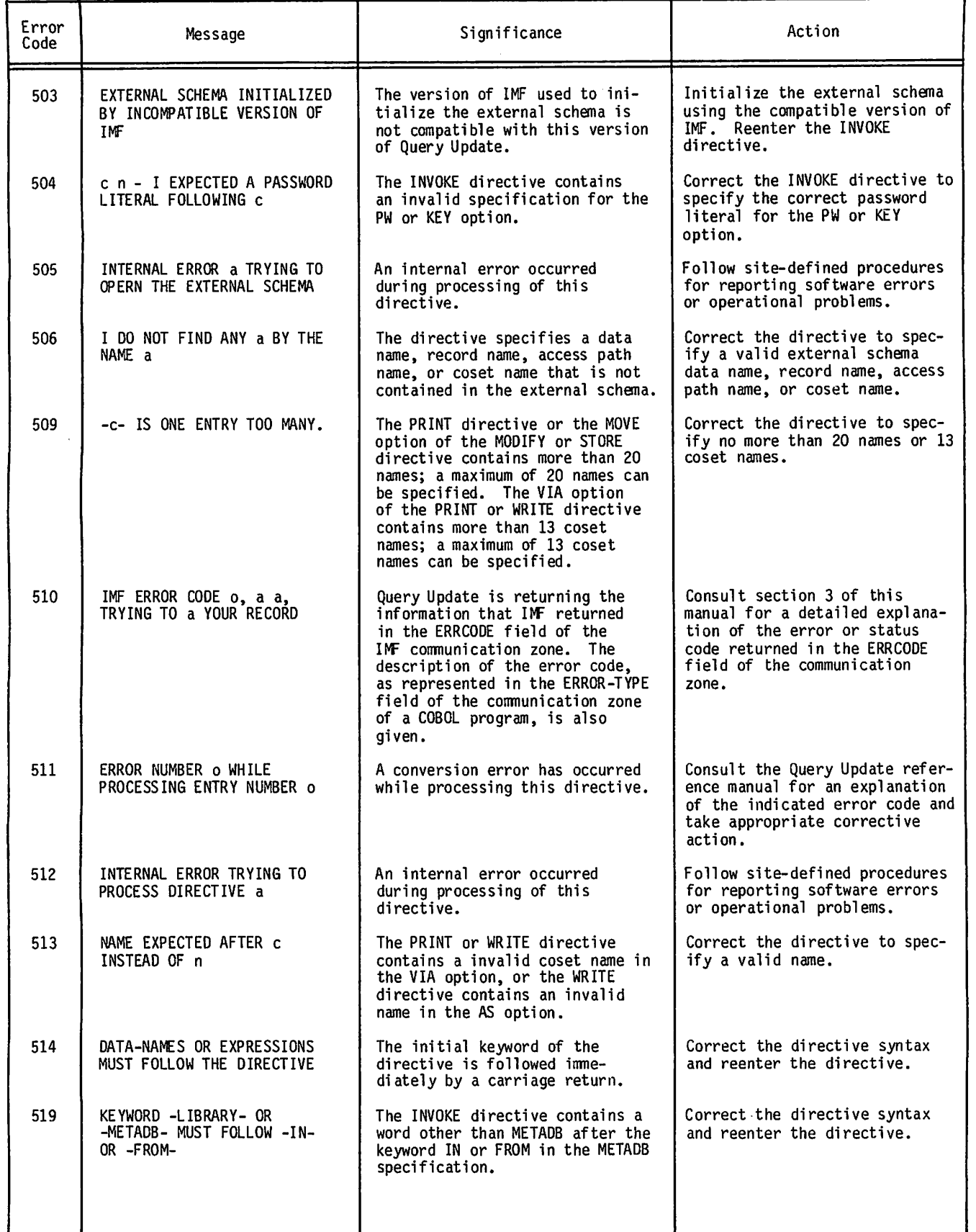

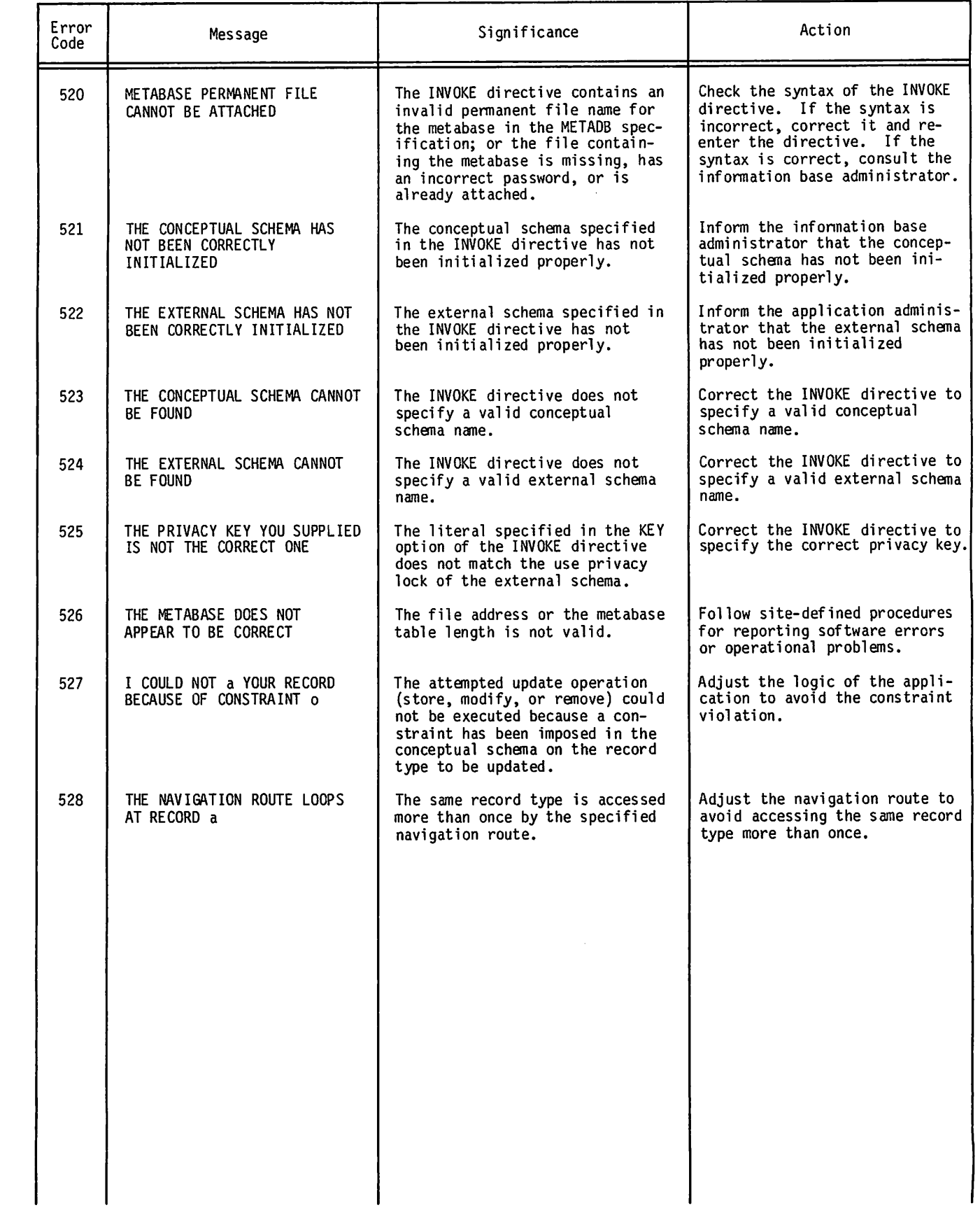

**Arms** 

ä,

 $\blacktriangleright$ 

 $\mathcal{A}(\mathbf{r})$  is a subset of the set of  $\mathcal{A}(\mathbf{r})$  , and  $\mathcal{A}(\mathbf{r})$  $\sim 10^{11}$  $\sim 300\,M_\odot$ 

 $\bar{z}$  $\frac{1}{\epsilon}$ 

> Ŧ  $\frac{1}{2}$

 $\hat{\boldsymbol{\theta}}$ 

 $\hat{\sigma}$  and  $\hat{\sigma}$ 

 $\sim$   $\sim$ 

 $\beta \in \mathbb{R}^n$  is  $\omega$ 

 $\sim 0.01$ 

 $\langle \Delta \phi \rangle^2$ 

 $\label{eq:2} \begin{split} \mathcal{L}_{\text{max}}(\mathbf{X},\mathbf{y}) & = \frac{2\hbar}{\hbar} \left[ \frac{\hbar}{\hbar} \mathbf{E}_{\text{max}}(\mathbf{y},\mathbf{y}) \right] \mathbf{y}, \\ \mathcal{L}_{\text{max}}(\mathbf{X},\mathbf{y}) & = \frac{2\hbar}{\hbar} \left[ \frac{\hbar}{\hbar} \mathbf{E}_{\text{max}}(\mathbf{y},\mathbf{y}) \right] \mathbf{y}, \end{split}$ 

 $\label{eq:R1} \begin{split} \mathcal{A}^{(2)}_{\mathcal{A}}&=\left(\begin{array}{cc} \mathcal{A}^{(2)} & \mathcal{A}^{(2)} & \mathcal{$ 

 $\sim \tau_{\rm c}$ 

 $\omega_{\rm c}$  ,  $\omega_{\rm c}$  $\mathcal{L}(\mathcal{A})$ 

 $\sim 100$  km s  $^{-1}$ 

 $\mathcal{F}(\mathcal{A})$ 

 $\label{eq:R1} \mathcal{L}^{(R)}(\mathbf{x}) = \mathcal{L}^{(R)}(\mathbf{x}) \mathcal{L}^{(R)}(\mathbf{x})$ 

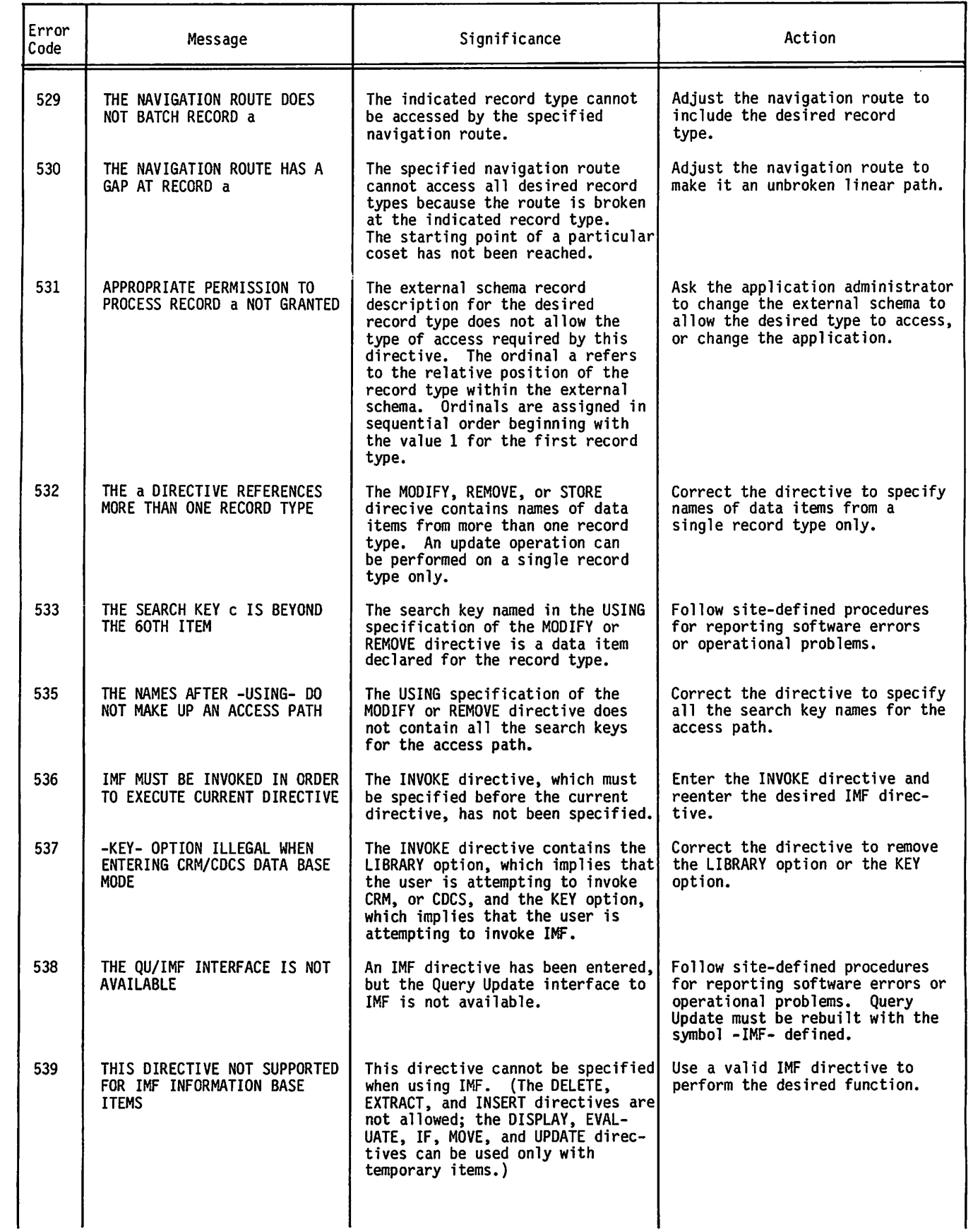

 $\curvearrowleft$ 

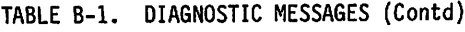

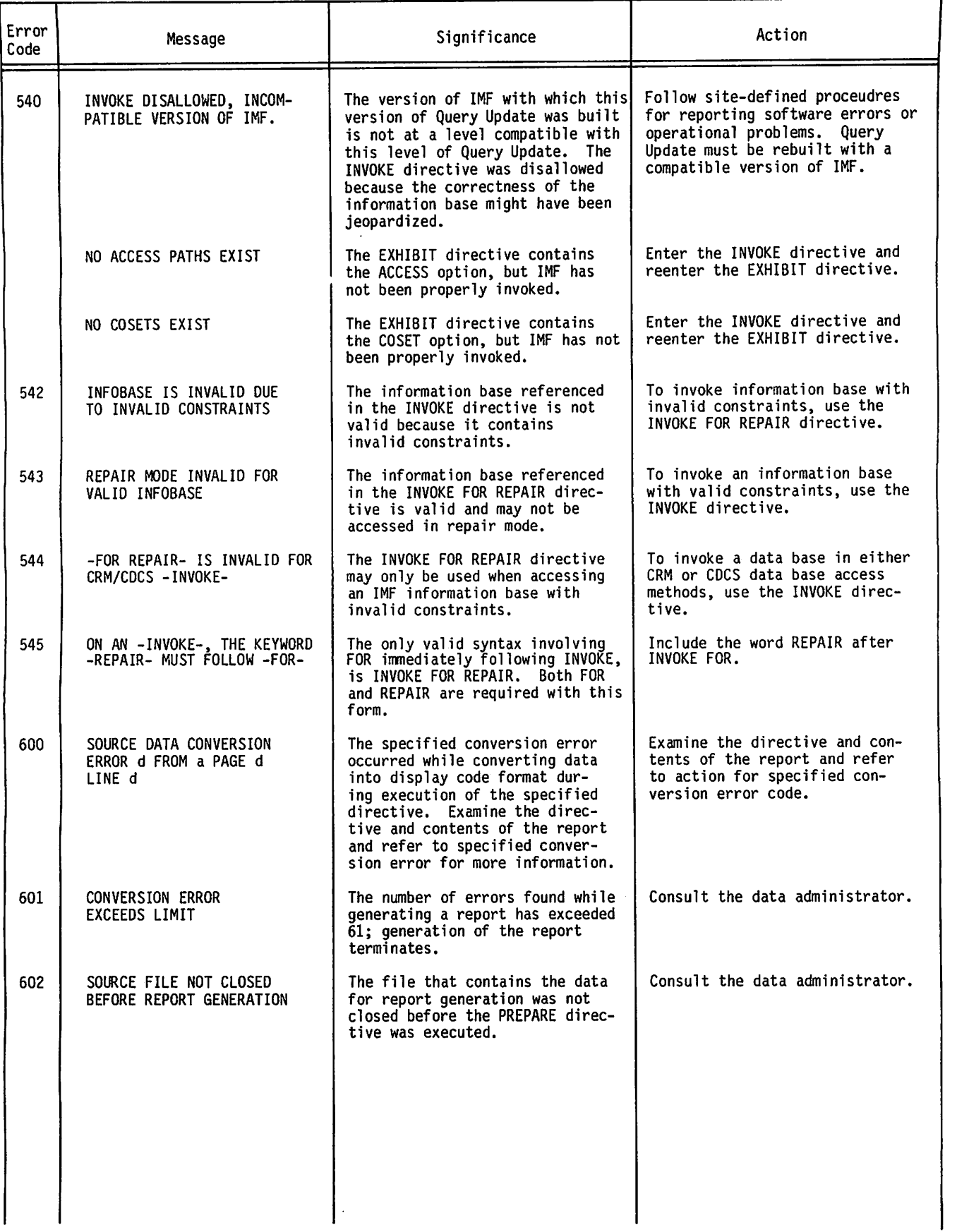

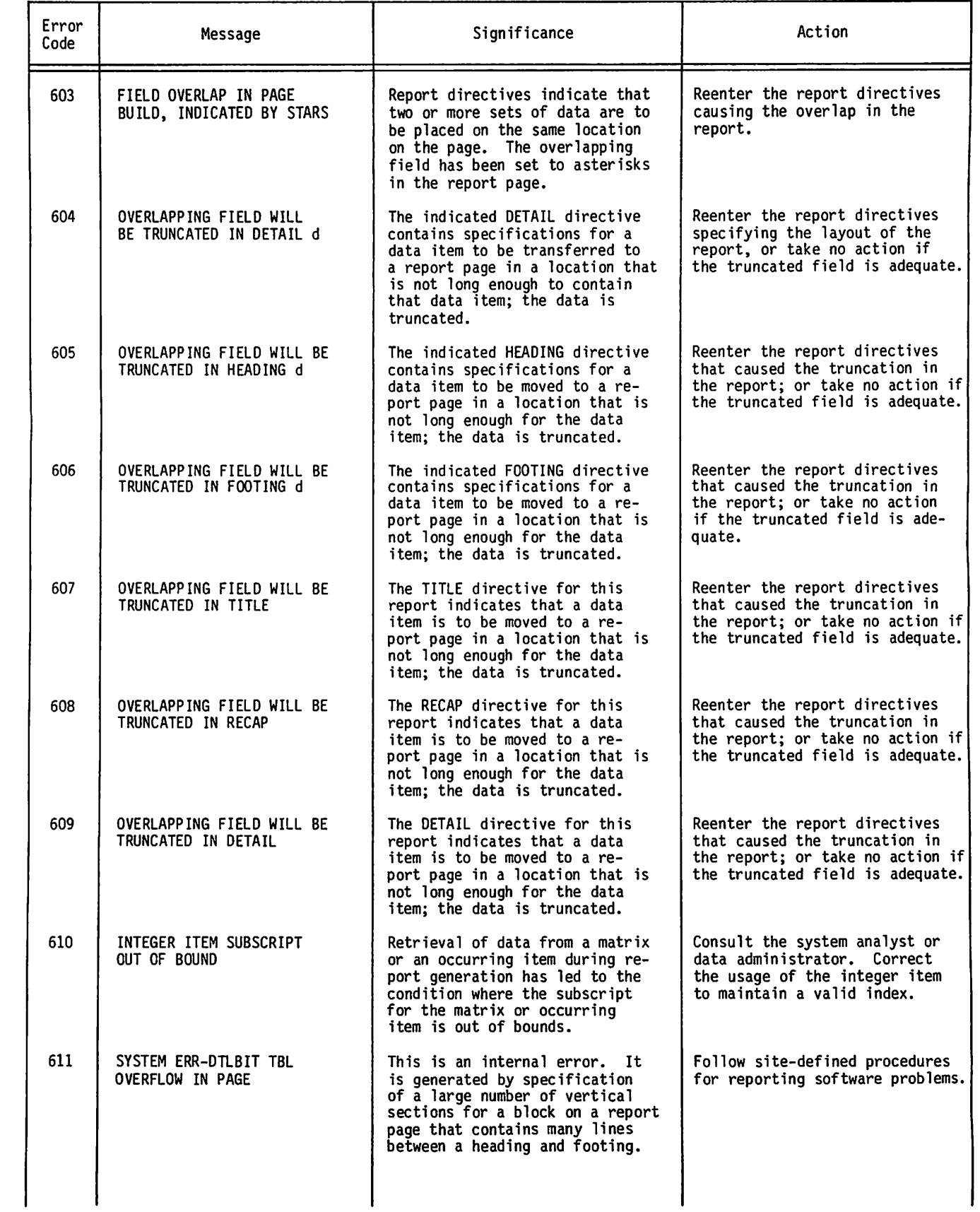

 $\epsilon$ 

 $\ddot{\phantom{0}}$ 

 $\bullet$ 

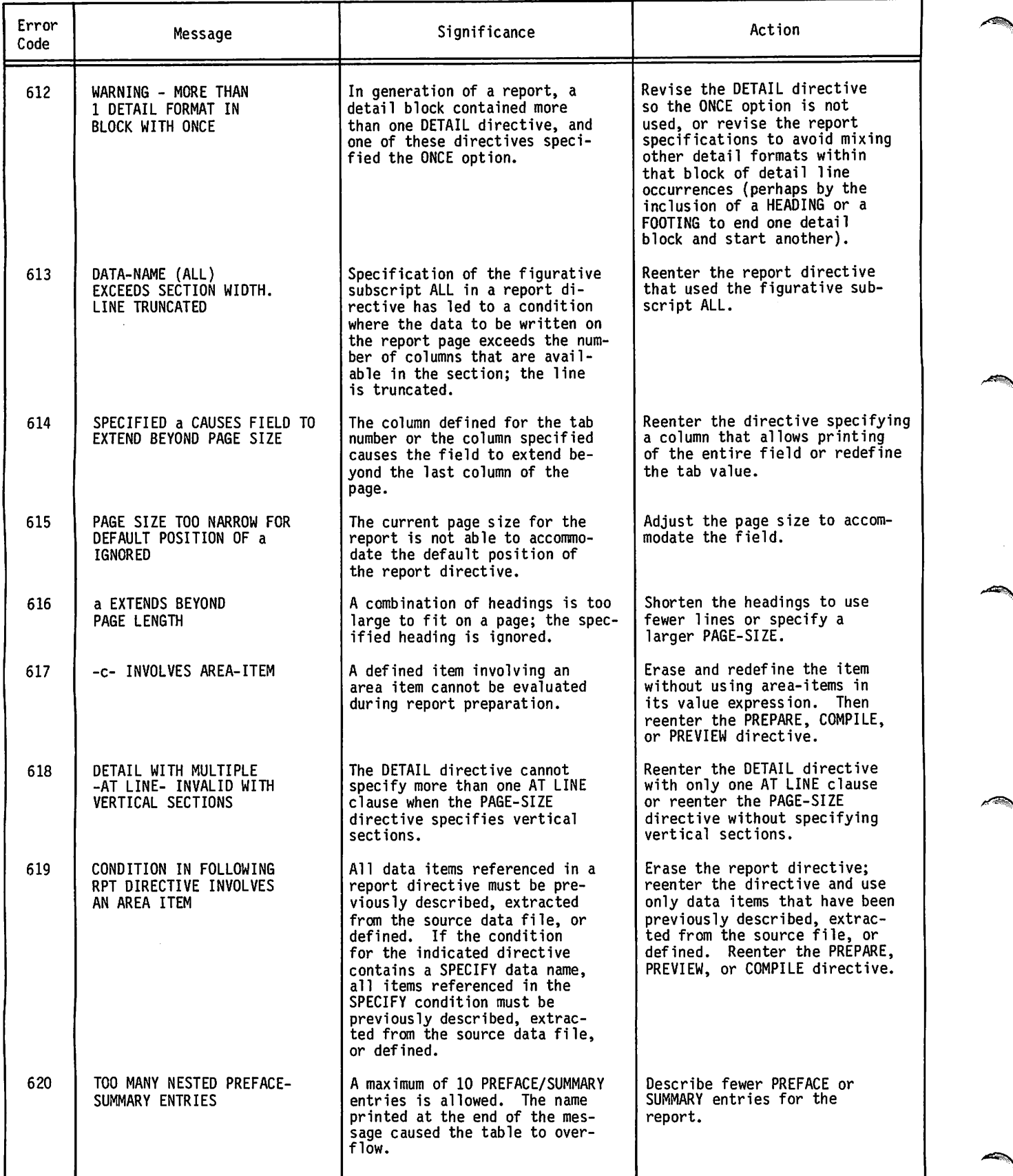

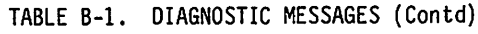

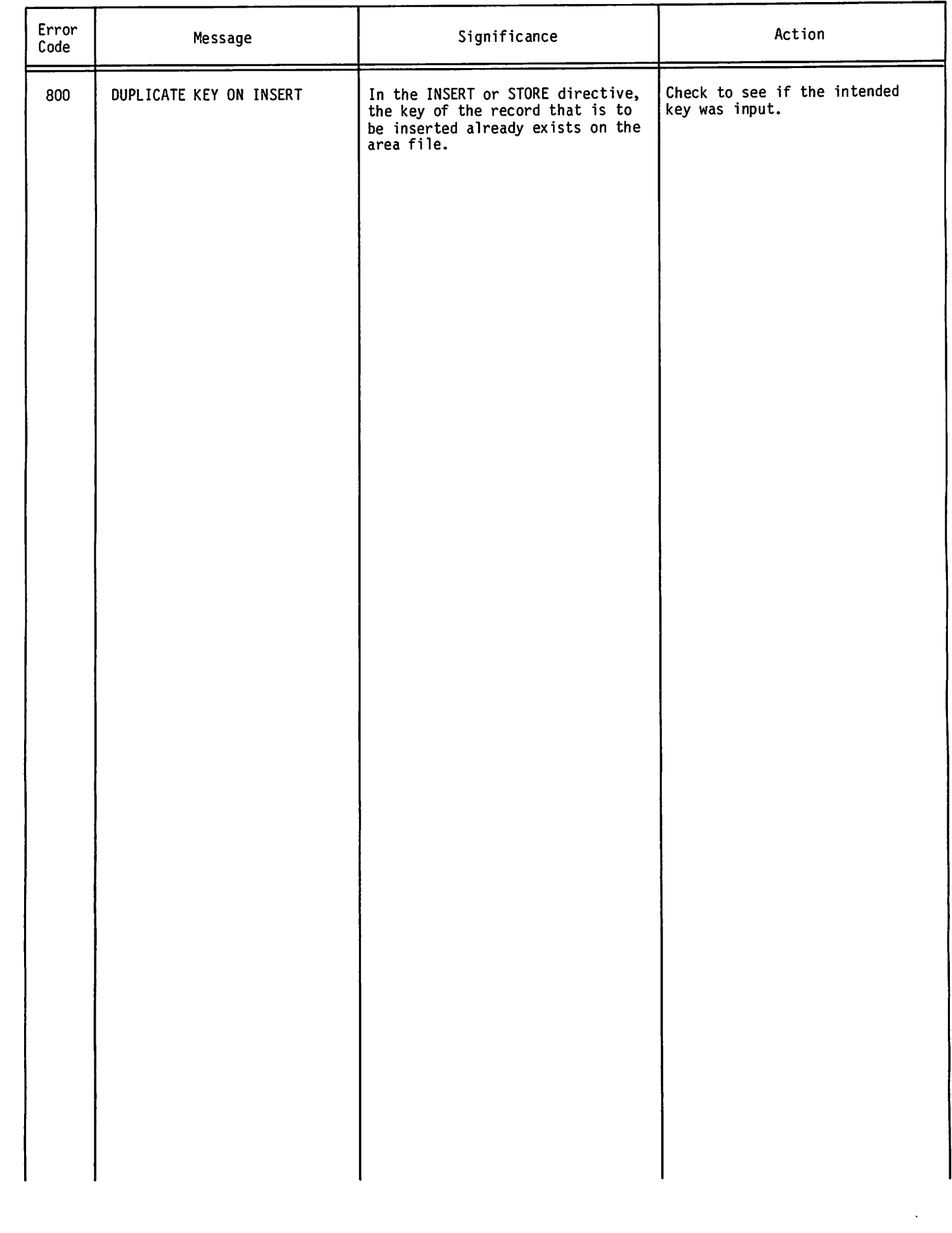

 $\sim$ 

 $\mathcal{L}$  . Substituting the set of  $\mathcal{L}$ 

 $\ddot{ }$ 

 $\curvearrowleft$ 

**F F E S E S F E S F E S F E** 

 $\label{eq:3.1} \left\langle \left\langle \Psi_{\frac{1}{2}} \right\rangle \right\rangle = \left\langle \left\langle \left\langle \frac{1}{2} \right\rangle \right\rangle \right\rangle = \left\langle \left\langle \left\langle \frac{1}{2} \right\rangle \right\rangle \right\rangle$ 

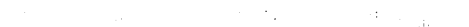

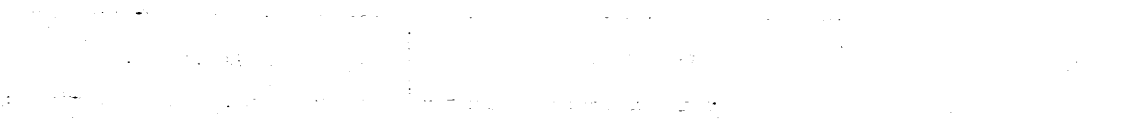

 $28.9\times10^{-2}$  $\frac{1}{2}$ 

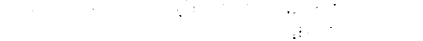

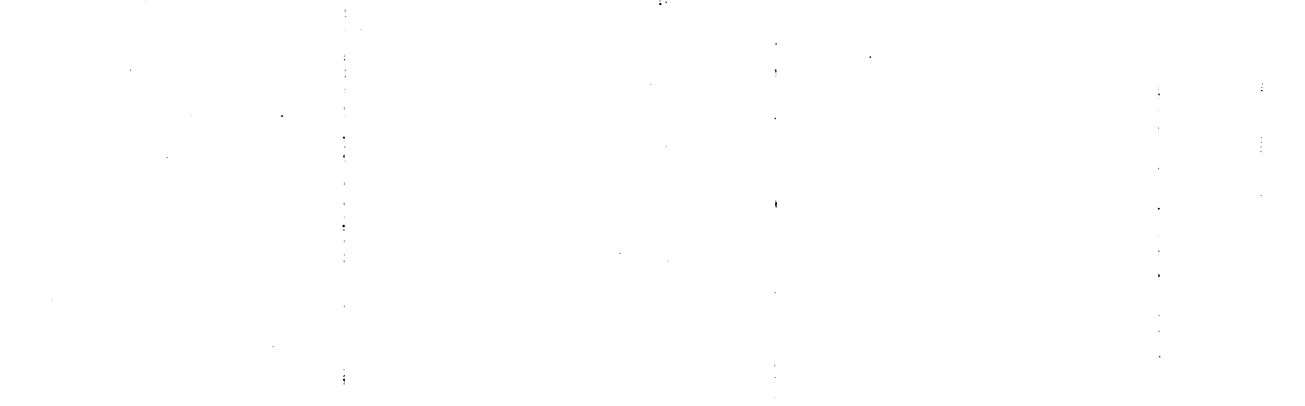

J.

 $\mathbb{R}^3$  $\sim$ 

÷  $\sim$  $\ddot{\phantom{a}}$  $\hat{\boldsymbol{\beta}}$  $\bar{\gamma}$ 

 $\sim$  $\mathcal{L}^{k+1} \subset \mathcal{L}^{k}_{\mathcal{L}}$ 

 $\bar{z}$ 

 $\bar{z}$ 

 $\mathcal{L}^{\pm}$ 

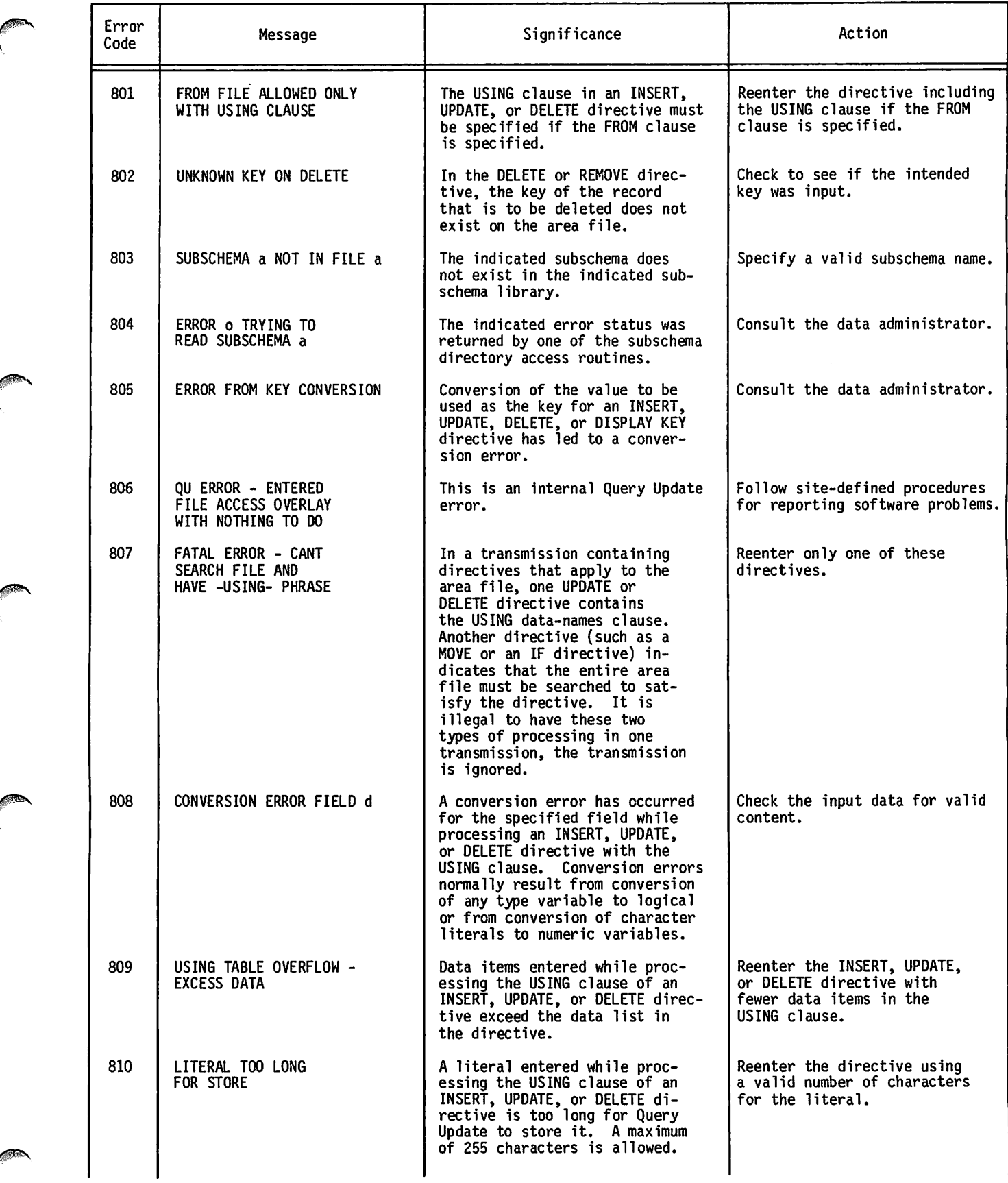

 $\ddot{\phantom{a}}$ 

 $\overline{a}$ 

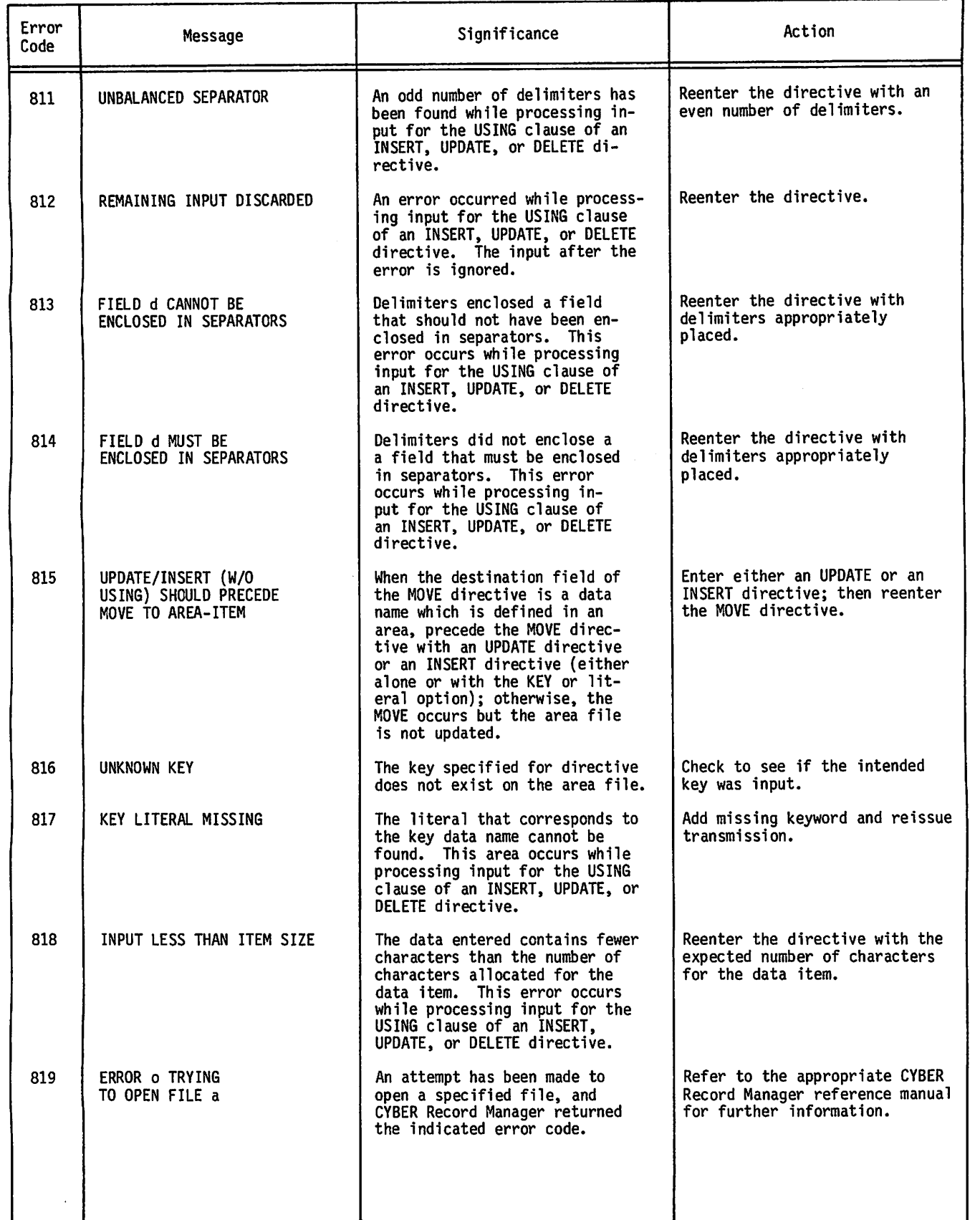

 $\rightarrow$ 

 $\overline{\phantom{A}}$ 

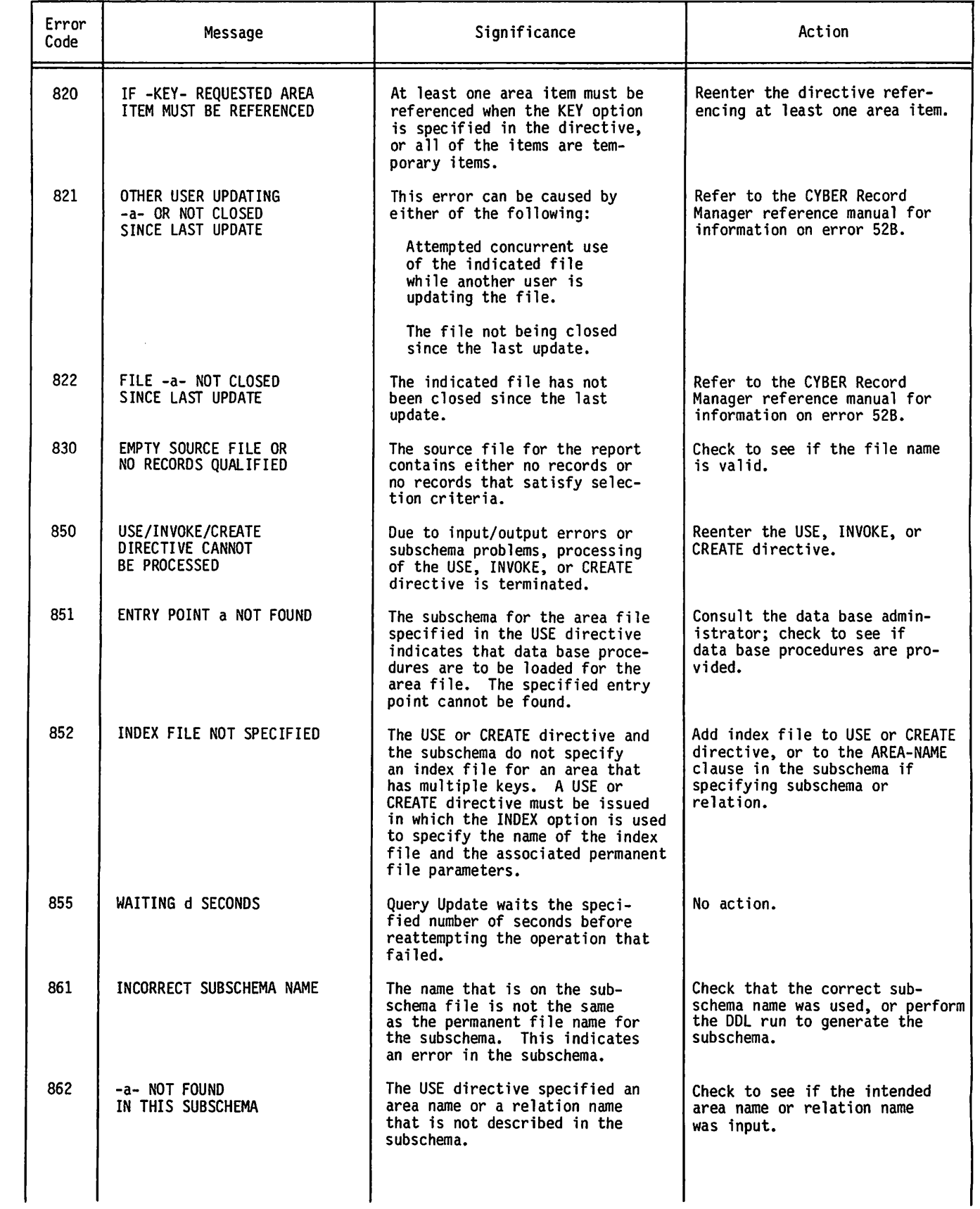

**Andrew Company** 

ä

 $\bullet$ 

 $\ddot{\phantom{a}}$ 

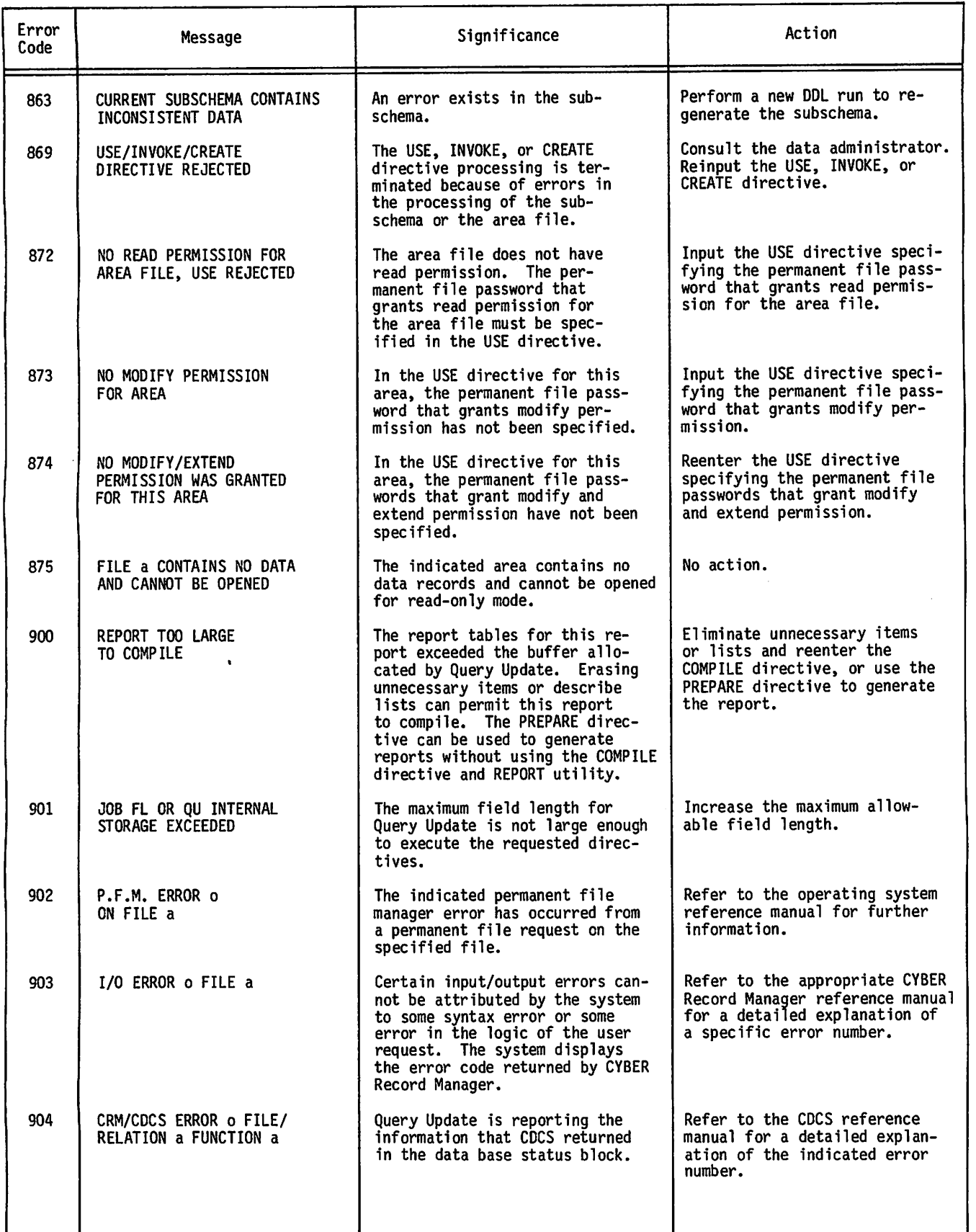

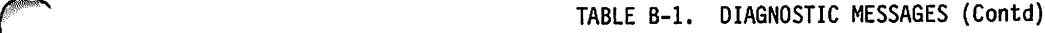

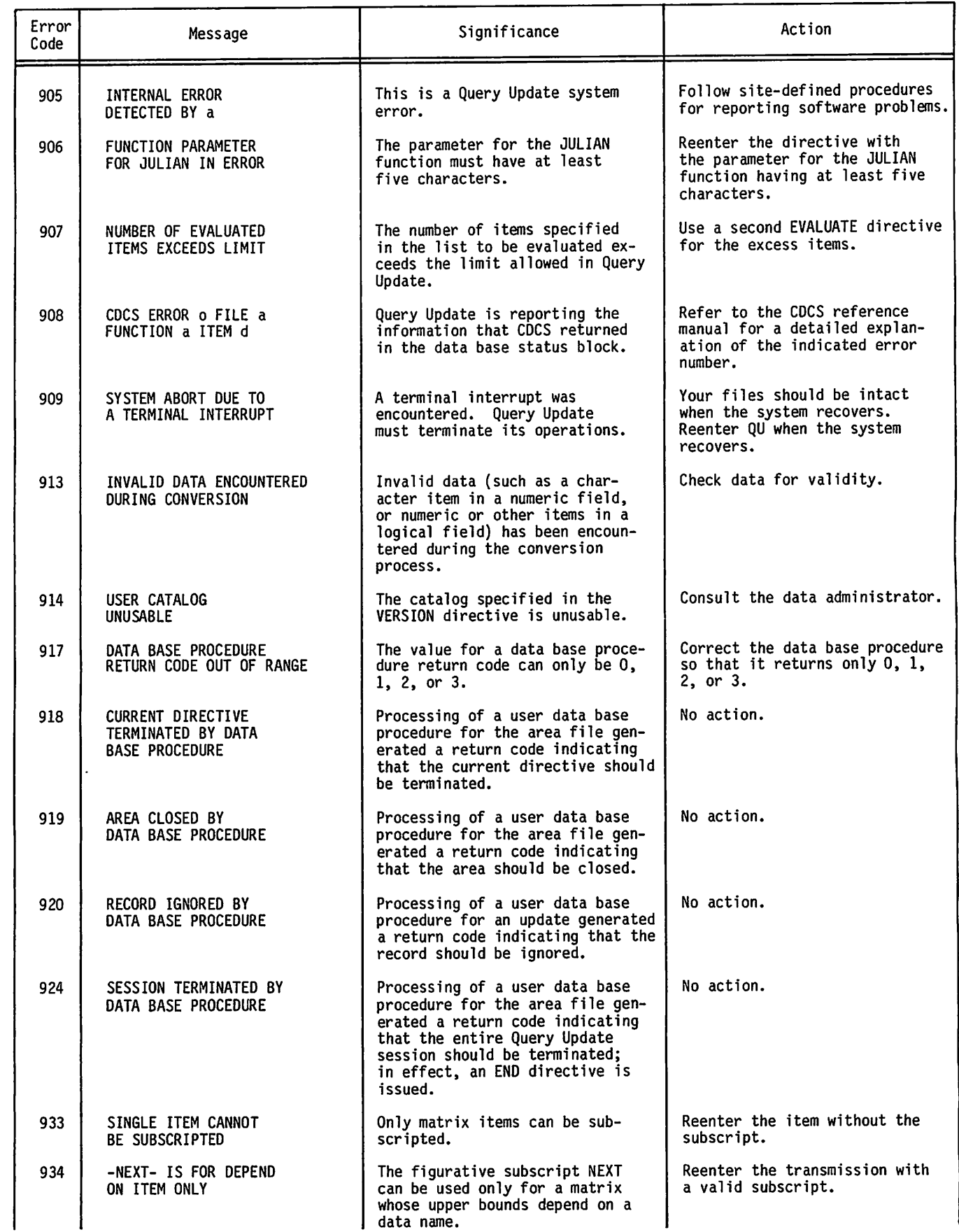

ä

 $\ddot{\textbf{z}}$ 

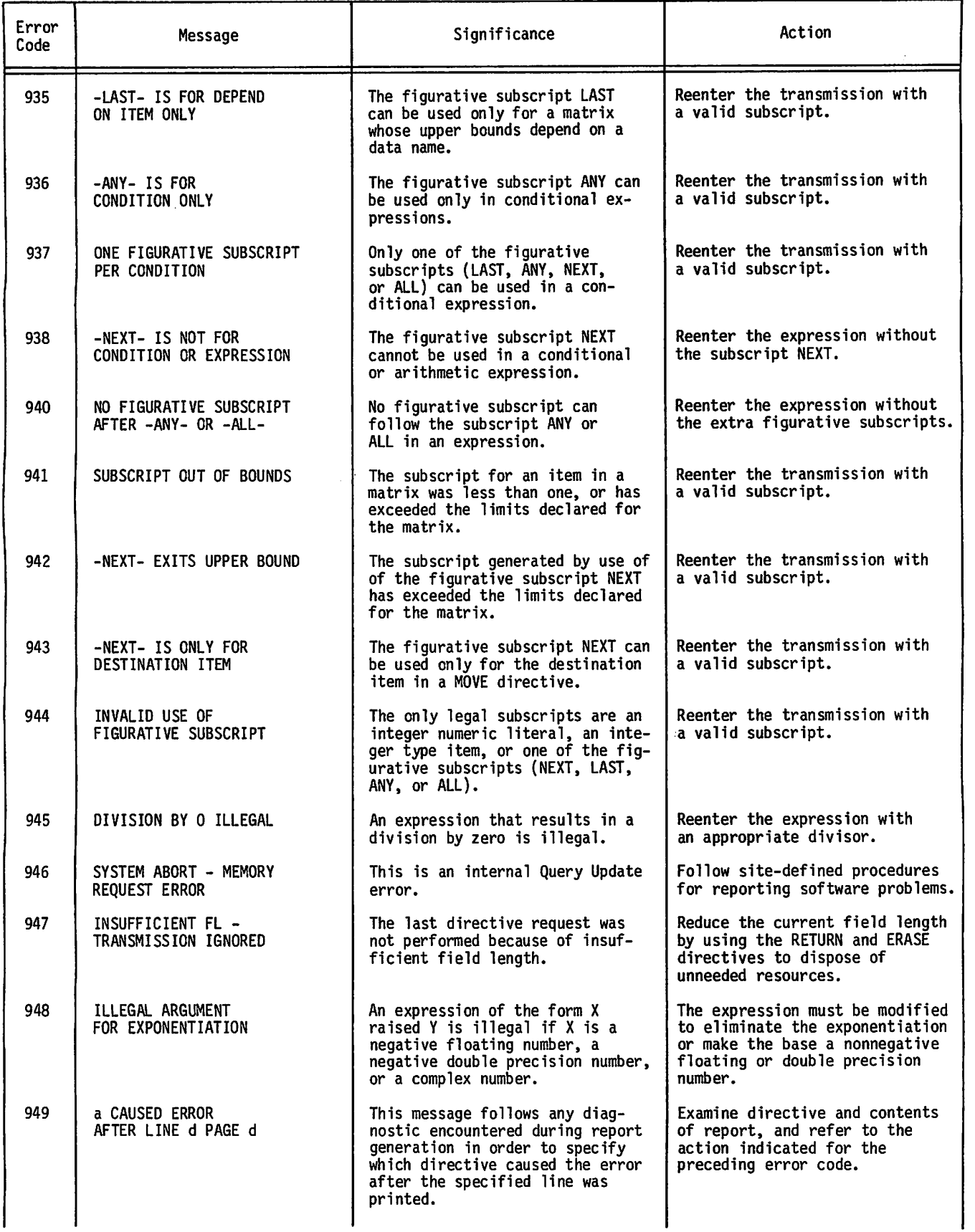

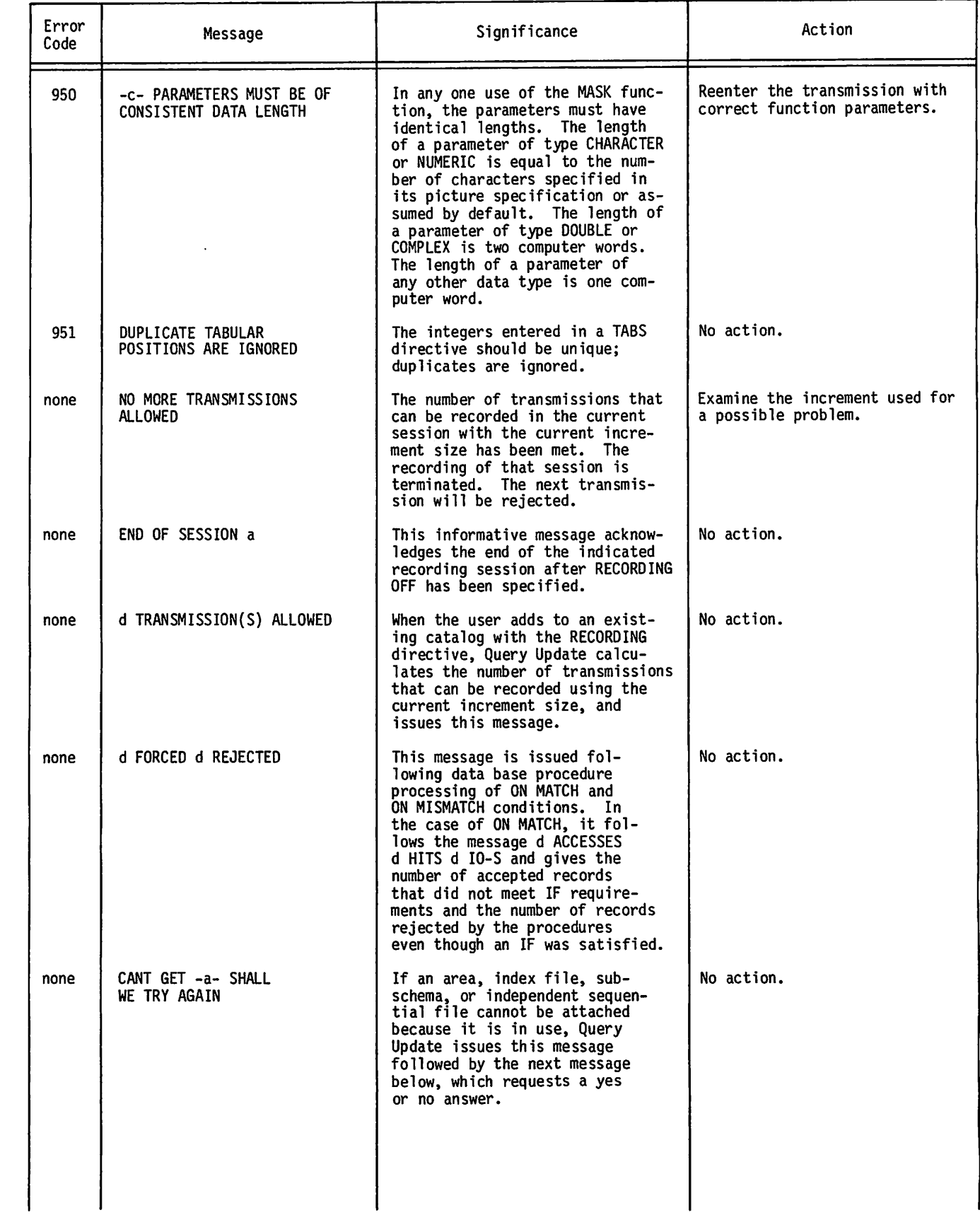

/PP55\

 $\blacktriangledown$ 

 $\ddot{\phantom{1}}$ 

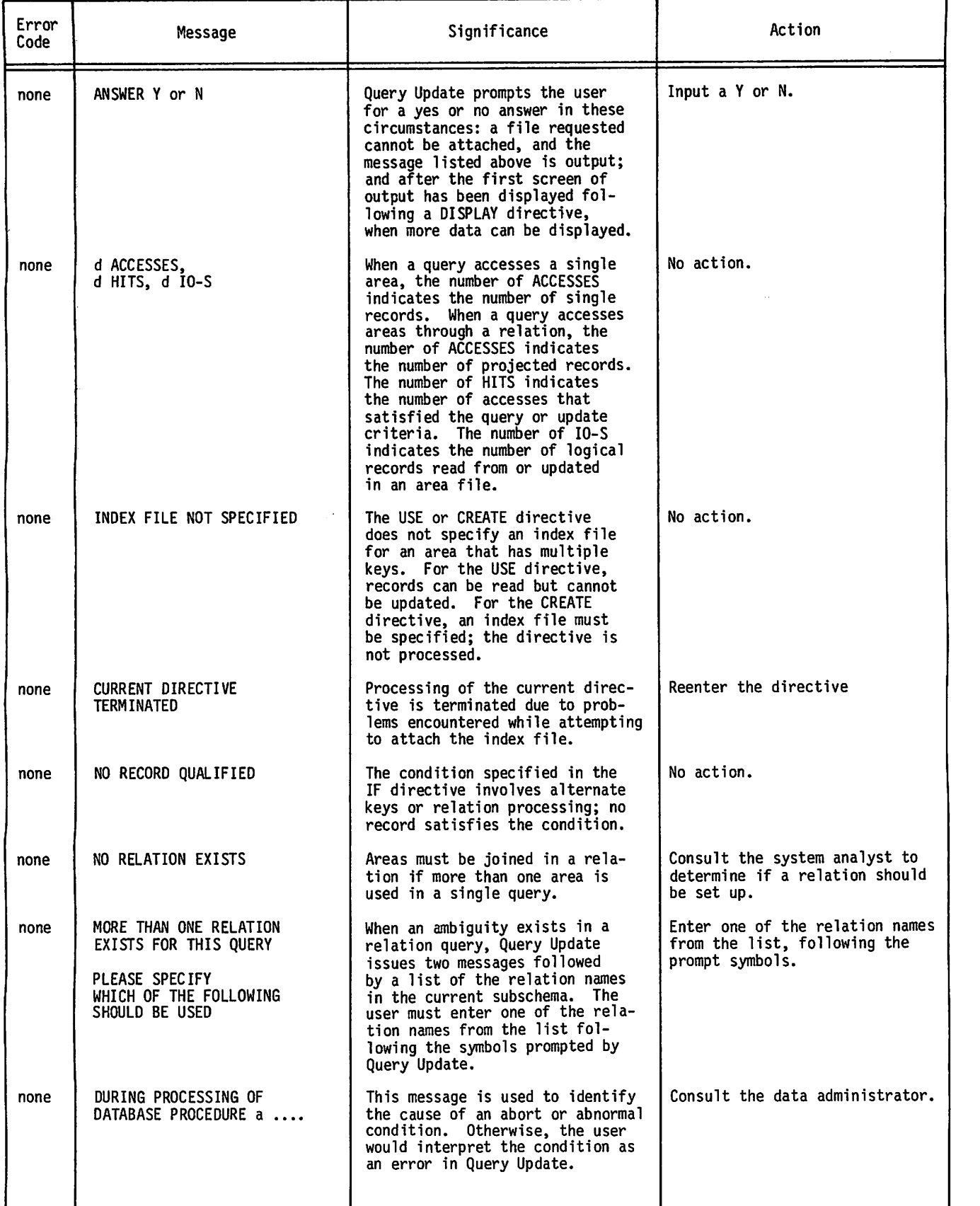

/\*\*3~S\

 $\overline{\phantom{a}}$ 

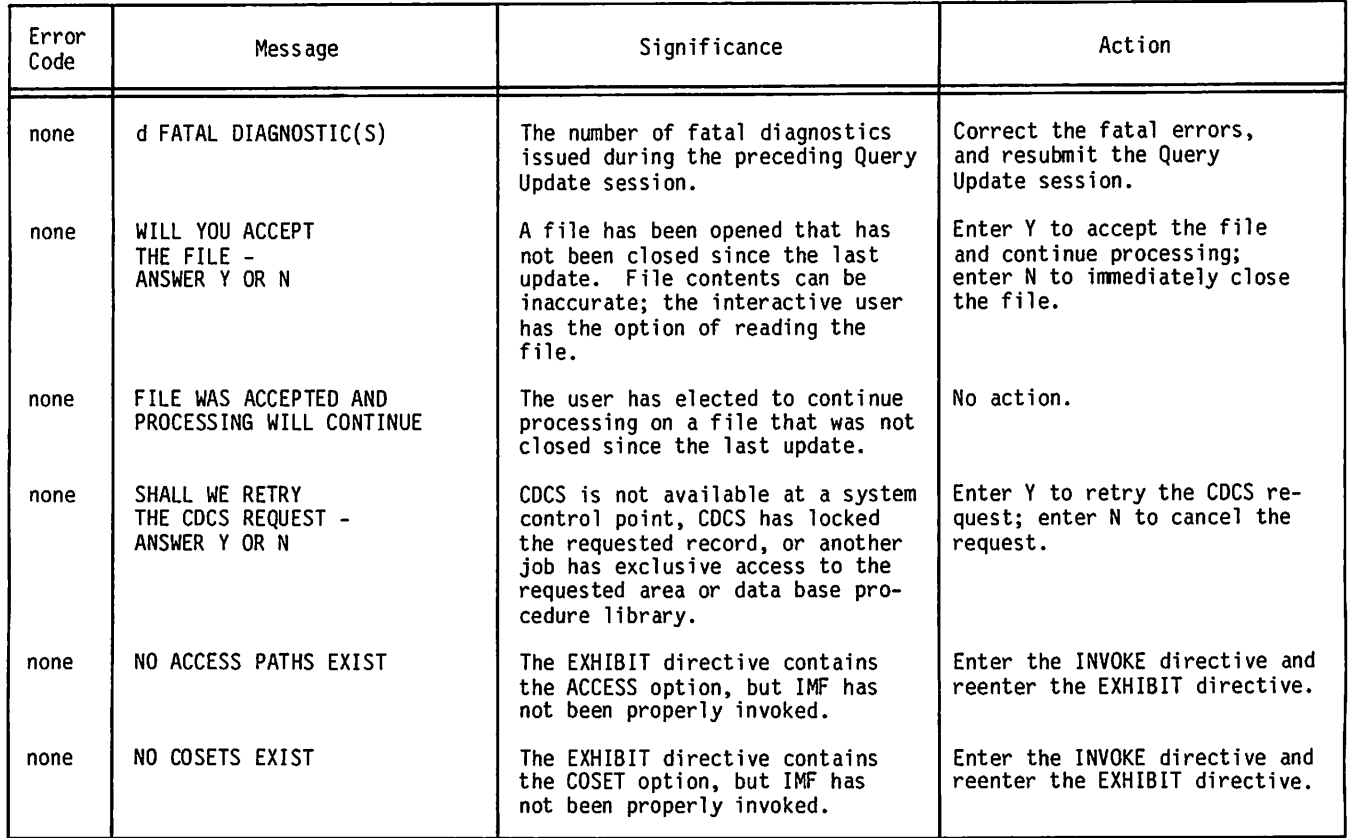

n

 $\ddot{\phantom{0}}$ 

# $\label{eq:3.1} \mathcal{P}(\mathcal{P})=\mathcal{P}(\mathbf{v},\mathbf{u})=\mathcal{P}(\mathcal{P}(\mathcal{P}))$

 $\mathcal{L}$ 

 $\sim$   $\sigma$ 

 $\sim 100$ 

 $\frac{1}{2} \frac{1}{2} \frac{1}{2} \frac{1}{2} \frac{1}{2} \frac{1}{2} \frac{1}{2}$  $\bar{z}$  .

> $\omega$  $\sim$   $\alpha$  $\frac{1}{2} \left( \frac{1}{2} \right)^2 \left( \frac{1}{2} \right)^2 \left( \frac{1}{2} \right)^2$

 $\begin{split} \mathcal{L}(\omega) & = \frac{1}{2} \left( 1 - \frac{1}{2} \right) \frac{\omega}{\omega} \,, \\ & \omega \left( \frac{\omega}{\omega} \right) = \frac{1}{2} \left( \frac{\omega}{\omega} \right) \frac{\omega}{\omega} \,, \\ & \omega \left( \frac{\omega}{\omega} \right) = \frac{1}{2} \left( \frac{\omega}{\omega} \right) \frac{\omega}{\omega} \,, \\ & \omega \left( \frac{\omega}{\omega} \right) = \frac{1}{2} \left( \frac{\omega}{\omega} \right) \frac{\omega}{\omega} \,, \\ \end{split}$ 

 $\label{eq:2.1} \begin{split} \mathcal{L}_{\text{max}}(\mathbf{r},\mathbf{r})&=\mathcal{L}_{\text{max}}(\mathbf{r},\mathbf{r})\mathcal{L}_{\text{max}}(\mathbf{r},\mathbf{r})\\ &\leq \mathcal{L}_{\text{max}}(\mathbf{r},\mathbf{r})\mathcal{L}_{\text{max}}(\mathbf{r},\mathbf{r})\mathcal{L}_{\text{max}}(\mathbf{r},\mathbf{r})\mathcal{L}_{\text{max}}(\mathbf{r},\mathbf{r})\mathcal{L}_{\text{max}}(\mathbf{r},\mathbf{r})\mathcal{L}_{\text{max}}(\mathbf{r$ 

 $\mathcal{L}(\mathcal{A})$  . The set  $\mathcal{A}(\mathcal{A})$ 

 $\mathbb{C}^2$ 

 $\frac{1}{2} \sum_{i=1}^n \frac{1}{2} \left( \frac{1}{2} \sum_{i=1}^n \frac{1}{2} \right) \frac{1}{2}$ 

33

 $\begin{split} \mathcal{L}^{(2)}(1) &\leq \tilde{\mathcal{L}}(\epsilon) \quad \text{for all } \epsilon \in \mathcal{G} \\ \mathcal{R}^{(2)}(1) &\leq \mathcal{R}(\epsilon) \quad \text{if } \mathcal{R}^{(2)}(\epsilon) \leq \epsilon \leq \mathcal{L} \\ \mathcal{R}^{(2)}(1) &\leq \epsilon \leq \epsilon \end{split}$ 

 $\begin{split} \mathbf{A} &= \left[ \begin{array}{cc} \mathbf{A} & \mathbf{A} \\ \mathbf{A} & \mathbf{A} \end{array} \right] \left[ \begin{array}{c} \mathbf{A} & \mathbf{A} \\ \mathbf{A} & \mathbf{A} \end{array} \right] \left[ \begin{array}{c} \mathbf{A} & \mathbf{A} \\ \mathbf{A} & \mathbf{A} \end{array} \right] \left[ \begin{array}{c} \mathbf{A} \\ \mathbf{A} \end{array} \right] \left[ \begin{array}{c} \mathbf{A} \\ \mathbf{A} \end{array} \right] \left[ \begin{array}{c} \$ 

 $\begin{split} \mathbb{E}[\mathcal{A}^{(1)}] & = \mathbb{E}[\mathcal{A}^{(1)}] \mathbb{E}[\mathcal{A}^{(1)}] \mathbb{E}[\mathcal{A}^{(1)}] \mathbb{E}[\mathcal{A}^{(1)}] \mathbb{E}[\mathcal{A}^{(1)}] \mathbb{E}[\mathcal{A}^{(1)}] \\ & = \mathbb{E}[\mathcal{A}^{(1)}] \mathbb{E}[\mathcal{A}^{(1)}] \mathbb{E}[\mathcal{A}^{(1)}] \mathbb{E}[\mathcal{A}^{(1)}] \mathbb{E}[\mathcal{A}^{(1)}] \mathbb{E}$  $\omega$  ,  $\omega$  ,  $\omega$  ,  $\omega$  $\mathcal{L}^{\text{max}}_{\text{max}}$  , where  $\mathcal{L}^{\text{max}}_{\text{max}}$  $\sim 100$  km s  $^{-1}$  $\mathcal{L}_{\mathcal{A}}$ 

 $Q_{\alpha}(\mathcal{E})_{\alpha}(\mathcal{E})$  $\sim 10$ ķ.

 $\sim 10$ 

 $\omega_{\rm{eff}}$  and  $\gamma$  ,  $\gamma$  ,  $\gamma$ 

# GLOSSARY

Alphabetic Type - Description of a data item that restricts its contents to a value represented by alphabetic characters.

Alphanumeric Type - Description of a data item that restricts its contents to a combination of a value represented by characters 0 to 9 and alphabetic characters.

Alternate Key -

A key, other than the primary key, by which an indexed sequential, direct access, or actual key file can be accessed.

#### Area -

 $\begin{array}{ccc} \end{array}$ 

Uniquely named data base subdivision that contains data records; a file.

Area-Name -

A name assigned to a mass storage area used by Query Update; file name.

Beginning-of-Information (BOI) - CYBER Record Manager defines beginning-ofinformation as the start of the first user record in a file. System-supplied information, such as an index block or control word, does not affect beginning-of- information. Any label on a tape exists prior to beginningof-information.

Blocks -

The term block has several meanings depending on context. On tape, a block is information between interrecord gaps on tape. CYBER Record Manager defines several blocks depending on organization. (See Table C-l).

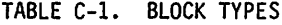

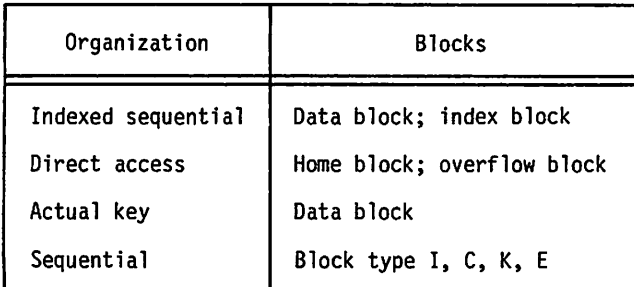

Break (Page Break) -

The point during preparation of a report page<br>when headings and/or footings are to be when headings and/or footings are to inserted.

Catalog -

A file containing a collection of directives that can be used as specifications for Query Update operations.

Concurrency -

Simultaneous access to the same data in a data base by two or more applications programs during a given span of time.

#### Condition -

One of a set of specified values for which a  $data$  item can be tested.

Condition-Name -

Name assigned to a specific value, set of values, or range of values, for which a data item can be tested.

#### Control Word -

A system-supplied word that precedes each W type record in storage.

CYBER Database Control System (CDCS) -

The DMS-170 controlling module that provides the interface between an applications program and a data base.

#### CYBER Record Manager -

A generic term relating the common products AAM and BAM, which run under the NOS and NOS/BE operating systems and which allow a variety of record types, blocking types, and file organizations to be created and accessed. The execution time input/output of COBOL, FORTRAN, Sort/Merge 5, ALGOL, and the DMS-170 products is implemented through CYBER Record Manager. Neither the input/output of the NOS and NOS/BE operating systems nor any of the system utilities such as COPY or SKIPF are implemented through CYBER Record Manager. All CYBER Record Manager file processing requests ultimately pass through the operating system input/output routines.

Data Administrator -

A person who defines the format and organization of the data base through the specification of the sub-schema.

#### Data Base -

A systematically organized, central pool of information; organization is described by a specific subschema.

#### Data Base Procedure -

A special-purpose routine that performs a predefined operation; its use is specified in the subschema.

Data Name -

Name assigned to a data item; can contain up to 30 letters, digits, or embedded hyphens, but must contain at least one letter.

Deadlock -

A situation that arises in concurrent data base access when two or more applications programs are contending for a resource that is locked by one of the other ones, and none of the programs can proceed without that resource.

Delimiter - A special character (the separator character) which is used to bound nonnumeric literals (character strings, octal literals, mask literals).

Direct Access File -

In the context of CYBER Record Manager, a direct access file is one of the five file organizations. It is characterized by the system hashing of the unique key within each file record to distribute records randomly in blocks called home blocks of the file.

In the context of NOS permanent files, a direct access file is a file that is accessed and modified directly, as contrasted with an indirect access permanent file.

#### Directive -

A Query Update command that describes an operation to be performed; consists of the reserved words of the Query Update language in combination with user-supplied elements.

End-of-Information (EOI) -

CYBER Record Manager defines end-of-information in terms of the file organization and file residencej as shown in table C-2.

TABLE C-2. END-OF-INFORMATION BOUNDARIES

| File<br>Organization                 | File<br>Residence                           | Physical<br>Position                                                                                                    |
|--------------------------------------|---------------------------------------------|----------------------------------------------------------------------------------------------------|
| Sequential                           | Mass storage                                | After the last<br>user record.                                                                                                    |
|                                      | Labeled tape<br>in SI, I, S,<br>or L format | After the last<br>user record and<br>before any file<br>trailer labels.                                                                 |
|                                      | Unlabeled<br>tape in SI<br>or I format      | After the last<br>user record and<br>before any file<br>trailer labels.                                                                 |
|                                      | Unlabeled<br>tape in S or<br>L format       | Undefined.                                                                                                    |
| Word<br>Addressable                  | Mass storage                                | After the last<br>word allocated<br>to the file.<br>which might be<br>beyond the last<br>user record.                                   |
| Indexed<br>Sequential.<br>Actual Key | Mass storage                                | After the record<br>with the highest<br>key value.                                                                                      |
| Direct<br>Access                     | Mass storage                                | After the last<br>record in the<br>most recently<br>created overflow<br>block or home<br>block with the<br>hiqhest relative<br>address. |

Figurative Subscript - A word that indicates a relative element in a matrix.

#### $File -$

A collection of records treated as a unit.

#### File-Name -

Name assigned to an input or output file; can contain one to seven letters and digits, the first of which must be alphabetic.

Floating-point Literal -<br>A string of digits with a decimal point and an optional exponent.

Footing - Lines of print that comprise a caption and occur after a break.

Function - Procedure that yields a result.

Heading -<br>
Lines of print that comprise a caption and occur after a break.

### Information Management Facility (IMF) - A data modeling tool that supports preliminary

analysis of information and uses a three-schema approach.

Item - A character or set of contiguous characters stored as a data unit within a record.

#### Join Terms -

The identifiers (data items) that are used to join two files in a relation.

#### Key -

One or more data items, the contents of which identify the type or location of a record, or the sequence of data.

#### Layout - Arrangement and structure of information on a printed page, record, or file.

 $Literal -$ 

A constant completely defined by its own identity.

Logging - The facility through which historical records are kept of operations performed by users on data base areas. Logging information is used in data base recovery and restoration operations.

Logical Operator -Word defining the logical connections between relational operators.

Major Alternate Key - The leading portion of an alternate key field.

Major Key - Leading characters of a symbolic key in an indexed sequential file.

Major Primary Key  $-$ <br>The leading portion of a primary key field.

Mass Storage -

Jfirftyf&[l%r\

Storage of a large amount of data on a device having a large capacity, such as a magnetic disk; data is readily available to the central processing unit of a computer.

#### Numeric Type -

Description of a data item that restricts its contents to a value represented by characters from 0 to 9. The item described can also contain a leading or trailing operational sign. Query Update recognizes NUMEKIC, COMPLEX, DOUBLE (double-precision), FLOATING (floating-point), and INTEGER numeric types.

#### Permanent File -

Mass storage file cataloged by the system so that its location and identification are always known to the system. Permanent files cannot be destroyed accidentally during normal system operation. Controls over file access and mode of use are provided to define various degrees of access.

#### Picture -

Description of the general characteristics and editing requirements of a data item.

#### Primary Key -

Key that must be defined for indexed sequential, direct access, or actual key file when the file is first created.

#### Random File -

In the context of CYBER Record Manager, a file<br>with word-addressable. indexed-sequential. word-addressable, indexed-sequential, direct-access, or actual-key organization in which individual records can be accessed by the values of their keys.

In the context of the NOS or NOS/BE operating systems, a file with the random bit set in the file environment table in which individual records are accessed by their relative PRU numbers.

#### Record -

CYBER Record Manager defines a record as a group of related characters. A record or a portion thereof is the smallest collection of information passed between CYBER Record Manager and a user program. Eight different record types exist, as defined by the RT field of the file information table.

Other parts of the operating systems and their products might have an additional or different definition of record.

#### Record Type -

The term record type can have one of several<br>meanings, depending on the context. CYBER meanings, depending on the context. CYBER<br>Record Manager defines eight record types Record Manager defines eight record established by an RT field in the file information table. Tables output by the loader are classified as record types (such as text, relocatable, or absolute), depending on the first few words of the tables.

Recovery - A process that makes a data base useful after some type of software or hardware failure has occurred.

Relation -

The logical structure formed by the joining of records based on common identifiers.

Relational Data Base -

A data base of files joined in relations through data item identifiers.

#### Schema -

A detailed description structure of a data base. of the internal

#### Session -

Series of transmissions sent by a user between the sign-on and the sign-off messages sent by Query Update. Each session or portions thereof can be recorded at the user's option, so that the directives can be re-executed at a later time without being reentered.

#### Session ID -

The 6-character session identifier assigned by the user.

#### Source Data -

Data records used for Query Update operations.

#### Source Word - One of the recognized elements of Query Update syntax: names, literals, keywords, function names, special characters.

#### Subschema -

Plan or outline described with Data Description Language statements regarding names and characteristics of data items, records, areas, and relationships that must be maintained among data base elements.

Subschema Library -

A permanent file containing one or more<br>subschemas.

Subscripting -<br>Use of an integer or variable to identify a particular element in a table.

#### Syntax -

The structure of directives in Query Update.

#### Temporary Items -

Non-contiguous data items that are developed and processed internally and are not part of external files, but reside in working storage.

#### Transmission -

One or more directives submitted as a unit; can be continued from one line to the next (interactive mode) or from one card to the next (batch mode) by entering a continuation character.

#### Transmission ID -

The 3-digit system-supplied identifier assigned to one or more directives in a session catalog.

W Type Record -One of the eight record types supported by CYBER Record Manager. Such records appear in storage preceded by a system-supplied control word. The existence of the control word allows files with sequential organization to have both partition and section boundaries.

Working Storage -<br>Describes noncontiguous data items that are not<br>part of external files, but are developed and of a word that ma

Describes noncontiguous data items that are not https://welve bits of zero in the low order position part of external files, but are developed and a corresponding that marks the end of line to be processed internally; temporary storage. The contract of the man also princed on a fille printer. The image or cards input through the<br>card reader or terminal also has such a terminator.

Ŷ.

è.

á,

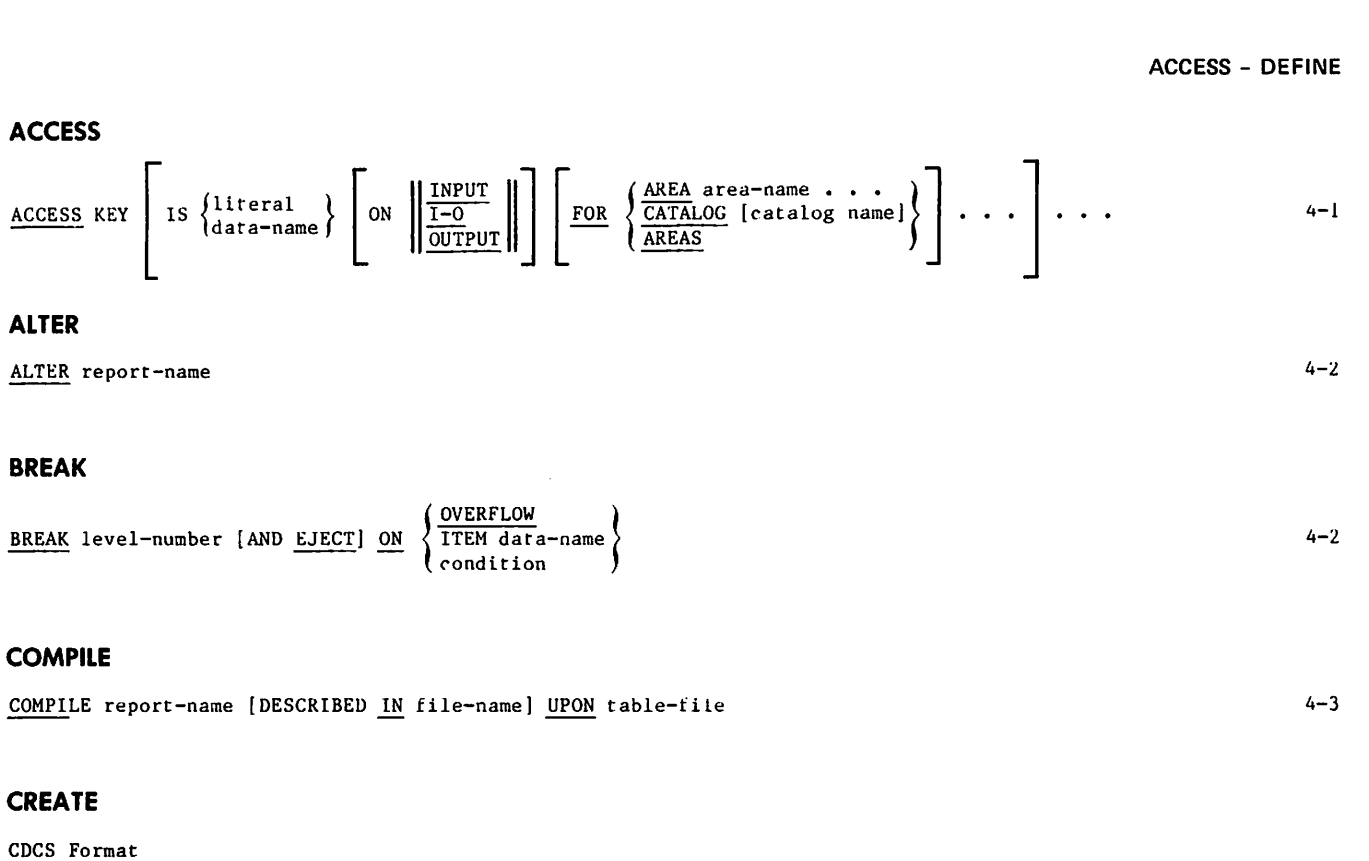

CREATE area-name OF subschema-name [FROM LIBRARY permanent-file-name] [( permanent-file-parameters [PW] )] [FOR DATABASE version-name]

#### CRM Format

```
CREATE area-name [INDEX IS index-file-name] OF subschema-name
              [FROM LIBRARY perraanent-file-name] [( permanent-file-parameters [PW] )
```
#### DATE

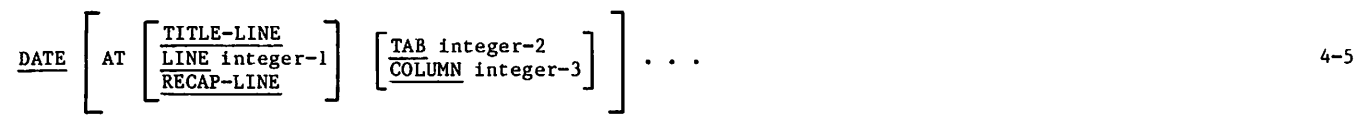

#### DEFINE

DEFINE [integer ITEMS [DEPENDING ON data-name-1] FOR]

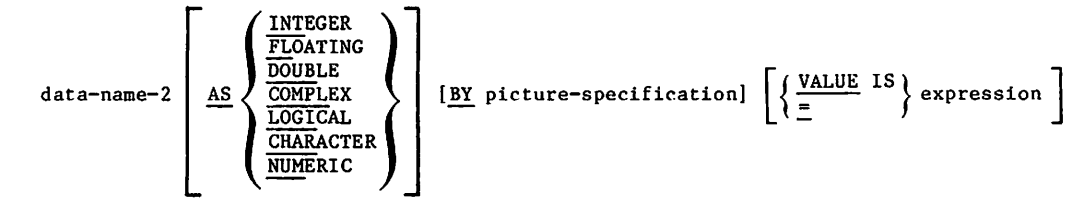

 $\epsilon$ 

 $4 - 5$  |

 $4 - 4$ 

1

### DESCRIBE - DUPLICATE

**DESCRIBE**

\n**DESCRIBE** file-name\n
$$
\left\{\frac{\text{AND}}{\overline{OR}}\right\}
$$
 [integer-1 **ITEMS** [DEPENDING ON data-name-1] FOR]

\n**ETLLER**

\n
$$
\left\{\frac{\text{FILER}}{\text{data-name}-2}\right\}
$$

\n**AS** [DISPLAY]  $\left\{\frac{\overline{\text{FIXED}}}{\overline{\text{COLPEL}}}$ 

\n**COMPLEX**

\n**COMPLEX**

\n**EMRACTER**

\n**MD**ERIC

\n**MD**ERIC

DETAIL

 $\prime$ 

DETAIL [tag-number] {AT LINE integer-1 [BEYOND] }  
\n
$$
\left\{\n \begin{array}{ccc}\n 15 \text{ expression } [ONCE] & [CENTERED] & \begin{bmatrix}\n 10 & NEXT TAB \\
 100 & NES & 100 \\
 000 & NES & 100 \\
 000 & NES & 100 \\
 000 & NES & 100 \\
 000 & NES & 100 \\
 000 & NES & 100 \\
 000 & NES & 100 \\
 000 & NES & 100 \\
 000 & NES & 100 \\
 000 & NES & 100 \\
 000 & NES & 100 \\
 000 & NES & 100 \\
 000 & NES & 100 \\
 000 & NES & 100 \\
 000 & NES & 100 \\
 000 & NES & 100 \\
 000 & NES & 100 \\
 000 & NES & 100 \\
 000 & NES & 100 \\
 000 & NES & 100 \\
 000 & NES & 100 \\
 000 & NES & 100 \\
 000 & NES & 100 \\
 000 & NES & 100 \\
 000 & NES & 100 \\
 000 & NES & 100 \\
 000 & NES & 100 \\
 000 & NES & 100 \\
 000 & NES & 100 \\
 000 & NES & 100 \\
 000 & NES & 100 \\
 000 & NES & 100 \\
 000 & NES & 100 \\
 000 & NES & 100 \\
 000 & NES & 100 \\
 000 & NES & 100 \\
 000 & NES & 100 \\
 000 & NES & 100 \\
 000 & NES & 100 \\
 000 & NES & 1
$$

#### DIAGNOSTIC

$$
\underbrace{\text{DIAGNOSTIC}}_{\text{FULL}} \left\{ \frac{\text{PART}}{\text{FULL}} \right\}
$$

### **DIRECTORY**

DIRECTORY  $\left\{\frac{ON}{OFF}\right\}$  FOR  $\left\{\frac{DISPLAY}{EXTRACT}\right\}$  4-11

### DISPLAY

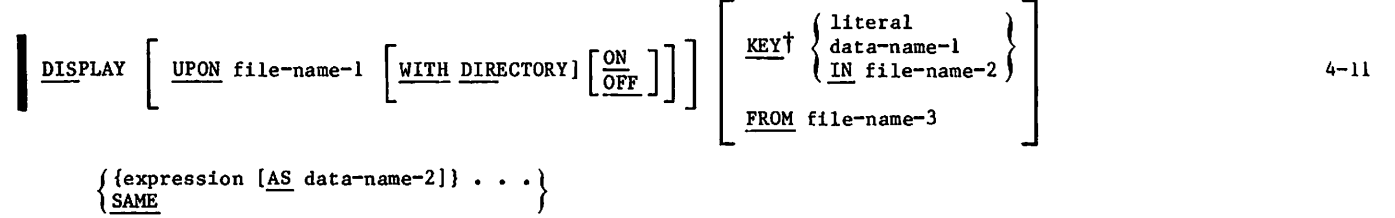

TNot applicable to IMF

### DUPLICATE

I

```
DUPLICATE UPON DEFAULT
      REPORT report-name-1 [AS report-name-2]
      SESSION session-id-1 [transmission-id-1 [TO transmission-id-2] ]
                                  [AS session-id-2 [transmission-id-3] ]
                                  [BY increment-size]
                                                                                                           4 - 12
```
 $\overline{\phantom{A}}$ 

4-7

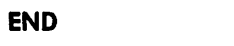

 $END$ 

### ERASE

À

| ERASE              | deta-name                                                                                                    | · ·  |
|--------------------|----------------------------------------------------------------------------------------------------|------|
| REPORT report-name | $\left\{\frac{\text{ALL}}{\text{layout}-\text{directive}}\right\}$                                                                | 4-13 |
| SESSION session-id | $\left\{\frac{\text{ALL}}{\text{transmission}-\text{id}-1} \left[\frac{\text{TO} \text{ transmission}-\text{id}-2\right]\right\}$ | 4-14 |

#### EVALUATE

$$
\underline{\text{EVALUATE}} \left\{ \begin{array}{c} \text{data-name} \\ \text{cumulative-function} \end{array} \right\} \cdot \cdot \cdot \cdot \qquad \qquad \text{4-14}
$$

| REPORT                       |                               |                               |                                 |                                 |                                |                                   |                                   |                                   |                                   |                                   |                                   |                                   |                                 |                                 |                                 |                                 |
|------------------------------|-------------------------------|-------------------------------|---------------------------------|---------------------------------|--------------------------------|-----------------------------------|-----------------------------------|-----------------------------------|-----------------------------------|-----------------------------------|-----------------------------------|-----------------------------------|---------------------------------|---------------------------------|---------------------------------|---------------------------------|
| \n $\frac{REDART}{RECAP}$ \n | \n $\frac{SELECT}{SELECT}$ \n | \n $\frac{SELECT}{SELECT}$ \n | \n $\frac{SELECT}{SEL E CT}$ \n | \n $\frac{SELECT}{SEL E CT}$ \n | \n $\frac{SEL E CT}{RAT L}$ \n | \n $\frac{SEL RAL}{RAT E RAL}$ \n | \n $\frac{SEL RAL}{SRL E ARL}$ \n | \n $\frac{SEL RAL}{SRL E ARL}$ \n | \n $\frac{SEL RAL}{RKL D ING}$ \n | \n $\frac{SEL RAL}{RAL D ING}$ \n | \n $\frac{SEL BCR}{RLA D ING}$ \n | \n $\frac{SEL BCR}{RCL D ING}$ \n | \n $\frac{SEL ECT}{ROT ING}$ \n | \n $\frac{SEL ECT}{ROT ING}$ \n | \n $\frac{SEL ECT}{ROT ING}$ \n | \n $\frac{SEL ECT}{ROT ING}$ \n |

### **EXECUTE**

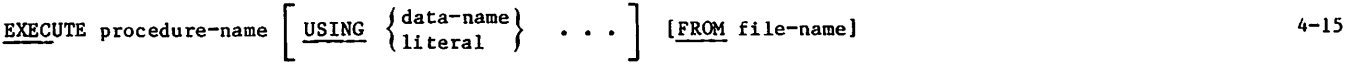

#### EXHIBIT

### CDCS/CRM Format

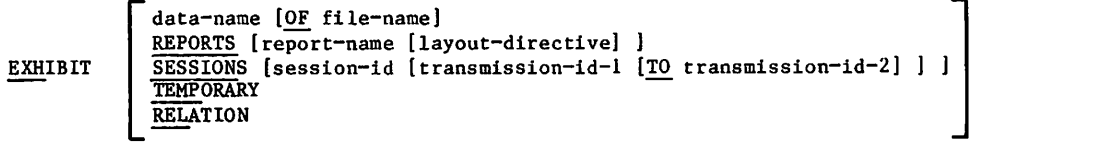

#### IMF Format

 $\mathbf{v}$ 

```
EXHIBIT
            data-name [OF file-name]
            REPORTS [report-name [layout-directive] ]
            SESSIONS [session-id [transmission-id-1 [TO transmission-id-2] ] ]
            TEMPORARY
            RELATION
            ACCESS [access-path-name]
            COSETS [coset-name]
```
I

 $4 - 15$ 

### EXTRACT

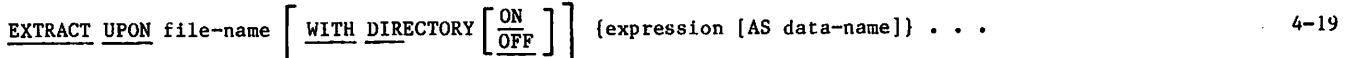

### FOLLOW

 $I$  MF format  $4-20$ 

 $\left\{\frac{\text{MEMBER}}{\text{OWNER}}\right\}$  {coset-name}] . . . path-name FOLLOW DEFAULT  $\sqrt{ }$  f  $\frac{1}{\sqrt{2}}$ 

### FOOTING

**FOOTING**

\n**FOOTING** level-number\n
$$
\left\{\n\left[\n\begin{array}{ccc}\nAT & LINE & (interger-1 & [BEYOND]) \\
\text{data-name} & \\
\end{array}\n\right\}\n\right\}
$$
\n**15** expression \n
$$
\left[\n\begin{array}{ccc}\nCENTERED & & \frac{\text{NEXT} & \text{TAB}}{\text{TAB} & \text{integer} - 2} \\
\end{array}\n\right\}\n\left.\n\left.\n\begin{array}{ccc}\n1 & & \frac{\text{NEXT} & \text{TAB}}{\text{COLUMN} & \text{integer} - 3}\n\end{array}\n\right\}\n\right\}\n\cdots
$$
\n**2**

### FORMAT

FORMAT report-name 4-21

### HEADING

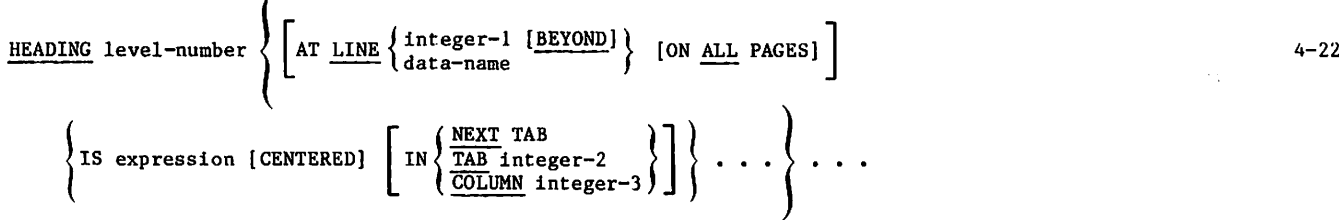

### HELP

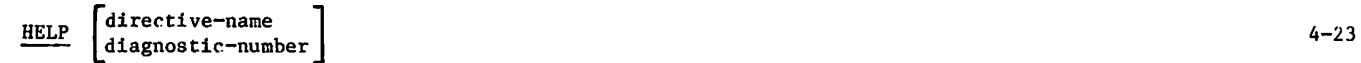

### IF

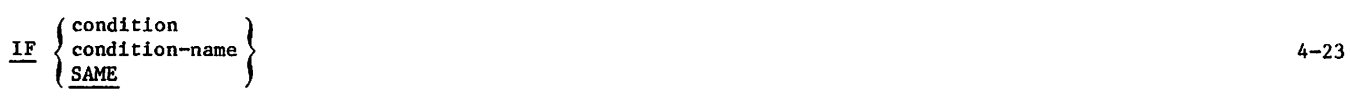

 $\sim$ 

y SSS TONG

4-28

### INVOKE

#### CDCS Format

```
INVOKE subschema-name [OF schema-name]
               [FROM LIBRARY permanent-file-name] [( permanent-file-parameters [PW] )]
               [FOR DATABASE version-name]
```
#### CRM Format

INVOKE subschema-name [FROM LIBRARY permanent-file-name] [(\_ permanent-file-parameters [PW] )]

#### IMF Format

INVOKE [FOR REPAIR] external-schema-name OF schema-name [KEY literal]

 $\begin{bmatrix} \text{IN} \\ \text{FROM} \end{bmatrix}$  METADB permanent-file-name [user-name] [PW password]

#### LOOKUP

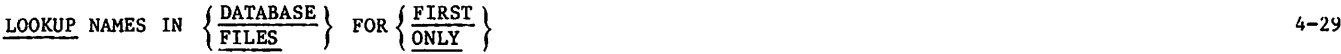

#### MODIFY

 $\curvearrowleft$ 

CDCS/CRM/IMF Format 1

MODIFY SETTING {data-name} . . .

PASS

**VETO** 

CDCS/CRM/IMF Format 2

MODIFY [record-name]<sup>†</sup> SETTING {data-name-1} . . . USING key-name . . .  $[SETING \{data-name-2\} \cdot \cdot] [FROM \ file-name]$ MOVE expression-1 TO {data-name-3} . . .  $[AND$  expression-2  $TO$  {data-name-4} ...]..

TNot applicable to IMF

### **MOVE**

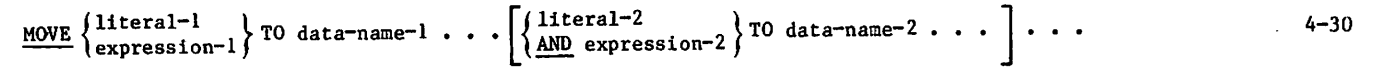

| MOVE           | \n $\left\{\n \frac{\text{BEFORE}}{\text{RECAR}}\n \right\}$ \n | 4-30 |
|----------------|-----------------------------------------------------------------|------|
| REFOR          |                                                                 |      |
| ARY SELECT     |                                                                 |      |
| ANT DELECT     |                                                                 |      |
| ANT DELIC      |                                                                 |      |
| ART DELIC      |                                                                 |      |
| ART DEL-number |                                                                 |      |
| ANT BERAK      |                                                                 |      |
| ARY BREAK      |                                                                 |      |
| ARY ERAK       |                                                                 |      |
| ARY ERAK       |                                                                 |      |
| ARY ERAK       |                                                                 |      |
| ARY ERAK       |                                                                 |      |
| ARY ERADING    |                                                                 |      |
| RERAK          |                                                                 |      |
| ARY ERADING    |                                                                 |      |
| REAL           |                                                                 |      |
| ENT ECA        |                                                                 |      |
| ENT ECA        |                                                                 |      |
| ENT ECA        |                                                                 |      |
| ENT ECA        |                                                                 |      |
| ENT ECA        |                                                                 |      |
| ENT ECA        |                                                                 |      |
| ENT ECA        |                                                                 |      |
| ENT ECA        |                                                                 |      |
| ENT ECA        |                                                                 |      |
| ENT ECA        |                                                                 |      |
| ENT ECA        |                                                                 |      |
| ENT ECA        |                                                                 |      |
| ENT ECA        |                                                                 |      |
| ENT ECA        |                                                                 |      |
| ENT ECA        |                                                                 |      |
| ENT ECA        |                                                                 |      |
| ENT ECA        |                                                                 |      |
| ENT ECA        |                                                                 |      |
| ENT ECA        |                                                                 |      |
| ENT ECA        |                                                                 |      |
| ENT ECA        |                                                                 |      |
| ENT ECA        |                                                                 |      |
| ENT ECA        |                                                                 |      |
| ENT ECA        |                                                                 |      |
| ENT ECA        |                                                                 |      |
| ENT ECA        |                                                                 |      |
| ENT ECA        |                                                                 |      |

### **NOTE**

NOTE user-comment 4-31

#### OS

 $\underline{OS}$  [ $\underline{1}$ ] control-statement-string  $4-31$ 

### PAGE-NUMBER

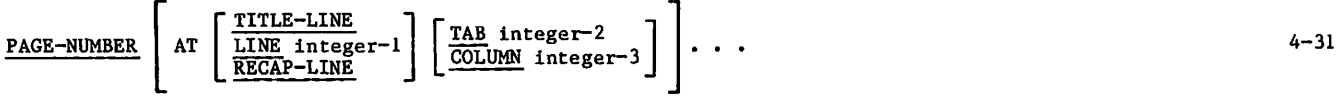

### PAGE-SIZE

# PAGE-SIZE IS [integer-1 LINES] [integer-2 COLUMNS] 4-32

 $\left\{ \frac{\text{HORTZONTAL}}{\text{VERTICAL}} \right\}$  SECTIONS 1 [integer-4 IMAGES] [PARALLEL]

### PERFORM

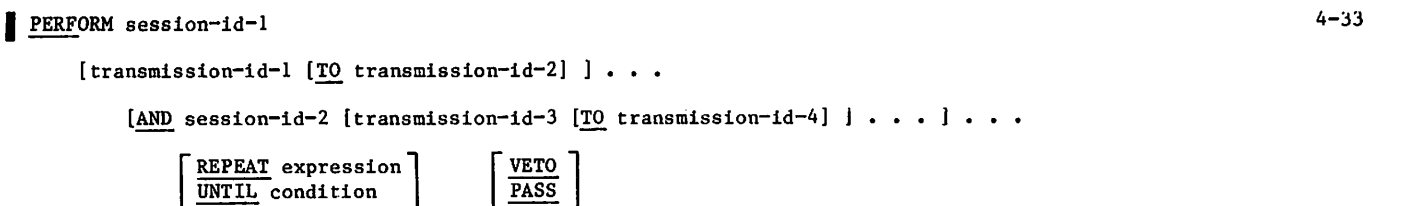

 $\widehat{\phantom{a}}$ 

# PREFACE

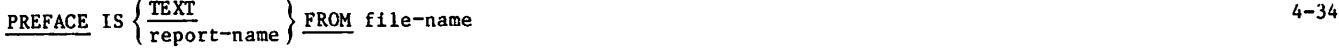

#### PREPARE

PREPARE report-name FROM file-name

### PREVIEW

PREVIEW report-name  $\left[ \left\| \frac{F}{\text{DESCRIBED}} \frac{F}{\text{IM}} \frac{F}{\text{N}} \right\| \right]$ 4-35

# RECAP

$$
\left\{\n\begin{array}{c}\n\text{RECAP} \\
\text{15 expression} \\
\text{16 expression} \\
\text{18 expression} \\
\text{18 expression} \\
\text{19.1} \\
\text{10.2} \\
\text{11.3} \\
\text{12.4} \\
\text{13.5} \\
\text{14.5} \\
\text{15 expression} \\
\text{16.6} \\
\text{17.6} \\
\text{18.7} \\
\text{19.8} \\
\text{10.8} \\
\text{11.9} \\
\text{12.1} \\
\text{13.1} \\
\text{14.1} \\
\text{15.1} \\
\text{16.1} \\
\text{17.1} \\
\text{18.1} \\
\text{19.1} \\
\text{10.1} \\
\text{11.1} \\
\text{12.1} \\
\text{13.1} \\
\text{14.1} \\
\text{15.1} \\
\text{16.1} \\
\text{17.1} \\
\text{18.1} \\
\text{19.1} \\
\text{10.1} \\
\text{11.1} \\
\text{12.1} \\
\text{13.1} \\
\text{14.1} \\
\text{15.1} \\
\text{16.1} \\
\text{17.1} \\
\text{18.1} \\
\text{19.1} \\
\text{10.1} \\
\text{11.1} \\
\text{12.1} \\
\text{13.1} \\
\text{14.1} \\
\text{15.1} \\
\text{16.1} \\
\text{17.1} \\
\text{18.1} \\
\text{19.1} \\
\text{10.1} \\
\text{10.1} \\
\text{11.1} \\
\text{12.1} \\
\text{13.1} \\
\text{14.1} \\
\text{15.1} \\
\text{16.1} \\
\text{17.1} \\
\text{18.1} \\
\text{19.1} \\
\text{10.1} \\
\text{11.1} \\
\text{12.1} \\
\text{13.1} \\
\text{14.1} \\
\text{15.1} \\
\text{16.1} \\
\text{17.1} \\
\text{18.1} \\
\text{19.1} \\
\text{19.1} \\
\text{10.1} \\
\text{11.1} \\
\text{12.1} \\
\text{13.1} \\
\text{14.1} \\
\text{15.1
$$

### RECORDING

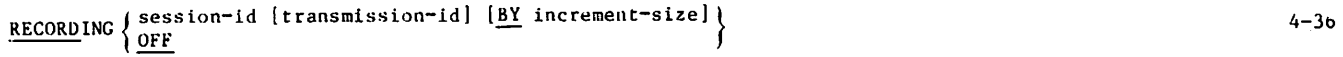

### **RECOVERY**

**Children** 

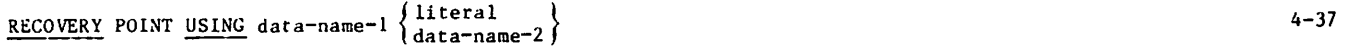

### REMOVE

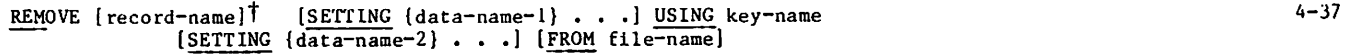

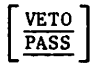

TNot applicable to IMF

#### RETURN

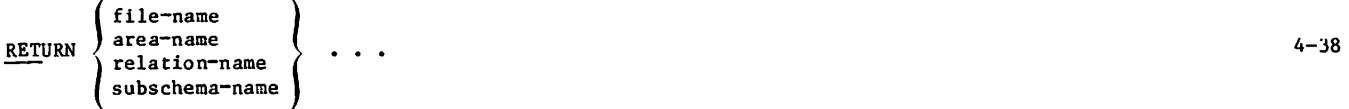

### REWIND

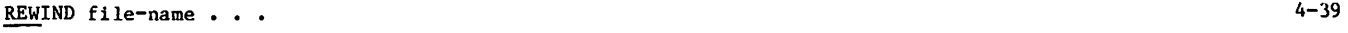

**Company** 

 $\blacksquare$ 

SELECT - TABS

# SELECT

 $\frac{\text{SELECT}}{\text{sequence}}$  tag-number  $\underline{\text{OM}}$   $\left\{\text{condition}\right\}$  4-39

### SEPARATOR

**SEPARATOR**

\n
$$
\begin{bmatrix}\n \frac{=}{1} & \text{delimiter} \\
 \hline\n \text{IFEM-SIZE}\n \end{bmatrix}
$$

Е

#### SORT

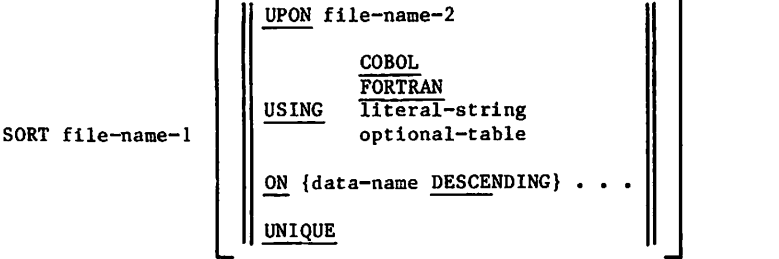

### SPECIFY

SPECIFY condition-name AS condition 4-43

### **STOP**

 $STOP$  and  $4-43$ 

# STORE

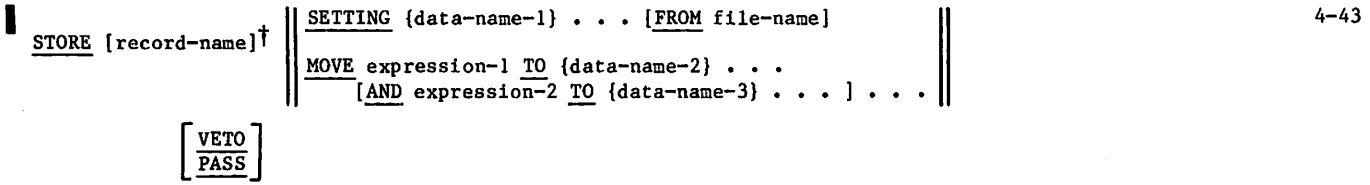

۰,

TNot applicable to IMF

### **SUMMARY**

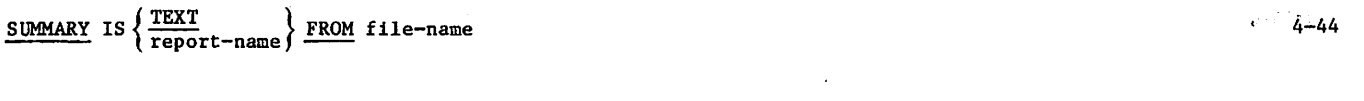

# TABS

TABS AT integer-1 [integer-2]  $\cdots$ 

,\*&\$\$£.

 $\pmb{\tau}$ 

۶

 $4 - 42$ 

TIME

\n
$$
\frac{\text{TIME}}{\text{LINE}} \left[ \text{AT } \left[ \frac{\text{TIME-LINE}}{\text{RECAP-LINE}} - 1 \right] \left[ \frac{\text{TAB integer}^{-2}}{\text{COLUMM integer}^{-3}} \right] \right] \cdots
$$
\nTIME

\n
$$
\frac{\text{TIME}}{\text{NTE}} \left\{ \text{AT } \frac{\text{LINE integer}^{-1}}{\text{RCEAP-LINE}} \right\} \left[ \text{IN } \left\{ \frac{\text{NEXT } \text{TAB}}{\frac{\text{TAB} \text{ integer}^{-2}}{\text{COLUMM integer}^{-3}} \right\} \right] \right\} \cdots
$$
\nUNIVERSAL

\nUNIVERSAL

\n
$$
\frac{\text{UNIVERSAL}}{\text{OPT}} \left[ \frac{\text{TS } \text{universal} - \text{character}}{\text{OPT}} \right]
$$
\nUPDATE

\nUPDATE

\nUPDATE

\nVERIFY

VERIFY data-name . . . 4-47

VERSION

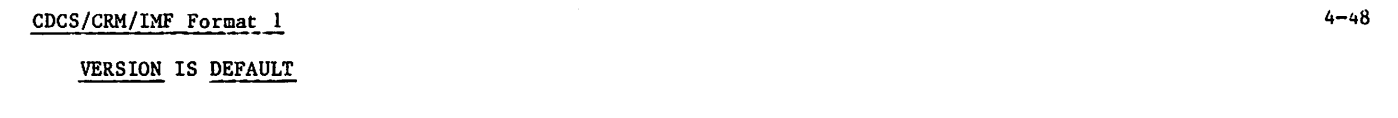

#### CDCS/CRM/IMF Format 2

VERSION IS catalog-file [( permanent-file-parameters [PW] )]

### CDCS Format

VERSION IS catalog-file OF subschema-name [FROM LIBRARY permanent-file-name] [<u>(</u> permanent-file-parameters [<u>PW</u>] <u>)</u>] [FOR DATABASE version-name]

#### VETO

 $\frac{\text{VETO}}{\text{OFF}}$   $\left\{\frac{\text{ON}}{\text{OFF}}\right\}$  4-49

# VIA

VIA relation-name 4-50

### EXPRESSIONS, RELATIONS, CONDITIONS

The notation to describe an expression is shown below. Arithmetic operators are any of the following:

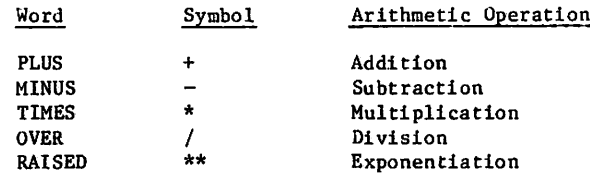

### Expression Notation

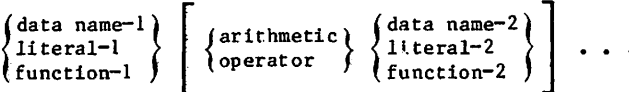

#### Relational Operators

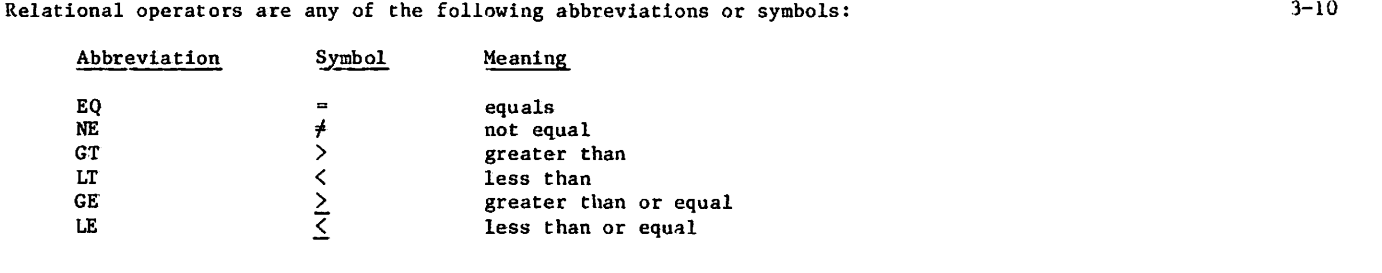

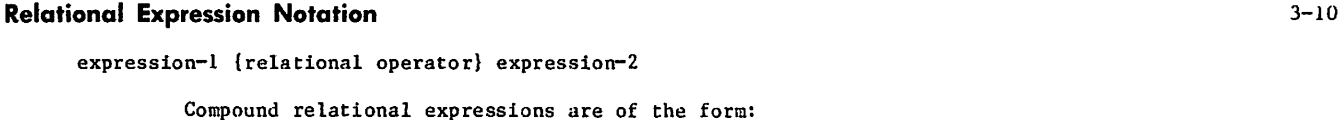

(relational-exp-1) {logical operator} (relational-exp-2)

#### Logical Operators

Compound relational expressions or conditions are of the form:

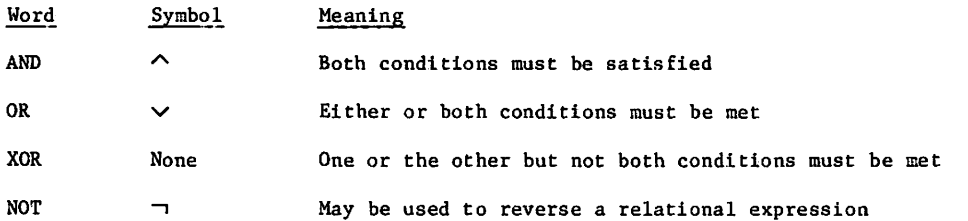

#### Condition Notation

 $\blacksquare$  D-10

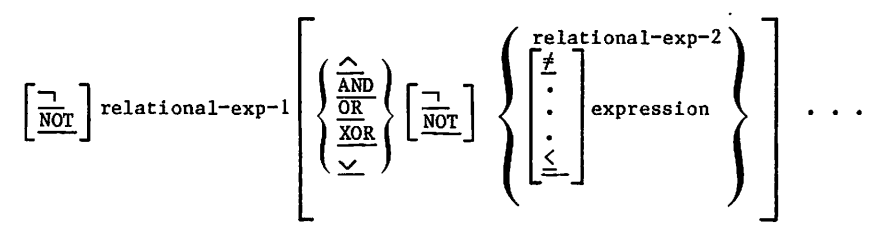

3-10

 $3 - 10$ 

VBsN

3-9
### Precedence Order

Expressions defined by arithmetic, relational, and logical operators are evaluated according to the following precedence hierarchy:

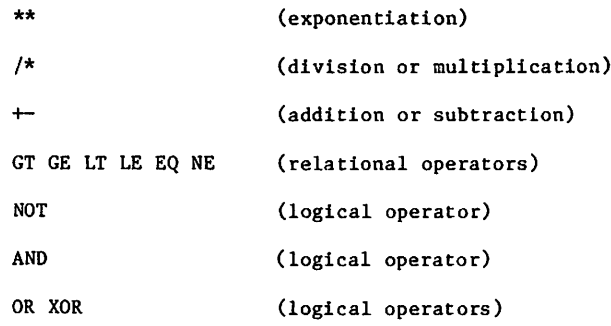

### FUNCTIONS

### Independent Functions

```
ABS (data-name) 3-6
```

```
DECODE (data-name-1 (ALL), \left\{\begin{array}{c} \text{literal} \\ \text{data-name-2} \end{array}\right\}, data-name-3 (ALL))
                                                                                                                                                                                                               3-6
```

```
\frac{\text{min}}{\text{min}} \left\{\frac{\text{data} - \text{name}}{\text{interval}}\right\}, \dots \left.\frac{1}{2}\right\}
```

```
\max_{\text{MAX}} \left\{ \left\{ \text{data = name} \atop \text{literal} \right\} , \cdots \right\} 3-6
```

```
JULIAN \n\left( \n\begin{array}{c} \n\text{data-name} \\ \n\text{literal} \n\end{array} \n\right) \rightarrow
```

```
GREG \left\{\begin{array}{c} \text{data-name} \\ \text{lateral} \end{array}\right\} \geq 3-b
```
MASK  $\left\{ \begin{array}{c} \text{data-name--1} \\ \text{literal--1} \end{array} \right\}$ ,  $\left\{ \begin{array}{c} \text{data-name--2} \\ \text{literal--2} \end{array} \right\}$ ,  $\left\{ \begin{array}{c} \text{literal--3} \\ \text{literal--2} \end{array} \right\}$ 

SCAN 
$$
\langle \{\text{data-name-1}\}\right\}
$$
,  $\{\text{data-name-2}\}\$ ,  $\{\text{data-name-3}\}\$ . . .  $\frac{1}{2}$ 

## Cumulative Functions

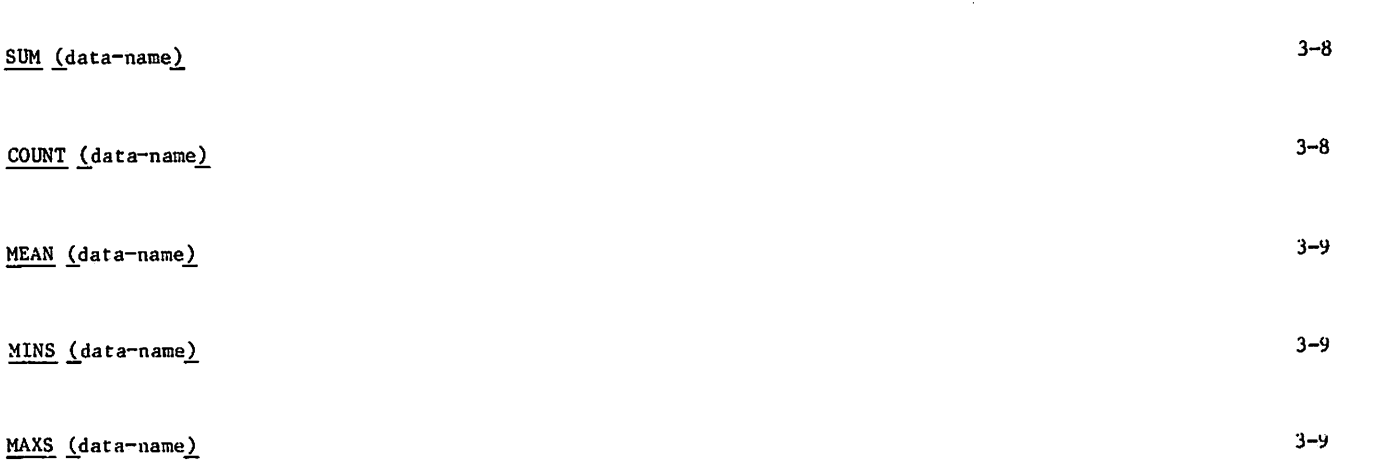

 $\blacksquare$  D-12 60498300 J

 $\leftarrow$ 

ø

 $\bullet$ 

è.

s,

## RESERVED WORD LIST

The following words and their underlined abbreviations can be used only as shown in the format specifications. They cannot be used as a user-defined name, such as a data name, file name, report name, session name, or it i permanent file parameter. Any part word including the underlined part up to the full word is a valiu abbreviation. For example, CRE and CREA are valid abbreviation of CREATE. Both abbreviations are reserved words.

 $-4$ 

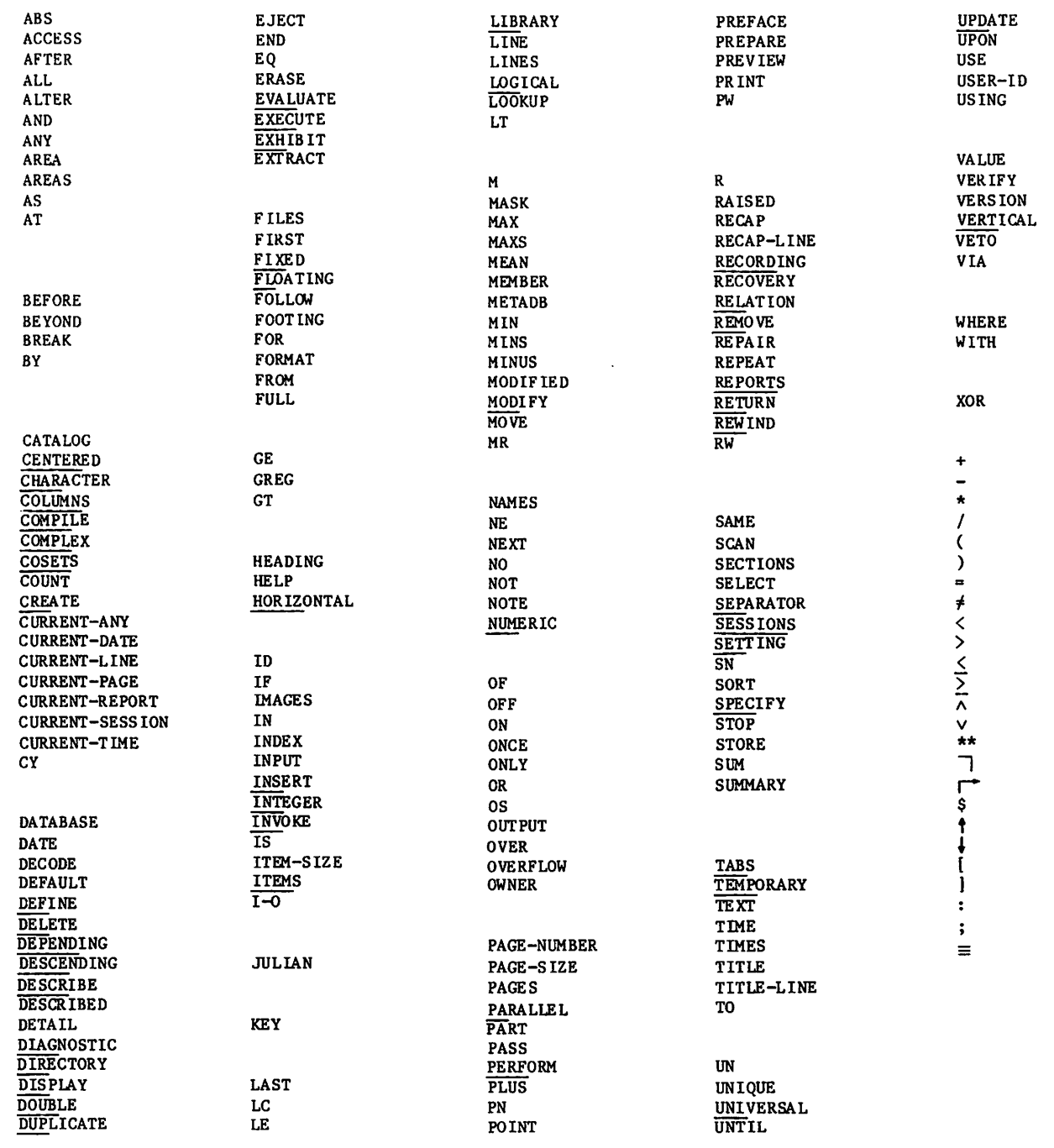

60498300 J  $E-I$ 

 $\ddot{\phantom{a}}$ 

ı

E

整装 网络威尔士 网络复数

 $\sim 10$ 

 $\mathbb{Q}^{\times}$ 

 $\mathcal{L}(\mathcal{F})$  .

rija<br>S

 $\mathcal{L}_{\mathcal{L}}$  $\sim$ 

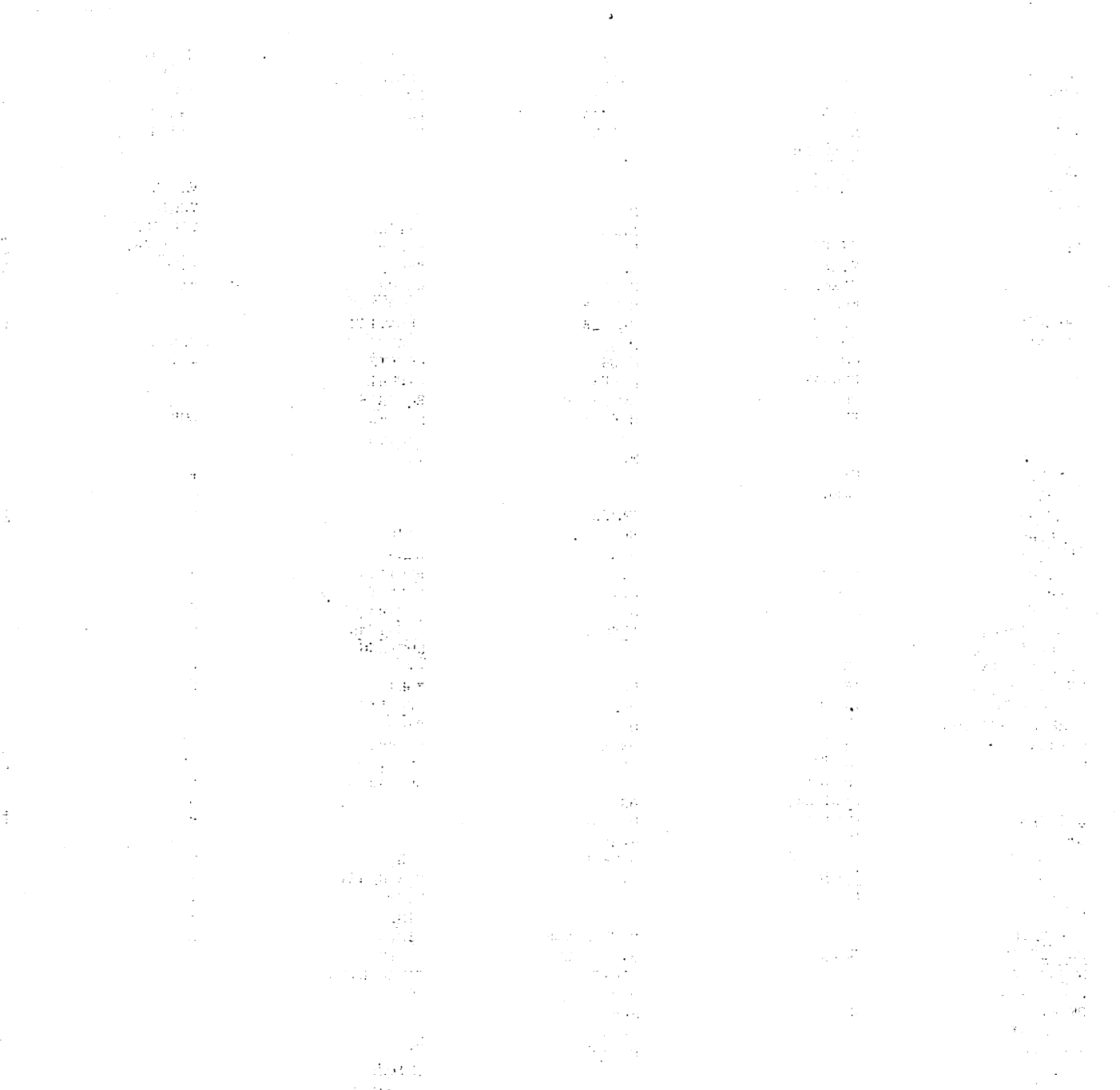

 $\sim 100 M_{\odot}$  .  $\mathcal{L}^{(2)}$  ,  $\mathcal{L}^{(2)}$  ,  $\mathcal{L}^{(2)}$ 

 $\sim$ 

 $\sim 10^6$ 

 $\mathcal{F}=\mathcal{G}(\mathcal{F})$  ,  $\mathcal{F}$  ,

## PICTURE SPECIFICATION CLAUSE

r Bangari (n. 1978).<br>Er Bangari (n. 1978). Brend Redessen Schweizer et eta bet de de de de la Sanca de Berthere, Redes Sanca de Sa

The DEFINE and DESCRIBE directives include the BY picture-specification clause, which is a method for specifying the size of an item. It can also be used to indicate the location of an operational sign or an assumed decimal point. As an editing clause, BY describes the desired format to be used in display of an item.

Item type is determined by the type of characters in the picture specification; 9, S, V, and P describe a numeric item. An alphabetic item can contain only A; an alphanumeric item is defined by X or a combination of 9's and A's. If a picture specification contains characters other than 9's, it must be enclosed by a pair of delimiters.

The CHARACTER type is manipulated as is the COBOL display usage class (all moves are alphanumeric).<br>The difference between A and X pictures is documentary only.

The size of a nonedited item is determined by the number of 9, X, or A characters in the picture specification. The characters S, V, and P are not counted in determining the size; S can appear only once in a picture specification. Size can also be specified by a digit in parentheses to indicate the<br>number of times the character is repeated. For instance, 999999 and 9(6) are equivalent; XXXXXX and X(6) are equivalent; each indicates an item with six character positions.

A picture specification can contain a maximum of 30 characters including parentheses; however, the item pictured can be larger. To illustrate, a picture specification containing /5 A's is too long, but A(75), containing only 5 characters, can be used to describe an item with 75 alphabetic characters. Alphabetic and alphanumeric items cannot exceed 2047 characters. A numeric item can contain 18 digits (only 14 digits are significant); additional leading or trailing zeros for decimal point alignment can be specified up to a total of 30 characters. When floating-point-to-integer conversions are involved, a numeric item is rounded up it the digit following the decimal point is greater than or equal to 5. The item is truncated when the digit is less than 5. No blanks are allowed within a picture specification.

### NUMERIC ITEMS

 $\mathcal{C}$ 

 $\begin{pmatrix} 1 & 1 \\ 1 & 1 \end{pmatrix}$ 

A numeric item is a data item specified in a DEFINE or DESCRIBE directive as type INTEGER, FLOATING, DOUBLE, COMPLEX, or NUMERIC. The characters used

in describing numeric items are 9, S, V, and P. The use of these characters is described in the following list:

- 9 Indicates a numeric character in the<br>corresponding position in the item. Each corresponding position in the flem. Each<br>occurrence of 9 must be counted in determining item size.
- Designates that an operational sign is specified by a sign overpunch in the rightmost character in the data item. The S must be the leftmost character in the picture specification. It is allowed only for a type NUMERIC item. A type NUMERIC item can contain a negative value only if S or an insertion character +, -, CR, or DB<br>is specified. (See the Insertion Characters subsection.) When S is specified, the sign does not occupy a character position, nor is it counted in the size. When an item described with an S is displayed, no sign will be displayed.

Other types of numeric items (INTEGER, FLOATING, DOUBLE, and COMPLEX) can contain negative values even though S is not specified.

Indicates the position of an assumed decimal point. An actual decimal point can never occur in a numeric item. An assumed decimal point does not occupy a character position, and it is not counted in de termining size. The character v is specified between the symbols representing characters on either side of the assumed point location. It can appear only once in a picture specification.

For example, assume a data item of 2567 that is pictures as 9V999; the item size is four characters, and the value is 2.567. It would be displayed as 2567 because the decimal point character is not actually present.

Specifies the location of an assumed decimal point; one P is specified for each implied position between the rightmost character and the assumed decimal point, or between the leftmost character and the assumed decimal point. The item is treated as if a zero were substituted for each P and a decimal point placed before or after<br>the last P. The character P is never The character P is never considered in determining size. The character P is not allowed in the picture specification clause for temporary items described as type INTEGER.

For example, an item composed of digits 2567 is treated as 256700. in computation if the picture specification in the BY clause is 9999PP or as .002567 if it is PP9999.

Figure F-l illustrates some numeric item pictures and the representation of some sample data values.

| Picture-<br>Specification | Data<br>Value <sup>-</sup> | Display Code Storage                                                     |
|---------------------------|----------------------------|--------------------------------------------------------------------------|
| 999                       | 123                        | ا 2<br>  3                                                               |
| 99V999                    | 12345                      | 3<br>5<br>4<br>2                                                         |
| S99V99                    | $+1234$                    | 3<br>2                                                                   |
| <b>PPP9999</b>            | .0001234                   | [з<br>2 <br>$\cdot^{\circ}$<br>4<br>0<br>0                               |
| <b>SPPP9999</b>           | $-.0001234$                | $ \bar{4} $<br>3 <sup>1</sup><br>$\mathbf 2$<br>1 <sup>0</sup><br>0<br>u |
| S999PPP                   | $-123000.$                 | 3<br>0<br>0<br>0                                                         |

Figure F-1. Numeric Items

## ALPHANUMERIC ITEMS

Alphanumeric items that do not specify editing can contain only the characters X, 9, and A. In alphanumeric items, the use of 9 and A is the same as for numeric and alphabetic items; X indicates that the corresponding character position in the item can contain any character in the character set.

Some alphanumeric pictures and the representation of source data are shown in figure F-2.

| Picture-<br>Specification | Data<br>Value | Display Code<br>Storage   |
|---------------------------|---------------|---------------------------|
| AAAAA or A(5)             | COSTS         | c o s T s                 |
| AAAA or A(4)              | <b>WXYZ</b>   | WIXIYIZ                   |
| XXXXXXXX or X(8)          | ABCD-***      | A  B  C  D  -  *  *  *    |
| XXXXXXXX or X(8)          | 123.4567      | 1  2  3  .  4   5   6   7 |
| AAAA999                   | ABCD123       | ABCD1123                  |
| A(4)9(3)                  | ABCD123       | 213<br>ABCI<br>I D I      |

Figure F-2. Alphanumeric Items

## EDITING

Editing alters the format and punctuation of data when it is displayed.

### NUMERIC EDITING

The picture specification for a numeric edited item can contain combinations of the following symbols: B, P, V, Z, 0 (zero), 9, comma, period, asterisk, p lus sign, minus sign, CR, DB, siasn, and a currency sign. Permissible combinations are determined according to the order of precedence of symbols and editing rules.

Numeric editing is accomplished by insertion or replacement or cnaracters when displaying the numeric item. The actual item stored does not have insertion or replacement characters included.

Under NOS, the 029 keypunch cannot be used to make the Hollerith punch patterns that represent +0 or -0.

### Insertion Characters

An insertion character actually appears in the edited data item and is counted in the displayed item size. A maximum of 63 insertion characters

 $\overline{\phantom{a}}$ 

ytitm!\$s

can be specified in any one string, The insertion characters are described as follows:

Ś

 $\ddot{}$ 

- A single dollar sign as the leftmost symbol in the picture specification appears as the leftmost character in the edited data item. It is counted in the size of the item.
- A plus sign as the first or last symbol of the picture specification is inserted as indicated in the edited data item, provided the data is positive or unsigned, negative, however, a inserted. The sign is counted in the size of the item. If the data is minus sign is
- A minus sign as the first or last symbol of "the picture specification is inserted as indicated in the edited data item, provided the data is<br>negative (contains a negative negative (contains a negative operational sign). Otherwise, a blank is inserted in the indicated character position. The sign or blank is counted in the size of the item.
	- A period in the picture specification represents an actual decimal point. It appears as indicated in the edited data item and is counted in the size. The picture specification for an item can never contain more than one decimal point, either actual or assumed.
- , or / A comma or slash in the picture specification is inserted as indicated in the edited item and is counted in the size of the item.
- 0 A zero in the picture specification is inserted as indicated in the edited item and is counted in the size of the item.
- B The character B in the picture specification indicates a blank is to be inserted in the corresponding position in the edited data item. It is counted in the size of the item.
- CR This symbol, which represents credit, can be specified only as the last two characters and positions to the right. It appears in the last two character positions of the edited data item, provided the value of the data is negative. If the data item is positive or unsigned, the last two character positions are set to blanks. This symbol is counted as two characters in the size of the item.
- DB This symbol, which represents debit, is specified in the same way and has the same results as the credit symbol.

Figure F-3 illustrates the results of numeric editing with insertion characters.

| Picture-<br>Specification | Data<br>Value    | Displayed Data                                                                        |
|---------------------------|------------------|---------------------------------------------------------------------------------------|
| \$99                      | 48               | $ $ \$ $ 4 8 $                                                                        |
| \$99.99                   | 4834             | 3 4<br>\$<br>4<br>$\bf{8}$<br>$\ddot{\phantom{0}}$                                    |
| 9,999                     | 4834             | 3 <sup>1</sup><br>8 <br>4<br>4                                                        |
| +999                      | 292              | 9 <br>$\overline{2}$<br>$\mathbf{2}$<br>$\ddot{\phantom{1}}$                          |
| $+999$                    | $29^{+}_{2}$     | 2 <br>$\overline{\mathbf{c}}$<br>9 <sup>1</sup><br>$+$                                |
| $+999$                    | $29\overline{2}$ | 2 <br>9<br>$\overline{c}$                                                             |
| 999-                      | 292              | 9<br>$\overline{2}$<br>2                                                              |
| 999-                      | $29^{+}_{2}$     | $ 2 \Delta$<br>$\mathbf{9}$<br>2 <sub>1</sub>                                         |
| 999-                      | 292              | $\vert$ 2<br>9 <br>$\Delta$<br>2 <sup>1</sup>                                         |
| SBB999.99                 | 24321<br>t       | 2 1<br>2 <sup>1</sup><br>$3$ .<br>$\overline{\mathbf{4}}$<br>\$<br>Δ<br>Δ             |
| \$00999.99                | 24321<br>t       | 3 <sup>1</sup><br>2 1 <br>$\overline{2}$<br>4<br>0<br>s.<br>0<br>$\ddot{\phantom{a}}$ |
| 99.99CR                   | 1134<br>t        | $\overline{3}$<br>4 C R <br>1                                                         |
| 99.99CR                   | 1134<br>t        | $\mathbf{3}$<br>4<br>$\Delta$<br>Δ<br>1<br>1                                          |
| 99.99DB                   | 2376<br>t        | B<br>$7\vert$<br>6<br>D<br>$\overline{2}$<br>3                                        |
| 99.99DB                   | 2376             | 6<br>$\Delta$<br>$\overline{2}$<br>3<br>7<br>Δ                                        |
| 99/99/99                  | 011269           | $\overline{2}$<br>6<br>9<br>1<br>7<br>1<br>0                                          |

Figure F-3. Numeric Editing by Insertion

### Replacement Characters

A replacement character in the picture specification suppresses leading zeros in the data and replaces them with the specified character or a blank. Replacement characters are described below.

Only one replacement character, repeated as needed, can be used in a picture specification. The replacement characters are as follows:

Z A t t h e l e f t o f t h e p i c t u r e specification, one Z is specified for each leading zero to be suppress and<br>replaced by blanks. Z's can be replaced by blanks. Z's can be preceded by one of the insertion characters  $\frac{1}{2}$ ,  $+$ , or - and interspersed with decimal point, commas, zeros, or B's.

Zeros are not suppressed to the right of the first nonzero digit nor to the right of an assumed or actual decimal point unless the value of the data is zero, and all character positions in the item are described by a Z. In such case, even the actual decimal point is suppressed, and the edited item is all blanks.

If  $\zeta$ ,  $+$ , or - precedes the Z's, it is inserted in the far left character position of the item even if succeeding zeros in the item are suppressed. Where the value of the data is zero and all succeeding character positions are  $Z's$ , the  $\$ , +, or - is replaced by blanks.

If a comma, zero, or B is encountered before zero suppression terminates, the character is not inserted in the edited data item; it is suppressed and a blank inserted in its place.

- The asterisk causes leading zeros to be replaced by an asterisk instead of a blank. It is specified in the same way as the editing character Z and follows the same rules, except that an actual decimal point is not replaced by an asterisk when the value of the data is zero.
- \$ The dollar sign as a replacement character suppresses leading zeros; it acts as a floating sign and is inserted directly preceding the first non-suppressed character. One more dollar sign must be specified than the number of zeros to be suppressed. This dollar sign is always present in the edited data whether or not any zero suppression occurs. The remaining dollar signs have the same effect as Z's by suppressing leading zeros. No editing character can precede the initial dollar sign, and each dollar sign is counted in the size of the item.
- A plus sign used as a replacement character is a floating sign. It is specified one more time that the number of leading zeros to be suppressed. It functions in the same way as the floating dollar sign; a plus sign is placed directly preceding the first nonsuppressed character if the edited data is positive or unsigned, and a minus sign is placed in this position if the edited data is negative.
- A minus sign used as a replacement character is a floating sign. It is specified in the same way as the floating plus sign. It is specified in the same way as the floating plus sign. It functions in the same way as the floating plus sign, except a blank is placed directly preceding the first nonsuppressed character, if the edited data is positive or unsigned.

Figure F-4 illustrates the results of numeric editing with replacement characters.

| Picture-<br>Specification | Data<br>Value | Displayed Data                                    |  |
|---------------------------|---------------|---------------------------------------------------|--|
| ZZ999                     | 00923         | $\overline{2}$<br> 9<br>3<br>۱Δ<br>Δ              |  |
| ZZZ99                     | 00923         | $\overline{\mathbf{c}}$<br>3<br>9<br>Δ<br>Δ       |  |
| ZZZZ.ZZ                   | 000000        | Δ<br>Δ<br>Δ<br>Δ<br>Δ<br>Δ<br>Δ                   |  |
| *******                   | 000000        | ×<br>×<br>×<br>×<br>×<br>×                        |  |
| \$***.99                  | 00923<br>t    | ×<br>×<br>$\overline{\mathbf{c}}$<br>3<br>\$<br>9 |  |
| \$\$\$9.99                | 000824<br>t   | \$<br>$\overline{\mathbf{c}}$<br>8<br>4<br>Δ<br>Δ |  |
| $---9.99$                 | 00526<br>t    | $\overline{\mathbf{c}}$<br>5<br>6<br>Δ<br>Δ       |  |
| $++9.99$                  | 03456<br>t    | 3<br>5<br>6<br>$\ddot{}$<br>4<br>Δ                |  |
| \$\$\$.99                 | 3265<br>t     | \$<br>3<br>$\overline{\mathbf{c}}$<br>6<br>5      |  |
| ZZ9999                    | 123456        | 2<br>3<br>4<br>5<br>6<br>1                        |  |
| ZZ9999                    | 000005        | 5<br>0<br>0<br>0<br>Δ<br>Δ                        |  |
| ZZ9999                    | 100000        | 10<br>1<br>0<br>0<br>0<br>10                      |  |
| <b>ZZZZZZ</b>             | 000010        | 1<br>0<br>Δ<br>Δ<br>Δ<br>Δ                        |  |
| \$9999                    | 1234          | \$<br>$\overline{\mathbf{c}}$<br>3<br>4<br>1      |  |
| \$9999                    | 0012          | \$<br>0<br>1<br>2<br>0                            |  |
| \$ZZ99                    | 0023          | \$<br>Δ<br>$\boldsymbol{2}$<br>3<br>Δ             |  |
| \$ZZ99                    | 0005          | 0<br>5<br>\$<br>Δ<br>Δ                            |  |
| \$\$\$\$9                 | 1234          | 3<br>\$<br>1<br>$\overline{\mathbf{c}}$<br>4      |  |
| \$\$\$\$9                 | 0123          | \$<br>$\overline{\mathbf{c}}$<br>3<br>Δ<br>1      |  |
| \$\$\$,\$ZZ.99            | 000001        | <b>Illegal Picture</b>                            |  |

Figure F-4. Numeric Editing By Replacement

### ALPHANUMERIC EDITING

The picture specification of an alphanumeric edited item is restricted to certain combinations of A, X, 9, B, and 0 (zero). The picture specification must contain at least one B or one zero and at least one

X or one A. Alphanumeric editing inserts a zero or blank in the designated positions. None of the original data is lost. Each character is counted in determining displayed item size. Figure  $F-5$ illustrates some examples of alphanumeric editing.

## SUMMARY OF EDITING RULES

The rules of editing can be summarized as follows:

Only one character of the set  $Z$ ,  $\S$ ,  $*$ ,  $S$ ,  $+$ , and - can be used as a replacement character; the character can be specified more than once.

If the replacement character Z or \* is used with one of the insertion characters  $\zeta$ , +, or  $-$ , the  $+$  or  $-$  can be specified as either the leftmost or rightmost character.

The characters + and - cannot be included in the same picture specification.

A 9 cannot be specified to the left of a replacement character.

Symbols that can appear only once are V, S, decimal point, CR, and DB.

The decimal point cannot be the rightmost character in a picture specification.

| Picture-<br>Specification | Data<br>Value   | Displayed Data               |
|---------------------------|-----------------|------------------------------|
| <b>AABBAA</b>             | <b>ABCD</b>     | с<br>в<br>ID.<br>А<br>Δ<br>Δ |
| AA00AA                    | WXYZ            | W<br>x<br>Z<br>Y<br>0<br>0   |
| <b>XXBBXX</b>             | A1B1            | А<br>в<br>1<br>1<br>Δ<br>Δ   |
| X0X0X0                    | ZXY             | Z<br>Y<br>0<br>x<br>0<br>l 0 |
| XB(3)X0(4)X               | N <sub>15</sub> | l 5<br>Ν<br>Δ<br>Δ<br>Δ      |

Figure F-5. Alphanumeric Editing

 $\sim 100$  km s  $^{-1}$ 

 $\sim 10^{-1}$ 

 $\label{eq:2.1} \begin{split} \mathcal{L}_{\text{max}}(\mathbf{r}) & = \frac{1}{2} \sum_{i=1}^{2} \mathcal{L}_{\text{max}}(\mathbf{r}) \mathcal{L}_{\text{max}}(\mathbf{r}) \mathcal{L}_{\text{max}}(\mathbf{r}) \\ & = \frac{1}{2} \sum_{i=1}^{2} \mathcal{L}_{\text{max}}(\mathbf{r}) \mathcal{L}_{\text{max}}(\mathbf{r}) \mathcal{L}_{\text{max}}(\mathbf{r}) \mathcal{L}_{\text{max}}(\mathbf{r}) \mathcal{L}_{\text{max}}(\mathbf{r}) \mathcal{L}_{\text{max}}(\mathbf$ 

 $\mathcal{L}^{\text{max}}_{\text{max}}$  and  $\mathcal{L}^{\text{max}}_{\text{max}}$ 

 $\mathcal{O}(\mathcal{F}(\mathcal{F}^{\mathcal{G}}))$ 

 $\label{eq:2.1} \frac{1}{\sqrt{2}}\left(\frac{1}{\sqrt{2}}\right)^{1/2}\left(\frac{1}{\sqrt{2}}\right)^{1/2}\left(\frac{1}{\sqrt{2}}\right)^{1/2}\left(\frac{1}{\sqrt{2}}\right)^{1/2}\left(\frac{1}{\sqrt{2}}\right)^{1/2}\left(\frac{1}{\sqrt{2}}\right)^{1/2}\left(\frac{1}{\sqrt{2}}\right)^{1/2}\left(\frac{1}{\sqrt{2}}\right)^{1/2}\left(\frac{1}{\sqrt{2}}\right)^{1/2}\left(\frac{1}{\sqrt{2}}\right)^{1/2}\left(\frac{1}{\sqrt{2$  $\mathcal{L}_{\text{max}}$  and  $\mathcal{L}_{\text{max}}$ 

 $\mathcal{L}^{\text{max}}_{\text{max}}$ 

## REPORT EXTRACTION LOGIC FLOWCHARTS

This appendix presents single page flowcharts where each page represents generalized operations as one or more subroutines. A lettered connector symbol begins each flowchart as a subroutine entrance. A connector labeled RETURN represents the subroutine exit from each flowchart. RETURN indicates that continued reference should restart on another page at the point where the logic path shows execution of a specific subroutine.

**TALL ORDER STATE** 

 $\sqrt{2\pi}$ 

The flowcharts on the following pages provide generalized descriptions of Query Update operations and should not be interpreted as absolute depictions of the software system. Similarly,<br>nonstandard subroutine symbols are used to nonstandard subroutine symbols are emphasize user direction to another flowchart. Capitalized words represent key portions of directives and underlining is used to call attention to significant parts of directives.

The lettered connectors and flowchart titles are:

- A Figure G-1. Report Control
- B Figure G-2. Record and Detail Selection
- C Figure G-3. Initialize Page
- D Figure G-4. Headings
- E Figure G-5. Breaks
- F Figure G-6. Detail
- G Figure G-7. Footings
- H Figure G-8. Close Page
- I Figure G-9. Print Detail with No Breaks

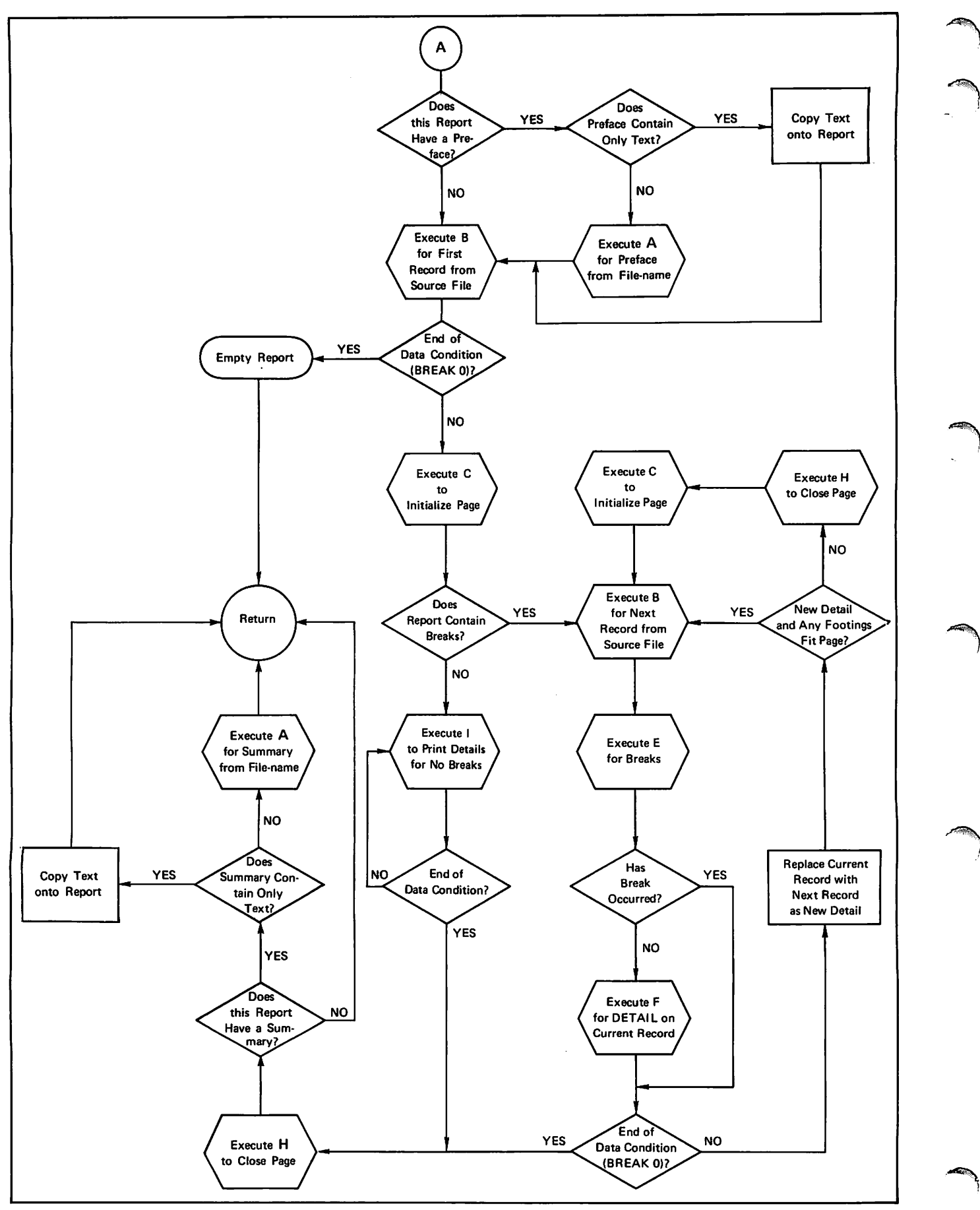

Figure G-1. Report Control

B Get Record from Source File Set End of . X ^ n d ^ S . of Source<br>File?  $(BREAK 0)$ NO EVALUATE/ EVALUATE/ NO<br>Testing? MOVE AFTER MOVE BEFORE **NO SELECT** NO SELECT YES is a set of the set of the set of the set of the set of the set of the set of the set of the set of the set of EVALUATE/ Establish Line as MOVE BEFORE DETAIL (no tag) **ANY SELECT**  $\mathbf{1}$   $\mathbf{1}$   $\mathbf{$ Return **Return Return Return Return Return Return Return Return Return Returns**  $YES$  MORE Next SELECT SE LECTS? <sup>4</sup> NO EVALUATE/ Does<br>IOVE BEFORE Record Satisfy MOVE BEFORE  $\left\langle \text{Newton's density} \right\rangle$ SELECT <u>n</u> YES EVALUATE/ EVALUATE/ Establish Line MOVE AFTER MOVE AFTER as DETAIL n SELECT <u>n</u> ANY SELECT

Figure G-2. Record and Detail Selection

 $\curvearrowleft$ 

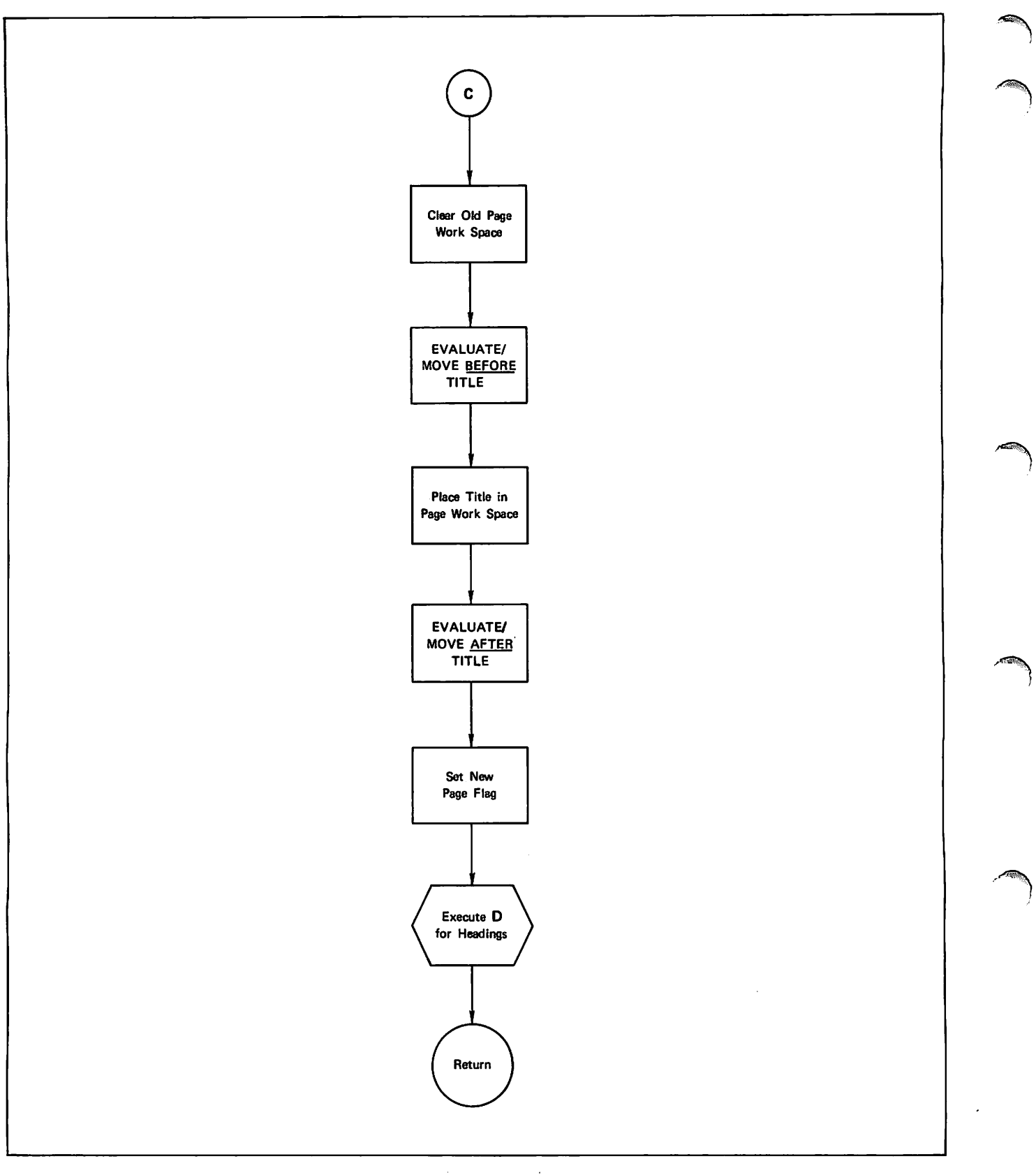

Figure G-3. Initialize Page

s,

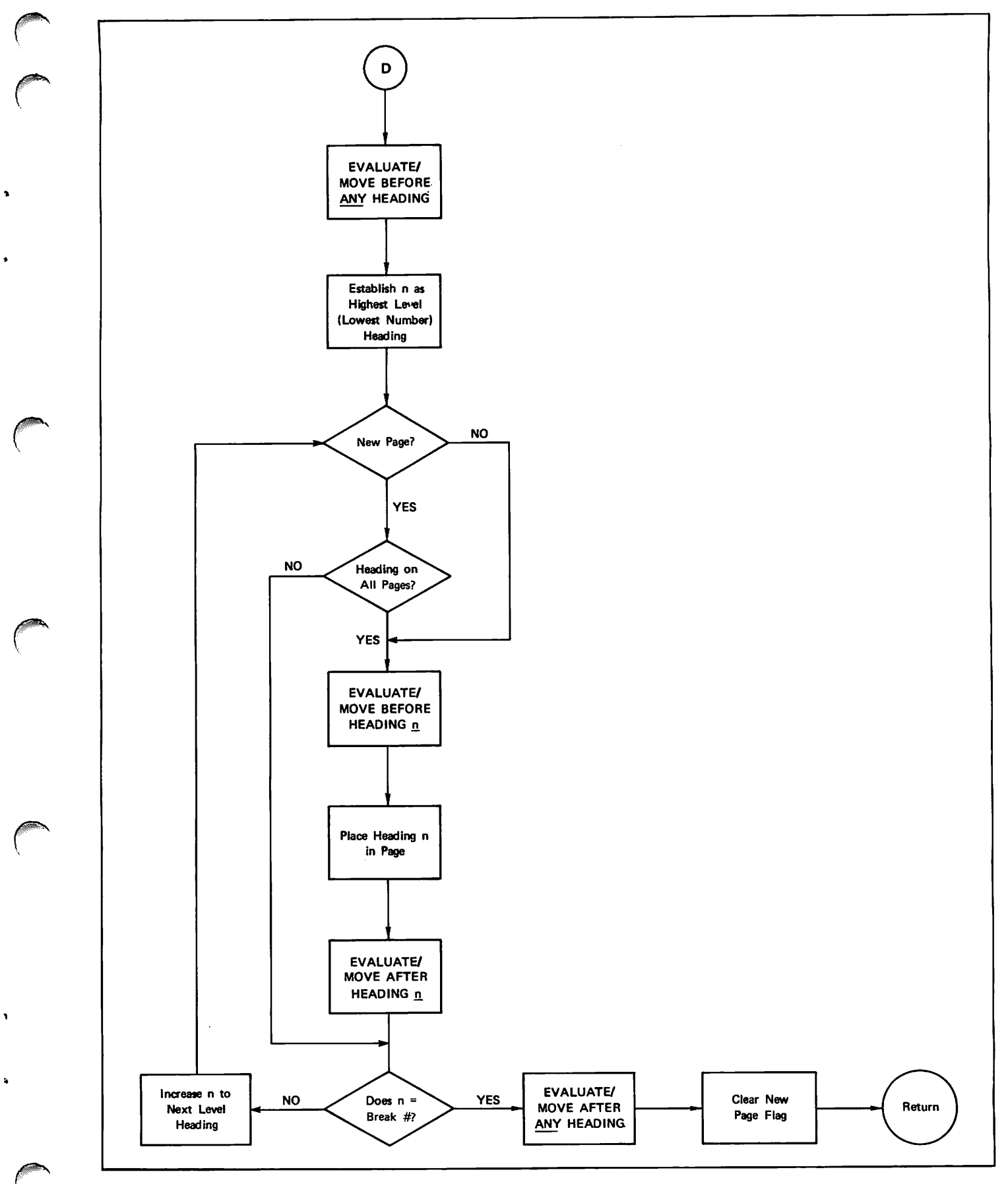

Figure G-4. Headings

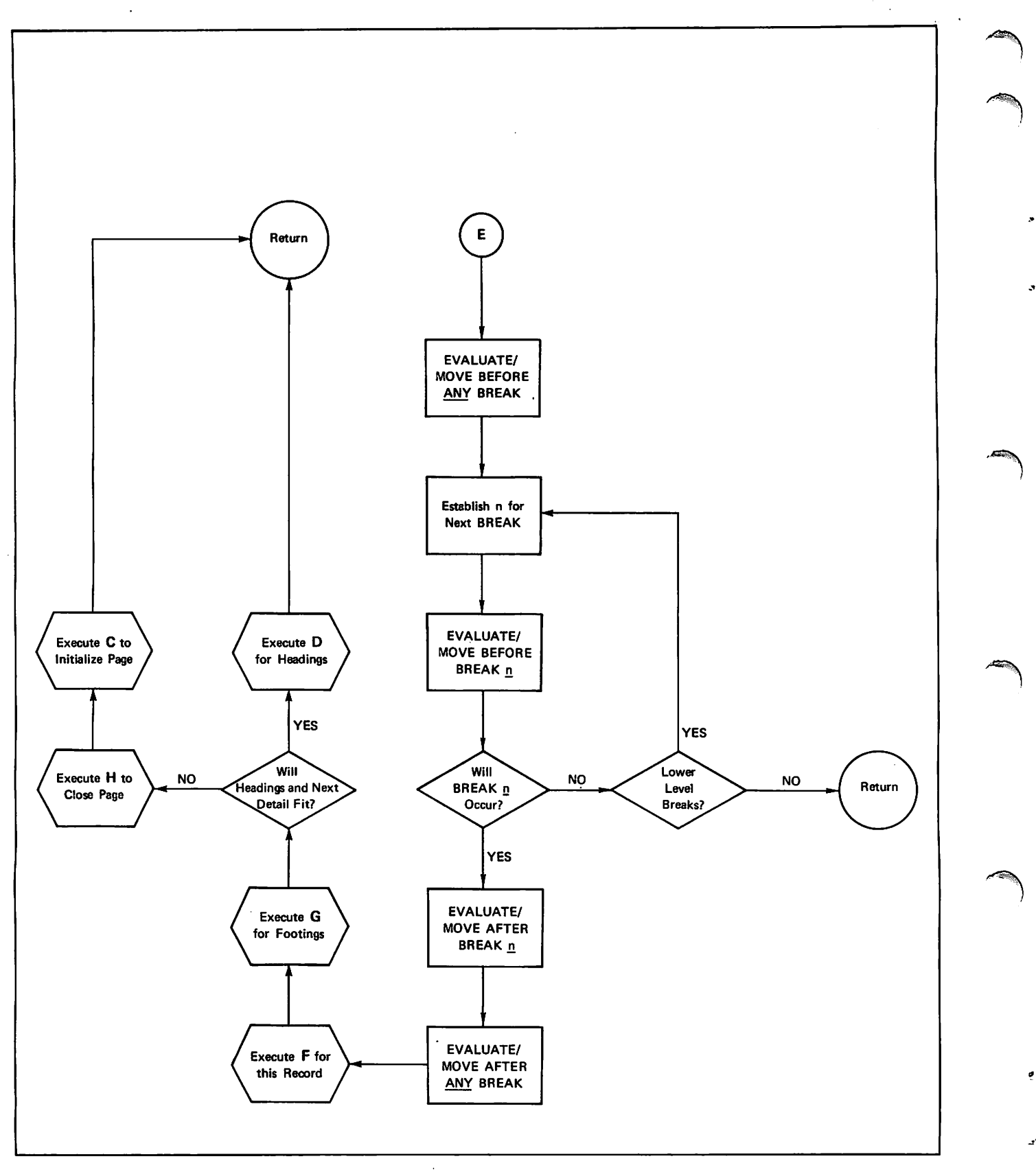

Figure G-5. Breaks

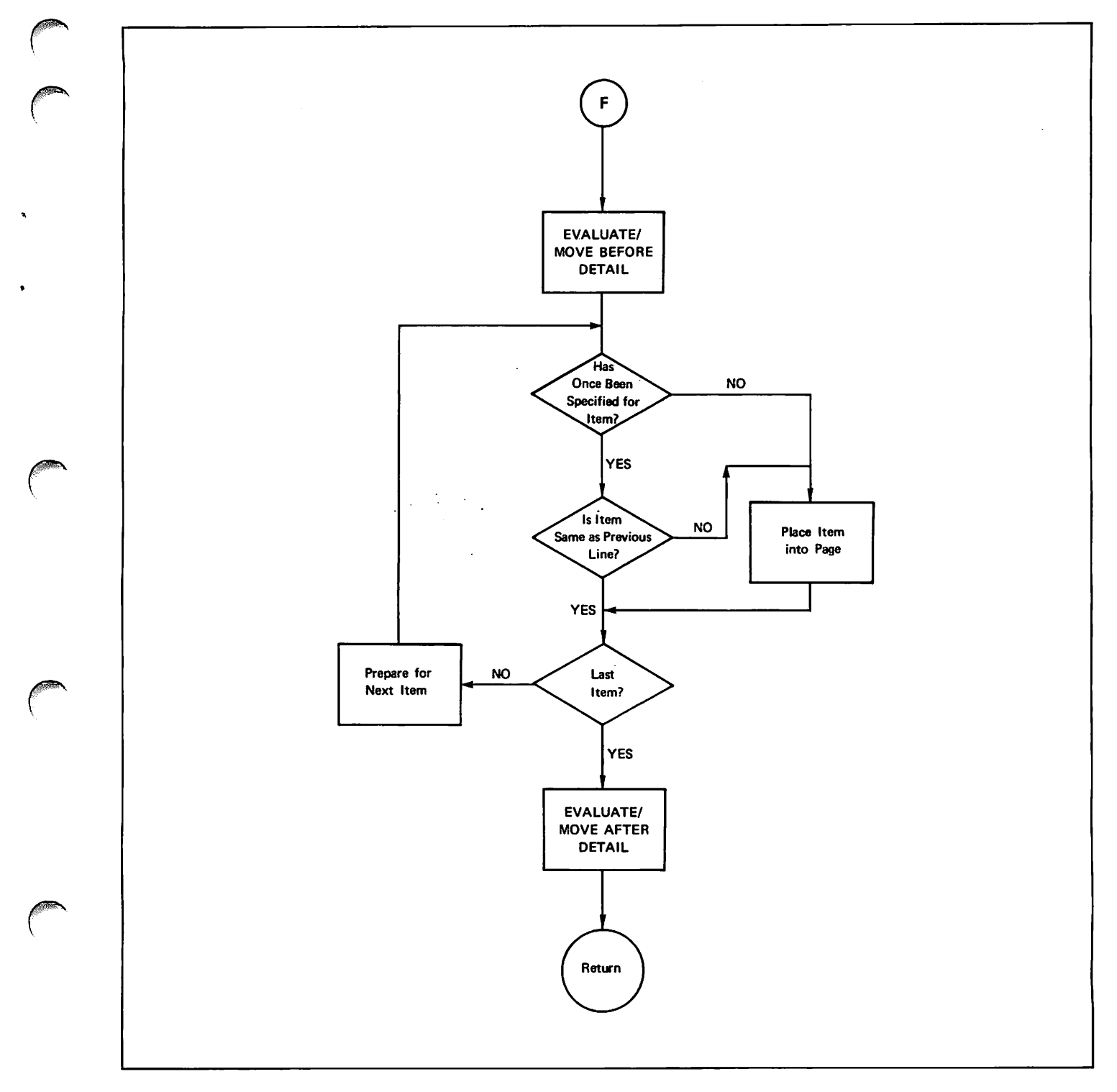

Figure G-6. Detail

**s** 

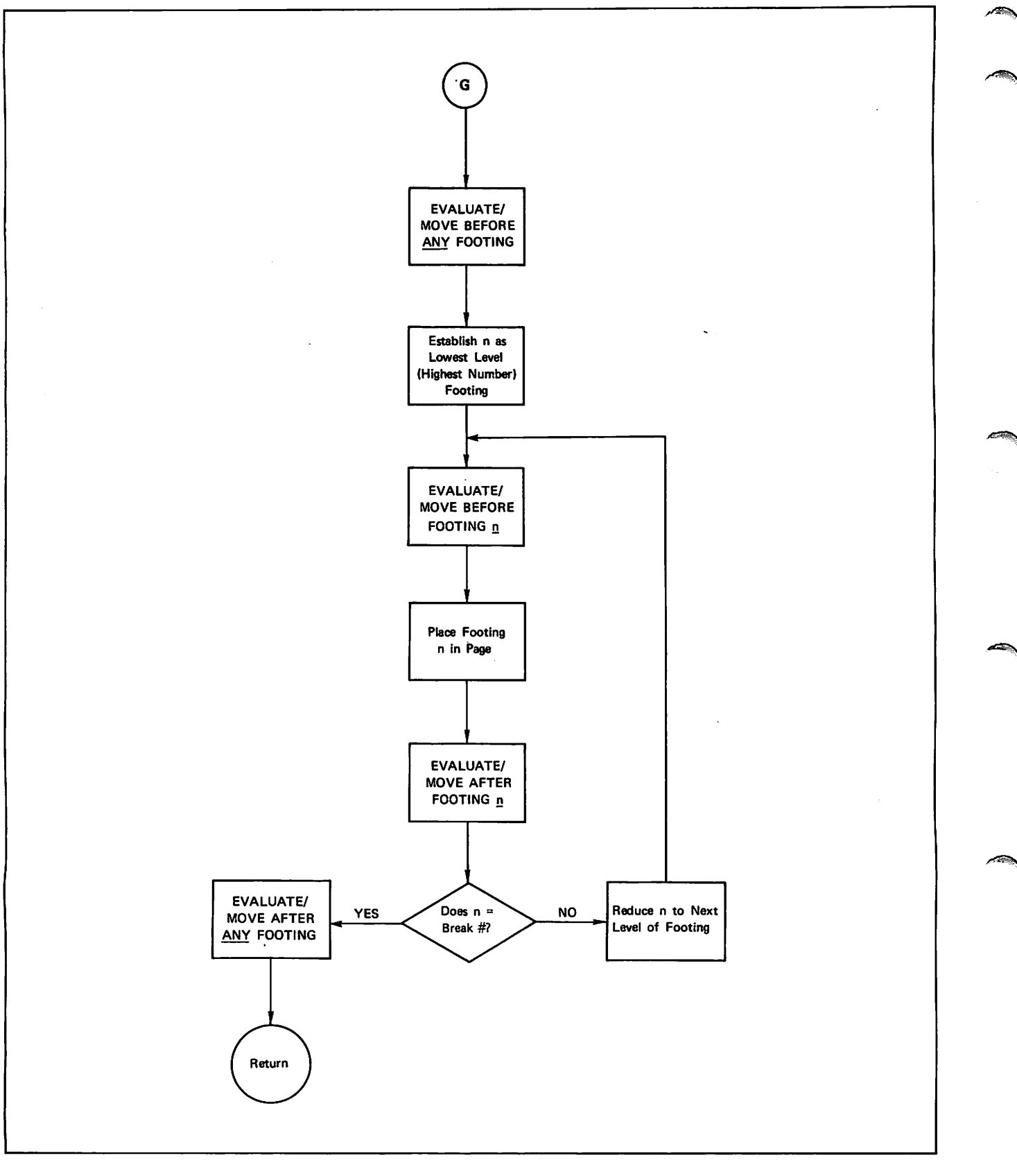

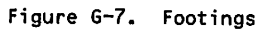

p

s

ė

Ą

J.

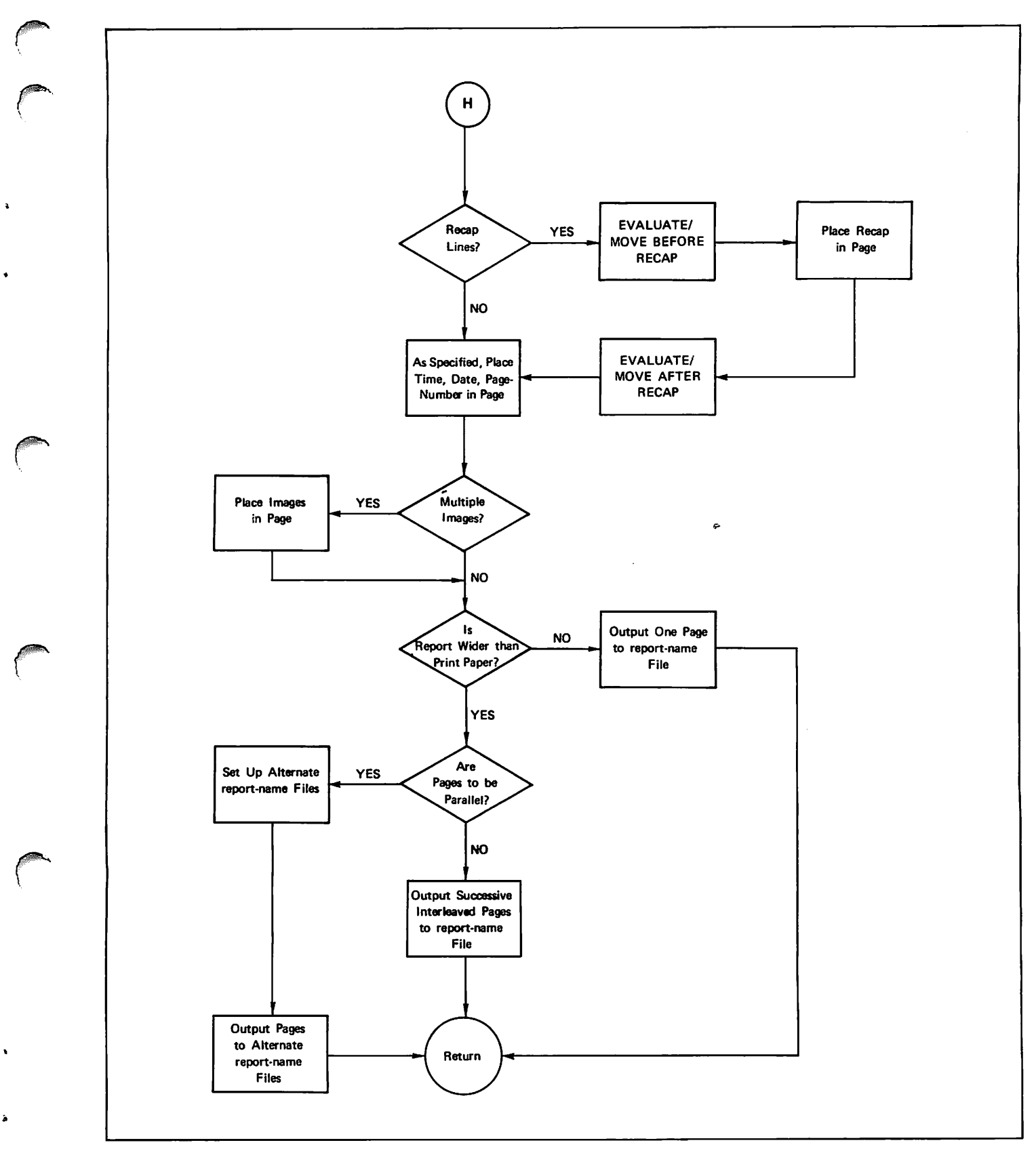

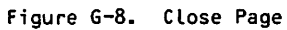

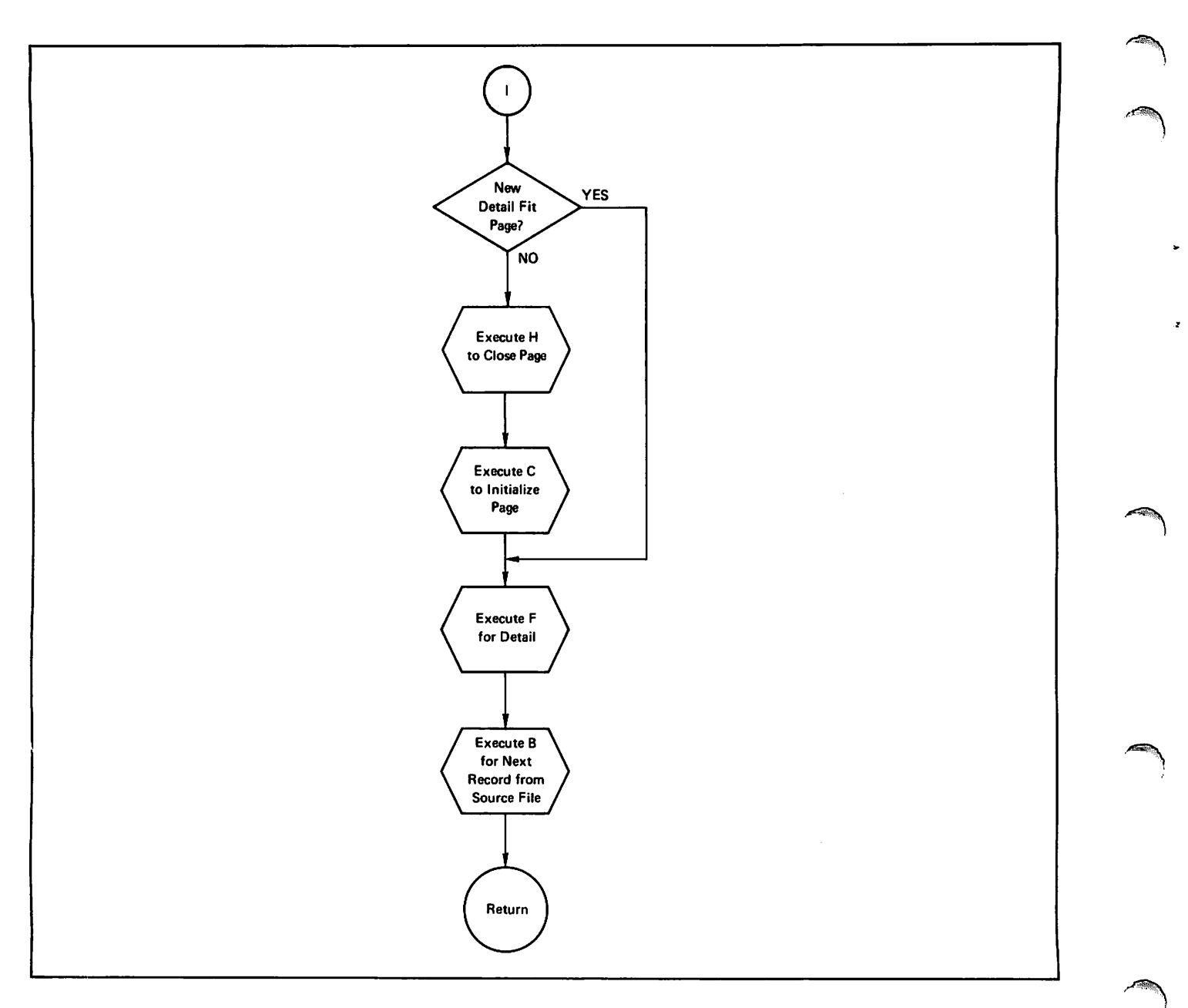

Figure G-9. Print Detail with No Breaks

 $\curvearrowleft$ 

÷

## ALTERNATIVE QUERY UPDATE DIRECTIVES

Several Query Update directives can be used as<br>alternatives to the directives described in alternatives to the directives described section 4. The directives in section 4 are the recommended directives. The directives described in this appendix are provided to maintain compatibility with earlier releases of Query Update. Table H-1 shows directives that can be used as alternatives to one another. The old and the new directives perform the same function.

**The State of the State** 

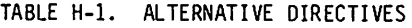

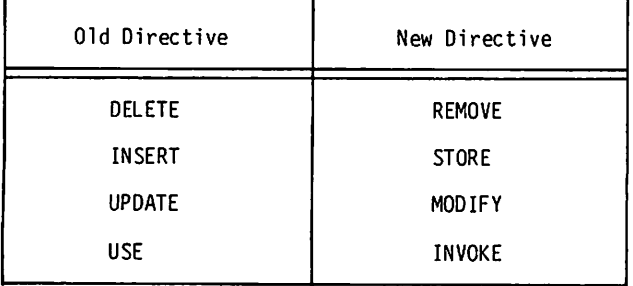

## DELETE

The DELETE directive removes specific records from a data base area. Only one area can be modified at a time; each area joined in a relation must be modified separately. Records are selected for deletion either by referencing record key literals in the DELETE directive or as the result of an IF directive associated with the DELETE directive. The complete record is removed from the data base; the DELETE directive does not remove part of a record. The format of the DELETE directive is shown in figure H-l.

The DELETE directive requires permission to modify or extend the area file. This permission is granted according to the passwords specified for the area file in the USE directive.

When a delete operation is associated with an IF directive, the DELETE directive can be specified in its shortest form as only the keyword DELETE. Records that satisfy the specified condition are deleted from the data base.

The following example shows an IF directive with an associated DELETE directive. ALL EMPLOYEES records that have the letter E for the CODE data item and PUBLICATIONS for the SECTION data item are deleted from the data base.

IF CODE OF EMPLOYEES EQ \$E\$ AND + SECTION = \$PUBLICATIONS\$ DELETE

The KEY option specifies a temporary item that contains a key to select the record for deletion. The literal option identifies the key of the specific record to be deleted. When the literal option is used in conjunction with an if directive,<br>the record is retrieved before the condition is tested; deletion occurs when the condition is true.

The USING option indicates that a sequence of data name values is provided for each record to be deleted. The data names must be defined in the same record description for the area file. If the FROM option is included, the values are provided from the specified file. For more information see the External File Organizations subsection. If the FROM option is not included, the values are entered through the terminal. One of the values must provide the record key; all others are ignored. If the values are nonumeric literals, the delimiter must be used to separate the literal unless SEPARATOR ITEM-SIZE has been specified. For each record to be deleted, the values entered correspond to the data names specified in the USING option. A DELETE directive with the USING option cannot be associated with an IF directive that references an area item.

When the records to be deleted contain primary and alternate keys, the data names in the USING option must conform to one of the following rules:

If records are to be selected for deletion by primary key, the primary key must be specified; additional data names can reference alternate keys or any other fields in the record.

If records are to be selected for deletion by alternate key, the desired alternate key must be specified; additional data names must not reference the primary key or any other alternate keys in the record.

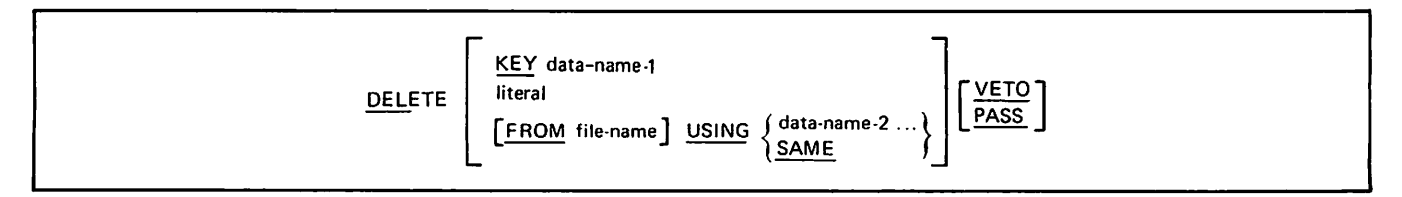

Figure H-1. DELETE Directive Format

Deletion by alternate key can result in several records being deleted for one alternate key value. When an alternate key value is entered (at the terminal or from the designated file), all records containing that alternate key value are deleted. In the following example, all records with the value ACCOUNTING in the alternate key field DEPT are deleted.

- - DELETE USING DEPT
- >> \$ACCOUNTING\$

When an indexed sequential file contains records with duplicate primary keys, all records having duplicate keys are deleted when the DELETE directive is specified for the particular key.

An \*END or an end of file terminates the delete operation. When the FROM option is included, the contents of file name must be in the order specified by the data names in the USING option. SAME indicates that the previously specified sequence of data names is to be used. However, if any directive (such as USE or RETURN) that alters or eliminates any of the data names in the USING sequence is entered between the specification of the USING list and the DELETE USING SAME directive, the results are unpredictable.

The VETO option in a DELETE directive causes the record to be displayed before it is deleted. Either the first 40 characters of the record or the data items specified in a previous VERIFY directive are displayed at the terminal. The user then responds with one of the following entries which references the DELETE request:

YES (or Y)

Deletes the record.

NO (or N)

Does not delete the record.

PROCEED (or P)

Negates the current VETO option for the transmission; acts as a user response of YES for this record.

EXIT (or E)

Prevents deletion and terminates the transmission.

The PASS option disables the VETO for this<br>transmission when a previous VETO directive transmission when a previous specified VETO ON.

When the current area is described in the subschema as having actual key file organization, the primary key must be known before it can be specified in the DELETE directive with the literal option. In actual key file organization, primary key values are assigned by the system. The user must display records in the file or otherwise dump the contents of the file to obtain the key values assigned by the system before records can be deleted.

yms

/&3SS

A relation joining several areas can be updated by modifying each area separately. When more than one area is in use at one time, Query Update must be able to identify which area is to be updated. The identification of an area to be updated can be derived by Query Update from the contents of the DELETE directive, if no duplicate data names exist in all the areas in use or if the data names are properly qualified. The user has the option of using format 2 of the UPDATE directive to identify the area from which records are to be deleted. Refer to the description of the UPDATE directive for further details.

Query directives for a relation can be interspersed with updating directives for one area, but they cannot be combined in the same transmission.

The user is responsible for maintaining the integrity of the data base and must ensure that the updating operation performed is consistent with the meaning of the relation defined for the areas. When deleting a record, the user must determine whether or not other related records must be deleted as well, and perform additional required delete operations.

The DELETE directive cannot be used when the area file specified through the USE directive is a sequential file.

### INSERT

The INSERT directive creates a record entry and places it in an area of the data base. Only one area can be modified at a time; each area joined in a relation must be modified separately. Data can be input from the terminal or from a designated file. The format of the INSERT directive is shown in figure H-2. Figure H-3 illustrates the INSERT directive.

The INSERT directive requires permission to modify or extend the area file. This permission is granted according to the passwords specified for the area file in the USE directive.

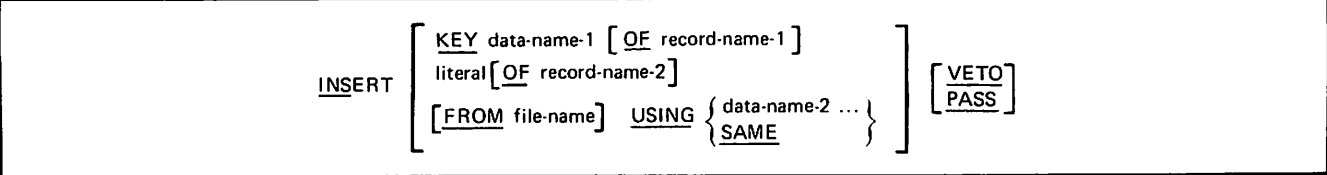

Figure H-2. INSERT Directive Format

### Example 1

 $-$ 

INSERT KEY NEW-NAME

A record is inserted with the value stored in the temporary data item NEW-NAME entered in the record key.

### Example 2

 $-$ IMSFRT SADAMS JOHNS OF EMPLOYEES

> An EMPLOYEES record is inserted with the literal ADAMS JOHN entered in the record key. The rest of the record items are preset to zeros or blanks, consistent with the layout of the EMPLOYEES record.

### Example 3

 $\overline{a}$ INSERT USING NAMES OF EMPLOYEES, PHONE, ROOM-NO, DEPT-NO

 $\rightarrow$ SAOAMS JOHNS S7343S SHOOS S2110\$

 $\rightarrow$ \$SMITH JOSEPH\$ \$7926\$ \$259C\$ \$6539\$

#### \*FND  $\rightarrow$

Two EMPLOYEES records are inserted: the first record has ADAMS JOHN entered in the record key and the second record has SMITH JOSEPH entered in the record key; the remaining data items are entered in the respective fields.

### Example 4

- UPDATE CONTRACTS  $\sim$   $\sim$
- $\overline{\phantom{a}}$ lNSr.PT USING CONTRACT-NO, DESCRIPTION
- >> \$48451\$ SACCOUNTING AMALYS1S4
- >> SC950RS SMARKETING ANALYSISS
- >> \*FND

The UPDATE directive identifies the CONTRACTS area as the area to be modified. Two records are inserted with A8451 and C9508 entered as record keys.

### Figure H-3. Sample INSERT Directives

The KEY option causes the value of data-name-1 to be entered as the key in the record being created. Data-name-1 can be qualified if the area contains more than one record type. Data-name-1 must be defined as a temporary item, and must contain either a character value or numeric value. A key cannot be specified for an area with actual key organization. The INSERT KEY directive must be the<br>first saved directive in a transmission. (See figures 4-29 and 4-30 in section 4 for information about saved directives.) The INSERT KEY directive can be preceded by an IF directive on temporary items since that IF directive is evaluated<br>immediately and not saved. All directives within immediately and not saved. All directives within<br>the transmission with INSERT KEY use the record set up by the INSERT KEY directive.

The literal option inserts a record with the specified literal entered as the key; the remaining<br>fields of the record are initialized to their null values (usually blanks or zeros) as appropriate. The literal is used to find the position for an insertion in an area. Nonnumeric literals must be enclosed by delimiters. The literal option should be restricted to areas with only one record type. When an area has more than one record type, the literal must be qualified by OF and the name of the record; otherwise, record initialization occurs for

the first record described by the directory. If more than one area was specified by the USE directive, the literal option must be qualified or format 2 of the UPDATE directive must be used to isolate the area to be updated.

The INSERT directive with the KEY or literal option specified inserts a record that contains data only in the record key field. This directive can be followed by a MOVE directive to place data in other fields of the record.

The USING option provides the means to enter several data items in a series of records to be<br>inserted. The data items to be entered are The data items to be entered are identified by specifying the data names in the USING option. The data names must be defined in the same record description for the area file. One of the data names must be the name of the primary key, unless the area receiving the new record has an actual key file organization. The SAME option indicates that the previously specified sequence of data names is to be used. However, if any directive (such as USE or RETURN) that alters or eliminates any of the data names in the USING sequence Is entered between the specification of the USING list and the INSERT USING SAME directive, the results are unpredictable.

If the data is input from the terminal, Query Update replies to the INSERT directive with two > symbols and waits for the data to be entered. Query Update continues to make insertions and replies with the awaiting data symbols after each transmission until the user enters \*END to terminate the input. If the sequence of data is not to be input from the terminal, the FROM option specifies a file as the alternate source. (For more information see the External File Organization subsection.)

The data items entered for each record must be in the order specified by the data names in the USING option. A data frem within the string of data<br>items can be omitted by entering two consecutive delimiters (\$\$) for the data item. If the string of data items is terminated before values are entered for all data names, the remaining data items are automatically omitted. Each omited data item is initialized to its null value (blank or<br>zero) in the record being inserted. When a zero) in the record being inserted. nonnumeric literal is entered for a data item, the delimiter must be used to delimit the literal unless the SEPARATOR ITEM-SIZE directive has been specified. Values must be properly sized if the SEPARATOR ITEM-SIZE directive is in effect.

The VETO option causes the record to be displayed before it is inserted. The user responds with YES or Y (insert the record), NO or N (do not insert the record), PROCEED or P (negate the current VETO option and insert the record), or EXIT or E (do not insert the record and terminate the transmission).

The PASS option disables the VETO for this transmission when a previous VETO directive specified VETO ON.

When the current area is described in the subschema as having actual key file organization, the primary key cannot be specified in the INSERT directive; neither the data name of the primary key nor a primary key value can be specified. In actual key file organization, primary key values are assigned by the system. An INSERT directive with no options included should be followed immediately in the same transmission by a MOVE directive. directive places data in the record to be inserted; if a MOVE directive is not specified, a blank record is inserted in the area. Alternate key fields (specified in the subschema) can be included in the INSERT (or MOVE) directive; the record can be subsequently retrieved by alternate key.

A relation joining several areas can be updated by modifying each area separately. When more than one area is in use at one time, Query Update must be able to identify which area is to be updated. The identification of an area to be updated can be derived by Query Update from the data names in the INSERT directive, if there are no duplicate data names in all the areas in use or if the data names are properly qualified.

If an INSERT directive is used to create a new record where only the value of its primary key is given by the user and the other items are set to null values by Query Update, there is no way to identify the area because no data name accompanies the directive. Format 2 of the UPDATE directive permits the area to be identified before the INSERT directive is entered; in addition, it reduces the amount of qualification needed for other types of updates. Refer to the description of the UPDATE directive for further details.

Query directive for a relation can be interspersed with updating directives for one area, but they cannot be combined in the same transmission.

The user is responsible for maintaining the integrity of the data base and must ensure that the updating operation performed is consistent with the meaning of the relation defined for the areas.

### UPDATE

The UPDATE directive has two different functions: from the data base modification and to identify the area for which subsequent updating directives are to apply. Format 1 of the UPDATE directive retrieves a record from the data base, places it in a work area where modifications can be made, and returns the record to the data base. Only one area can be updated at a time; each area joined in a relation must be updated separately. A record is selected for updating either by referencing the record key literal in the UPDATE directive or as the result of an IF directive with an associated UPDATE directive. Format 2 of the UPDATE directive is entered before the user begins updating an area to identify the area to be updated. The formats of the UPDATE directive are shown in figure H-4.

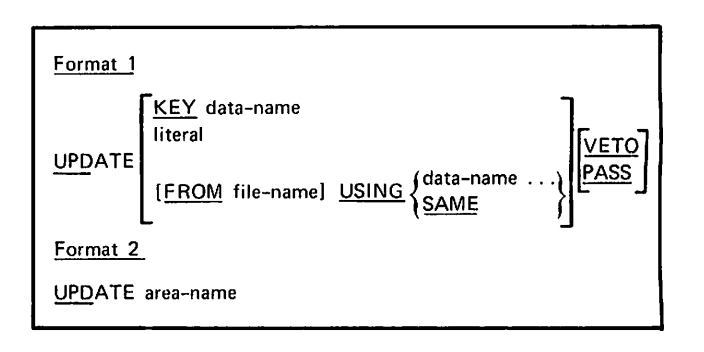

Figure H-4. UPDATE Directive Formats

The UPDATE directive requires permission to modify or extend the area file. This permission is granted according to the passwords specified for the area file in the USE directive.

The KEY option in format 1 specifies a temporary data item that contains the key to select the<br>record to be updated. The literal option record to be updated. identifies the record to be updated by specifying the value for the record key. When the literal option is used in conjunction with an IF directive, the record is retrieved before the condition is tested; the record can be updated only when the condition is true. The data name must contain either a character value or numeric value.

 $\sim$ 

The USING option indicates that a sequence of data name values is provided for each record to be updated. The data names must be defined in the same record description for the area file. If the FROM option is included, the values are provided from the specified file. For more information see the External File Organizations subsection. If the FROM option is not included, the values are entered through subsequent transmissions. One of the data names must specify the record key; all others identify data items to be updated. For each record to be updated, the values entered correspond respectively to the data names specified in the USING option. An UPDATE directive with the USING option cannot be associated with an IF directive that references an area item.

UPDATE USING can be used to update the 10-character user identification field, USER-ID. The USER-ID field is used by CDCS for all data base procedures and for log file entries; it can provide an additional privacy check. The field must be updated before the first USE, INVOKE, CREATE, or VERSION directive.

When the records to be updated contain primary and alternate keys, the data names specified in the USING option must conform to one of the following rules:

If records are to be selected for updating by primary key, the primary key must be specified; additional data names can reference alternate keys or any other fields in the reocrd.

If records are to be selected for updating by alternate key, the desired alternate key must be specified; additional data names must not reference the primary key or any other alternate keys in the record.

Updating by alternate key can result in several records being updated at one time. All records containing the specified alternate key value are updated in the same way. When an indexed sequential file contains records with duplicate primary keys, all records having duplicate keys are updated.

An \*END or an end-of-file terminates the update operation. SAME indicates that the previously specified sequence of data names is to be used. However, if any directive (such as USE or RETURN) that alters or eliminates any of the data names in the USING sequence is entered between the specification of the USING list and the UPDATE USING SAME directive, the results are unpredictable.

The data items entered for each record must be in the order specified by the data names in the USING option. A data item within the string of data items can be omitted by entering two consecutive delimiters (\$\$) for the data item. If the string of data items is terminated before values are entered for all data names, the value of the remaining data items is contingent on the SEPARATOR ITEM-SIZE option. If the option is not in effect, the remaining data items are omitted from the update operation and retain the value stored in the record. If the SEPARATOR ITEM-SIZE option is in effect, the remaining data items are filled with enough blanks or zeros to complete the field.

The VETO option in an UPDATE directive causes the record to be displayed before it is updated. Either the first 40 characters of the record or the data items specified in a previous VERIFY directive are displayed at the terminal. The user then responds with one of the following entries:

YES (or Y)

Updates the record.

NO (or N)

Does not update the record.

PROCEED (or P)

Negates the current VETO option for the transmission; acts as a user response of YES for this record.

EXIT (or E)

Prevents update transmission. and terminates the

The PASS option disables the VETO for the<br>transmission when a previous VETO directive transmission when a previous specified VETO ON.

Format 1 of the UPDATE directive can be used two different ways. The basic difference between the two usages is the manner in which record selection and modifications are expressed.

The UPDATE directive selects the record to be updated when the KEY or literal option is specified or as the result of a preceding IF directive. Items to be modified, as well as the modifications, are specified in a MOVE directive following the UPDATE directive. Examples 1 and 2 in figure H-5 illustrate the<br>separation of record selection and separation of record selection and<br>modification. If the data name in the IF directive in example 2 is not the record key, the entire file is searched.

The UPDATE directive combines record selection and modification when the USING option is specified. This usage of the UPDATE directive is effective when a number of records require modification of the same data name. Only one directive is required to select and modify one or more records. Examples 3 and 4 in<br>figure H-5 illustrate combining record figure H-5 illustrate selection and modification.

Temporary items can also be updated with the UPDATE directive. The USING option specifies the data name of the temporary item. The data to be stored in the temporary item is then entered by the user. Only one user response is accepted by Query Update when the USING option specifies only temporary items. If the FROM option is also used, only one set of values is accepted.

### Example 1

 $- -$ 

 $\frac{1}{2}$ 

### UPDATE 312654 MOVE SPLASTIC ALLOYS CORPS TO VENDOR-NAME

The record with 312654 in the key data item is retrieved for modification. The MOVE directive specifies the data to be stored in the data item VENDOR-NAME.

### Example 2

IF VENOOR-NO EO 312654 UPDATE ♦ MOVE SPLASTIC ALLOYS CORPS TO VENDOR-NAME

If VENDOR-NO is not the record key, each record in the file is checked for a VENDOR-NO data item that is equal to 312654. If the condition is true, the record is modified as specified in the MOVE directive.

### Example 3

>> >>

 $\rightarrow$ 

 $\overline{a}$ 

UPDATE USING VENDOR-NO STATF-OF-ADDRESS

- 312654 SCALS
- 312660 SCALS
	- \*END

VENDOR-NO is the data-name of the record key used to select records for modification. STATE-OF-ADDRESS is the data-name of a data item to be modified. Each response by the user causes a record to be retrieved and modified.

### Example 4

UPDATE FROM VNDFILE USING VFND0R-N0 VENDOR-NAME

VNDFILE contains a series of keys (VENDOR-NO) and names (VENDOR-NAME) terminated by end-of-information.

### Example 5

 $-$ 

UPDATE VENDORS

VENDORS is the name of the area to be updated.

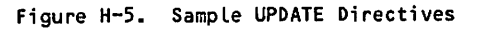

When the current area is described in the subschema as having actual key file organization, the primary key must be known before it can be specified in the UPDATE directive with the literal option. In actual key file organization, primary key values are assigned by the system. The user must display records in the file or otherwise dump the contents of the file to obtain the key values assigned by the system before records can be updated.

Format 2 of the UPDATE directive permits an area to be identified for updating before a DELETE, INSERT, or format 1 UPDATE directive is entered. When more than one area is being referenced during a session, as is the case in relation processing, Query Update must be able to determine which area is to be updated when an updating directive is issued. Query Update can make this determination from the data names in the directive if no duplicate data names exist In all the areas in use, or if the data names are properly qualified. When format 2 of the UPDATE directive is used, the area is explicity<br>identified and the need for qualification is identified and the need eliminated.

The area name specified must be an area established in the subschema currently in use. All subsequent updating operations are performed on the area specified. The designated area is identified for updating until another format 2 UPDATE directive is issued or the Query Update session is terminated. Example 5 in figure H-5 illustrates the use of the format.

Query directives for a relation can be interspersed with updating directives for one area, but they<br>cannot be combined in the same transmission. When cannot be combined in the same transmission. When updating an area, all directives in the<br>transmission-must-also-refer-to-that-area.

The user is responsible for maintaining the integrity of the data base and must ensure that the updating operation performed is consistent with the meaning of the relation defined for the areas. When modifying join terms, the user must consider whether the corresponding data items in other records must be modified as well, and issue any UPDATE directives needed to maintain the relation.

0O&&&S

 $\sim$   $\frac{1}{2}$ 

 $\rightarrow$ 

The UPDATE directive cannot be used when the area file specified through the USE directive is a sequential file.

## USE

The USE directive determines either CRM data base access mode or CDCS data base access mode for subsequent directives. The USE directive<br>establishes the areas relations, and the subschema directory that Query Update uses for subsequent directives. When this directive is encountered, Query Update initializes its internal data base access tables. If used in a transmission with other directives, USE must be the last directive in the transmission. The formats of the USE directive are shown in figure H-6.

Only one USE directive can be in effect at a time. Up to 64 areas or 59 relations can be made available by a USE directive. When a USE directive is entered, the subschema and all areas and index files that were made available by a previous USE directive are released. The first attach and open of any area and index file are delayed until the processing of the first directive that actually uses the area.

The USE directive determines whether Query Update enters CRM data base access mode or CDCS data base<br>access mode. The USE directive specifies a The USE directive specifies a subschema. If that subschema is a Query Update/CRM subschema, Query Update enters CRM data base access mode. If the subschema is a Query Update/CDCS subschema, Query Update enters CDCS data base access mode.

### CRM DATA BASE ACCESS MODE

Format 1 of the USE directive makes available to the Query Update user all relations and all areas described in the subschema referenced by the subschema name. When this directive is specified, the user can proceed immediately with queries referencing any relation or area and can update any

area in the specified subschema. The relevant areas and index files are attached by Query Update using the permanent file parameters recorded in the subschema directory. Refer to the Operating System section for permanent file parameters.

The PW option is PW with no associated value specified in the USE directive. When the PW option is specified, Query Update responds in insert mode to allow the user to replace or supplement permanent file parameters obtained from the subschema directory. To exercise the PW option, the user enters PW with no associated value as if it were the last permanent file parameter entered following the subschema name in the USE directive.

In this format and in the following formats of the USE directive, by specifying the PW or MODIFIED option the user indicates that Query Update is to use the values entered after the USE directive to supplement or replace permanent file parameters obtained from the subschema directory. The use of the PW or MODIFIED option does not alter any value stored in the subschema directory; Query Update uses the values entered for the current session or until another USE directive is entered. If the PW or MODIFIED option is not exercised, the area and index file permanent file parameters are obtained from the subschema directory or from the permanent file parameters entered in the USE directive. If the PW or MODIFIED option is exercised, Query Update recognizes the option, prompts the user for permanent file parameters with the characters  $\gg$ , and waits for the values to be entered. When Query Update prompts with the characters  $\gg$ , Query Update is in insert mode.

In insert mode, the format of the permanent file parameter information entered by the user is the area name or index file name followed by permanent file keywords and values. An optional equals sign can link the parameter keyword to its value. A separate transmission is required for each area or index file that requires permanent file parameter modification. To terminate the operation, the user enters an \*END in the first column following the prompt; Query Update then terminates insert mode.

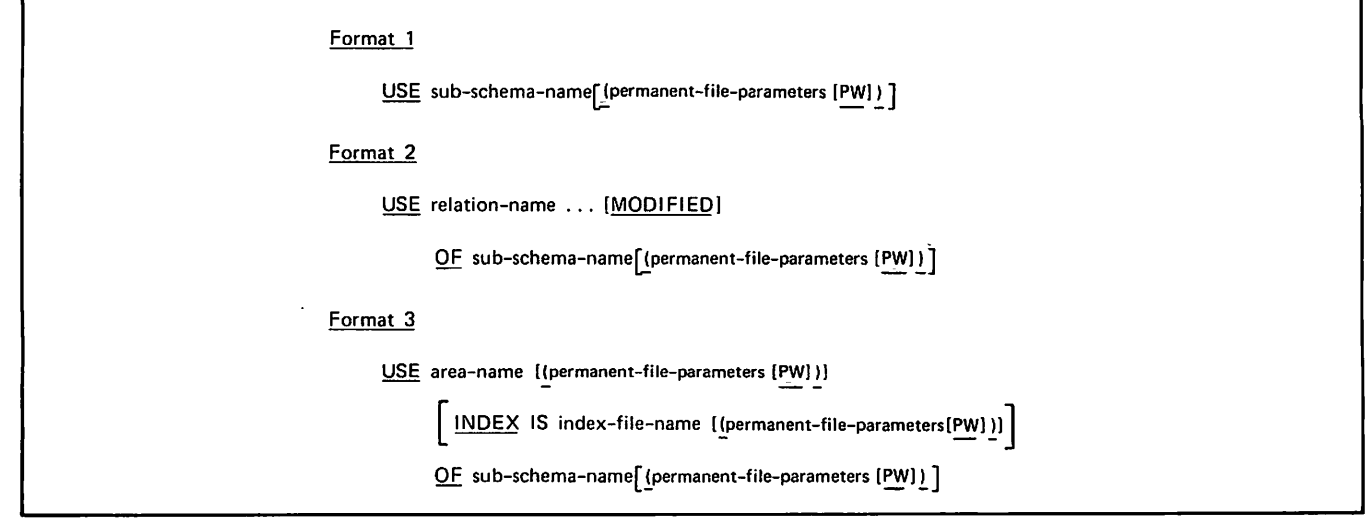

Figure H-6. USE Directive Formats

In insert mode, all applicable permanent file keywords and their associated values can be entered in one transmission. Each keyword must be followed by only one value with the exception of PW under the NOS/BE operating system, which can be followed by no value or up to five values. With the exception of PW under the NOS/BE operating system, the parameters specified are used instead of those already recorded in the subschema directory, or they are used in addition to those recorded if no<br>previous parameters exist. Under the NOS/BE previous parameters exist. Under the NO3/BE operating system, when the PW parameter is entered (in insert mode) with no values specified, all previous passwords are ignored; when the PW parameter is entered with values specified, the values are used in addition to those already recorded in the subschema directory. If there is an error in a transmission, Query Update ignores the portion of the transmission following the error.

In the use of the PW and MODIFIED options, the privacy or the permanent file passwords is<br>maintained as the passwords are replaced by the symbol **\*---\*** in the trace or output areas.

Format 1, although most convenient, can carry an expensive overhead if the subschema contains many<br>area descriptions. Central memory must be Central memory must be allocated for each relation and each area because it is not known in advance which ones are to be accessed by the user. More computer time is consumed whenever a data name is supplied by the user because Query Update must search all area descriptions to detect duplicate names. Format 1 is recommended for use when a subschema describes very few areas and relations, all of which are usually used together in a Query Update session.

Format 2 is used to specify only the relations that are to be available to the Query Update user. The relation names specified must name relations established in the subschema referenced by the subschema name. Permanent file parameters required to access the subschema must also be included.

In both format 1 and format 2, privacy can be maintained with a permanent file read password which is required to access the subschema.

The MODIFIED and PW options, as described in format 1, are available if the user intends to replace or supplement permanent file parameters obtained from the subschema directory with values entered after the USE directive. To exercise the MODIFIED option, the user enters MODIFIED after the relation name in the USE directive. To exercise the PW option, the user enters PW with no associated value as if it were the last permanent file parameter following the subschema name in the USE directive.

Example 1 in figure H-7 adds a password for each area and index file in the relation RELATIONl to supplement the ID parameter already stored in the subschema SUBSC.

Example 1. —- USE RELATIONl MODIFIED OF SUBSC ♦ CID XYZ) >» PRODUCTS PW PDC2 »> XPRODUCTS PW PDC2 >» EMPLOYEES PW CLK2 »> CONTRACTS PW HFR2 >>> <sup>\*END</sup> Example 2. — USE AREAL CID=QUFIG PW) OF QUSUB ♦ CID=QUFIG) >>> AREAL PW PW A B C ID=NEW  $CY=4$ »> 8«END

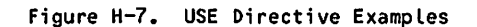

Format 3 is used to establish a single area and a subschema directory that Query Update uses for  $\frac{1}{2}$  subsequent directives. It can also be used to override the permanent file parameters of an independent area that is not part of a relation.

The area name specified must be an area established in the subschema referenced by the subscheme name. Permanent file parameters required to access the<br>subschema must also be apecified. The area subschema must also be specified. premanent file parameters are specified unless the subschema designates the area as TEMPORARY.

Under the NOS operating system, an area that is used for delete or update operations cannot be accessed by another user. Under the NOS/BE operating system, an area that is used for delete or update operations can be accessed by another user with read permission only. This remains in effect for the length of the transmission only.

The INDEX option is required when the area contains primary and alternate keys. The index file name identifies the indes file that was generated when the area was created. If permanent file parameters are specified for the area, permanent file parameters must also be specified for the index file. Permanent file parameters can be omitted from the INDEX option only if the area permanent file parameters are omitted. In this situation, Query Update expects both the area and the index file to be local files that are available when the USE directive is processed; the area must be designated TEMPORARY in the subschema.

^■/\*^^\

yr\*ms

The PW option, as described in format 1, is available if the user intends to replace or supplement permanent file parameters obtained from the subschema directory with values entered after the USE directive. To exercise the PW option, the user enters PW with no associated value as if it were the last permanent file parameter following the area name, the index file name, or the subschema name in the USE directive.

Example 2 of figure H-7 illustrates the use of the PW option to replace and supplement permanent file parameters for the area AREAL. The PW entered in the USE directive specifies this option. The first PW entered after the area name causes Query Update to ignore the area passwords recorded in the subschema directory. The second PW entered after the area name causes Query Update to use the subsequent passwords. The specification of the ID and CY parameter keywords causes Query Update to use the value entered after the keyword instead of the value recorded in the subschema directory.

A general distinction between the USE and CREATE directives concerns the files they reference. The USE directive attaches a permanent file; CREATE initializes a local file. If a file has been designated as TEMPORARY in the subschema directory, the USE directive also references a local file. The permanent file parameters option is not included for a temporary file.

### CDCS DATA BASE ACCESS MODE

If. the USE directive specifies a Query Update/CDCS subschema, it is treated as a format i USE and makes all area and relations available for area and relations available single-area queries, relational queries, and single-area updates. Usage of formats 2 or 3 to specify a Query Update/CDCS subschema results in an informative diagnostic message. Query Update ignores such options as MODIFIED or INDEX, and processes the directive as if formatil were specified. In either case, CDCS attaches all areas referenced by the subschema.

The USE directive cannot be used if the subschema name differs from the subschema library name, because the syntax does not provide for specification of both names. The INVOKE directive can be used instead.

The USE directive makes available to the Query Update user all relations and all areas described in the subschema referenced by the subschema name. After the USE directive is specified, the user can proceed with queries referencing any relation or area and can update any area in the specified subschema. The relevant areas and index files are attached by Query Update, using the permanent file parameters recorded in the subschema directory. Refer to the Operating System section for permanent file parameters.

If the USE directive makes available a relation that contains a RESTRICT on a data name that is not within the record, this data name must be defined with the DEFINE directive prior to any query using the relation. The data name must be defined with the same type and length as the subschema identifier used for comparison.

The USE directive can specify any permanent file parameters that are required to attach the<br>subschema library file. If PW is specified,but not followed by a parameter, permanent file parameters are not listed on the output or trace listing. Query Update then responds with >>> and the user enters:

file-name, PW=param-l [param-2 • . .]

This input is listed on the output or trace listing with the parameter values replaced by  $*---*$ ; thus, permanent file parameter security is provided. Query Update responds with >>> until the user enters \*END.

When CDCS catalog mode is active, the USE directive must specify a Query Update/CDCS subschema and this subschema must be the same one specified by the VERSION directive. If CDCS catalog mode is not active, the USE directive causes the previous<br>subschema to be released. All internal subschema to be released. descriptions of the previous subschema, areas, and relation are released. If Query Update is in CDCS data base access mode, CDCS is informed that the previous subschema is no longer in use.

## 100 % months of the 100

 $\begin{split} \mathcal{L}^2(\mathbb{Z}) \leq \mathcal{L}^2(\mathbb{Z}) \leq \mathcal{L}^2(\mathbb{Z}) \leq \mathcal{L}^2(\mathbb{Z}) \leq \mathcal{L}^2(\mathbb{Z}) \leq \mathcal{L}^2(\mathbb{Z}) \leq \mathcal{L}^2(\mathbb{Z}) \leq \mathcal{L}^2(\mathbb{Z}) \leq \mathcal{L}^2(\mathbb{Z}) \leq \mathcal{L}^2(\mathbb{Z}) \leq \mathcal{L}^2(\mathbb{Z}) \leq \mathcal{L}^2(\mathbb{Z}) \leq \mathcal{L}^2(\mathbb$ 

 $\sim 10^{-1}$ 

 $\mathcal{L} \rightarrow \mathcal{L} \rightarrow \mathcal{L} \mathcal{M}$ 

 $\sim 10^7$ 

 $\sim 10^{11}$ 

 $\begin{split} \partial_{\theta} \nabla_{\theta} & \nabla_{\theta} \nabla_{\theta}$  $\sim$ 

#### $\mathcal{O}(\mathcal{O}(\log n))$  $\sim 100$  m  $^{-1}$  and  $\sim 10^{-1}$  $\sim 10^{11}$  km

 $\begin{split} \mathbf{a}_{\mathcal{A}}&\stackrel{\text{def}}{=} \mathbf{a}_{\mathcal{A}}\mathbf{a}_{\mathcal{A}}\mathbf{a}_{\mathcal{A}}\mathbf{b}_{\mathcal{A}}\mathbf{b}_{\mathcal{A}}\mathbf{b}_{\mathcal{A}}\mathbf{b}_{\mathcal{A}}\mathbf{b}_{\mathcal{A}}\mathbf{b}_{\mathcal{A}}\mathbf{b}_{\mathcal{A}}\mathbf{b}_{\mathcal{A}}\mathbf{b}_{\mathcal{A}}\mathbf{b}_{\mathcal{A}}\mathbf{b}_{\mathcal{A}}\mathbf{b}_{\mathcal{A}}\mathbf{b}_{\mathcal{A}}$ 

This summary includes all the clauses or statements that can be used in defining data items. Table 1-1 shows the schema definition required for data items of each schema data class and the subschema definitions that correspond to each schema data class.

For Query Update access to schema-defined data base files in CYBER Record Manager (CRM) data base access mode, the data base must be defined in the Query Update subschema exactly as the data base is defined in the schema. Therefore, every data item must be defined to correspond in size and class to the schema definition of the item.

For COBOL, FORTRAN, and Query Update access to schema-defined files in CYBER Database Control System (CDCS) data base access mode, the definition of data items in the subschemas does not have to correspond exactly to the schema definition of data items. Through mapping, CDCS can generate a record image conforming to the subschema format from a record in schema format, or can perform the conversion of data from subschema format to schema format. Detailed information about conversions allowed is included in the CDCS-2 Data Administration reference manual or in the CDCS 2, the DDL 3 volume 1, and the DDL 3 volume 2 reference manuals.

y^i^S.

**0ms** 

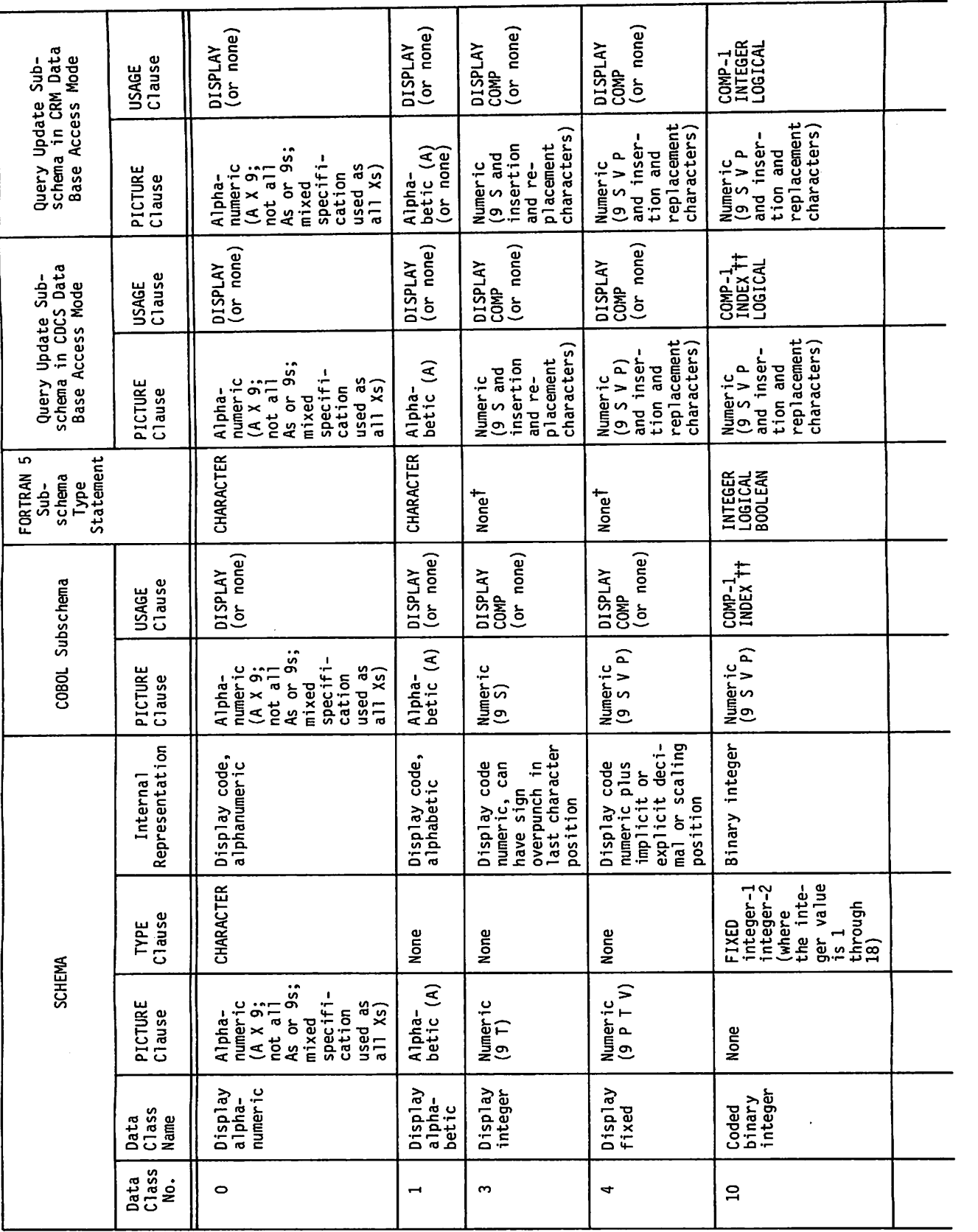

TABLE I-1. DATA DEFINITION IN DMS-170

60498300 J

¢

é

ą.

TABLE I-1. DATA DEFINITION IN DMS-170 (Contd)

 $\pmb{\theta}$ 

 $\ddot{\phantom{0}}$ 

 $\dot{\bullet}$ 

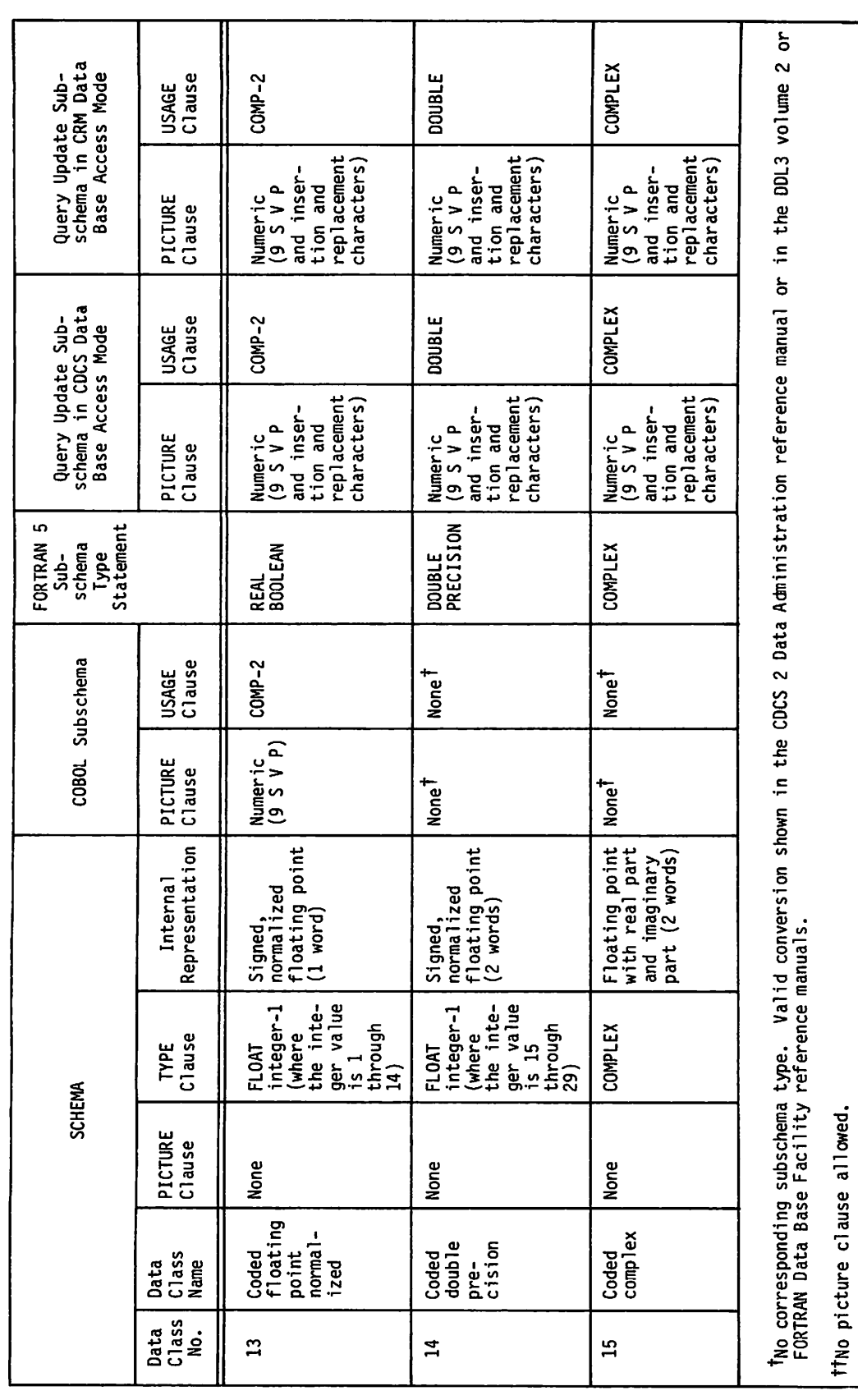

 $\cdot$ 

60498300 J

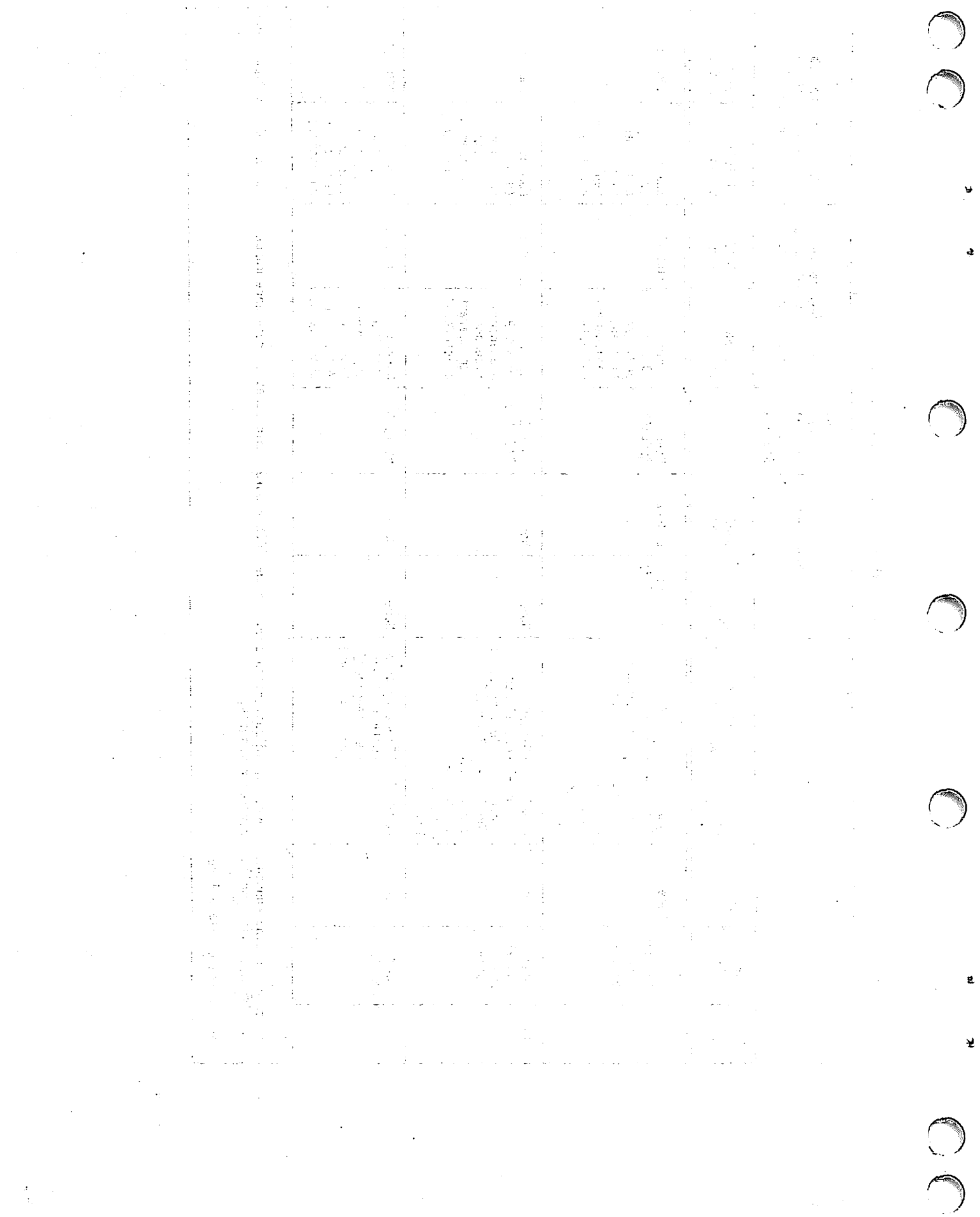

This appendix contains programming practices recommended by CDC for users of the software<br>described in this manual. When possible, When possible, application programs based on this software should be designed and coded in conformance with these recommendations.

Two forms of guidelines are given. The general guidelines minimize application program dependence on the specific characteristics of a hardware system. The feature use guidelines ensure the easiest migration of an application program to future hardware or software systems.

### GENERAL GUIDELINES

Good programming techniques always include the following practices to avoid hardware dependency:

Avoid programming with hardcoded constants. Manipulation of data should never depend on the occurrence of a type of data in a fixed multiple such as 6, 10, or 60.

Do not manipulate data based on the binary representation of that data. Characters should be manipulated as characters, rather than as octal display-coded values or as 6-bit binary Numbers should be manipulated as numeric data of a known type, rather than as binary patterns within a central memory word.

Do not identify or classify information based on the location of a specific value within a specific set of central memory word bits.

Avoid using COMPASS in application programs. COMPASS and other machine-dependent languages can complicate migration to future hardware or software systems. Migration is restricted by continued use of COMPASS for stand-alone programs, by COMPASS subroutines embedded in programs using higher-level languages, and by COMPASS owncode routines used with CDC standard products. COMPASS should only be used to create part or all of an application program when the function cannot be performed in a higher-level language or when execution efficiency is more important than any other consideration.

## FEATURE USE GUIDELINES

The recommendations in the remainder of this appendix ensure the easiest migration of an application program for use on future hardware or software systems. These recommendations are based on known or anticipated changes in the hardware or software system, or comply with proposed new industry standards or proposed changes to existing industry standards.

### DMS-170

DMS-170 offers several features among which choices must be made. The following paragraphs indicate preferred usage of CDCS, DDL, and of Query Update in support of CDCS.

### Multiple Record Descriptions

Do not include multiple record descriptions on a single file.

### Repeating Groups

.<br>Avoid the use of the OCCURS clause, repeating<br>groups, or arrays within records; as an groups, or arrays within records; as an alternative, the repeating data can be normalized into separate records on a different file. If repeating data must be used, limit usage to fixed length groups (no OCCURS DEPENDING ON clause) and to simple (unnested) OCCURS clauses.

### Alternate Keys on Repeating Groups

Avoid the specification of alternate keys on repeating groups. The data can be normalized as indicated under Repeating Groups.

### Collating Sequence

Use the default collating sequence or the ASCII collating sequence.

### REDEFINES Clause

Use the REDEFINES clause only for alphanumericto-alphanumeric redefinitions, where the term alphanumeric has the meaning assigned by COBOL to data. In general, avoid the use of REDEFINES where use is based on a knowledge of the internal representation of data (floating-point layout, number of characters per word, and so forth).

### Query Update Syntax

Use the new directives INVOKE, STORE, MODIFY, and REMOVE instead of the directives USE, INSERT, UPDATE, and DELETE.

# **"在国家"的"国家"的变化**是否是

a golffeit agus an Chona a <sup>ch</sup>ailte teach a chuid ag thag an chaidh agus air airde an an an cheann neoladh eil

## $\label{eq:3} \begin{array}{ll} \mathcal{A}_{1} & \mathcal{A}_{2} & \mathcal{A}_{3} & \mathcal{A}_{4} \\ \mathcal{A}_{2} & \mathcal{A}_{3} & \mathcal{A}_{4} & \mathcal{A}_{5} & \mathcal{A}_{6} & \mathcal{A}_{7} \\ \mathcal{A}_{8} & \mathcal{A}_{9} & \mathcal{A}_{9} & \mathcal{A}_{9} & \mathcal{A}_{9} & \mathcal{A}_{9} \\ \end{array}$

a de la companya de la companya de la companya de la companya de la companya de la companya de la companya de<br>La companya de la companya de la companya de la companya de la companya de la companya de la companya de la co

 $\mathcal{L}_{\mathcal{F}}$ 

 $\begin{split} \mathcal{R}_{\text{c}}^{\text{c}}(z) &= \mathcal{R}_{\text{c}}^{\text{c}}(z) + \frac{1}{2} \mathcal{R}_{\text{c}}^{\text{c}}(z) + \frac{1}{2} \mathcal{R}_{\text{c}}^{\text{c}}(z) + \frac{1}{2} \mathcal{R}_{\text{c}}^{\text{c}}(z) + \frac{1}{2} \mathcal{R}_{\text{c}}^{\text{c}}(z) + \frac{1}{2} \mathcal{R}_{\text{c}}^{\text{c}}(z) + \frac{1}{2} \mathcal{R}_{\text{c}}^{\text{c}}(z) + \frac{1}{$ 

 $\begin{split} \mathcal{D}_{\mathcal{B}}(\mathbf{B}_1) & = \mathcal{D}_{\mathcal{B}}(\mathbf{A}_1) + \mathcal{D}_{\mathcal{B}}(\mathbf{A}_2) + \mathcal{D}_{\mathcal{B}}(\mathbf{A}_1) + \mathcal{D}_{\mathcal{B}}(\mathbf{A}_2) + \mathcal{D}_{\mathcal{B}}(\mathbf{A}_2) + \mathcal{D}_{\mathcal{B}}(\mathbf{A}_2) \\ & = \mathcal{D}_{\mathcal{B}}(\mathbf{A}_1) + \mathcal{D}_{\mathcal{B}}(\mathbf{A}_2) + \mathcal{D}_{\mathcal{B}}(\mathbf{A}_2) + \math$ 

 $\label{eq:1} \mathcal{F}^{\mathcal{A}}_{\mathcal{A}}\left(\mathcal{A}_{\mathcal{A}}\right) = \mathcal{F}^{\mathcal{A}}_{\mathcal{A}}\left(\mathcal{F}^{\mathcal{A}}_{\mathcal{A}}\right) = \mathcal{F}^{\mathcal{A}}_{\mathcal{A}}\left(\mathcal{F}^{\mathcal{A}}_{\mathcal{A}}\right) = \mathcal{F}^{\mathcal{A}}_{\mathcal{A}}\left(\mathcal{F}^{\mathcal{A}}_{\mathcal{A}}\right) = \mathcal{F}^{\mathcal{A}}_{\mathcal{A}}\left(\mathcal{F}^{\mathcal{A}}_{\$ 

 $\label{eq:2.1} \frac{1}{\sqrt{2\pi}}\left(\frac{1}{2}\right)^{2}\left(\frac{1}{2}\right)^{2}=\frac{1}{2}\left(\frac{1}{2}\right)^{2}.$ 

 $\sim 10$ 法公司 经营业

 $\label{eq:2} \frac{1}{\sqrt{2}}\left(\frac{1}{\sqrt{2}}\right)^{2} \left(\frac{1}{\sqrt{2}}\right)^{2} \left(\frac{1}{\sqrt{2}}\right)^{2}$ 

Special.

## $\left\langle \mathcal{B}(\mathfrak{g}_{\mathbb{Z}^n})\right\rangle$  , and it is only consider

میں ہے۔<br>موجود محمد اس کے مقابل میں ان کے مقابل میں اس کے مقابل میں اس کے مقابل میں ان کے مقابل میں ان کے مقابل میں ان

 $\label{eq:Ricci} \mathcal{R}^{\alpha}_{\text{CFT}} = \mathcal{R}^{\alpha}_{\text{CFT}} + \mathcal{R}^{\alpha}_{\text{CFT}} + \mathcal{R}^{\alpha}_{\text{CFT}}$ 

. For each of  $\mathcal{P}^{\text{max}}_{\text{max}}$  ,  $\mathcal{P}^{\text{max}}_{\text{max}}$  , and

 $\sim$   $\sim$ 

ה היה מידע להורי של המשפח של המודע המודע לא המודע המודע המודע היה היה בין היה להיות המודע המודע המודע המודע המ<br>האצר היה את המודע המודע המודע המודע המודע המודע המודע המודע המודע המודע המודע המודע המודע המודע המודע המודע המ

 $\sim$   $\sim$ 

 $\label{eq:1} \mathcal{L}_{\mathcal{A}}(\mathcal{A}) = \mathcal{L}_{\mathcal{A}}(\mathcal{A}) + \mathcal{L}_{\mathcal{A}}(\mathcal{A}) + \mathcal{L}_{\mathcal{A}}(\mathcal{A}) + \mathcal{L}_{\mathcal{A}}(\mathcal{A})$ 

 $\label{eq:2} \begin{split} \mathcal{A}^T\mathcal{A}^T$ 

 $\sim$ See and superior to the

 $\label{eq:2.1} \begin{split} \mathcal{F} &\text{diag}(\text{diag}(1,0,0)) = \mathcal{F}^{\text{I}}_{\text{G}}(\mathbf{u},0) = \mathcal{F}^{\text{I}}_{\text{G}}(\mathbf{u},0) = \mathcal{F}^{\text{I}}_{\text{G}}(\mathbf{u},0) = \mathcal{F}^{\text{I}}_{\text{G}}(\mathbf{u},0) = \mathcal{F}^{\text{I}}_{\text{G}}(\mathbf{u},0) = \mathcal{F}^{\text{I}}_{\text{G}}(\mathbf{u},0) = \mathcal{F}^{\text{I}}_{\text{G}}(\math$ 

 $\label{eq:2.1} \mathcal{L}_{\mathcal{A}}(\mathcal{A}) = \mathcal{L}_{\mathcal{A}}(\mathcal{A}) = \mathcal{L}_{\mathcal{A}}(\mathcal{A}) = \mathcal{L}_{\mathcal{A}}(\mathcal{A}) = \mathcal{L}_{\mathcal{A}}(\mathcal{A})$ 

 $\label{eq:2.1} \begin{split} \mathbb{E}[\mathbf{1}^{(1)}\mathbf{1}^{(2)}\mathbf{1}^{(3)}\mathbf{1}^{(4)}\mathbf{1}^{(5)}\mathbf{1}^{(6)}\mathbf{1}^{(6)}\mathbf{1}^{(6)}\mathbf{1}^{(6)}\mathbf{1}^{(6)}\mathbf{1}^{(6)}\mathbf{1}^{(6)}\mathbf{1}^{(6)}\mathbf{1}^{(6)}\mathbf{1}^{(6)}\mathbf{1}^{(6)}\mathbf{1}^{(6)}\mathbf{1}^{(6)}\mathbf{1}^{(6)}\mathbf{1}^{(6)}$ 

 $\sim$
## INDEX

ABS function 3-6 ACCESS directive 1-4, 4-1, D-l Action on directives during recording 4-37 AFTER option 4-31 ALL figurative subscript 3-3 Alphabetic type C-l Alphanumeric Editing F-4<br>Items F-2 Type C-l ALTER directive Description 1-2, 4-2, D-l Format modification 5-2 Alternate key Conditional record retrieval 4-23 Definition C-1 Modifying records 4-29 Removing records 4-38 Storing records 4-44 AND Logical operator 3-10 ANY figurative subscript 3-3 Option 4-7 Area, data base Creating an area 4-4 Definition C-l Description 2-3 Establishing access 4-28 Modifying records 4-29 Removing records 4-38 Storing records 4-43 Area-name C-1 Arithmetic operators Description 3-9 Order of evaluation 3-10 Separator character 4-39 ASCII character set collating sequence A-4 AT LINE option 4-5 ATTACH control statement 6-1 Batch C-l Batch mode Description 1-6 NOS operating system 6-5 NOS/BE operating system 6-5 BEFORE option 4-31 Beginning-of-information (BOI) C-l BEYOND option 4-9, 4-21, 4-22, 4-35 Blocks C-l BREAK directive Description 1-2, 4-2, D-l Evaluation of data items 4-14 Footing line selection 4-20 Heading line selection 4-22 Report format 5-2 Select testing 4-40 Universal character 4-47 Breaks Definition C-1 Flowchart G-6 BY increment size option  $4-12$ ,  $4-13$ 

Catalog CDCS catalog mode 1-6 CRM catalog mode 1-6 Definition C-1 Duplicating 4-12 Eliminating directives in current catalog 4-13 Establishing current catalog 4-48 Executing recorded transmissions 4-33 Operations 1-6 Recording transmissions  $1-6$ ,  $4-36$ <br>Report preparation  $5-2$ CATALOG control statement 6-5 CDC character set collating sequence A-3 CDCS data base access mode 1-8, 2-2, H-9 CENTERED option 4-9, 4-35 Character Insertion F-2 Mask 3-6 Replacement F-3 Sets A-1 CHARACTER data type 3-1 Close page, flowchart G-9 Collating sequence Character set ASCII A-4 CDC A-3<br>Determining sequence in use 3-10 COLUMNS option  $4-5$ ,  $4-10$ COMPILE directive 1-2, 4-3, D-l COMPLEX data type 3-1 Complex floating point literal 3-5 Compound Concurrency C-l Condition 3-10, 4-43 Relational expressions 3-10, D-9 Condition Definition C-1 Description 3-10 Establishing a condition name 4-43 Format 3-10 Name 2-1, 3-2, 4-43, C-1 Notation D-9 Conditional operation BREAK directive 4-2 Description 2-1 IF directive 4-23 SELECT directive 4-39 Continuation character Batch mode 1-6 Control word C-l Interactive mode 1-5 Control statements ATTACH 6-1 CATALOG 6-5 COPY 6-5 Formats 6-2, 6-5 QU 6-1 QUMIP 6-1 REPORT 6-1 Control words C-l COPY control statement 6-5 COUNT function 3-8

00™^^

```
CREATE directive
    Description 1-1, 4-4, D-l
    During recording 4-37
CRM data base access mode 1-7, 2-2, H-7Cumulative functions 3-8
CURRENT-ANY register 3-2
CYACRE report 5-6
CYBER Database Control System (CDCS) 1-1, 1-7, C-1
CYBER Record Manager (CRM) 1-1, 1-7, C-l
CYDENS report 5-6
CYLIST report 5-3
CYUN report 5-5
Data administrator 1-7, C-1
    Access in CDCS mode 1-8, 2-2Access in CRM mode 1-7, 2-2
    Access in IMF mode 1<mark>-9, 2-2</mark>
    1-6
Processing with DMS-170
Data base
    Definition C-1
    Description 1-6
    Identification 2-2Modification 2-3
    Procedure C-l
    Relational 2-3
    Usage 2-2
Data definition summary 1-1
Data Description Language (DDL) 1-7
Data name
    Definition 3-2, 4-19, C-l
    Qualification 3-3
    Specifying a value 4-31
    Subscripts 3-3
Data types
    Definition 3-1, C-1DESCRIBE directive 4-7
Supported by Query Update 3-1 DATE directive 1-2, 4-5, D-l
Deadlock C-l
DECODE function 3-6
Default
    Catalog 1-6, 4-48
    Collating sequence 3-10
    Delimiter 2-1
    Picture specifications 4-7
    Universal character 2-1
DEFAULT option 4-20, 4-48
DEFINE directive
    Description 1-2, 4-5, D-1During recording 4-37
    For sample reports 5-3
Definition operations 2—1
DELETE directive H-l
Deleting information 2-6
Delimiter
   Default character 2-1
    Definition C-2
    Description 2-1
    Universal character 2-1, 4-46
    Use in nonnumeric literals 3-4
DESCENDING option 4-43
DESCRIBE directive
   Data types 4-6
    Description 1-2, 4-7, D-2
    During recording 4-37
    For sample reports 5-3
    Relation to EXTRACT directive 4-19
    Report preparation 4-35
    Sample directive 4-8
    Sort operation 4-42
DESCRIBED IN option 4-35
```
DETAIL directive Description 1-2, 4-9, D-2 Evaluation of data items 4-14 Move operation 4-30 Page sections 4-32 Report format 5-2 Sample 4-10 Detail flowchart G-7 DIAGNOSTIC directive 1-4, 4-10, D-2 Diagnostic messages 4-10, 4-18, B-l Direct access file C-2 Directives Definition  $l-1$ ,  $C-2$ During recording 4-37 Elements 3-1 Listing  $4 - 15$ Query Update 1-1, 4-1 Report-oriented 2-2 Summary D-l Directory Non-data-base file 4-11, 4-19 Report generation 4-21 Sorting a file  $4-42$ DIRECTORY directive 4-11 DISPLAY directive 1-2, 4-11, D-2 Dominance principal 3-9 DOUBLE data type 3-1 Double precision floating point literal 3-5 DUPLICATE directive 4-12, D-2

Editing Alphanumeric F—4 Numeric F-2 END directive  $1-4$ ,  $4-13$ ,  $D-2$ End-of-information (EOI) C-2 ERASE directive  $1-2$ ,  $4-13$ ,  $D-3$ Error diagnostics B-l EVALUATE directive Before/after break testing 4-15 Before/after select testing 4-15 Description 1-2, 1-4, 4-14, D-3 Footing line data 4-20 Heading line data 4-22 Recap line data 4-35 Temporary item 4—5 Title line data 4-46 EXECUTE directive  $1-4$ ,  $4-15$ ,  $D-3$ EXHIBIT directive Description  $1-4$ ,  $4-15$ ,  $D-3$ Obtaining subschema record description 4-15 Sample 4-16 Expressions Description 3-9 Displaying data 4-11 Format 3-9 Notation to describe D-9 Order of evaluation 3-9 Report specifications Detail line 4-9 Footing line 4-20 Heading line 4-22 Move operation 4-30 Recap line 4-35 Title line 4-46 Universal character 4-46 External file organizations 1—9 EXTRACT directive Description 1-2, 4-19, D-3 Report preparation 4-35 Sort operation 4-42

**y** September

 $\tilde{\phantom{a}}$ 

Figurative subscript 3-3, C-2 File Concurrency 1-7 Definition C-2 Organizations, external 1-9 Positioning 1-10 Variable 6-4 File-name C-2 FIXED data type 3-1 FLOATING data type 3-1 Floating point literal 3-5, C-2 FOLLOW directive  $1-2$ ,  $4-20$ ,  $D-4$ Footing Definition C-2 Flowchart G-8 FOOTING directive Break testing 4-2 Description  $1-2$ ,  $4-15$ ,  $D-4$ <br>Report format  $5-2$ FORMAT directive Description  $1-2$ ,  $4-21$ ,  $D-4$ Initiating report specifications 5-2<br>FROM option DISPLAY directive 4-11 EXECUTE directive 4-15 PREVIEW directive 4-35 REMOVE directive 4-37 STORE directive 4-43 FULL option 4-10 Function Cumulative 3-8, D-ll Definition C-2 Description 3-6 Directive D-10 Examples 3-7, 3-8 Independent 3-6, D-10 Name 3-2 General flow, processing saved directives 4—26 Generating a report 2-2, 5-1 GREG function 3-6 Heading Definition  $C-2$ Flowchart G-5 HEADING directive Break testing 4-2 Description 1-2, 4-22, D-4 Report format 5-2 HELP directive 1-4, 4-23, D-4 Horizontal Placement of detail lines in sections  $4-31$ <br>Positioning of date  $4-5$ HORIZONTAL option 4-32 Identification, data base 4—4 IF directive Description 1-2, 4-23, D-4 Displaying records 4-11 Evaluating data items  $4-14$ Extracting a file 4-19 Modifying records 4-29 Relational data base example 4-27 Universal character 4-46 IMF data base access mode 1-9, 2-2 IN clause 4-3, 4-20

Index file Alternate keys 4-29 CREATE directive 4--4 INVOKE directive 4-28 Information Modifying 2-3, 4-29 Removing 2-3, 4-37 Information Management Facility (IMF)  $l-l$ ,  $l-7$ , C-2 Initialize page flowchart G-4 INSERT directive 4-27, H-2 Inserting information 2-3, 4-43 Insertion characters F—2 INTEGER data type 3-1 Integer literal 3-5 Interactive mode Description 1—5 NOS operating system 6-5 NOS/BE operating system 6-5 Interface Operating system 6-1 User/data base 1-7 Invalid numeric literals 3-5 INVOKE directive 1-1. 4-28, D-4 Item Alphanumeric F-2 Definition C-2 Numeric F-l ITEM-SIZE option 4-42 Join terms C-2 JULIAN function 3-6 Key C-2 KEY option DISPLAY directive 4-11 MODIFY directive 4-29 REMOVE directive 4-37 STORE directive 4-43 Keyword l-l, 2-1 Language elements 3-1 LAST figurative subscript 3-3<br>Layout Definition C-3 Directives Description 2-5, 5-2 Erasing from current catalog 4-13 Establishing a format 4-21 Report specifications 5-2<br>Level C-3 LINES option 4-20, 4-22 Literal Definition C-3 Description 3-4 Nonnumeric 3—4 Numeric 3-5 Separator character 4-42 Universal character 4-46 Logging 1-7, C-3 Logical Description 3-9 Operator C-3, D-9 LOGICAL data type 3-1 LOOKUP directive 4-29 Separator character 4-42

Increment size option 4-36 Independent functions 3-6, D-10

yms

 $\curvearrowleft$ 

Major<br>Alternate key C-3 Key C-3 Primary key C-3 Manipulative operations 2-3 MASK function 3-6 Masking examples 3-7 Masks Character mask 3-5 Function 3-6 Mass storage C-3 Master directory C-3 Matrix Defining a temporary matrix 4-5 Description 3-3 Extracted file  $4-19$ MAX function 3-6 3-9 MAXS function 3-9 MEAN function 3-6 MIN function 3-9 MINS function Mode Batch 1-6 Interactive 1-5 Mixed 3-9 Read-only 6-1 Modification operations 2-3 MODIFY directive 1-3, 4-29, D-5 Modifying information 2-3 MOVE directive Before/after break testing 4-2 Before/after select testing 4-39 Description  $1-2$ ,  $1-4$ ,  $4-30$ ,  $D-5$ Names 3-2 NEXT figurative subscript 3-3 NOS operating system 6-5 NOS/BE operating system 6-5 NOT logical operator 3-10 Notations xiii NOTE directive 1-4, 4-31, D-5 Numeric Editing F-2<br>Items F-1 Literals 3-5<br>Type C-3 NUMERIC data type 3-1 4-49 OFF option 4-36, Modification 2-3 1-1, Query Update 1-1, 2-1 Octal values 3-5 ON option 4-49 ONCE option 4-9 Operations Catalog 1-6 Retrieval 2-1 Operators Arithmetic 3-9, D-9<br>Logical 3-10, D-9 OR logical operator 3-10<br>Organization Data base 1-7 External file  $l-9$ <br>Query Update  $l-1$ 0S directive 1-4, 4-31, D-5 Output Formatted 2-2 Report 5-2 Unformatted 2-1

PAGE-NUMBER directive 1-2, 4-31, D-5 PAGE-SIZE directive Description 1-3, 4-32, D-6 Detail line width in sections 4-9 Footing line placement 4-20 PARALLEL option 4-32 PART option 4-10 PASS option 4-29 PERFORM directive Description 4-33, D-6 During recording 4-37 IF directive restrictions 4-23 Universal character 4-46 Permanent file Definition C-3 Parameters 6-2 Permanent items Conditional testing 4-23 Definition 2-1 Displaying 4-11 Picture Definition C-3<br>Specification clause DEFINE directive 4-6. DESCRIBE directive 4-7 Description F-1 PREFACE directive 1-3, 4-34, D-6 Preparation, report 5-2 PREPARE directive Description 1-3, 4-34, D-6 Report preparation 5-2 PREVIEW directive Description 1-3, 4-35, D-6 Report preparation 5-2 Primary key Conditional record retrieval 4-23 Definition C-3 Modifying records 4-29 Removing records 4-37 Storing records 4-43 Principle of dominance 3-9 Print detail flowchart G-10 Processing saved directives, general flow 4-26 PUT 6-1 PW option (INVOKE directive) 4-28 QU control statement Description 6-1 NOS operating system 6-5 NOS/BE operating system 6-5 Qualification Data name example 3-4 Description 3-3<br>Query Update  $CDCS$  interface  $1-8$ CRM interface 1-7 Directives  $1-1$ ,  $4-1$ ,  $D-1$ ,  $H-1$ IMF interface 1-9 Operations 2-1 Organization 1-1 Relational data base example 1-7 Report generation 5-1 Session C-3 QUMIP control statement Description 6-1 NOS operating system 6-5 NOS/BE operating system 6-5 Random file C-3

/^»Sv

Creating a subset 4-19 Displaying records 4-11 RECAP directive Date positioning 4-5 Description  $1-\overline{3}$ ,  $4-35$ ,  $D-6$ Page number positioning 4-31 Time positioning 4-45 Record Definition C-4 Selection, flowchart G-3 Type C-3 Record key Alternate key 4-29 Displaying permanent items 4-11 Modifying a record 4-29 Primary key 4-29 Removing a record  $4-38$ <br>Storing a record  $4-44$ RECORDING directive Description 4-36, D-6<br>Establishing current catalog 4-48 Records searched for retrieval 4-23 Recovery C-3 RECOVERY directive 1-4, 4-37, D-6 Registers Displaying contents 4-11 Register name 3-2 Relation Accessing 4-23 Definition C-3 Description 2-3 Exhibiting relation information 4-15 Modifying records 4-29 Processing 2-3 Removing records 4-38 Returning a relation 4-38<br>Storing records 4-44 RELATION option 4-16 Relational Expression notation D-9<br>Operators 3-10, D-9 Relational data base Definition C-3 Description 2-3 IF directive example 4-27 REMOVE directive 1-3, 4-37, D-6 Removing information 2-3 REPEAT option 4-34 Replacement characters F-3 Report Control, flowchart G-2 Extraction logic flowcharts G-l Formats 5-4 Generation 5-1 Output 2-5 Preparation 5-2 Samples 5-3 REPORT Control statement 6-1 Option 4-13 Report generation 5-1 Utility program 5-1 Report directives ALTER 1-2, 4-2 BREAK 1-2, 4-2 COMPILE 1-2, 4-3 DATE 1-2, 4-4 DETAIL 1-2, 4-7 EVALUATE 1-2, 4-12 FOOTING 1-2, 4-16 FORMAT 1-2, 4-16 HEADING 1-2, 4-17 MOVE 1-2, 4-24 PAGE-NUMBER 1-2, 4-26

 $\epsilon$ 

Report directives (Contd) PAGE-SIZE 1-3, 4-26 PREFACE 1-3, 4-28 PREPARE 1-3, 4-28 PREVIEW 1-3, 4-29 RECAP 1-3, 4-29 SELECT 1-3, 4-33 SUMMARY 1-3, 4-37 TABS 1-3, 4-38 TIME 1-3, 4-38 TITLE 1-3, 4-38 Report-oriented directives 1-2 Report specifications Altering report formats 4-2 Break testing 4-2 Duplicating report formats 4-12 Erasing layout directives 4-13 Establishing current catalog 4-48 Evaluating data items 4-14 Flow of operations G-l Move operation 4-30 Report name 3-2 Storing in encoded form 4-3 Reserved words E-l Retrieval operations Description 2-1 Output specification  $2-1$ Selection criteria 2-l RETURN directive 1-4, 4-38, D-7 REWIND directive Description 1-4, 4-39, D-7 Extracted file  $4-19$ SAME option 4-23 Sample data report description 5-3<br>Sample directives Sample directives COMPILE 4-3 DESCRIBE 4-7 DETAIL 4-9 EXHIBIT 4-16 Sample reports 5-2 Saved directives, general flow of processing 4-26 SCAN function 3-8 Schema C-3 SECTIONS option 4-32 SELECT directive Condition name 4-39 Description 1-3, 4-39, D-7 Evaluation of data items 4-14 Relation to DETAIL directive 4-9 Report format 5-2 Universal character 4-46 SEPARATOR directive Description 1-2, 4-42, D-7 During recording 4-37 Effect of ITEM-SIZE DISPLAY directive 4-11 REMOVE directive 4-38 Session-id 4-12, C-3 Sessions Duplicating 4-12 Erasing directives from current catalog 4-13 Recording 4-36 Session name 3-2 SESSIONS option 4-12 Simple condition 3-10, 4-23 Single precision floating point literal 3-5<br>SORT directive 1-4, 4-42, D-7 Source data C-3 SPECIFY directive Description 1-2, 4-43, D-7 During recording 4-37 Universal character 4-46

```
STOP directive 1-4, 4-43, D-7
STORE directive 4-43, D-7
Storing information 2-3
Subschema
    Accessing the directory 4-3, 4-28
    Definition 1-7, C-5
    Library C-3Record description 1-9
Subscripting C-3<br>Subscripts
    Definition 3-3
    Extracted matrix 4-19
SUM function 3-8
SUMMARY directive 1-3, 4-44, D-7
Summary of
    Data definition in DMS-170 1-1
    Editing rules F-5
    Query Update directives 1-1, D-l
Syntax C-3
TAB option 4-45
```
Table file REPORT control statement 6-1 Storing report specifications 4-3 TABS directive Description 1-3, 4-45, D-8 Report format 5-2<br>Temporary items Conditional testing 4-23 Definition 2-1, C-5 Displaying 4-11 Erasing  $\overline{4}-13$ Establishing 4-6<br>Evaluation 4-14 Modifying 4-29 Move operation 4-30 TEMPORARY option 4-16 TEXT option 4-34 TIME directive 1-3, 4-45, D-8 TITLE directive Date positioning 4-5 Description 1-3, 4-46, D-8 Page number positioning 4-31 Report format 5-2 Time positioning 4-45 Transmission Batch mode 1-6 Definition  $1-5$ , C-3 Interactive mode 1-5 Length 1-5, 6-3 Recording 4-36 Type description of data 4-6

```
UNIQUE option 4-42
Universal character
    Default value 4-46
    Description 2-1<br>Separator character 4-42
UNIVERSAL directive
    Description 1-2, 4-46, D-8<br>During recording 4-37
UPDATE directive 1-3, 4-47, D-8, H-4
Updating information 2-3, 4-29
UPON DEFAULT option 4-12
UPON option 4-11, 4-19
USE directive 1-1, H-7
User/data base interface 1-7
USER-ID 3-2, 4-31
User/Query Update communication 1-5
USING option 4-15
```

```
Variable file 6-4
VERIFY directive
    Description 1-4, 4-47, D-8<br>Display of data items
        MODIFY directive 4-29
        REMOVE directive 4-38
   Veto operation 4-49
VERSION directive
    CDCS catalog mode 4-49
    CRM catalog mode 4-48
    Description 4-48, D-8
Duplicating a catalog 4-12<br>Vertical
    Placement of detail lines in section
4-31
Positioning of date 4-5 VERTICAL option 4-32
VETO directive
    Description 1-4, 4-49, D-8
    Option 4-29
Veto operation
    Directive option
        MODIFY 4-29
        PERFORM 4-34
        REMOVE 4-38
        STORE 4-44
VIA directive 1-4, 4-50, D-8
W type record C-3
```
Working storage C-6 XOR logical operator 3-10 Zero-byte terminator C-6

 $\blacktriangleright$ 

t.

/-^^S.

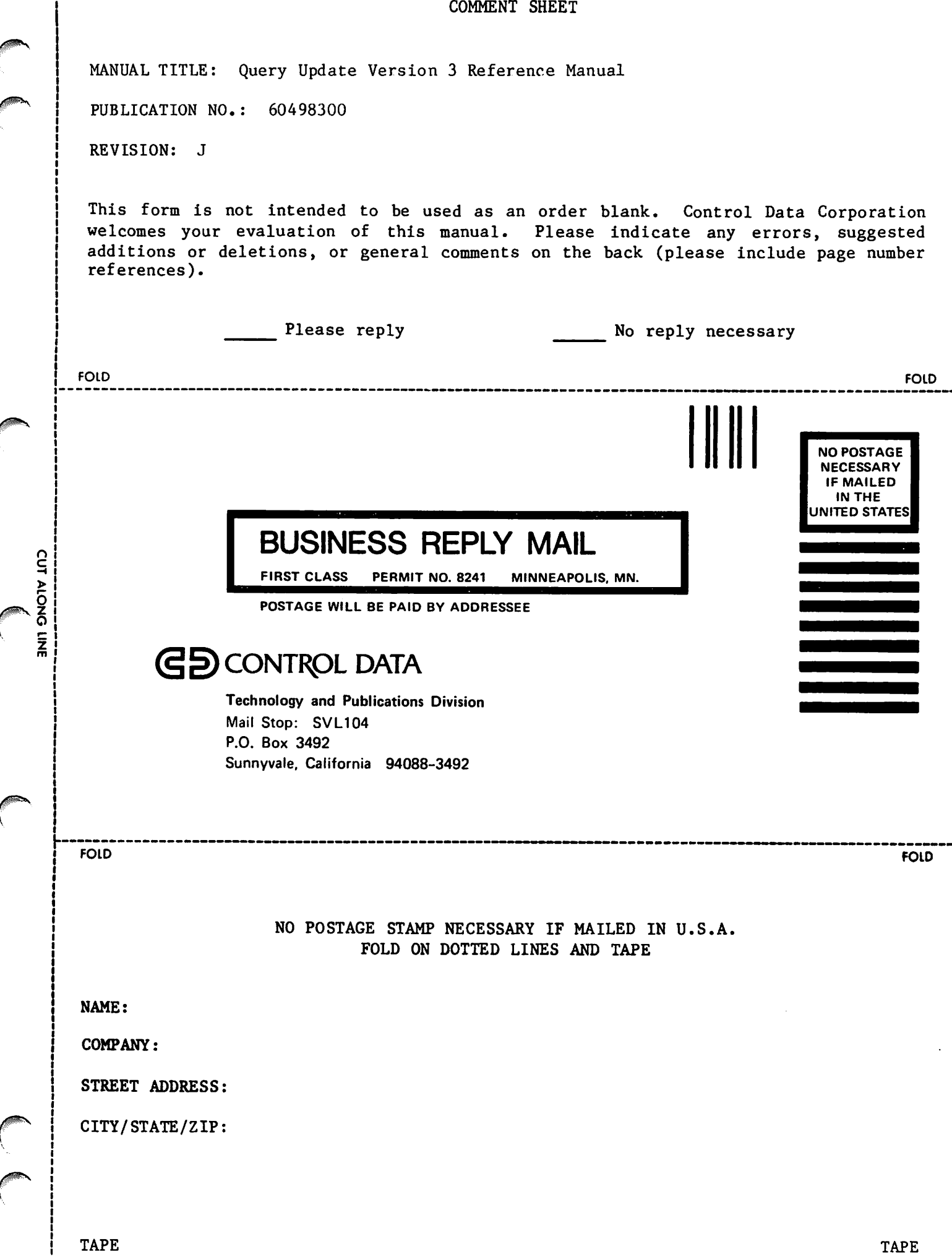

 $\ddot{\mathbf{v}}$ 

J

ſ

f

¢

 $\vec{\mathbf{v}}$ 

## 等的现在分词做,这样

Cancer Communication of the communication with the communication of the communication  $\label{eq:3.1} \mathcal{O}(\mathcal{O}^2\mathcal{O}^2\mathcal{O$ 

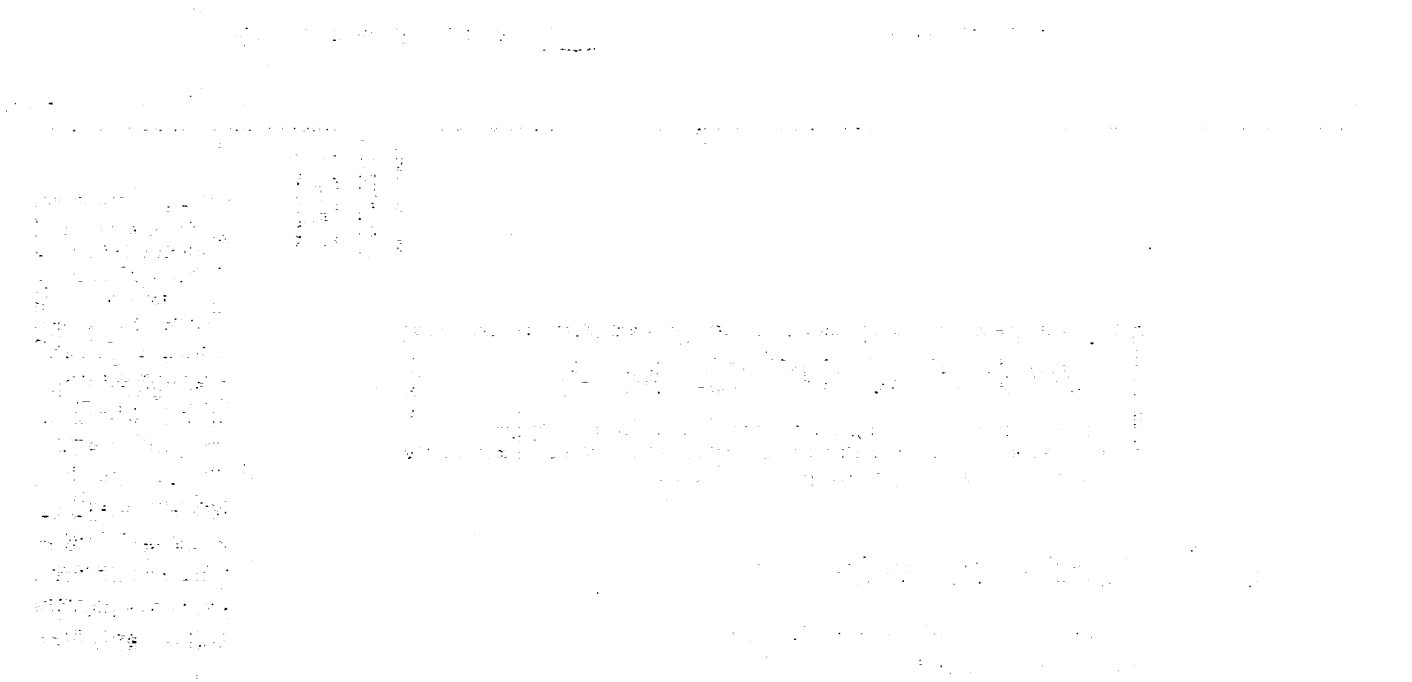

 $\label{eq:1} \mathcal{S}(\mathbf{H},\mathcal{I})\subset \mathcal{S}(\mathcal{I})$  $\label{eq:3.1} \frac{\partial \mathbf{q}}{\partial t} \mathbf{q}^{(1)}(t) = \frac{1}{2} \left( \mathbf{q}^{(1)}(t) - \mathbf{q}^{(1)}(t) \right) \mathbf{q}^{(1)}(t)$ 

an nombreus de la calabra de la construcción de la construcción de la componentación de la calabra de la calab<br>L'April 2011  $\mathcal{L}^{\text{max}}_{\text{max}}$  . The  $\mathcal{L}^{\text{max}}_{\text{max}}$ 

> $\mathcal{L}_\lambda$  and the sign of the sign of  $\mathcal{U}$  . The following the sign of  $\mathcal{U}$ TALL SURVEY THE CARD OF

 $\gamma_{\rm eff}$  (  $\gamma_{\rm e}$ Sizur de la c

芟

 $\label{eq:2.1} \frac{d\mathbf{y}}{d\mathbf{y}} = \frac{1}{2\pi}\frac{1}{\sqrt{2\pi}}\frac{d\mathbf{y}}{d\mathbf{y}} = \frac{1}{2\pi}\frac{d\mathbf{y}}{d\mathbf{y}} = \frac{1}{2\pi}\frac{d\mathbf{y}}{d\mathbf{y}} = \frac{1}{2\pi}\frac{d\mathbf{y}}{d\mathbf{y}} = \frac{1}{2\pi}\frac{d\mathbf{y}}{d\mathbf{y}} = \frac{1}{2\pi}\frac{d\mathbf{y}}{d\mathbf{y}} = \frac{1}{2\pi}\frac{d\mathbf{y}}$  $\label{eq:2.1} \mathcal{L}(\mathcal{L}_{\mathcal{M}}) = \mathcal{L}(\mathcal{L}_{\mathcal{M}})$ 

 $\sim$   $\sim$